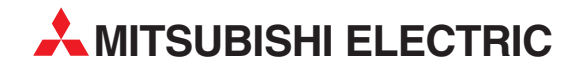

# **MELSEC ST Series**

# Programmable Logic Controllers

User's Manual (CC-Link)

# Platinum RTD Input Module ST1RD2

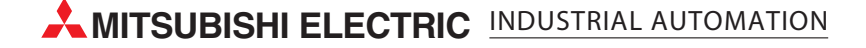

SAFETY PRECAUTIONS

(Read these precautions before using.)

<span id="page-2-0"></span>When using Mitsubishi equipment, thoroughly read this manual and the associated manuals introduced in this manual. Also pay careful attention to safety and handle the module properly.

The precautions given in this manual are concerned with this product only. Refer to the user's manual of the network system to use for a description of the network system safety precautions.

These SAFETY PRECAUTIONS classify the safety precautions into two categories: "DANGER" and "CAUTION".

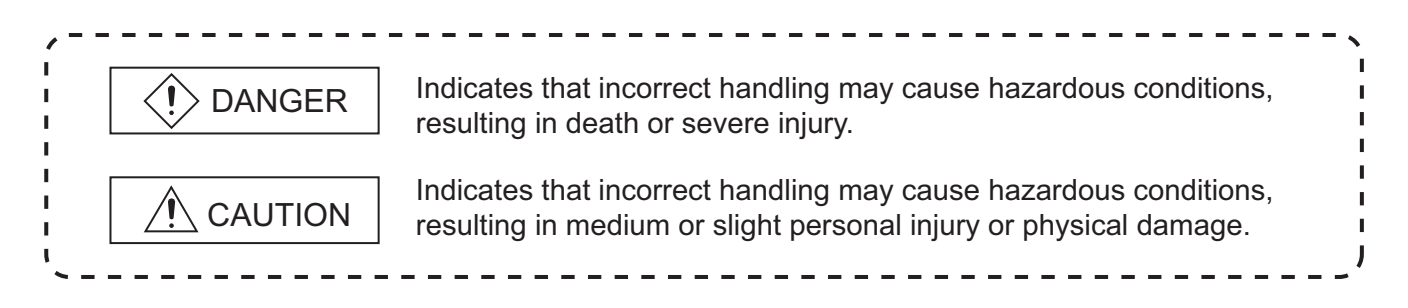

Depending on circumstances, procedures indicated by  $\sqrt{N}$  CAUTION may also be linked to serious results. In any case, it is important to follow the directions for usage.

Store this manual in a safe place so that you can take it out and read it whenever necessary. Always forward it to the end user.

# **[DESIGN PRECAUTIONS]**

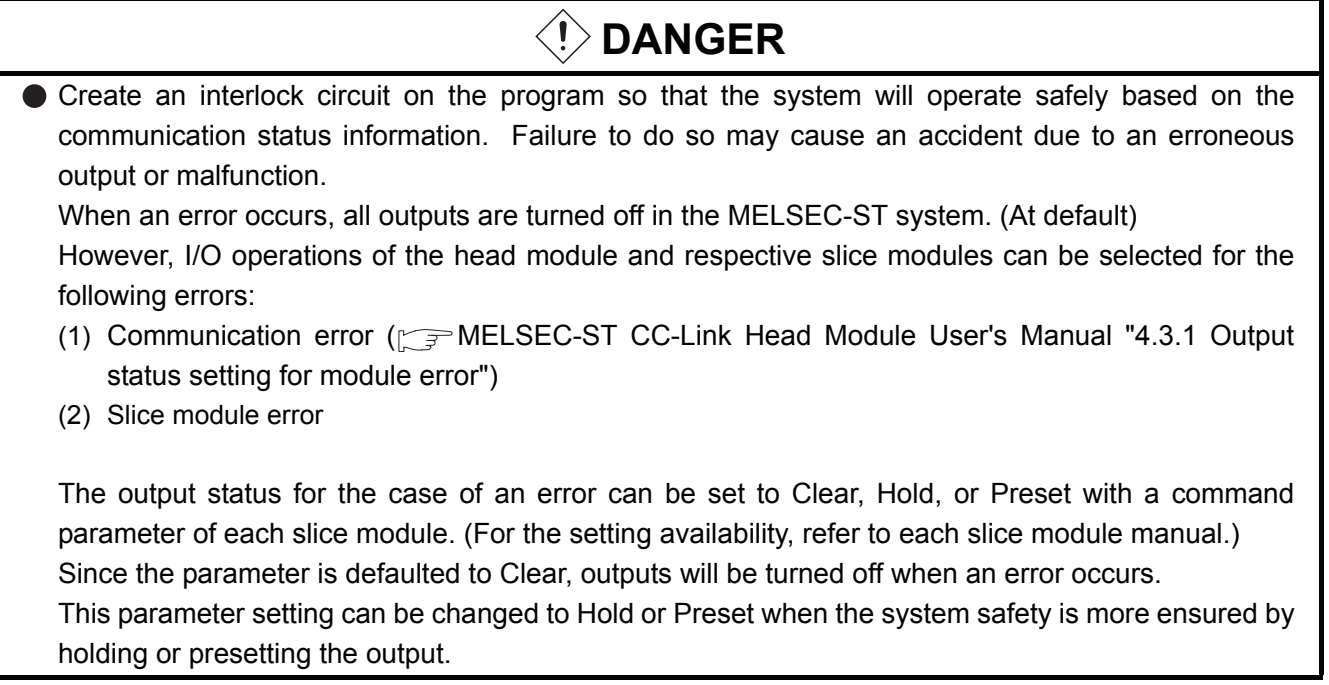

# **[DESIGN PRECAUTIONS]**

# **DANGER**

- Create an external failsafe circuit so that the MELSEC-ST system will operate safely, even when the external power supply or the system fails.
	- Failure to do so may cause an accident due to an erroneous output or malfunction.
	- (1) The status of output changes depending on the setting of various functions that control the output. Take sufficient caution when setting those functions.
	- (2) Outputs may be kept ON or OFF due to malfunctions of output elements or the internal circuits. For signals that may cause a serious accident, configure an external monitoring circuit.

# **[DESIGN PRECAUTIONS]**

 $\hat{M}$  CAUTION

- Make sure to initialize the network system after changing parameters of the MELSEC-ST system or the network system. If unchanged data remain in the network system, this may cause malfunctions.
- Do not install the control wires or communication cables together with the main circuit or power wires. Keep a distance of 100 mm (3.94 inch) or more between them. Not doing so could result in malfunctions due to noise.

# **[INSTALLATION PRECAUTIONS]**

# **CAUTION**

- Use the MELSEC-ST system in the general environment specified in the MELSEC-ST system users manual. Using this MELSEC-ST system in an environment outside the range of the general specifications could result in electric shock, fire, erroneous operation, and damage to or deterioration of the product.
- Mount the head module and base module on the DIN rail securely (one rail for one module) referring to the MELSEC-ST System User's Manual and then fix them with stoppers. Incorrect mounting may result in a fall of the module, short circuits or malfunctions.
- Secure the module with several stoppers when using it in an environment of frequent vibration. Tighten the screws of the stoppers within the specified torque range. Undertightening can cause a drop, short circuit or malfunction. Overtightening can cause a drop, short circuit or malfunction due to damage to the screw or module.
- Make sure to externally shut off all phases of the power supply for the whole system before mounting or removing a module. Failure to do so may damage the module.
	- (1) Online replacement of the power distribution module and/or the base module is not available. When replacing either of the modules, shut off all phases of the external power supply. Failure to do so may result in damage to all devices of the MELSEC-ST system.
	- (2) I/O modules and intelligent function modules can be replaced online. Since online replacement procedures differ depending on the module type, be sure to make replacement as instructed. For details, refer to the chapter of online module change in this manual.

# **[INSTALLATION PRECAUTIONS]**

# **CAUTION**

- $\bullet$  Do not directly touch the module's conductive parts or electronic components. Doing so may cause malfunctions or failure of the module.
- Make sure to securely connect each cable connector. Failure to do so may cause malfunctions due to poor contact.
- DIN rail must be conductive; make sure to ground it prior to use. Failure to do so may cause electric shocks or malfunctions. Undertightening can cause a drop, short circuit or malfunction. Overtightening can cause a drop, short circuit or malfunction due to damage to the screw or module.

# **[WIRING PRECAUTIONS]**

# **DANGER**

- Completely turn off the external power supply when installing or placing wiring. Not completely turning off all power could result in electric shock or damage to the product.
- Place the platinum RTD signal cables at least 100mm away from the main circuit lines or AC control lines. Especially, ensure a sufficient distance from high-voltage cables or any harmonic circuit such as an inverter load circuit. Failure to do so will make the module more susceptible to noise, surge and induction.

# **CAUTION**

- Make sure to ground the control panel where the MELSEC-ST system is installed in the manner specified for the MELSEC-ST system. Failure to do so may cause electric shocks or malfunctions.
- Use applicable solderless terminals and tighten them with the specified torque. A solderless spade terminal may be dropped off if the terminal screw is loosened, causing a failure.
- Check the rated voltage and the terminal layout and wire the system correctly. Connecting an inappropriate power supply or incorrect wiring could result in fire or damage.
- Tighten the terminal screws within the specified torque. If the terminal screws are loose, it could result in short circuits, fire, or erroneous operation. Overtightening may cause damages to the screws and/or the module, resulting in short circuits or malfunction.
- **•** Prevent foreign matter such as chips or wiring debris from entering the module. Failure to do so may cause fires, damage, or erroneous operation.
- When connecting the communication and power supply cables to the module, always run them in conduits or clamp them. Not doing so can damage the module and cables by pulling a dangling cable accidentally or can cause a malfunction due to a cable connection fault.
- When disconnecting the communication and power supply cables from the module, do not hold and pull the cable part. Pulling the cables connected to the module can damage the module and cables or can cause a malfunction due to a cable connection fault.

# **[STARTUP AND MAINTENANCE PRECAUTIONS]**

# **DANGER**

- Do not touch the terminals while power is on. Doing so could cause shock or erroneous operation.
- Make sure to shut off all phases of the external power supply for the system before cleaning the module or tightening screws.

Not doing so can cause the module to fail or malfunction.

# **[STARTUP AND MAINTENANCE PRECAUTIONS]**

# **CAUTION**

- $\bullet$  Do not disassemble or modify the modules. Doing so could cause failure, erroneous operation, injury, or fire.
- Do not drop or give a strong impact to the module since its case is made of resin. Doing so can damage the module.
- Make sure to shut off all phases of the external power supply for the system before mounting/ removing the module onto/from the control panel. Not doing so can cause the module to fail or malfunction.
- Before handling the module, touch a grounded metal object to discharge the static electricity from the human body.
- Failure to do so may cause a failure or malfunctions of the module.
- When using any radio communication device such as a cellular phone, keep a distance of at least 25cm (9.85 inch) away from the MELSEC-ST system in all directions. Not doing so can cause a malfunction.

# **[DISPOSAL PRECAUTIONS]**

# $\hat{C}$  CAUTION

When disposing of this product, treat it as industrial waste.

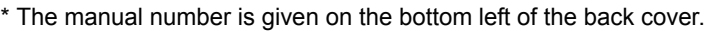

<span id="page-6-0"></span>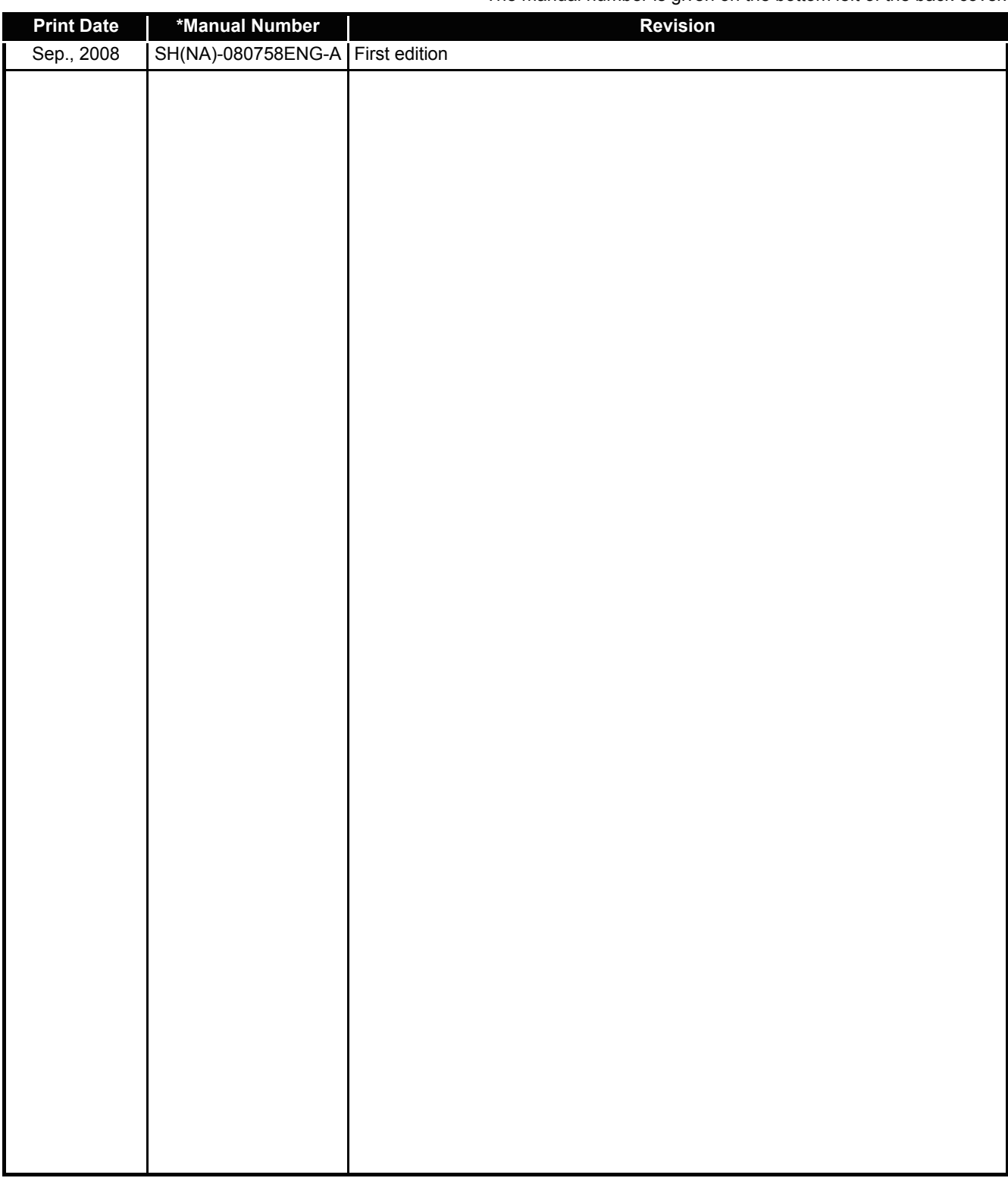

Japanese Manual Version SH-080752-A

This manual confers no industrial property rights or any rights of any other kind, nor does it confer any patent licenses. Mitsubishi Electric Corporation cannot be held responsible for any problems involving industrial property rights which may occur as a result of using the contents noted in this manual.

2008 MITSUBISHI ELECTRIC CORPORATION

#### **INTRODUCTION**

<span id="page-7-0"></span>Thank you for choosing the ST1RD2 MELSEC-ST platinum RTD input module.

Before using the module, please read this manual carefully to fully understand the functions and performance of the ST1RD2 MELSEC-ST platinum RTD input module and use it correctly.

#### **CONTENTS**

<span id="page-7-1"></span>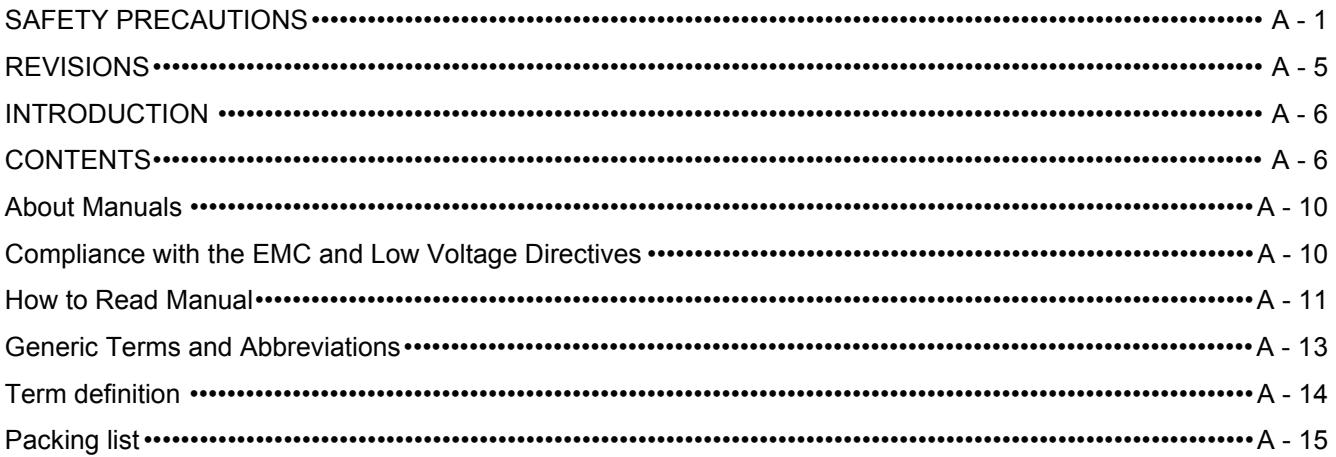

#### $1 - 1$  to  $1 - 3$ **CHAPTER1 OVERVIEW**

 $1.1$ Features  $\cdots$   $\cdots$   $\$ 

 $2 - 1$  to  $2 - 3$ 

### **CHAPTER2 SYSTEM CONFIGURATION**

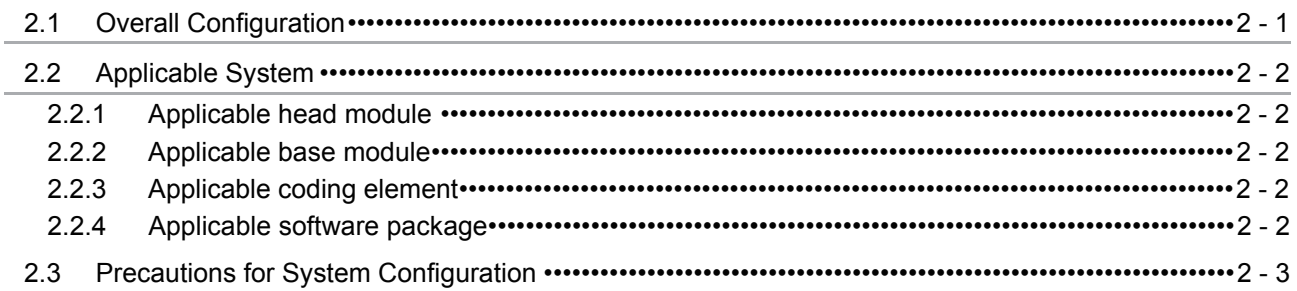

#### **CHAPTER3 SPECIFICATIONS**  $3 - 1$  to  $3 - 29$  $3.1$  $3.1.1$  $3.1.2$  $3.1.3$ Functions  $\cdots$   $\cdots$   $\cdots$   $\cdots$   $\cdots$   $\cdots$   $\cdots$   $\cdots$   $\cdots$   $\cdots$   $\cdots$   $\cdots$   $\cdots$   $\cdots$   $\cdots$   $\cdots$   $\cdots$   $\cdots$   $\cdots$   $\cdots$   $\cdots$   $\cdots$   $\cdots$   $\cdots$   $\cdots$  $3.2$  $3.2.1$

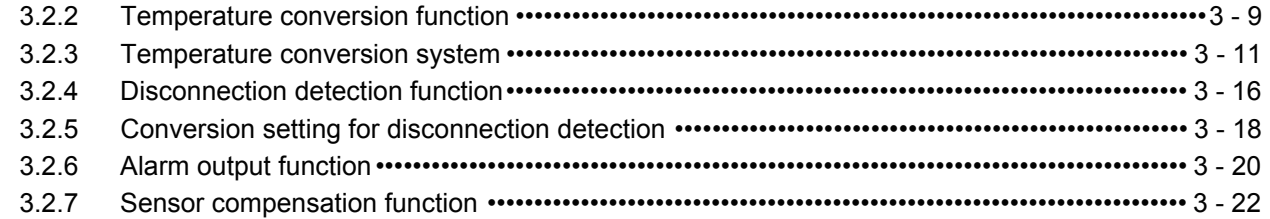

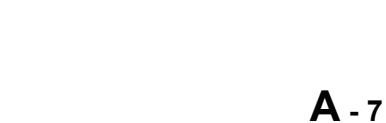

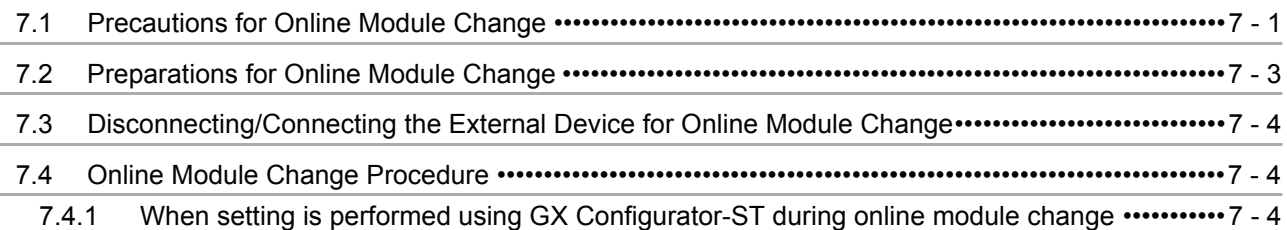

#### **CHAPTFR7 ONLINE MODULE CHANGE**  $7 - 1$  to  $7 - 11$

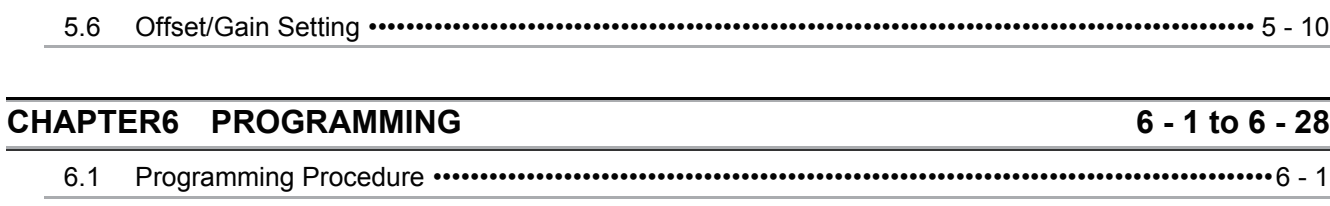

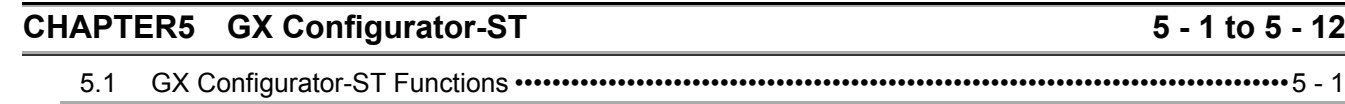

#### $4.3.1$ 44  $4.4.1$  $4.4.2$

#### $4.1$  $4.2$

SETUP AND PROCEDURES BEFORE OPERATION

 $3.3$ 

 $3.4$ 

 $3.4.2$ 

**CHAPTER4** 

 $4.3$ 

4.5

 $5.2$ 

 $5.3$ 

5.4

 $5.5$ 

 $6.2$ 

6.3

 $6.4$ 

 $4.5.1$ 

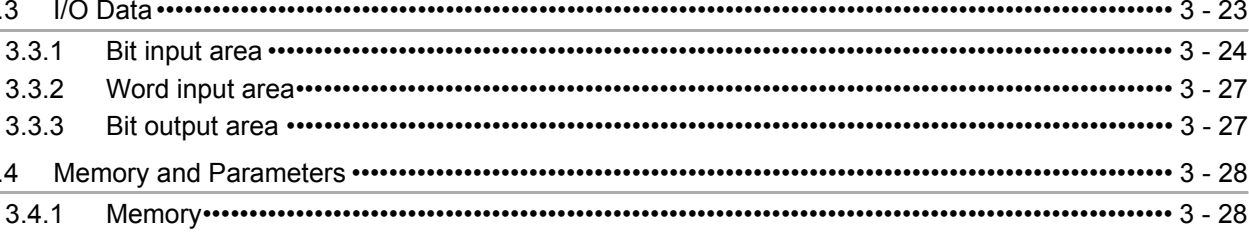

Part Names  $\cdots$   $\cdots$   $\cdots$   $\cdots$   $\cdots$   $\cdots$   $\cdots$   $\cdots$   $\cdots$   $\cdots$   $\cdots$   $\cdots$   $\cdots$   $\cdots$   $\cdots$   $\cdots$   $\cdots$   $\cdots$   $\cdots$   $\cdots$   $\cdots$   $\cdots$   $\cdots$ 

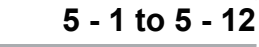

# 4 - 1 to 4 - 16

**[CHAPTER8 COMMANDS 8 - 1 to 8 - 72](#page-120-0)** [8.1 Command List •••••••••••••••••••••••••••••••••••••••••••••••••••••••••••••••••••••••••••••••••••••••••••••••••••••••8 - 1](#page-120-1) [8.2 Common Commands•••••••••••••••••••••••••••••••••••••••••••••••••••••••••••••••••••••••••••••••••••••••••••••••8 - 5](#page-124-0) [8.2.1 Operating status read request \(Command No.: 8100H/0100H\)•••••••••••••••••••••••••••••••••••••••8 - 5](#page-124-1) [8.2.2 Error code read request \(Command No.: 8101H/0101H\) ••••••••••••••••••••••••••••••••••••••••••••••8 - 7](#page-126-0) [8.3 Initial Data Write Command•••••••••••••••••••••••••••••••••••••••••••••••••••••••••••••••••••••••••••••••••••••••8 - 9](#page-128-0) [8.3.1 Initial data batch write request \(Command No.: 8106H\) •••••••••••••••••••••••••••••••••••••••••••••••8 - 9](#page-128-1) 8.3.2 Initial data individual write request (Command No.: 8107H/0107H)•••••••••••••••••••••••••••••• 8 - 12 [8.4 ST1RD2 Parameter Setting Read Commands•••••••••••••••••••••••••••••••••••••••••••••••••••••••••••••• 8 - 16](#page-135-0) 8.4.1 Conversion enable/disable setting read (Command No.: 9400H/1400H) •••••••••••••••••••••••••• 8 - 16 [8.4.2 Conversion channel read \(Command No.: 9401H/1401H\)••••••••••••••••••••••••••••••••••••••••••• 8 - 18](#page-137-0) [8.4.3 Operation condition setting read \(Command No.: 9402H/1402H\) •••••••••••••••••••••••••••••••••• 8 - 20](#page-139-0) [8.4.4 CH\[\] time/count/moving average/time constant setting read](#page-142-0)  [\(Command No.: 9404H/1404H\) ••••••••••••••••••••••••••••••••••••••••••••••••••••••••••••••••••••••••••• 8 - 23](#page-142-0) 8.4.5 CHI upper upper limit/upper lower limit setting read [\(Command No.: 9408H, 940AH/1408H, 140AH\) ••••••••••••••••••••••••••••••••••••••••••••••••••••••• 8 - 25](#page-144-0) 8.4.6 CHI lower upper limit/lower lower limit setting read [\(Command No.: 9409H, 940BH/1409H, 140BH\) ••••••••••••••••••••••••••••••••••••••••••••••••••••••• 8 - 27](#page-146-0) [8.4.7 Initial data setting read \(Command No.: 9418H/1418H\)•••••••••••••••••••••••••••••••••••••••••••••• 8 - 29](#page-148-0) 8.4.8 Sensor compensation value read (Command No.: 941AH/141AH) ••••••••••••••••••••••••••••••••••• 8 - 32 [8.4.9 Conversion setting value \(for disconnection detection\) read](#page-153-0)  [\(Command No.: 941EH/141EH\)••••••••••••••••••••••••••••••••••••••••••••••••••••••••••••••••••••••••••• 8 - 34](#page-153-0) [8.5 ST1RD2 Parameter Setting Write Commands •••••••••••••••••••••••••••••••••••••••••••••••••••••••••••••• 8 - 36](#page-155-0) 8.5.1 Conversion enable/disable setting write (Command No.: A400H/2400H) ••••••••••••••••••••••••• 8 - 36 8.5.2 Operating condition setting write (Command No.: A402H/2402H) •••••••••••••••••••••••••••••••• 8 - 39 [8.5.3 CH\[\] time/count/moving average/time constant setting write](#page-161-0)  [\(Command No.: A404H/2404H\)••••••••••••••••••••••••••••••••••••••••••••••••••••••••••••••••••••••••••• 8 - 42](#page-161-0) [8.5.4 CH\[\] upper upper limit/upper lower limit setting write](#page-164-0)  [\(Command No.: A408H, A40AH/2408H, 240AH\)••••••••••••••••••••••••••••••••••••••••••••••••••••••• 8 - 45](#page-164-0) [8.5.5 CH\[\] lower upper limit/lower lower limit setting write](#page-167-0)  [\(Command No.: A409H, A40BH/2409H, 240BH\)••••••••••••••••••••••••••••••••••••••••••••••••••••••• 8 - 48](#page-167-0) 8.5.6 Sensor compensation value write (Command No.: A41AH/241AH) •••••••••••••••••••••••••••••••••• 8 - 51 [8.5.7 Conversion setting value \(for disconnection detection\) write](#page-173-0)  [\(Command No.: A41EH/241EH\) •••••••••••••••••••••••••••••••••••••••••••••••••••••••••••••••••••••••••• 8 - 54](#page-173-0) [8.6 ST1RD2 Control Commands ••••••••••••••••••••••••••••••••••••••••••••••••••••••••••••••••••••••••••••••••••• 8 - 57](#page-176-0) [8.6.1 Parameter setting read from ROM \(Command No.: B400H/3400H\) ••••••••••••••••••••••••••••••• 8 - 57](#page-176-1) 8.6.2 Parameter setting write to ROM (Command No.: B401H/3401H) ••••••••••••••••••••••••••••••••••• 8 - 59 [8.6.3 Operation mode setting \(Command No.: B402H/3402H\) •••••••••••••••••••••••••••••••••••••••••••• 8 - 61](#page-180-0) [8.6.4 Offset channel specification \(Command No.: B403H/3403H\) ••••••••••••••••••••••••••••••••••••••• 8 - 63](#page-182-0)

[8.6.6 User range write \(Command No.: B405H/3405H\) ••••••••••••••••••••••••••••••••••••••••••••••••••••• 8 - 69](#page-188-0) [8.7 Values Stored into Command Execution Result •••••••••••••••••••••••••••••••••••••••••••••••••••••••••••• 8 - 71](#page-190-0)

[8.6.5 Gain channel specification \(Command No.: B404H/3404H\)••••••••••••••••••••••••••••••••••••••••• 8 - 66](#page-185-0)

### **[CHAPTER9 TROUBLESHOOTING 9 - 1 to 9 - 8](#page-192-0)** [9.1 Error Code List ••••••••••••••••••••••••••••••••••••••••••••••••••••••••••••••••••••••••••••••••••••••••••••••••••••••9 - 1](#page-192-1) [9.2 Troubleshooting •••••••••••••••••••••••••••••••••••••••••••••••••••••••••••••••••••••••••••••••••••••••••••••••••••••9 - 4](#page-195-0)

[9.2.1 When the RUN LED is flashing or turned off•••••••••••••••••••••••••••••••••••••••••••••••••••••••••••••9 - 4](#page-195-1)

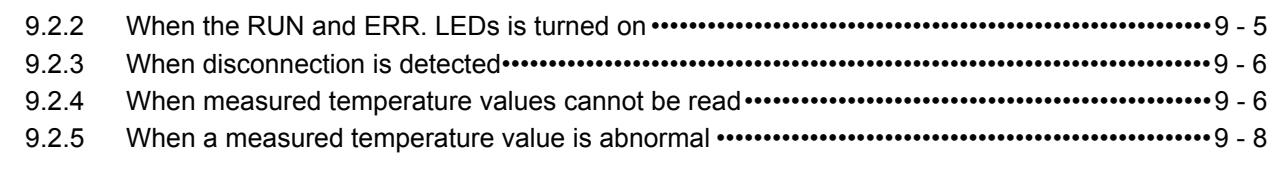

# **APPENDIXES** App - 1 to App - 2

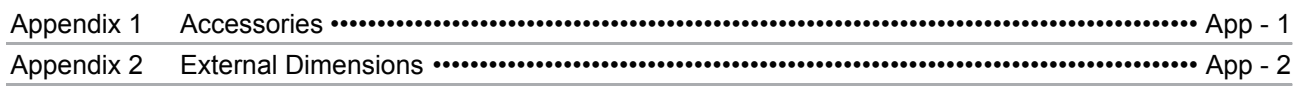

### **INDEX** Index - 1 to Index - 2

#### <span id="page-11-0"></span>About Manuals

The following manuals are related to this product. Referring to this list, please request the necessary manuals.

Relevant Manuals

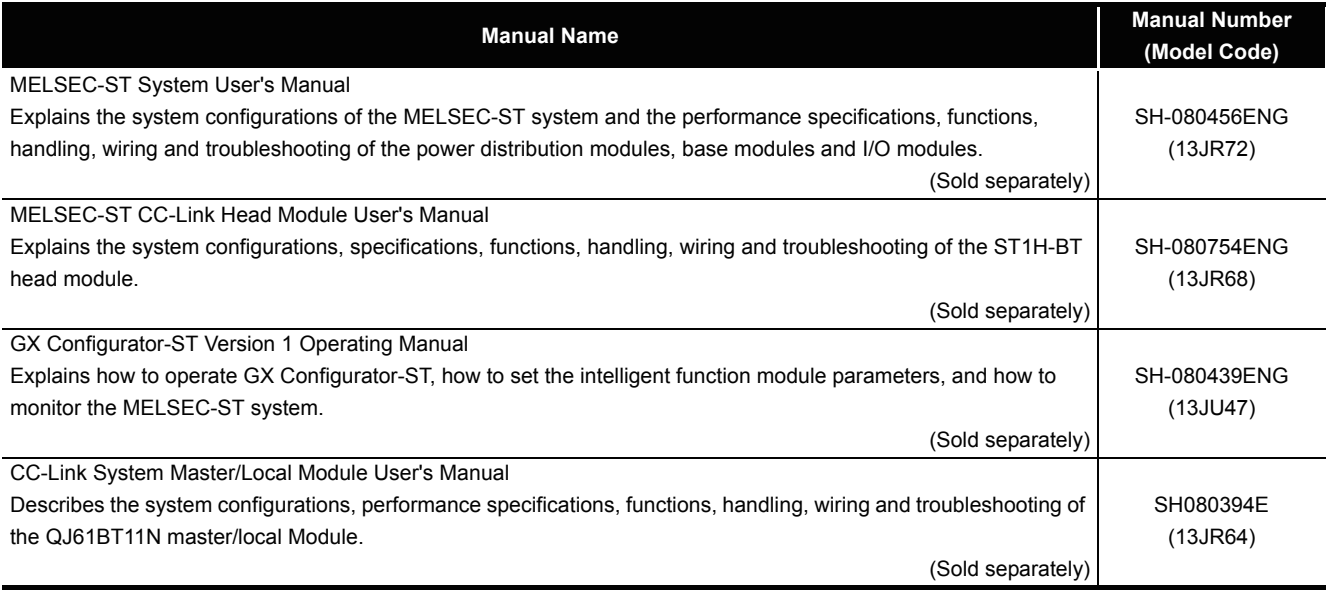

#### <span id="page-11-1"></span>Compliance with the EMC and Low Voltage Directives

(1) For MELSEC-ST system

To configure a system meeting the requirements of the EMC and Low Voltage Directives when incorporating the Mitsubishi MELSEC system (EMC and Low Voltage Directives compliant) into other machinery or equipment, refer to Chapter 11 "EMC AND LOW VOLTAGE DIRECTIVES" of the MELSEC-ST System User's Manual. The CE mark, indicating compliance with the EMC and Low Voltage Directives, is printed on the rating plate of the MELSEC-ST system.

(2) For this product

No additional measures are necessary for the compliance of this product with the EMC and Low Voltage Directives.

This manual explains each area for the CC-Link remote I/O. remote registers, and message transmission using  $\boxed{Br}$  ,  $\boxed{Wr}$  ,  $\boxed{Cr}$  ,  $\boxed{Bw}$  ,  $\boxed{Ww}$  , and  $\boxed{Cw}$  .

<span id="page-12-0"></span>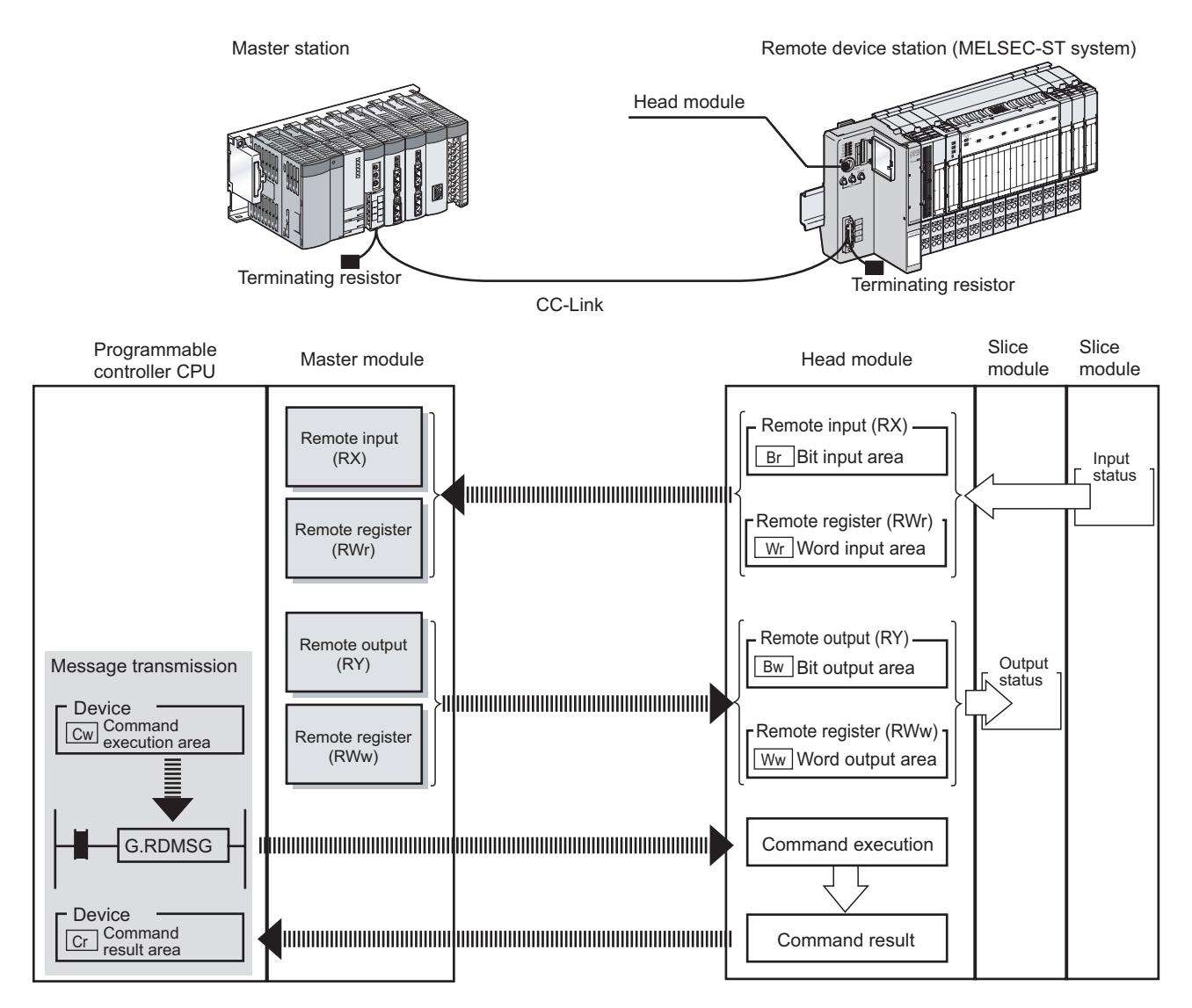

### **(1) Data symbol**

<Example of Cr Command result area>

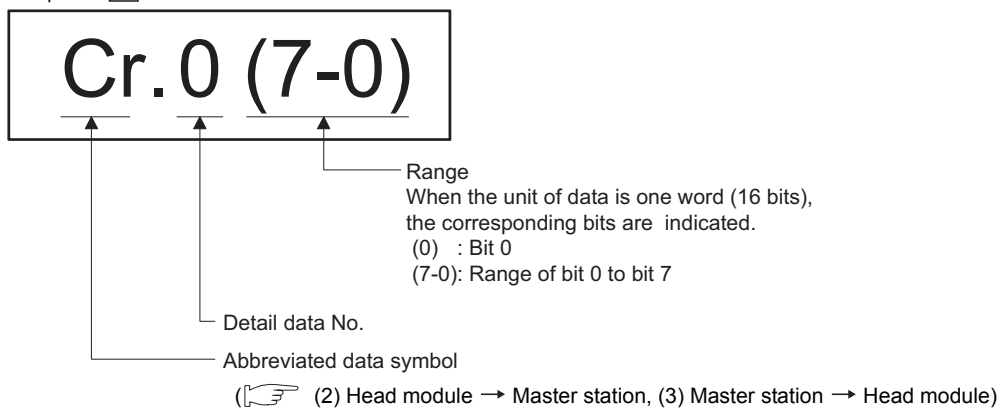

### **(2) Head module**  $\rightarrow$  **Master station**

(a) Remote input (RX)

<span id="page-13-0"></span>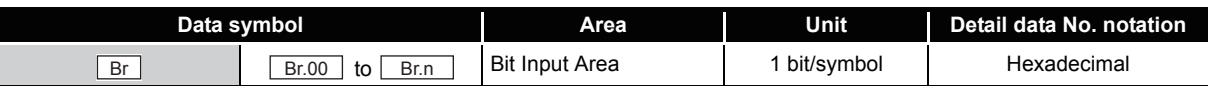

#### (b) Remote register (RWr)

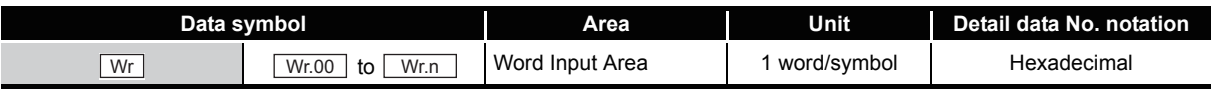

#### (c) Message transmission

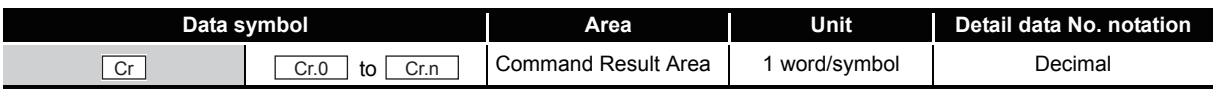

### $(3)$  Master station  $\rightarrow$  Head module

(a) Remote output (RY)

<span id="page-13-1"></span>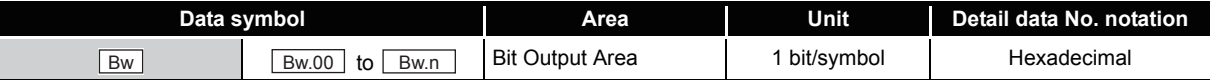

(b) Remote register (RWw)

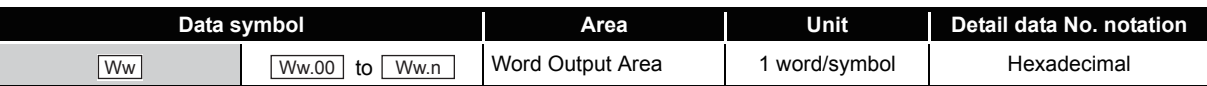

#### (c) Message transmission

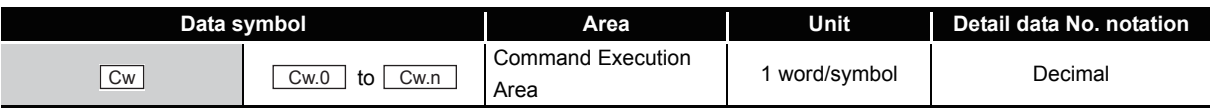

#### <span id="page-14-0"></span>Generic Terms and Abbreviations

This manual uses the following generic terms and abbreviations to describe the ST1AD, unless otherwise specified.

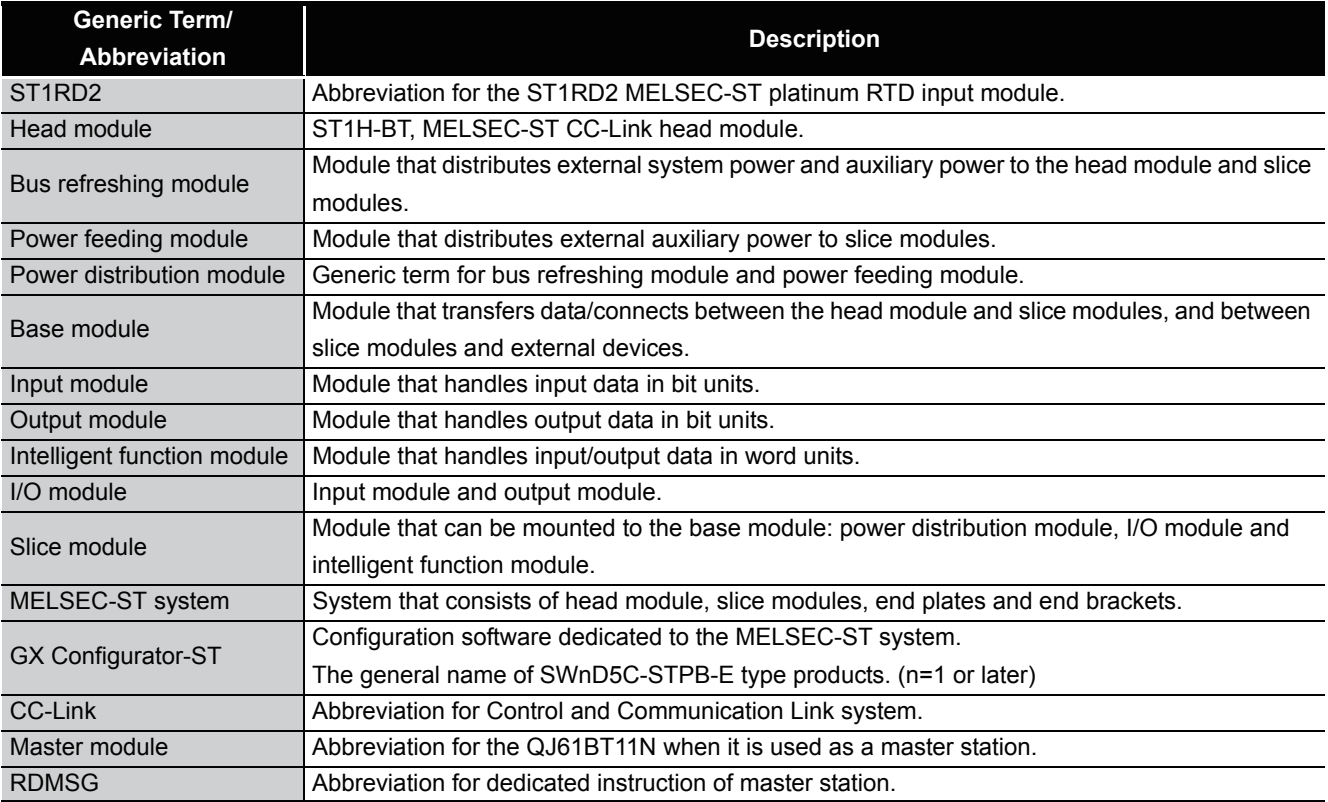

### <span id="page-15-0"></span>Term definition

The following explains the meanings and definitions of the terms used in this manual.

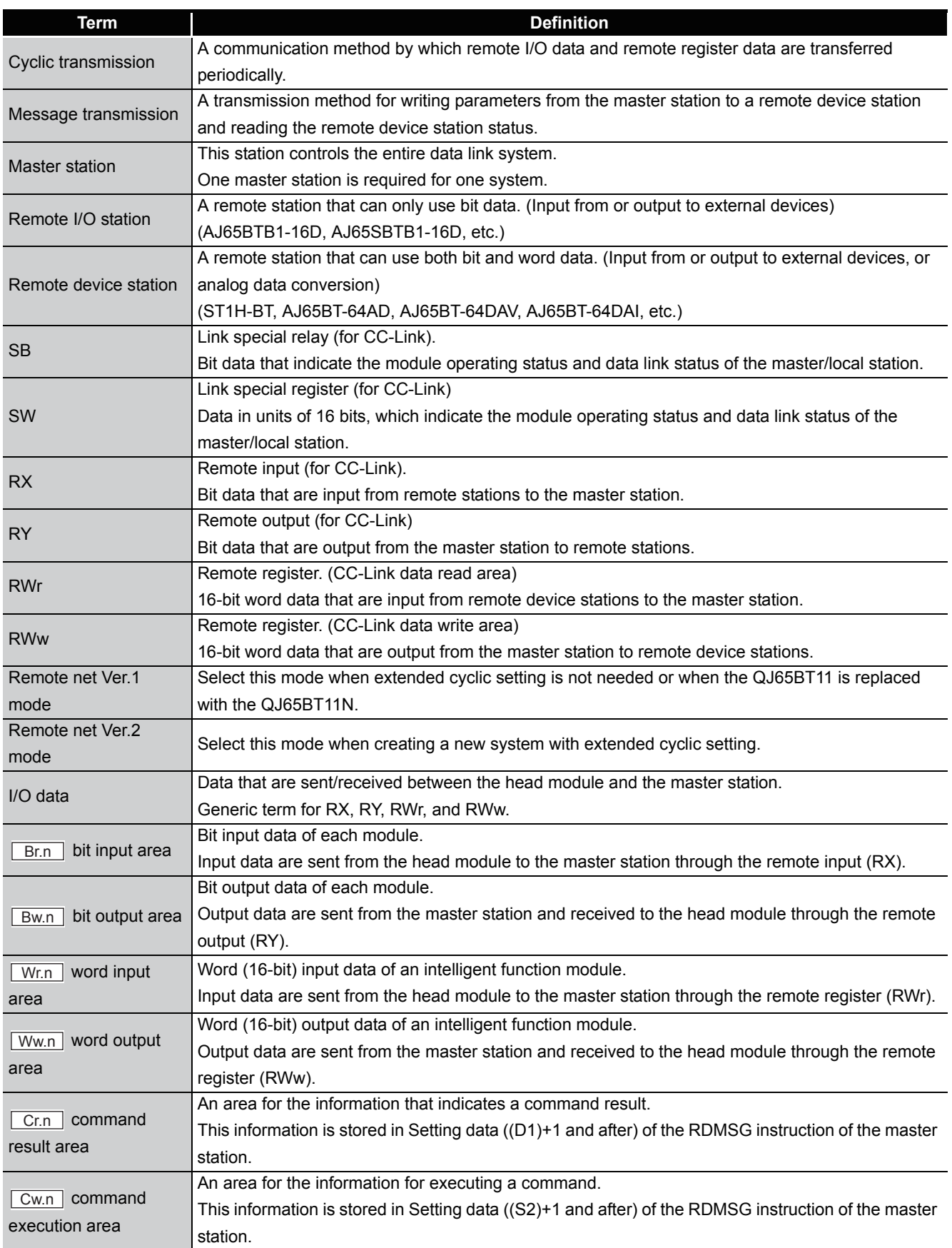

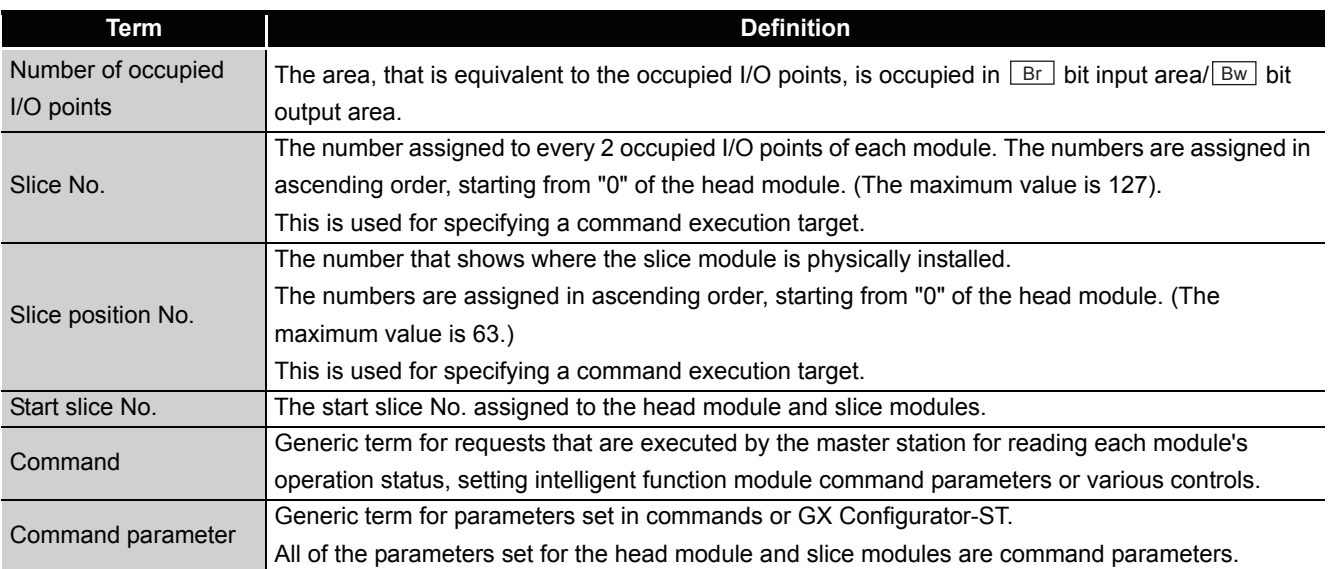

### <span id="page-16-0"></span>Packing list

The following is included.

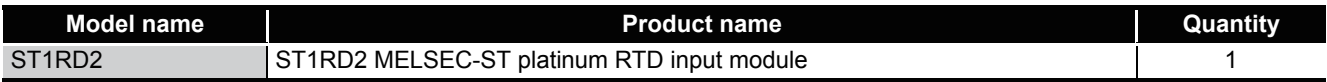

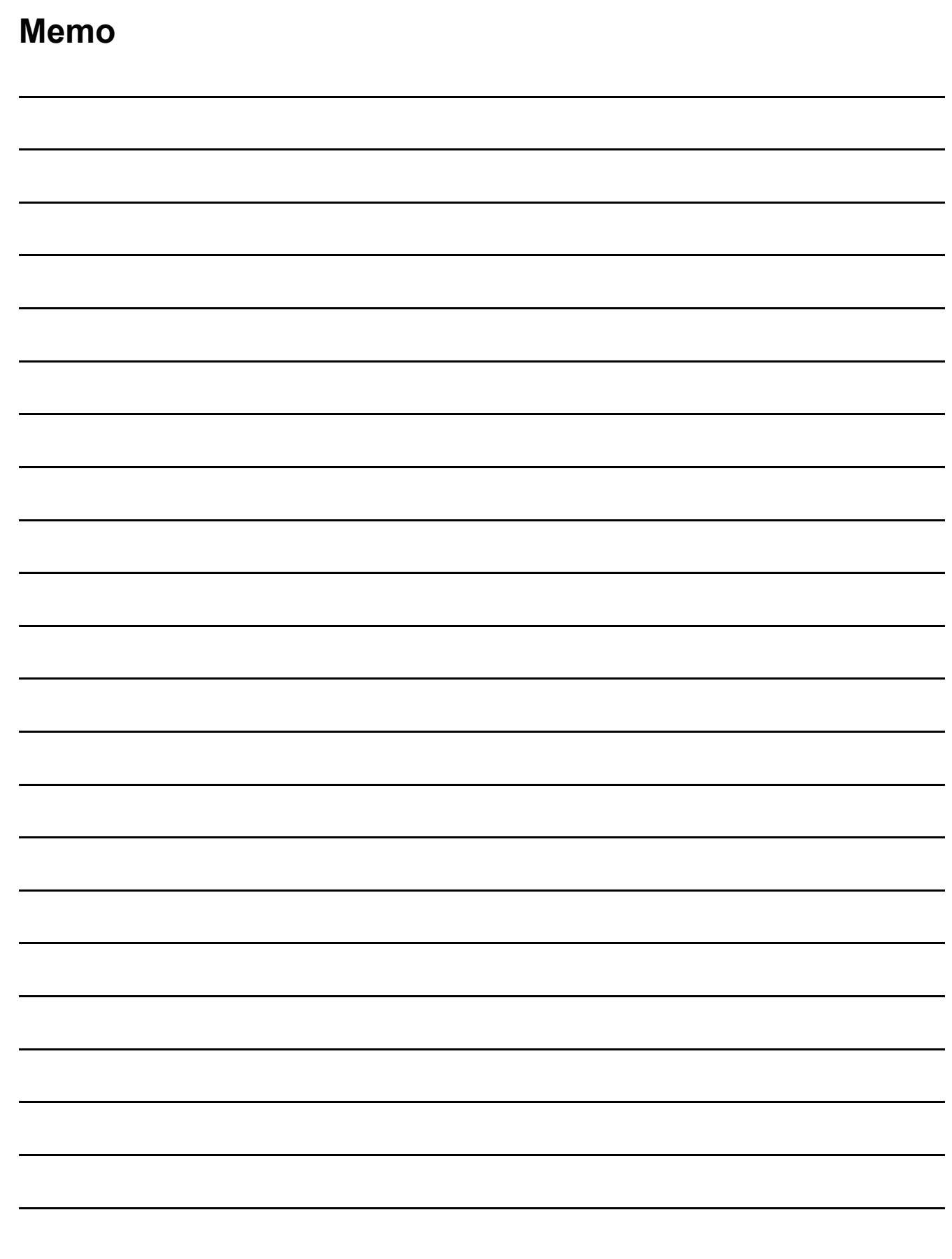

 $\overline{\phantom{0}}$ 

 $\overline{\phantom{0}}$ 

 $\overline{\phantom{a}}$ 

 $\overline{\phantom{a}}$ 

 $\overline{\phantom{0}}$ 

**1**

OVERVIEW

OVERVIEW

**2**

SYSTEM<br>CONFIGURATION

**3**

SPECIFICATIONS

SPECIFICATIONS

**SETUP AND<br>PROCEDURES BEFORE<br>OPERATION** 

**5**

GX Configurator-ST

GX Configurator-ST

**6**

PROGRAMMING

PROGRAMMING

SETUP AND PROCEDURES BEFORE OPERATION

# <span id="page-18-0"></span>CHAPTER1 OVERVIEW

This User's Manual explains the specifications, handling instructions and programming for the ST1RD2 platinum RTD input module (hereinafter referred to as the ST1RD2), and describes the ST1RD2 only.

For information on the MELSEC-ST system, refer to the MELSEC-ST System User's Manual.

The ST1RD2 converts platinum RTD values that are input from the outside into 16-bit signed binary temperature values.

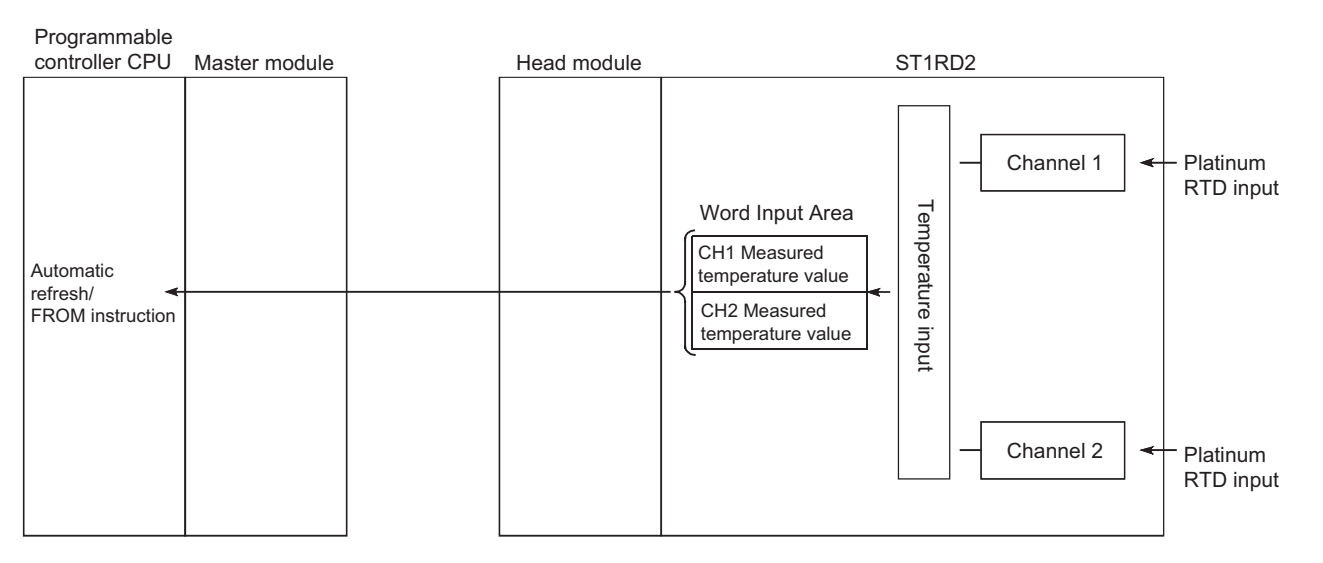

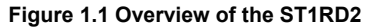

### <span id="page-19-0"></span>1.1 Features

- **(1) One ST1RD2 is capable of 2-channel temperature measurement.** A single ST1RD2 can measure temperatures of two channels.
- **(2) Up to 26 modules can be mounted.** For one head module, up to 26 ST1RD2 modules (52 channels) can be mounted.

#### **(3) Platinum RTDs, Pt100 and Pt1000 are applicable.**

Platinum RTDs, Pt100 and Pt100 can be used. Using GX Configurator-ST or a command, a platinum RTD type can be selected for each channel.

#### **(4) Three-wire type platinum RTDs are connectable.**

A 3-wire type platinum RTD can be connected to each channel. By short-circuiting terminals, 2-wire type platinum RTDs can be also used. ( $\sqrt{P}$  [Section 3.1.1 Specifications for platinum RTD connection\)](#page-26-1)

#### **(5) Disconnection is detectable.**

Disconnection of a platinum RTD or cable can be detected for each channel and for each wire (wire A, B or b).

#### **(6) Type of the values stored at disconnection detection is selectable.**

For values to be stored in the CH  $\Box$  measured temperature value area in the case of disconnection detection, you can select "Value immediately before disconnection", "Up scale (each measurement range's upper limit value + 5%)", "Down scale (each measurement range's lower limit value - 5%)" and "Given value".

#### **(7) Optimal conversion processing is selectable.**

From Sampling processing, Time averaging, Count averaging, Moving average and Primary delay filter options, a desired conversion method can be selected for each channel.

#### **(8) Measurement range is selectable for each channel.**

Three different measurement ranges are available for each of Pt100 and Pt1000 RTDs, and any of these can be selected for each channel.

#### **(9) One-point compensation using the sensor compensation function**

The sensor compensation function allows 1-point compensation for each channel. When an error is identified between "an actual temperature" and "a measured temperature", it can be compensated easily by setting a sensor compensation value.

#### **(10)Two-point compensation using the offset/gain setting**

The offset/gain setting allows 2-point compensation for each channel. User range setting (user-defined setting) or Factory default setting (default setting of the module) can be selected for offset/gain values.

#### **(11)Alarm output**

An alarm can be output for each channel when a temperature outside the preset measurement range is detected.

#### **(12)Online module change**

A module can be replaced without stopping the system.

#### **(13)Easy setting using GX Configurator-ST**

A software package (GX Configurator-ST) is separately available.

GX Configurator-ST is not necessarily required for the system.

However, using GX Configurator-ST enables onscreen parameter setting and offset/ gain setting, which can reduce programming steps of master station and makes the setting/operating status check easier.

# <span id="page-21-0"></span>CHAPTER2 SYSTEM CONFIGURATION

This chapter describes the system configuration for use of the ST1RD2.

### <span id="page-21-1"></span>2.1 Overall Configuration

An overall configuration for use of the ST1RD2 is shown below.

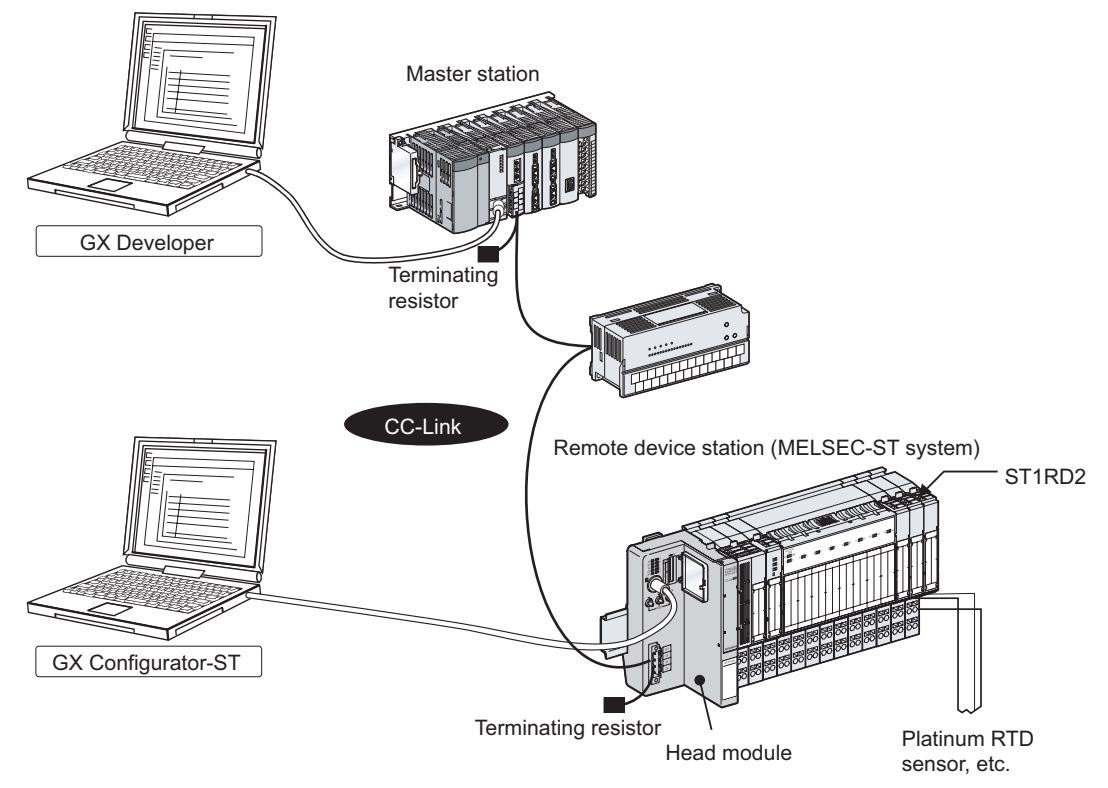

**Figure 2.1 Overall system configuration**

### <span id="page-22-0"></span>2.2 Applicable System

This section explains the applicable system.

### <span id="page-22-1"></span>2.2.1 Applicable head module

The head module applicable to the ST1RD2 is indicated below.

**Table 2.1 Applicable head module**

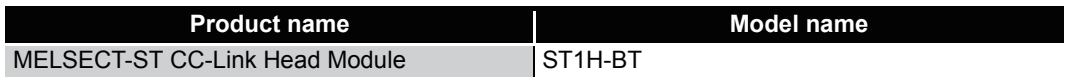

### <span id="page-22-2"></span>2.2.2 Applicable base module

The base modules applicable to the ST1RD2 are indicated below.

#### **Table 2.2 Applicable base modules**

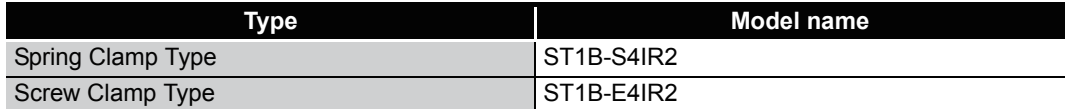

### <span id="page-22-3"></span>2.2.3 Applicable coding element

The coding element applicable for the ST1RD2 is indicated below. The coding element is fitted before shipment. It is also available separately in case it is lost.

**Table 2.3 Applicable coding element**

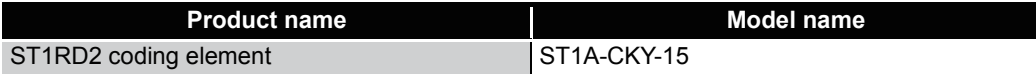

### <span id="page-22-4"></span>2.2.4 Applicable software package

The software package applicable to the ST1RD2 is indicated below.

#### **Table 2.4 Applicable software package**

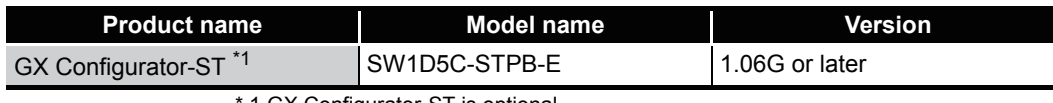

1 GX Configurator-ST is optional.

OVERVIEW

OVERVIEW

MELSEG-S $\tau$ 

**2**

CONFIGURATION

**3**

SPECIFICATIONS

**SPECIFICATIONS** 

**SETUP AND<br>PROCEDURES BEFORE<br>OPERATION** 

**5**

GX Configurator-ST

GX Configurator-ST

**6**

PROGRAMMING

PROGRAMMING

**7**

SETUP AND PROCEDURES BEFORE OPERATION

# <span id="page-23-0"></span>2.3 Precautions for System Configuration

For precautions for ST1RD2 system configuration, refer to the following. MELSEC-ST System User's Manual, "3.4 Precautions for System Configuration"

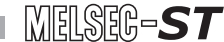

OVERVIEW

OVERVIEW

**2**

SYSTEM<br>CONFIGURATION

**3**

SPECIFICATIONS

**SPECIFICATIONS** 

**SETUP AND<br>PROCEDURES BEFORE<br>OPERATION** 

**5**

GX Configurator-ST

GX Configurator-ST

**6**

PROGRAMMING

PROGRAMMING

**7**

ONLINE MODULE<br>CHANGE

**8**

SETUP AND PROCEDURES BEFORE OPERATION

# <span id="page-24-0"></span>CHAPTER3 SPECIFICATIONS

This chapter provides the specifications of the ST1RD2. For the general specifications of the ST1RD2, refer to the following. **SEP MELSEC-ST System User's Manual** 

### <span id="page-24-1"></span>3.1 Performance Specifications

The following indicates the performance specifications of the ST1RD2

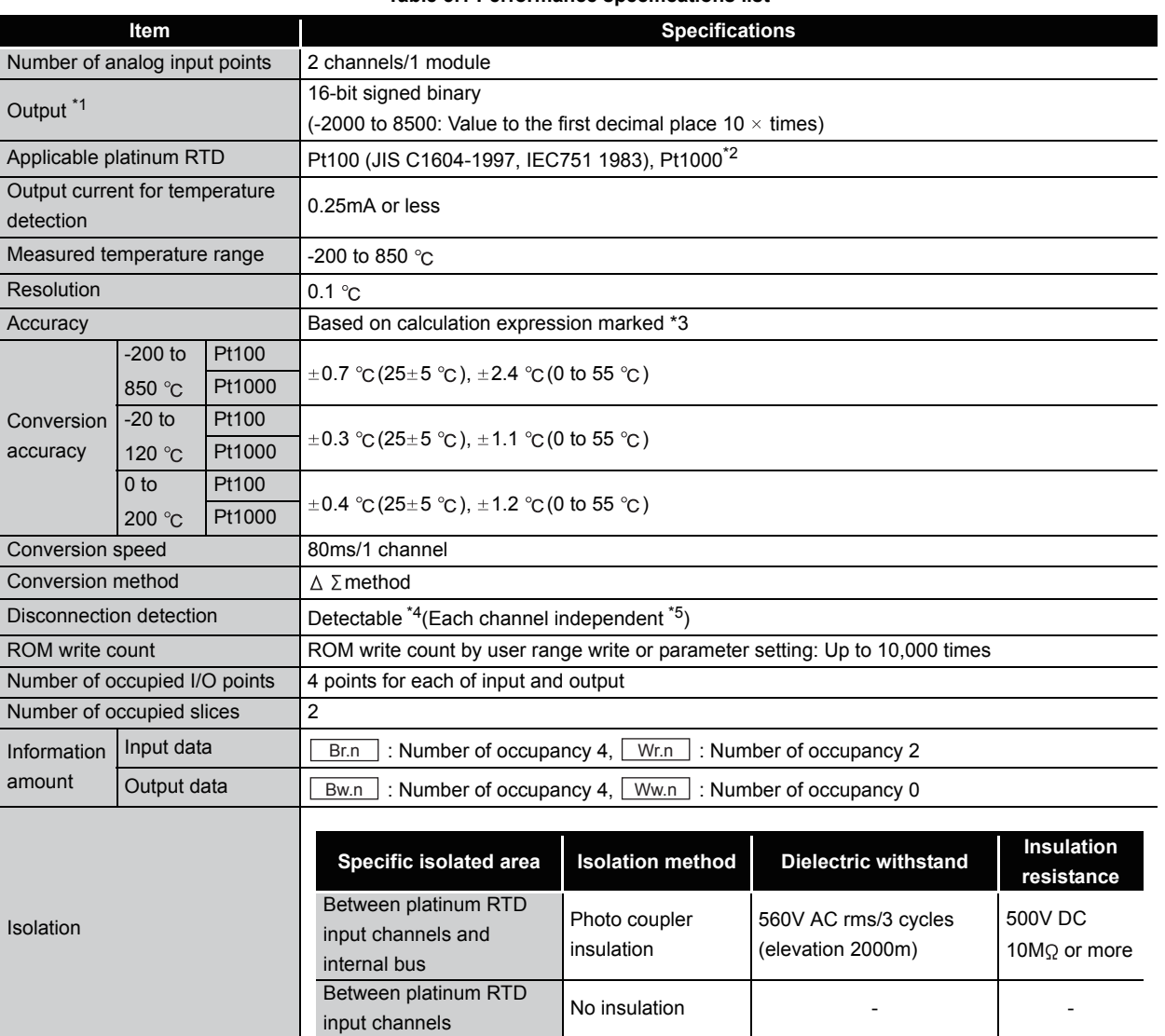

### **(1) Performance specifications list**

**Table 3.1 Performance specifications list** 

COMMANDS

| Item                       | <b>Specifications</b>                                                           |
|----------------------------|---------------------------------------------------------------------------------|
| Applicable base module     | Spring clamp type: ST1B-S4IR2 Screw clamp type: ST1B-E4IR2                      |
| Applicable coding element  | ST1A-CKY-15(dusty gray)                                                         |
| External AUX. power supply | 24V DC (+20/-15%, ripple ratio within 5%)                                       |
|                            | 24V DC current: 0.030A                                                          |
| 5V DC internal current     | 0.080A                                                                          |
| consumption                |                                                                                 |
| External dimensions        | 77.6mm(H) $\times$ 12.6mm(W) $\times$ 55.4mm(D)                                 |
|                            | 77.6 (3.06in.) (H) $\times$ 12.6 (0.50in.) (W) $\times$ 55.4 (2.18in.) (D) [mm] |
| Weight                     | $0.04$ kg                                                                       |

**Table 3.1 Performance specifications list (Continued)**

 \* 1 If a measured temperature value outside each range is input, it will be treated as a maximum or minimum value of the range.

\* 2 The reference resistance of Pt1000 can be obtained by multiplying that of Pt100 by 10.

\* 3 The accuracy can be calculated by the following.

(Accuracy) = (Conversion accuracy) + (Platinum RTD tolerance) **Table 3.2 Platinum RTD tolerance**

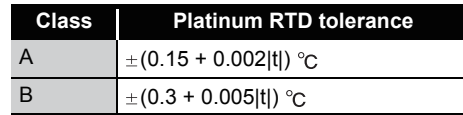

(|t| denotes an absolute measured temperature value.)

Example) Under the condition: Platinum RTD: Class A, Operating ambient temperature: 40  $\degree$ C, Measured temperature: 800  $\degree$ C, the accuracy is  $(\pm 2.4 \degree C) + {\pm (0.15 \degree C + 0.002 \degree C \times 800 \degree C)} = \pm 4.15 \degree C$ .

- \* 4 For output in the case of disconnection detection, select any of "Value immediately before disconnection", "Up scale (each measurement range's upper limit value + 5%)", "Down scale (each measurement range's lower limit value - 5%)" or "Given value".  $\sqrt{3}$  Section 3.2.5 Conversion [setting for disconnection detection](#page-41-0))
- \* 5 Disconnection is detectable for each wire (Wire A, B and b).

### <span id="page-26-0"></span>3.1.1 Specifications for platinum RTD connection

<span id="page-26-1"></span>This section explains the specifications for connection of the ST1RD2 and platinum RTD.

#### **(1) For 3-wire type**

The conductor resistance of 1)+3)+4) or 2)+3)+4) must be  $2k\Omega$  or less.

Also, the difference between the conductor resistance values 1) and 2) must be  $10\Omega$ or less.

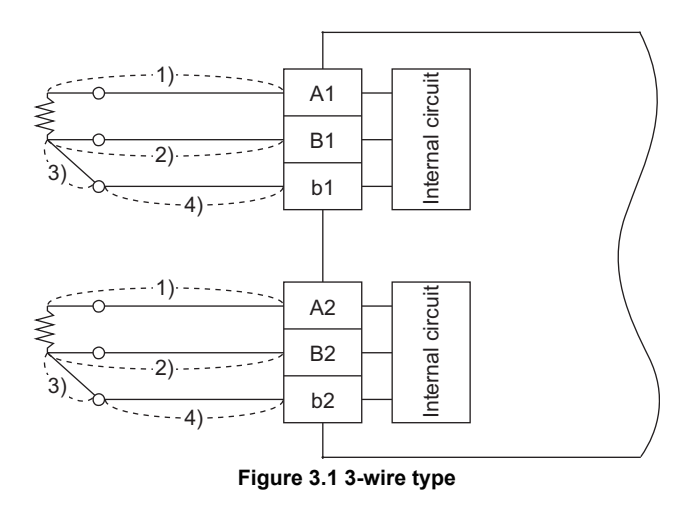

#### **(2) For 2-wire type**

The conductor resistance of 1)+3)+4) or 2)+4) must be  $2k$  or less. Also, the difference between the conductor resistance values 1)+3) and 2) must be 10 $\Omega$  or less.

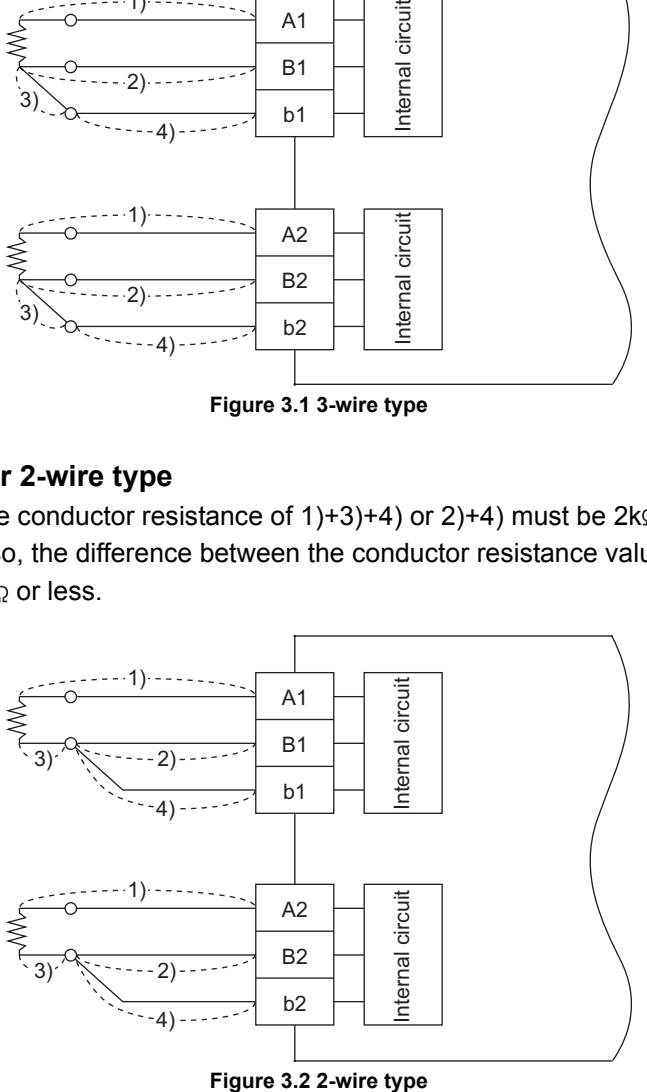

Figure 3.2 2-wire type

COMMANDS

COMMANDS

### <span id="page-27-0"></span>3.1.2 Conversion speed

The conversion speed of the ST1RD2 is 80ms/1 channel.

### <span id="page-27-1"></span>3.1.3 Intelligent function module processing time

The ST1RD2 intelligent function module processing time is (CH1 conversion speed) + (CH2 conversion speed).

For the input transmission delay time, refer to the following. MELSEC-ST CC-Link Head Module User's Manual

<span id="page-28-0"></span>3.2 Functions

This section explains the functions of the ST1RD2.

### <span id="page-28-1"></span>3.2.1 Function list

#### Table 3.3 lists the functions of the ST1RD2.

#### **Table 3.3 ST1RD2 function list**

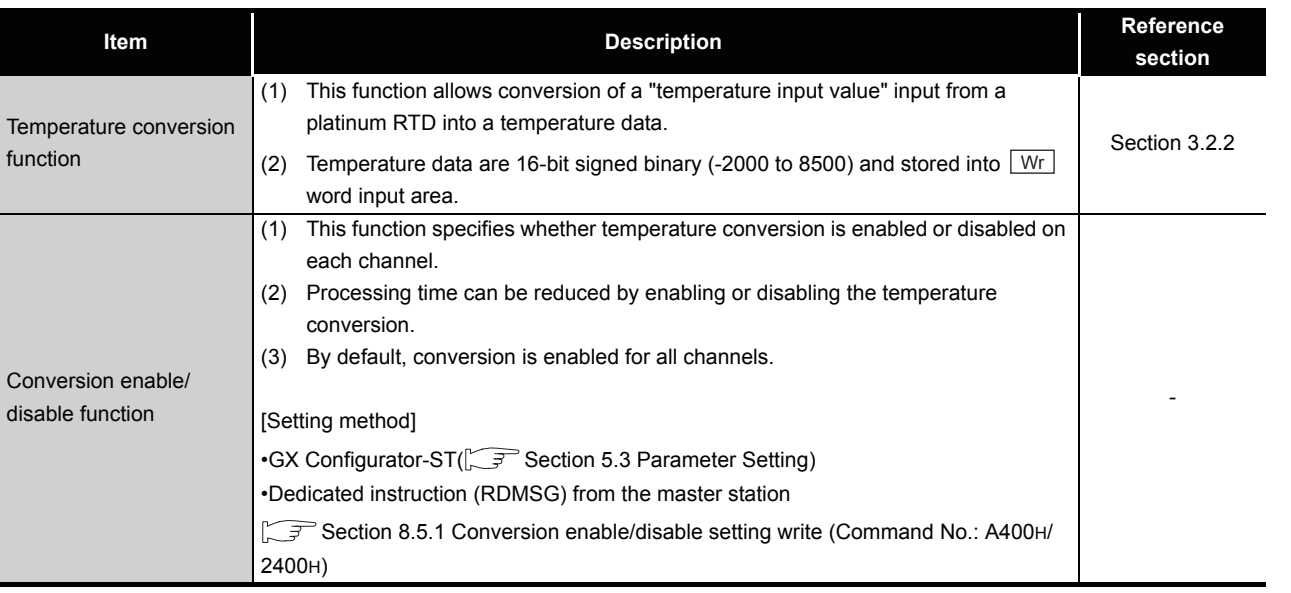

SYSTEM<br>CONFIGURATION **3**

OVERVIEW

OVERVIEW

 $MELSEG-ST$ 

**2**

**5**

SPECIFICATIONS

**SPECIFICATIONS** 

**6**

PROGRAMMING

PROGRAMMING

COMMANDS

**COMMANDS** 

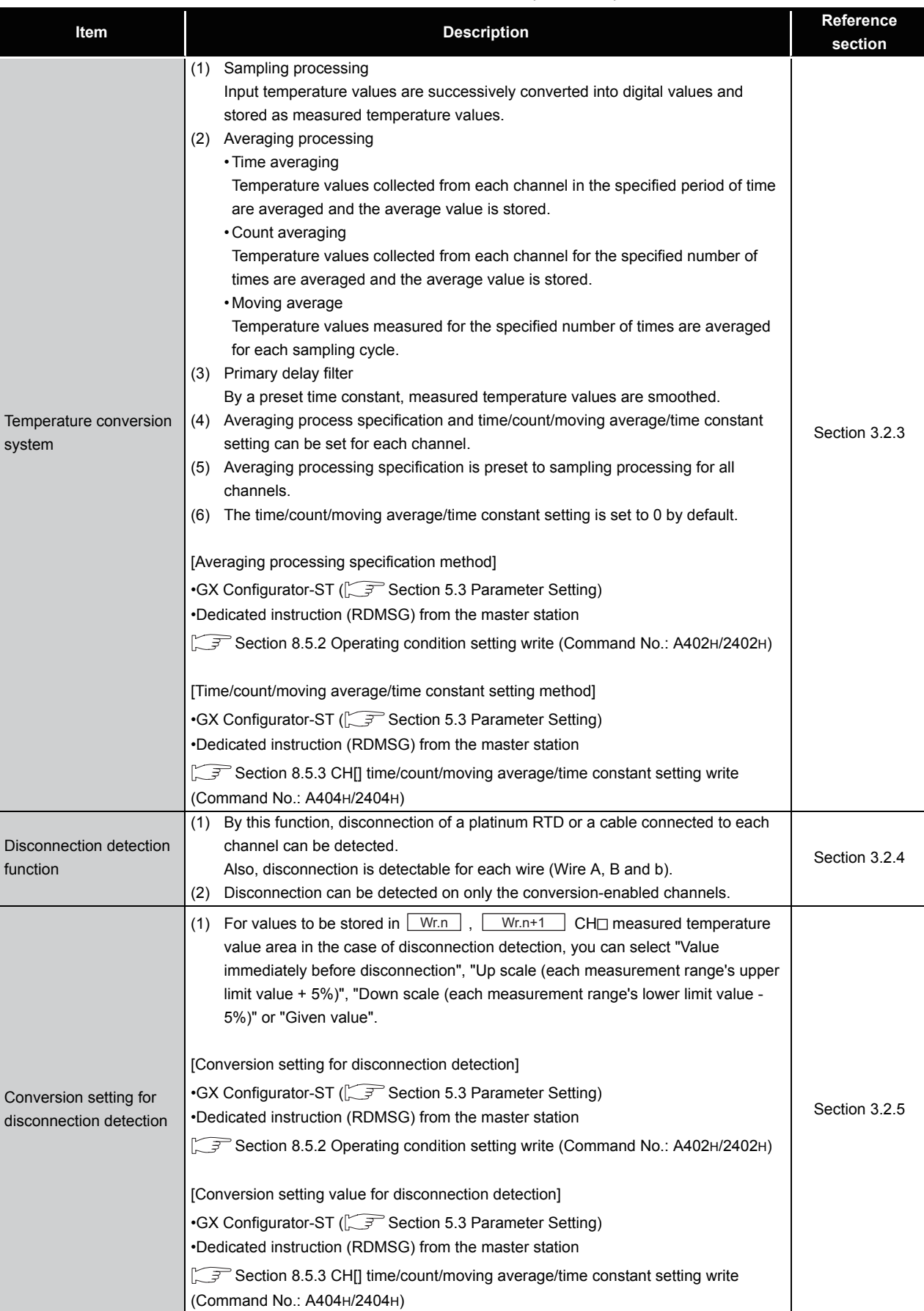

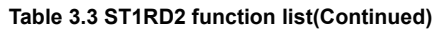

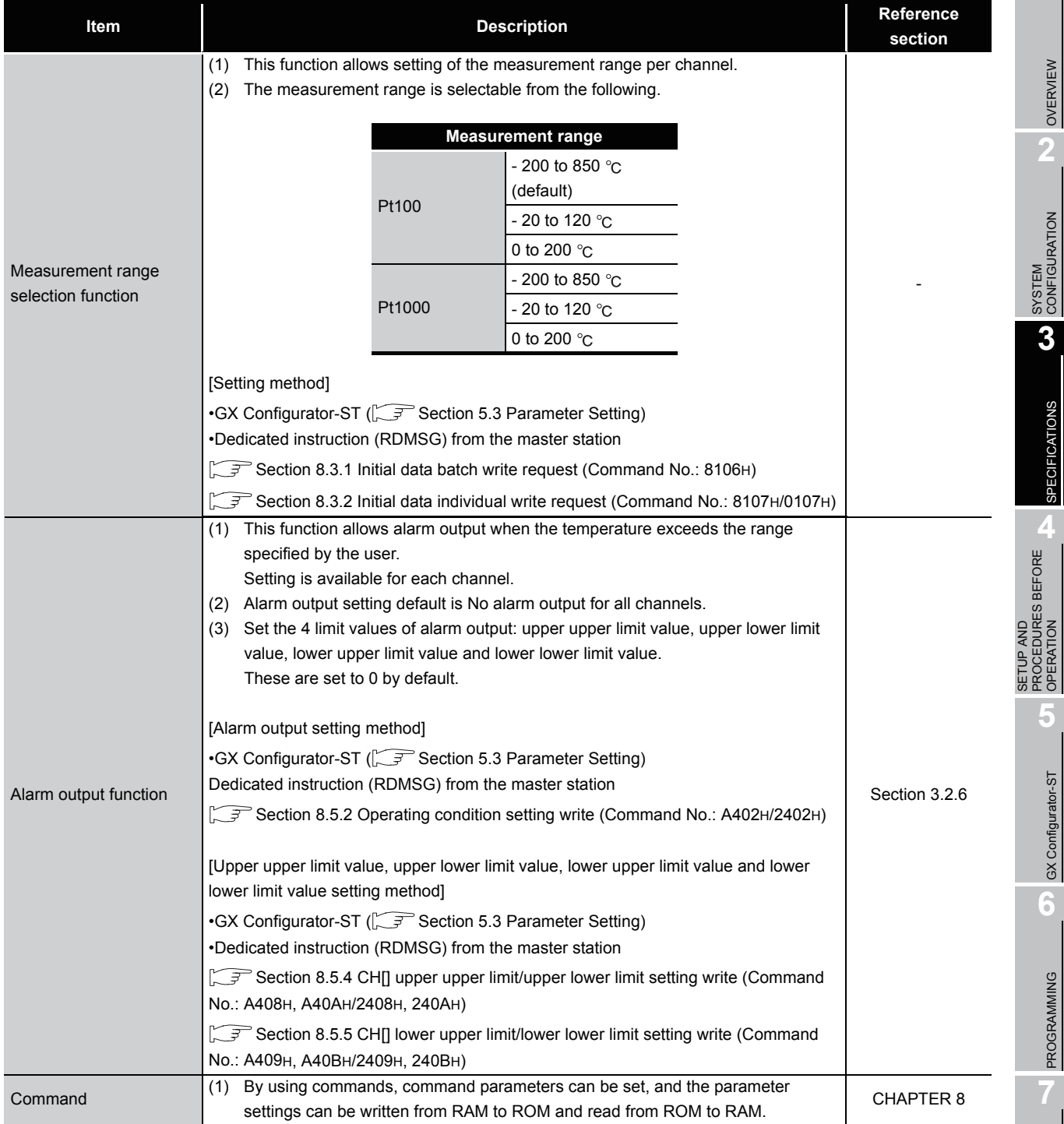

#### **Table 3.3 ST1RD2 function list(Continued)**

**1**

 $MERSE-ST$ 

COMMANDS

COMMANDS

**3 - 7**

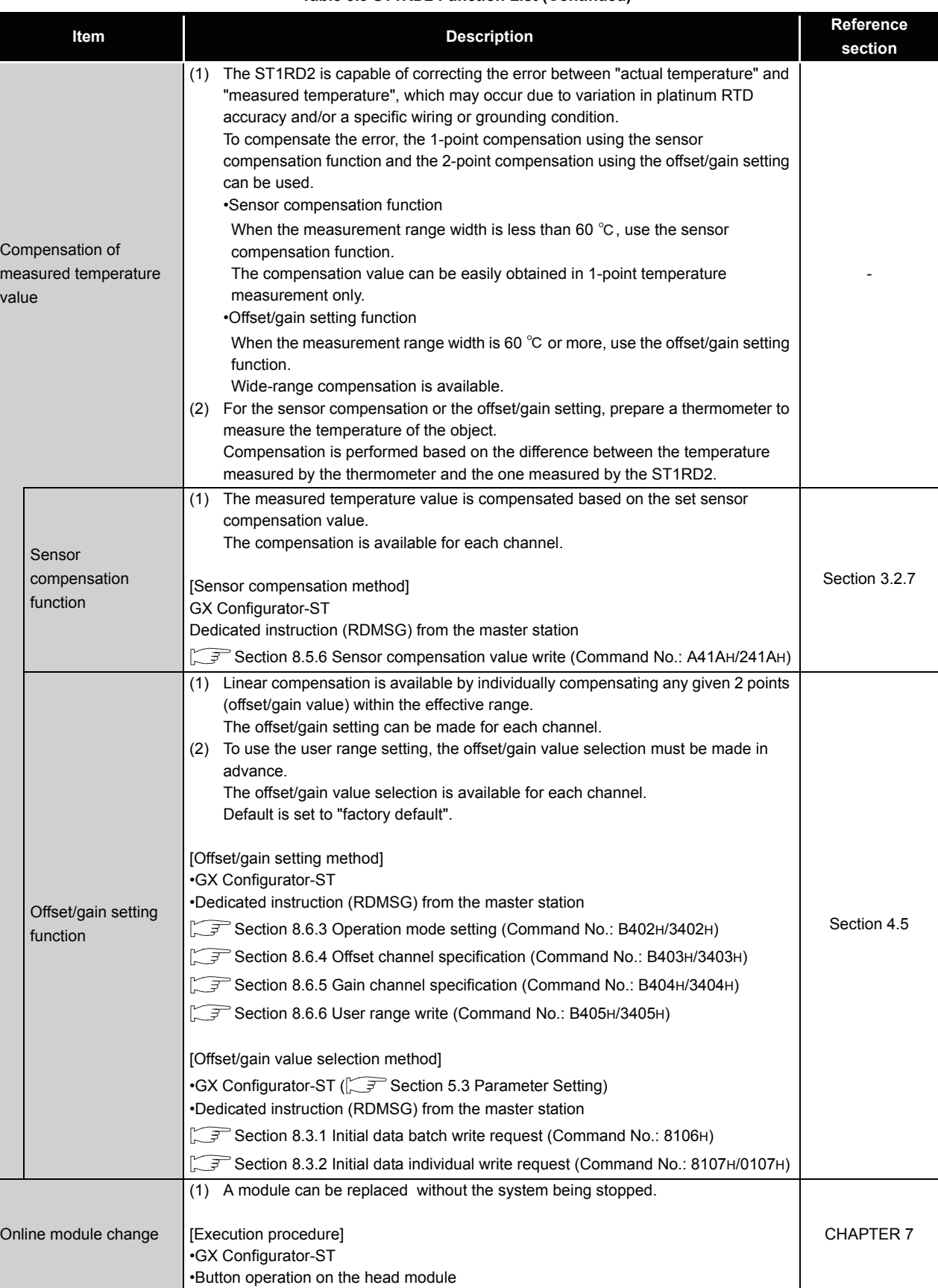

#### **Table 3.3 ST1RD2 Function List (Continued)**

OVERVIEW

OVERVIEW

**2**

SYSTEM<br>CONFIGURATION

**3**

SPECIFICATIONS

**SPECIFICATIONS** 

**SETUP AND<br>PROCEDURES BEFORE** 

**5**

GX Configurator-ST

GX Configurator-ST

**6**

PROGRAMMING

PROGRAMMING

**7**

ONLINE MODULE<br>CHANGE

**8**

SETUP AND PROCEDURES BEFORE OPERATION

### <span id="page-32-0"></span>3.2.2 Temperature conversion function

- **(1) A "temperature value" input from a platinum RTD is converted into a temperature data, and thereby the temperature can be detected.**
- **(2) The measured temperature value to the first decimal place is multiplied by 10 and the result is stored into**  $\boxed{\mathsf{Wr.n}}$  ,  $\boxed{\mathsf{Wr.n+1}}$  CH measured **temperature value in 16-bit signed binary. (The value is rounded down to the nearest tenth.)**

[Example 1] For a measured temperature value of 123.45  $\degree$ C, 1234 is stored.

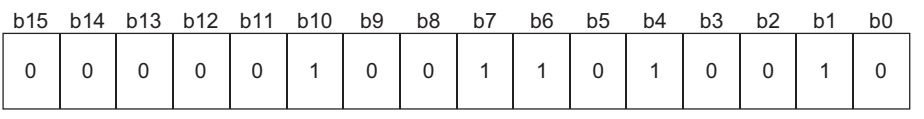

**Figure 3.3 For a measured temperature value of 123.45** 

**(3) A negative measured temperature value is represented as a two's complement.**

[Example 2] For a measured temperature value of -123.45  $\degree$ C, -1234 is stored.

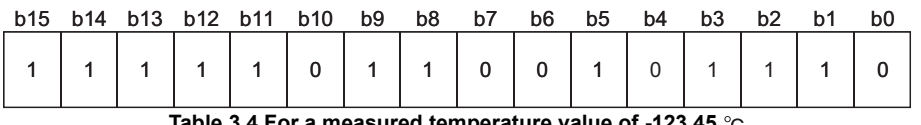

**Table 3.4 For a measured temperature value of -123.45** 

- **(4) All channels are set to 0 when the MELSEC-ST system is powered up,**  when the head module is reset or when the <u>Dw.n+1 aconvert setting</u> **request is OFF (0).**
- **(5) Processing time can be reduced by disabling conversion of unused channels.**

**It also prevents unnecessary disconnection detection of unused channels.**

**(6) The temperature range varies with each measurement range. If any out-of-range temperature is input, the measured temperature value will be fixed to the maximum or minimum of the selected measurement range.**

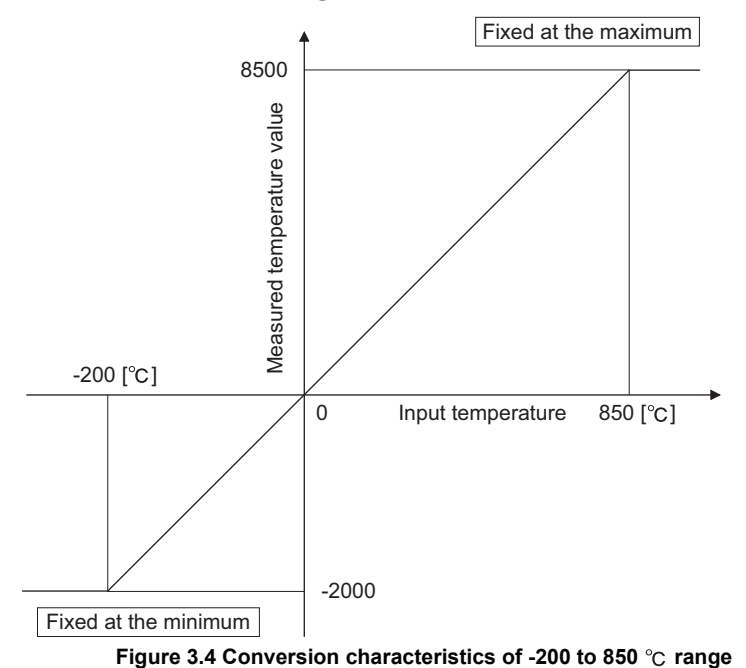

MELSEC-ST

### <span id="page-34-0"></span>3.2.3 Temperature conversion system

There are the following temperature conversion methods: sampling, averaging (time averaging, count averaging and moving average) and primary delay filter.

#### **(1) Sampling processing**

Input temperature values are converted one by one, and each time a measured temperature value is stored into  $\lfloor$  Wr.n  $\rfloor$ ,  $\lfloor$  Wr.n+1  $\rfloor$  CH $\Box$  measured temperature value area.

(Processing time) = (Number of used channels)  $\times$  (80ms)

[Example] If channels 1 and 2 are set conversion-enabled, the sampling time is 160ms.

 $2 \times 80$ ms = 160ms

#### **(2) Averaging processing**

The setting ranges for time, count, or moving average are shown below. Setting any value outside the setting range will light up the ERR.LED.

- Time averaging: 640 to 5000ms
- Count averaging: 4 to 500 times
- Moving average: 4 to 60 times
- (a) Time averaging

Conversion is performed for the specified channel for the preset period of time. Then, the sum of the values excluding the maximum and minimum is averaged

and the result is stored in  $\lfloor$  Wr.n  $\rfloor$ ,  $\lfloor$  Wr.n+1  $\rfloor$  CH $\Box$  measured temperature value area.

The number of processings conducted within the preset time varies depending on the number of used channels (number of conversion-enabled channels).

(Processing count)= (Preset time)

(Number of used channels)  $\times$  (80ms)

**Figure 3.5 Processing count within the preset time**

[Example] If conversion of channels 1 and 2 is enabled with the preset time of 840ms, the measurement will be taken 5 times and an average value will be output.

 $\frac{840}{840}$  = 5.25 (times)  $\cdots$  Truncate the fractional part.  $\overline{2 \times 80}$ 

**Figure 3.6 Example of processing count calculation**

SETUP AND

OVERVIEW

OVERVIEW

**2**

SYSTEM<br>CONFIGURATION

**3**

SPECIFICATIONS

**SPECIFICATIONS** 

**6**

#### (b) Count averaging

Conversion is performed for the specified channel for the preset number of times. Then, the sum of the values excluding the maximum and minimum is averaged and the result is stored into  $\lfloor$  Wr.n  $\rfloor$ ,  $\lfloor$  Wr.n+1  $\rfloor$  CH $\sqcup$  measured temperature value area.

The time taken for storing the averaged value(s) into  $\lfloor$  Wr.n  $\rfloor$ ,  $\lfloor$  Wr.n+1  $\rfloor$  CH $\Box$ measured temperature value area varies depending on the number of used channels (number of conversion-enabled channels).

(Processing time) = (Preset number of times)  $\times$  (Number of used channels)  $\times$ (80ms)

[Example] If conversion of channels 1 and 2 is enabled with the preset count of 500, an average value will be output every 80000ms.

 $500 \times 2 \times 80 = 80000$ ms

(c) Moving average

From the conversion values obtained at sampling intervals for the specified number of times, the maximum and minimum values are eliminated and the others are averaged.

The averaged value is stored in  $\lfloor$  Wr.n  $\rfloor$  ,  $\lfloor$  Wr.n+1  $\rfloor$  CH $\Box$  measured temperature value area.

Since the calculation is done for each sampling period, the latest measured temperature value can be obtained.
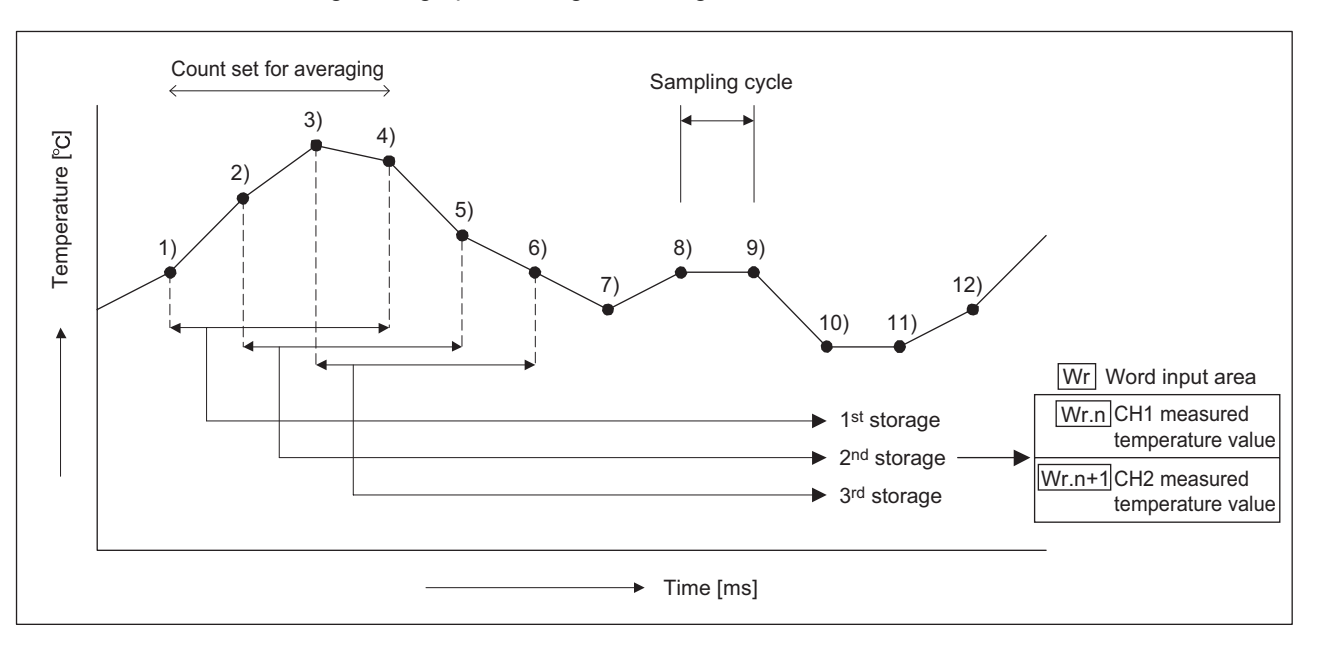

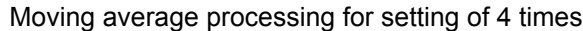

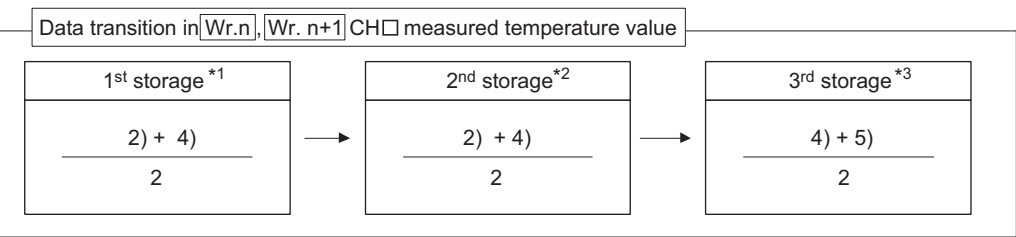

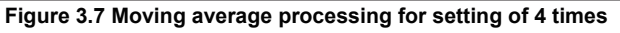

- \* 1 Values except the maximum 3) and minimum 1) values are averaged.
- \* 2 Values except the maximum 3) and minimum 5) values are averaged.
- \* 3 Values except the maximum 3) and minimum 6) values are averaged.

**5**

GX Configurator-ST

GX Configurator-ST

**6**

PROGRAMMING

PROGRAMMING

**7**

ONLINE MODULE<br>CHANGE

**8**

COMMANDS

COMMANDS

**1**

OVERVIEW

OVERVIEW

**2**

MELSEG-ST

### **(3) Primary delay filter**

By setting a time constant, excessive noise is eliminated and a smoothed temperature value can be output. Depending the time constant, the degree of smoothness is changed.

The setting range is from 80 to 5000ms.

If an out-of range value is set, the ERR. LED will turn on.

The relational expression between the time constant and measured temperature value is shown below.

[In the case of n=1]  $Yn = 0$ 

[In the case of n=2]

$$
Y_{n} = X_{n-1} + \frac{\Delta t}{\Delta t + TA} (X_{n} - X_{n-1})
$$

**Figure 3.8 In the case of n=2**

[In the case of  $n \geq 3$ ]

n : **Sampling count** 

**value**

$$
Y_n = Y_{n-1} + \frac{\Delta t}{\Delta t + TA} (X_n - Y_{n-1})
$$
  
Figure 3.9 In the case of n > 3

Figure 3.9 In the case of  $n \geq 3$ 

Yn : **Current measured temperature value**  $\Delta$ : **Conversion time (0.08s)** 

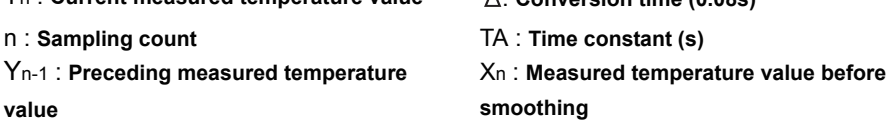

•  $\Box$  Br.n+2 Conversion completed flag is on when  $n \ge 2$ .

**1**

OVERVIEW

OVERVIEW

**2**

SYSTEM<br>CONFIGURATION

**3**

SPECIFICATIONS

**SPECIFICATIONS** 

**SETUP AND<br>PROCEDURES BEFORE**<br>OPERATION

**5**

GX Configurator-ST

GX Configurator-ST

**6**

PROGRAMMING

PROGRAMMING

**7**

ONLINE MODULE<br>CHANGE

**8**

COMMANDS

COMMANDS

SETUP AND PROCEDURES BEFORE OPERATION

[Example] When the temperature input value is changed from 25.0  $\degree$  to  $26.0 °C$ 

In the time constant setting of 1000ms (1s), the measured temperature value is changed as shown below.

In 1000ms (1s) at the input temperature of 26.0  $\degree$ C, the measured temperature value reaches 63.2% of the value that will be output if sampling processing is selected.

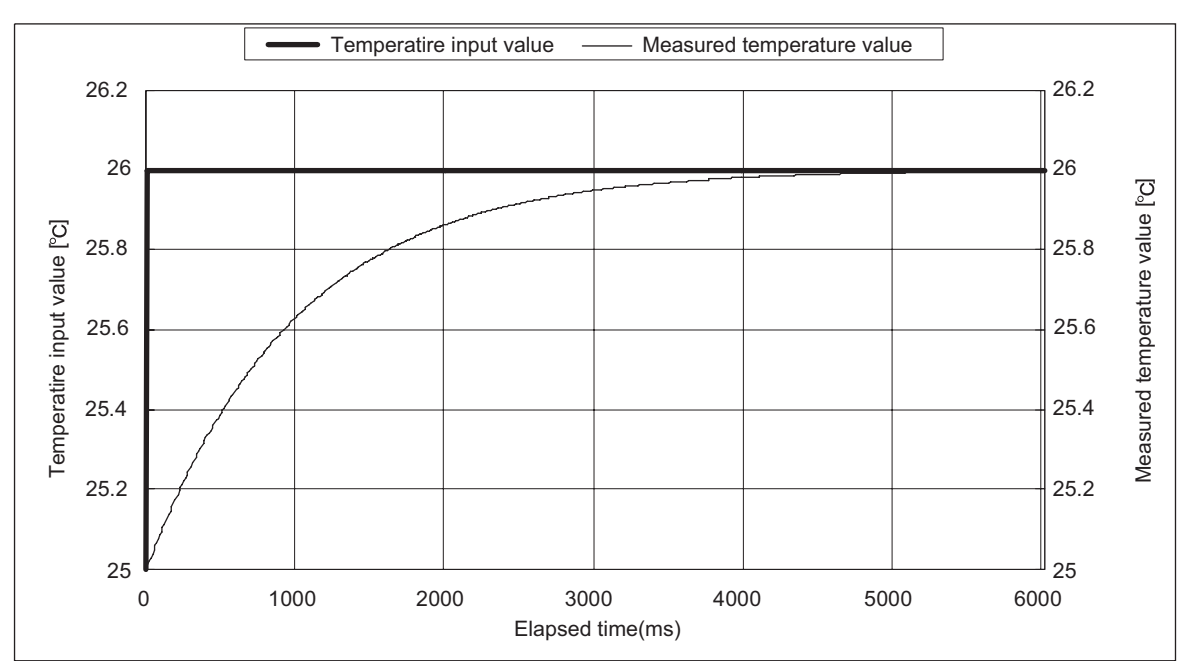

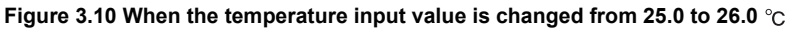

### 3.2.4 **Disconnection detection function**

**(1) If disconnection of a platinum RTD or cable is detected, the ERR. LED turns on, Error status (RXnA) is set to ON, and then an error code is stored.**

When Error status (RXnA) is ON, the error module can be identified by executing the Error module information read request command (command No.: 0103H). In order to obtain the error code, execute the Error code read request command (command No.: 8101H/0101H) to the identified error module.

To take actions to correct the error, refer to the following: िज़ल [Section 9.1 Error Code List](#page-192-0) Error status (RXnA) is a remote input of the head module. For details of the Error status (RXnA), refer to the following. MELSEC-ST CC-Link Head Module User's Manual "3.4 Remote I/O, Remote Registers"

- **(2) Disconnection can be detected only on channels, whose conversion is enabled.**
- **(3) Disconnection can be detected on every channel.**

Disconnection is also detectable for every wire (Wire A, B and b). Disconnected channels and wires can be identified by reading the error code. (SF [Section 9.1 Error Code List](#page-192-0))

**(4) You can set which value should be stored when a disconnection is detected. This settings are available: "Value immediately before disconnection", "Up scale (each measurement range's upper limit value + 5%)", "Down scale (each measurement range's lower limit value - 5%)" or "Given value".**

 $(\sqrt{S^2})^2$  [Section 3.2.5 Conversion setting for disconnection detection\)](#page-41-0)

**(5) The relationships between disconnection detection and the conversion enable/disable setting are indicated below.**

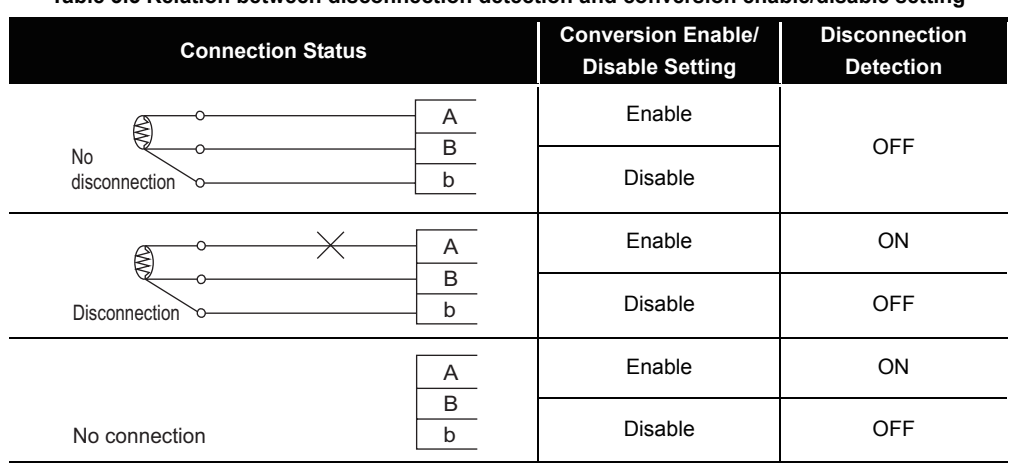

**Table 3.5 Relation between disconnection detection and conversion enable/disable setting**

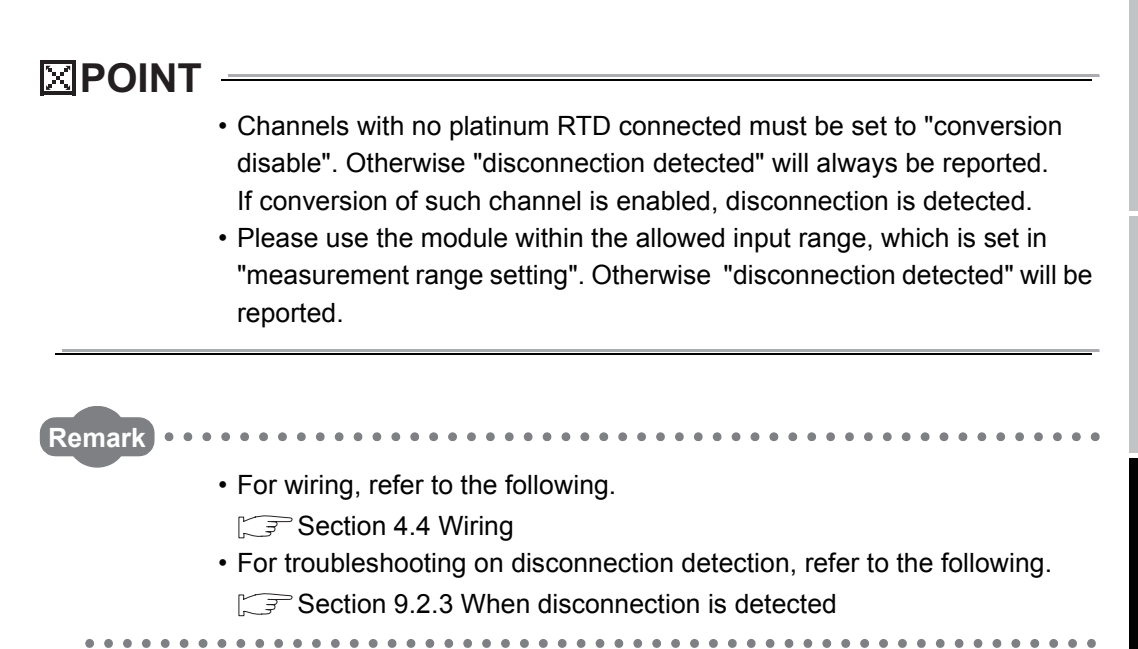

**1**

 $MELSEG-ST$ 

OVERVIEW

OVERVIEW

**2**

SYSTEM<br>CONFIGURATION

**3**

### <span id="page-41-0"></span>3.2.5 Conversion setting for disconnection detection

- **(1) You can set which value should be stored in the**  $\boxed{\mathsf{Wr.n}}$ **,**  $\boxed{\mathsf{Wr.n+1}}$  **CH** $\Box$ **measured temperature value when a disconnection is detected. This settings are available: "Value immediately before disconnection", "Up scale (each measurement range's upper limit value + 5%)", "Down scale (each measurement range's lower limit value - 5%)" or "Given value".** Setting is available for each channel.
- **(2) This function is available only on channels, whose conversion is enabled.**
- **(3) When Up scale or Down scale is set, an Up scale value (each measurement range's upper limit value + 5%) or a Down scale value (each measurement range's lower limit value - 5%) of the individual range is stored respectively.**

| <b>Measurement range</b> |                         | Up scale           | Down scale       |
|--------------------------|-------------------------|--------------------|------------------|
| Pt100<br>Pt1000          | $-200$ to 850 °C        | 902.5 $^{\circ}$ C | $-252.5$ °C.     |
|                          | -20 to 120 $^{\circ}$ C | 127 $^{\circ}$ C   | -27 $^{\circ}$ C |
|                          | 0 to 200 $^{\circ}$ C.  | 210 $^{\circ}$ C   | -10 ℃            |

**Table 3.6 Up scale and Down scale**

**(4) When "Given value" is selected, specify a value for CH**  $\circled{F}$  conversion **setting value for disconnection detection (command parameter).**

The value set in the area is stored in  $\lfloor$  Wr.n  $\rfloor$ ,  $\lfloor$  Wr.n+1  $\rfloor$  CH $\Box$  measured temperature value when disconnection is detected.

[Example] When disconnection occurs under the following settings: CH1: Value immediately before disconnection, CH2: Up scale

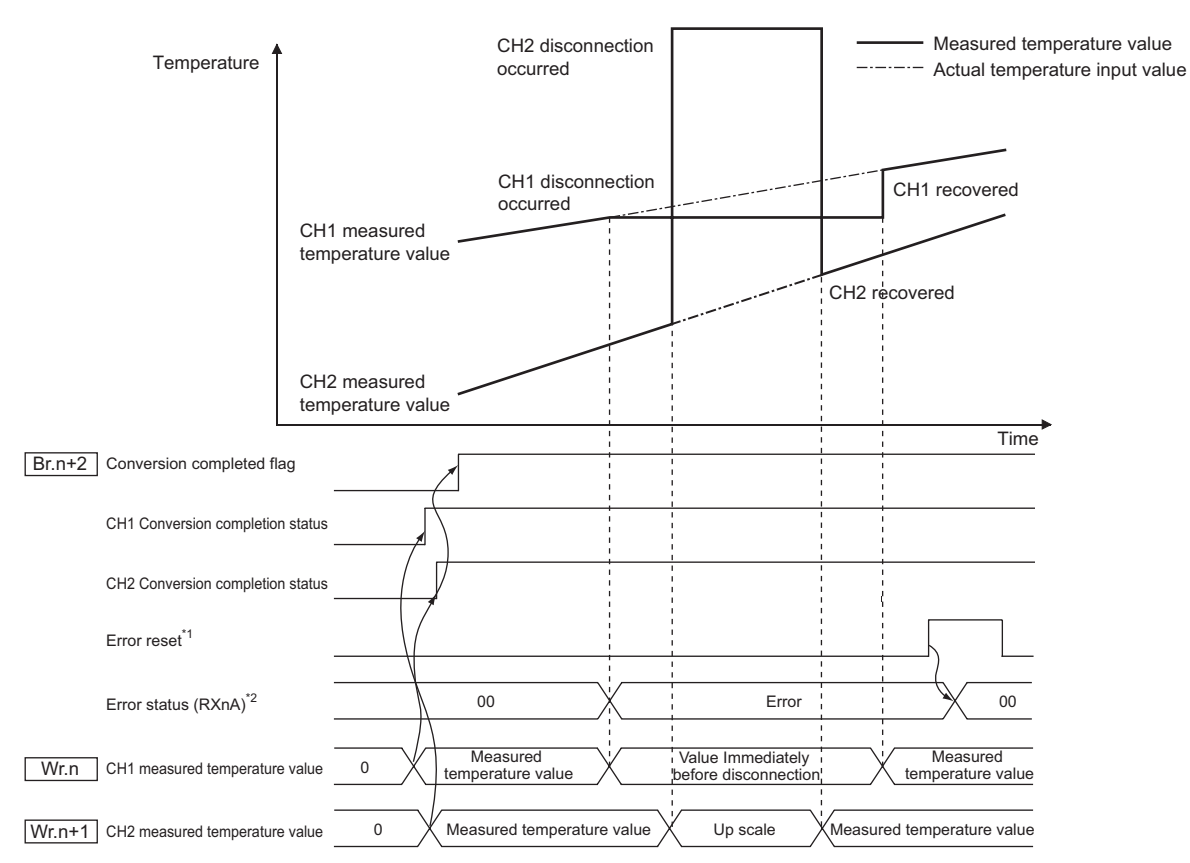

#### **Figure 3.11 Operation when disconnection is detected**

 \* 1 Errors can be reset by Error clear request command (command No.: 8104H/0104H) or Error reset request (RYnA).

For details, refer to the following.

MELSEC-ST CC-Link Head Module User's Manual

 \* 2 Error status (RXnA) is a remote input of the head module. When Error status (RXnA) is ON, the error module can be identified by executing the Error module information read request command (command No.: 0103H).

In order to obtain the error code, execute the Error code read request command (command No.: 8101H/0101H) to the identified error module.

MELSEC-ST CC-Link Head Module User's Manual "3.4 Remote I/O, Remote Registers"

COMMANDS

**COMMANDS** 

ONLINE MODULE<br>CHANGE

**8**

### 3.2.6 Alarm output function

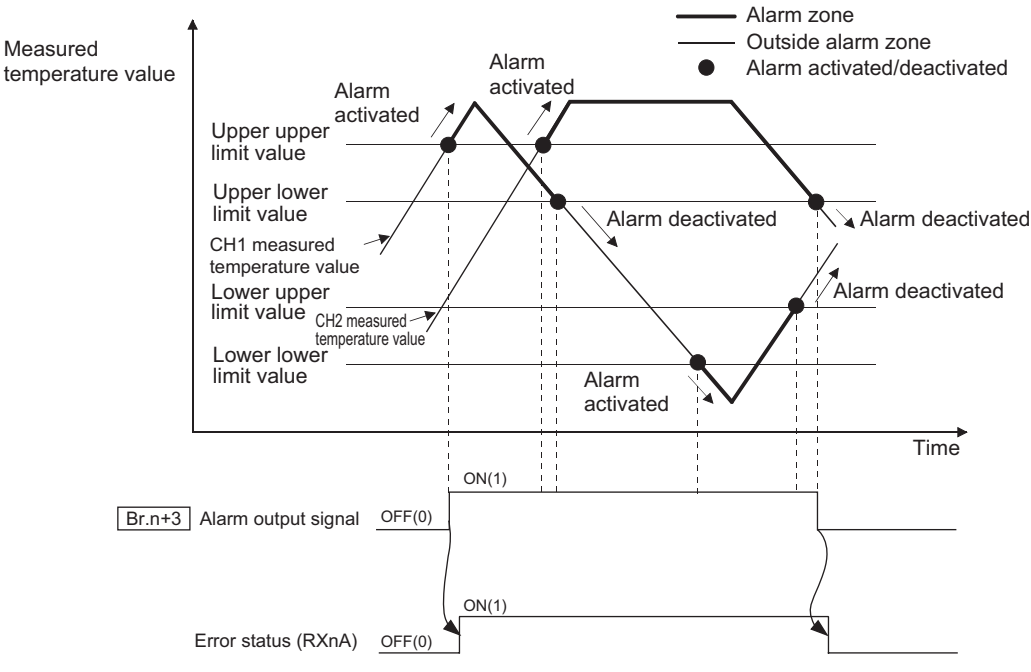

**Figure 3.12 Alarm output function overview**

### **(1) When the detected value**

- **rises to or above the upper upper limit or**
- **falls to or below the lower lower limit, and so enters the alarm output**

area, then  $\lfloor$  Br.n+3  $\rfloor$  alarm output signal is set to on (1), and Error status **(RXnA) is afterwards also set to on (1).**

Error status (RXnA) is a remote input of the head module.

When Error status (RXnA) is ON, the error module can be identified by executing the Error module information read request command (command No.: 0103H).

For details of the Error status (RXnA), refer to the following.

MELSEC-ST CC-Link Head Module User's Manual "3.4 Remote I/O, Remote Registers"

### **(2) After alarm is activated, when all channel values return within the setting**

range,  $\lfloor$  Br.n+3  $\rfloor$  alarm output signal is set to off (0) automatically.

Error status (RXnA) is also set to OFF automatically. \*1

 \* 1 If another error has occurred in the ST1RD2, head module or any slice module other than the ST1RD2, Error status (RXnA) will not set to OFF.

### **(3) Alarm output processing can be applied to each channel.**

Alarm processing is set to "disabled" by default.

- **(4) Set the 4 limit values for the alarm output: upper upper limit value, upper lower limit value, lower upper limit value and lower lower limit value.** If a channel setting does not meet the conditions shown in (a) and (b), it is considered as an error and the ERR. LED will light up.
	- (a) The setting range for each measurement range is shown below.

Values must be set in units of 0.1  $^{\circ}$ C.

[Example] To set to 0.3  $^{\circ}$ C, enter "3".

#### **Table 3.7 Setting range for each measurement range**

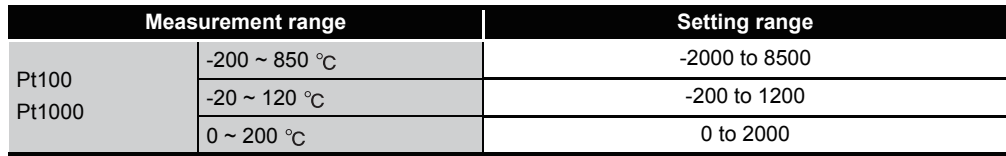

- (b) The following conditional expression must be satisfied by the value settings. Lower lower limit value  $\leq$  lower upper limit value  $\leq$  upper lower limit value  $\leq$ upper upper limit value
- **(5) Alarm output is available only on channels, whose conversion is enabled.**

MELSEG-S $\tau$ 

OVERVIEW

OVERVIEW

**2**

SYSTEM<br>CONFIGURATION

**3**

SPECIFICATIONS

**SPECIFICATIONS** 

**SETUP AND<br>PROCEDURES BEFORE**<br>OPERATION

**5**

GX Configurator-ST

GX Configurator-ST

**6**

PROGRAMMING

PROGRAMMING

**7**

ONLINE MODULE<br>CHANGE

**8**

COMMANDS

COMMANDS

SETUP AND PROCEDURES BEFORE OPERATION

### 3.2.7 Sensor compensation function

**(1) This function is used to correct the error between "actual temperature" and "measured temperature", which may occur due to variation in platinum RTD accuracy and/or a wiring or grounding condition.** The measured temperature value is compensated based on the set sensor compensation value.

The compensation is available for each channel.

### **(2) The setting range is -200 to 200.**

Set a value in units of 0.1  $^{\circ}$ C.

Example) When the measured temperature (501.5  $\degree$ C) is higher than the actual temperature (500.0  $\degree$ ) by 1.5  $\degree$ C, set -15 as the sensor compensation value.  $500.0$ (°C)-501.5(°C) = -1.5(°C)  $-1.5$ (°C)  $\times$  10 = -15

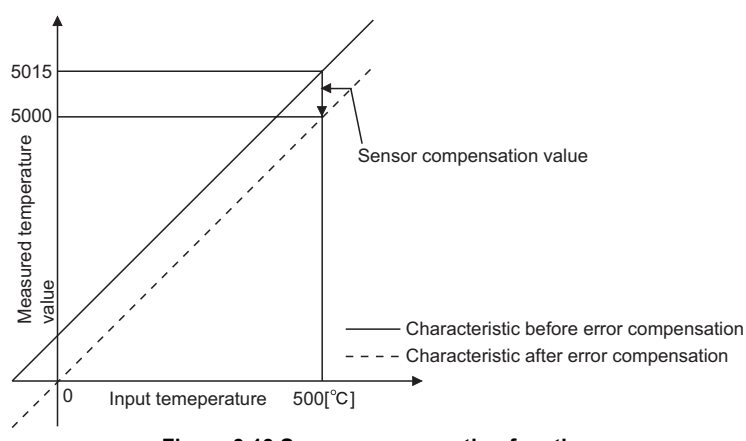

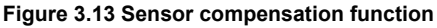

# 3.3 I/O Data

The ST1RD2 has the areas for data exchange with the head module as indicated below. This section explains the composition of each area.

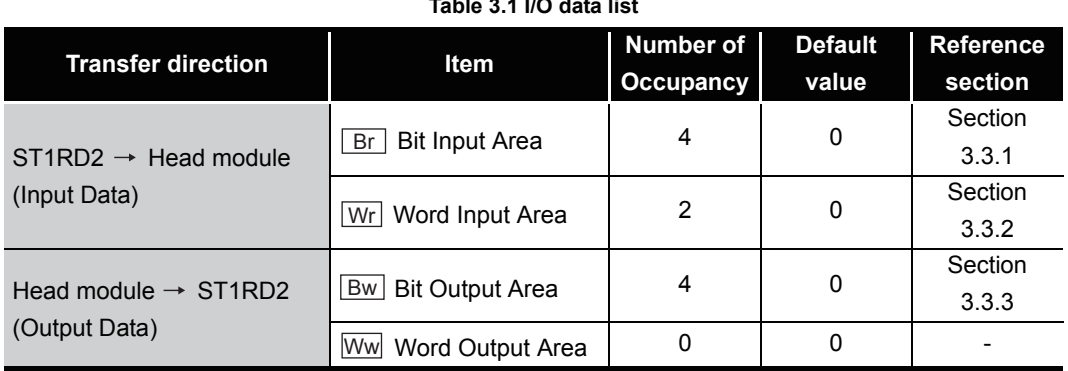

**Table 3.1 I/O data list**

**1**

OVERVIEW

OVERVIEW

**2**

### <span id="page-47-0"></span>3.3.1 Bit input area

This section explains the  $\lfloor$  Br  $\rfloor$  bit input area.

### **(1) "Br.n" Module ready**

- (a) This turns on (1) when conversion is ready after the MELSEC-ST system (ST1RD2) is powered on or the head module is reset.
- (b) When the  $\boxed{\text{Br.n}}$  Module ready signal is off (0), conversion processing is not performed.

B<sub>r.n</sub> Module ready turns off (0) in the following situations:

- In offset/gain setting mode
- When watchdog timer error occured
- During online module change
	- ( $\sqrt{P}$  [CHAPTER 7 ONLINE MODULE CHANGE](#page-109-0))

### <span id="page-47-1"></span>**(2) "Br.n+1" Convert setting completed flag**

(a) After  $\boxed{\text{Bw.n+1}}$  convert setting request has turned on (1), this turns on (1) when command parameter setting check is completed. (Turns on (1) if a setting error is detected.)

[When parameter setting is normal]

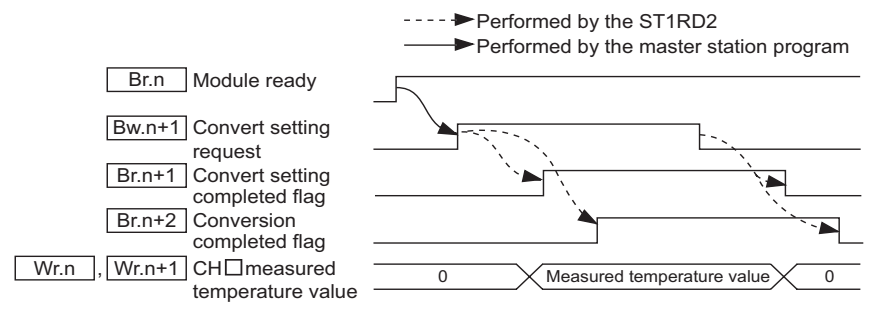

**Figure 3.1 When parameter setting is normal**

[When parameter setting is not normal]

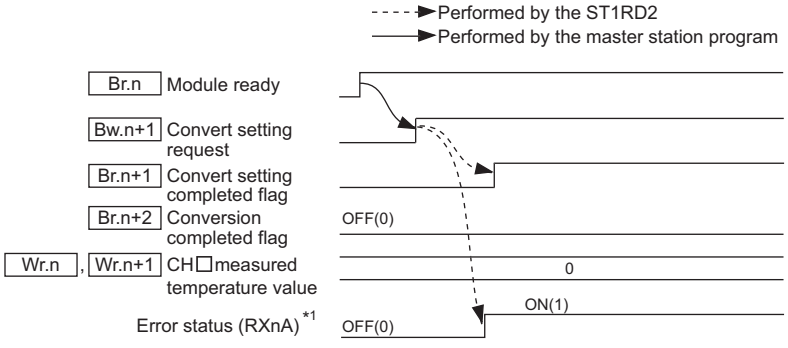

#### **Figure 3.2 When parameter setting is not normal**

 \* 1 Error status (RXnA) is a remote input of the head module. When Error status (RXnA) is ON, the error module can be identified by executing the Error module information read request command (command No.: 0103H).

In order to obtain the error code, execute the Error code read request command ((command No.: 8101H/0101H) to the identified error module.

Take corrective actions to correct the error, refer to the following:

[Section 9.1 Error Code List](#page-192-0)

For details of Error status (RXnA) refer to the following.

MELSEC-ST CC-Link Head Module User's Manual,

"3.4 Remote I/O, Remote Registers"

### **(3) "Br.n+2" Conversion completed flag**

- (a) After  $\boxed{\mathsf{Bw.n+1}}$  convert setting request has turned on (1),  $\boxed{\mathsf{Br.n+2}}$  conversion completed flag turns on (1) when conversion is completed on all conversionenabled channels.
- (b) The  $\boxed{\text{Br.n+2}}$  conversion completed flag status is changed once only when the  $\overline{\mathsf{Bw.n+1}}$  convert setting request status is changed.
	- 1) When  $\boxed{\mathsf{Bw.n+1}}$  convert setting request is turned from off (0) to on (1)

When a measured temperature value is stored into  $\lfloor$  Wr.n  $\rfloor$  or  $\lfloor$  Wr.n+1 CH $\Box$  measured temperature value,  $\Box$  Br.n+2 conversion completed flag turns on (1).

Specifying averaging process will cause a delay in turning Br.n+2 conversion completed flag on (1) by the processing time.

2) When  $\boxed{\mathsf{Bw.n+1}}$  convert setting request is turned from on (1) to off (0)  $Br.n+2$  conversion completed flag turns off (0).

OVERVIEW OVERVIEW **2**SYSTEM<br>CONFIGURATION **3SPECIFICATIONS** SPECIFICATIONS **SETUP AND<br>PROCEDURES BEFORE<br>OPERATION** PROCEDURES BEFORE

**MELSEC-ST** 

SETUP AND

OPERATION

**5**

PROGRAMMING

PROGRAMMING

COMMANDS

**COMMANDS** 

### **(4) "Br.n+3" Alarm output signal**

- (a) This signal turns on (1) when the measured temperature value falls outside the setting range specified with the CH $\Box$  upper upper limit value/upper lower limit value and  $CH\Box$  lower upper limit value/lower lower limit value on any alarmoutput-enabled and conversion-enabled channel.
- (b) This signal turns off (0) automatically when measured temperature values have returned to within the setting range on all conversion-enabled channels. ---- Performed by the ST1RD2

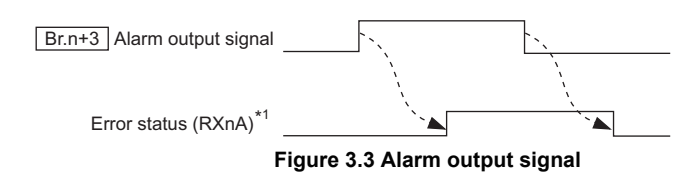

 \* 1 Error status (RXnA) is a remote input of the head module. When Error status (RXnA) is ON, the error module can be identified by executing the Error module information read request command (command No.: 0103H). In order to obtain the error code, execute the Error code read request command ((command No.: 8101H/0101H) to the identified error module. Take corrective actions to correct the error, refer to the following:

[Section 9.1 Error Code List](#page-192-0)

For details of Error status (RXnA) refer to the following.

MELSEC-ST CC-Link Head Module User's Manual,

"3.4 Remote I/O, Remote Registers"

MELSEG-S $\tau$ 

OVERVIEW

OVERVIEW

**2**

SYSTEM<br>CONFIGURATION

**3**

SPECIFICATIONS

**SPECIFICATIONS** 

**SETUP AND<br>PROCEDURES BEFORE<br>OPERATION** 

**5**

GX Configurator-ST

GX Configurator-ST

**6**

PROGRAMMING

PROGRAMMING

**7**

SETUP AND PROCEDURES BEFORE OPERATION

### <span id="page-50-0"></span>3.3.2 Word input area

This section explains the  $\boxed{\text{Wr}}$  word input area.

### **(1) "Wr.n" CH1 measured temperature value, "Wr.n+1" CH2 measured temperature value**

- (a) A converted measured temperature value is stored into  $\lfloor$  Wr.n  $\rfloor$  or  $Wr.n+1$  CH $\Box$  measured temperature value for each channel.
- (b) A measured temperature value rounded off to one decimal place is multiplied by ten and stored in 16-bit signed binary format. (The value is rounded down to the nearest tenth.)

### <span id="page-50-1"></span>3.3.3 Bit output area

This section explains the  $\boxed{\mathsf{Bw}}$  bit output area.

### **(1) "Bw.n" System area**

Use of  $\boxed{\mathsf{Bw.n}}$  System area is prohibited. (Fixed to 0)

### **(2) "Bw.n+1" Convert setting request**

- (a) Turn this on (1) to start conversion of the channel for which conversion is enabled. Setting this to off (0) stops the conversion.
	- OFF (0): Conversion stop (Default)
	- ON (1): Conversion start
- (b) Turn this off (0) and then on (1) to enable the command parameter settings.
	- 1) When writing a command parameter, set  $\lfloor$  Bw.n+1  $\rfloor$  convert setting request to off (0) to stop conversion. Data cannot be written when it is on (1).
- (c) For the ON (1)/OFF (0) timing, refer to the following.  $\mathbb{R}$  [Section 3.3.1 \(2\)](#page-47-1)

#### **(3) "Bw.n+2" System area, "Bw.n+3" System area**

Use of  $\boxed{\mathsf{Bw.n+2}}$  and  $\boxed{\mathsf{Bw.n+3}}$  system areas is prohibited. (Fixed to 0.)

### 3.4 Memory and Parameters

This section explains the memory and parameters of the ST1RD2.

### 3.4.1 Memory

RAM and ROM can be used to store the parameter of ST1RD2.

### **(1) RAM**

- (a) The ST1RD2 operates based on the parameter settings stored in the RAM.
- (b) The parameter settings stored in the RAM become valid when the  $Bw.n+1$ convert setting request turns from OFF to ON.

### **(2) ROM**

- (a) The parameters stored in the ROM are not erased even if the power is turned off.
- (b) The parameters stored in the ROM are transferred to the RAM when:
	- The MELSEC-ST system (ST1RD2) is powered off, then on.
	- The head module is reset.
	- Parameter setting read from ROM (command No.: B400H/3400H) is executed.

MELSEG-S $\tau$ 

OVERVIEW

OVERVIEW

**2**

SYSTEM<br>CONFIGURATION

**3**

SPECIFICATIONS

**SPECIFICATIONS** 

**SETUP AND<br>PROCEDURES BEFORE<br>OPERATION** 

**5**

GX Configurator-ST

GX Configurator-ST

**6**

PROGRAMMING

PROGRAMMING

**7**

ONLINE MODULE<br>CHANGE

**8**

SETUP AND PROCEDURES BEFORE OPERATION

### 3.4.2 Parameters

The setting items required for operation of the ST1RD2 are called command parameters.

### **(1) Setting command parameters**

Use either of the following methods to set command parameters.

(a) GX Configurator-ST GX Configurator-ST allows easy on-screen setup, reducing programming steps on the master station.

If the set values should be used every time when the MELSEC-ST system starts up, they must be written to the ROM. (Writing the set values to the RAM is used only for temporary testing.)

- (b) Command
	- 1) Using the dedicated instruction (RDMSG) of the master station to execute a command, setting values can be written to RAM of the ST1RD2.
	- 2) Then, using command "Parameter setting write to ROM" (command No.: B401H/3401H), the setting value stored in RAM can be written to the ROM.
	- 3) Writing command parameters to ROM in advance can reduce programming steps on the master station.

### **(2) Command parameter list**

Command parameters and corresponding command numbers, which are used when using the dedicated instruction, are listed below.

These command parameters can be also set in GX Configurator-ST.

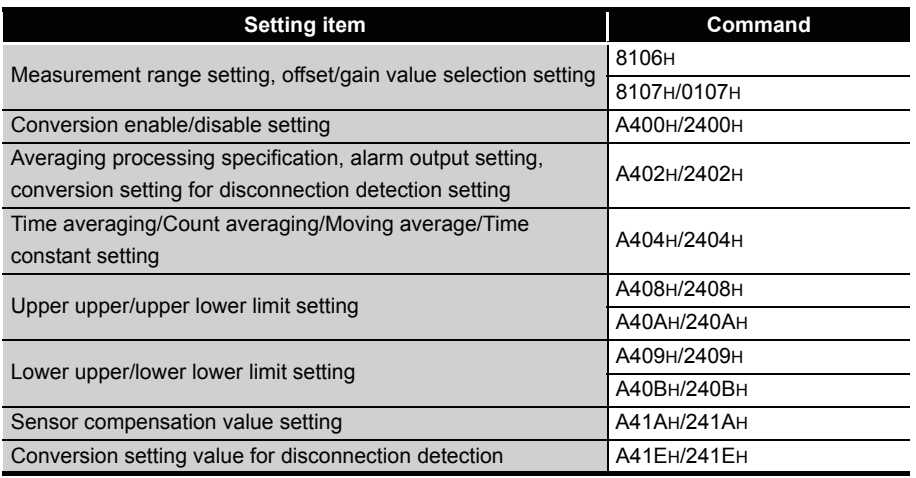

#### **Table 3.2 List of available command parameters**

## **POINT**

For commands with the number 8000H and greater, determine the head module and slice modules with their slice position number.

And for commands with the number 7FFFH and lower, determine them with their start slice number.

MELSEC-ST

# CHAPTER4 SETUP AND PROCEDURES BEFORE **OPERATION**

## 4.1 Handling Precautions

- **(1) Do not drop the module or give it hard impact since its case is made of resin. Doing so can damage the module.**
- **(2) Do not disassemble or modify the modules. Doing so could cause a failure, malfunction, injury or fire.**
- **(3) Be careful not to let foreign particles such as swarf or wire chips enter the module. They may cause a fire, mechanical failure or malfunction.**

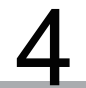

MELSEC-ST

OVERVIEW

OVERVIEW

**2**

SPECIFICATIONS

**SPECIFICATIONS** 

OPERATION

**5**

GX Configurator-ST

GX Configurator-ST

**6**

PROGRAMMING

PROGRAMMING

**7**

ONLINE MODULE<br>CHANGE

## 4.2 Setup and Procedure before Operation

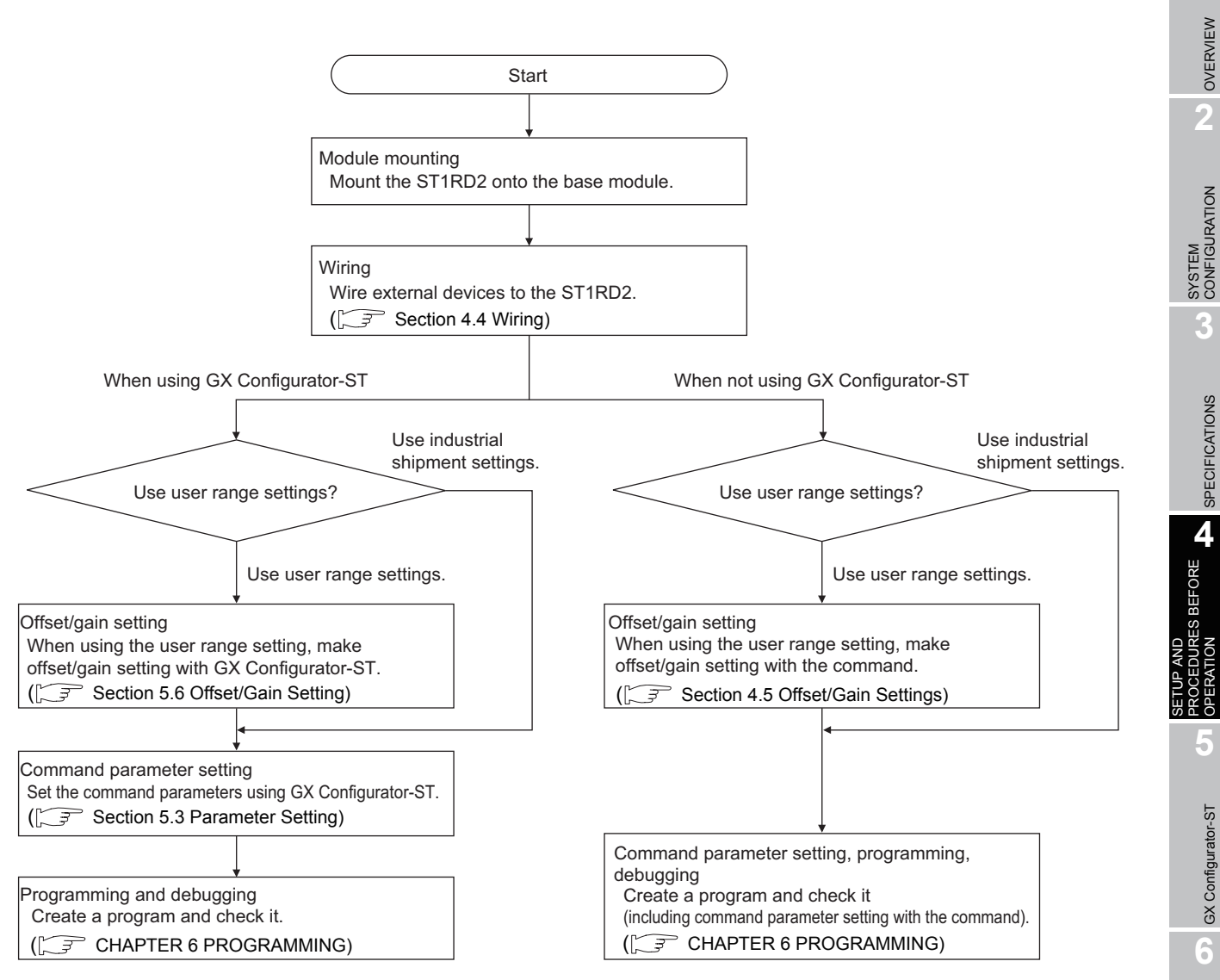

**Figure 4.1 Setup and procedures before operation**

**8**

MELSEG-ST

## 4.3 Part Names

The name of each part in the ST1RD2 is listed below. The following shows the ST1RD2 mounted on the spring clamp type base module.

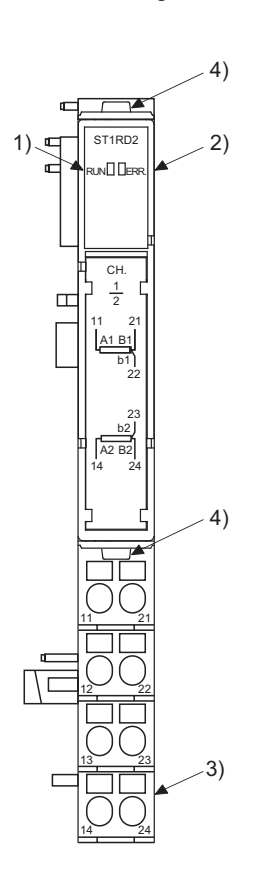

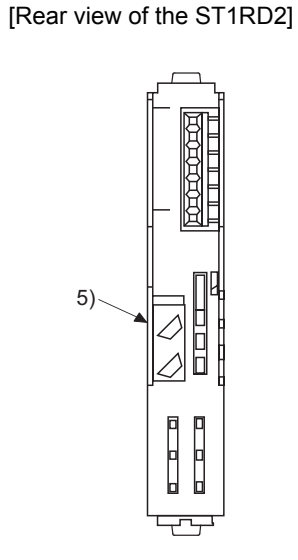

**Figure 4.2 Part names**

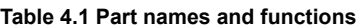

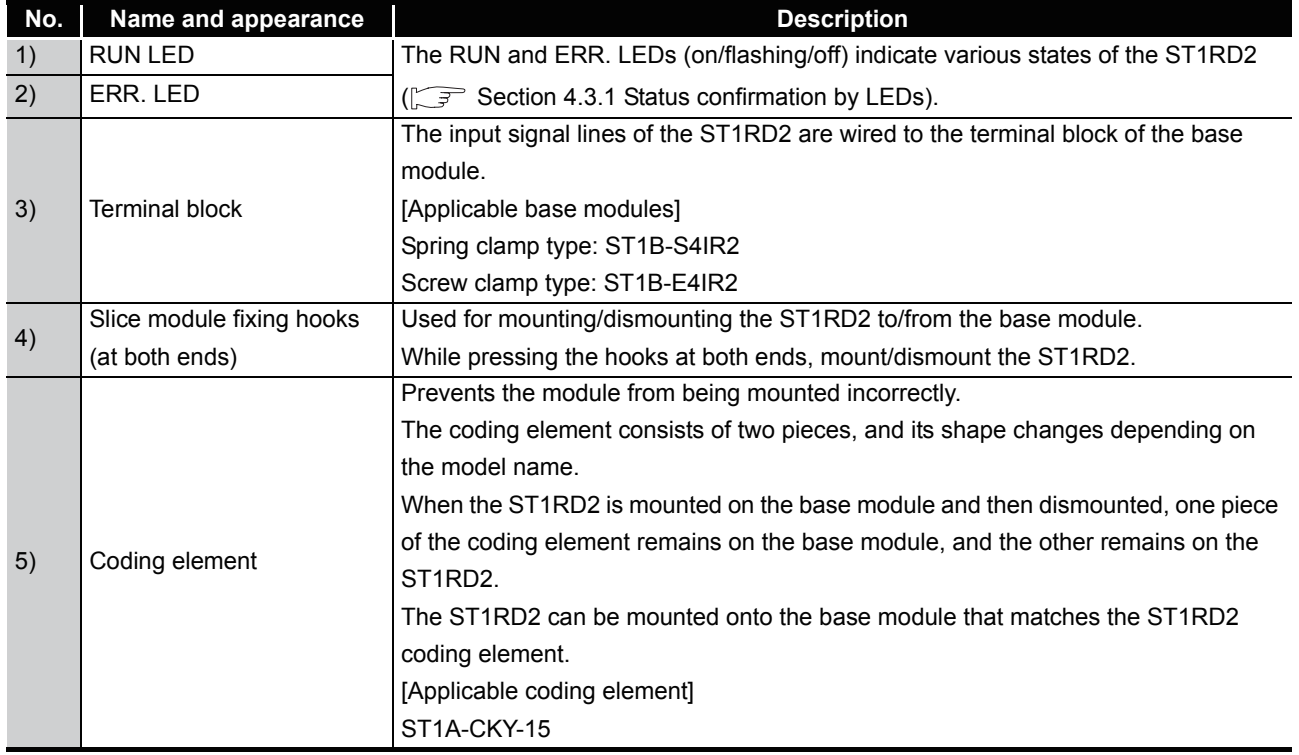

## **POINT**

In order to ensure safety, make sure to attach the coding element to the base module and ST1RD2.

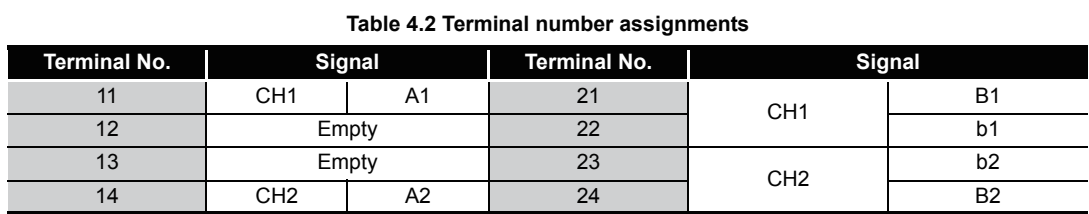

### <span id="page-56-0"></span>4.3.1 Status confirmation by LEDs

The following table shows LED indications.

#### **Table 4.3 LED indications**

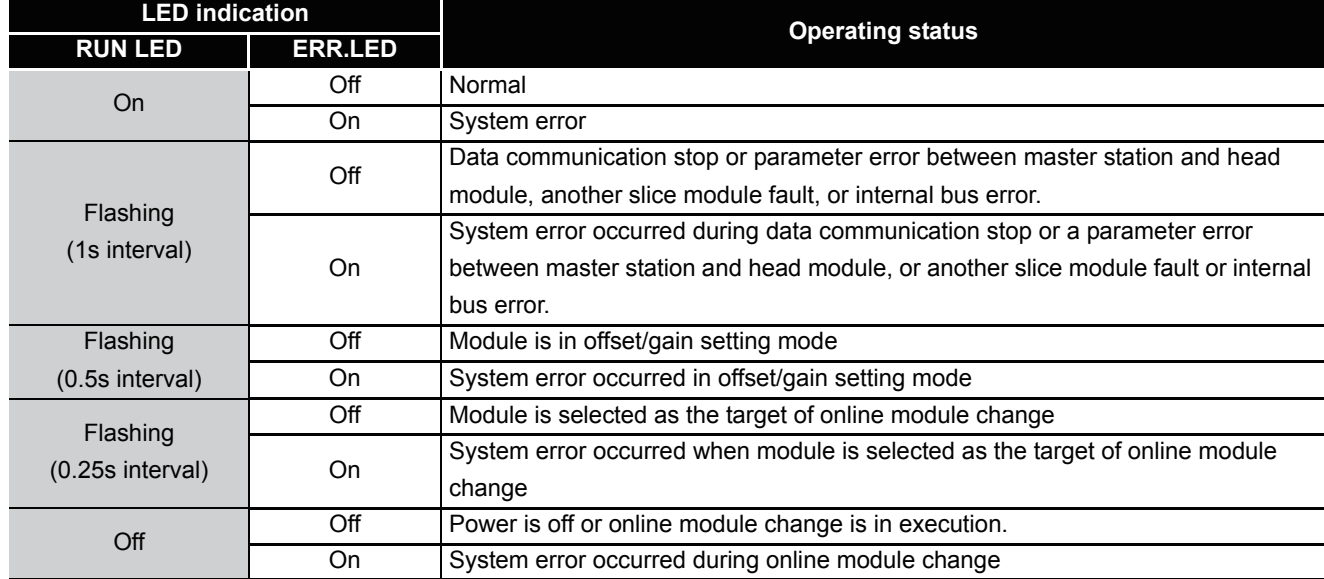

OVERVIEW

OVERVIEW

MELSEG-ST

**2**

SYSTEM<br>CONFIGURATION

**3**

SPECIFICATIONS

**SPECIFICATIONS** 

BEFORE A

SETUP AND PROCEDURES BEFORE OPERATION

**5**

**7**

### <span id="page-57-1"></span><span id="page-57-0"></span>4.4 Wiring

The wiring precautions and examples of module connection are provided below.

### 4.4.1 Wiring precautions

In order to optimize the functions of the ST1RD2 and ensure system reliability, external wiring, that is protected from noise, is required. Please observe the following precautions for external wiring:

- **(1) Use separate cables for the AC control circuit and the external input signals of the ST1RD2 to avoid the influence of the AC side surges and inductions.**
- **(2) Do not bring/install the cables closer to/together with the main circuit line, a high-voltage cable or a load cable from other than the MELSEC-ST system. This may increase the effects of noise, surges and induction.**
- **(3) Always place the platinum RTD signal cable at least 100mm (3.94inch) away from the main circuit cables and AC control lines. Fully keep it away from high-voltage cables and circuits which include harmonics, such as an inverter's load circuit. Failure to do so will make the module more susceptible to noises, surges and inductions.**

MELSEG-ST

### 4.4.2 External wiring

Wire the cables to the base module (sold separately). For the specifications for platinum RTD connection, refer to the following. [Section 3.1.1 Specifications for platinum RTD connection](#page-26-0)

**(1) For 3-wire type**

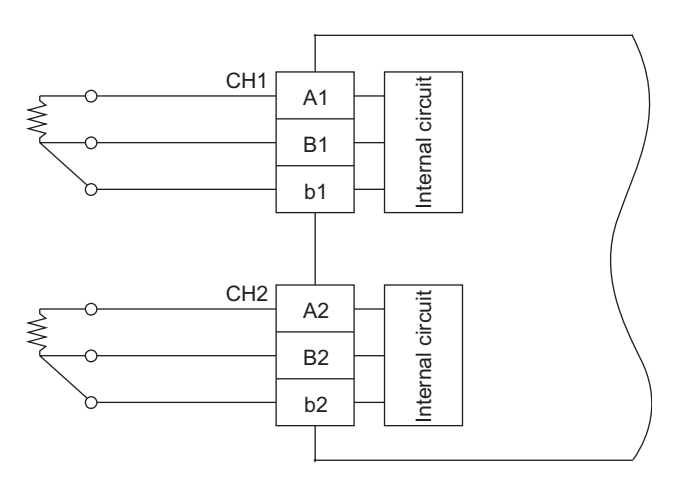

**Figure 4.3 Wiring diagram (3-wire type)**

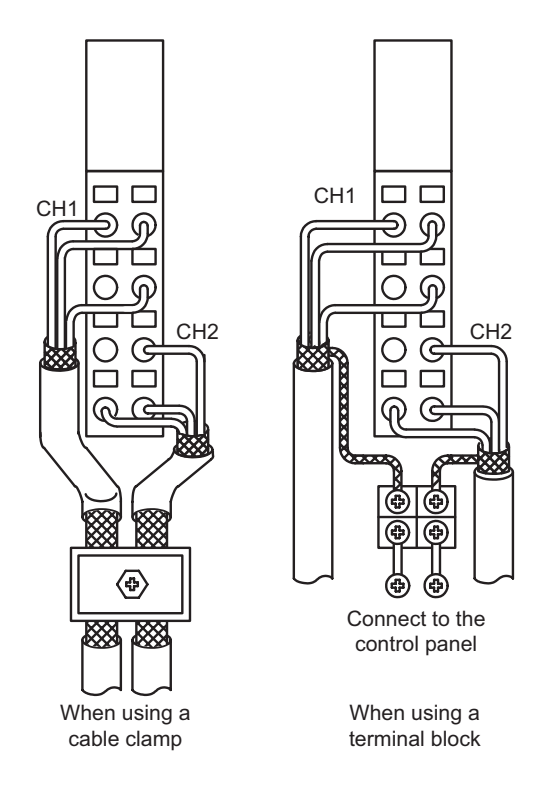

**Figure 4.4 External wiring diagram (3-wire type)**

OVERVIEW

OVERVIEW

**2**

SYSTEM<br>CONFIGURATION

**3**

SPECIFICATIONS

**SPECIFICATIONS** 

SETUP AND

**4 - 6**

COMMANDS

COMMANDS

MELSEC-ST

### **(2) For 2-wire type**

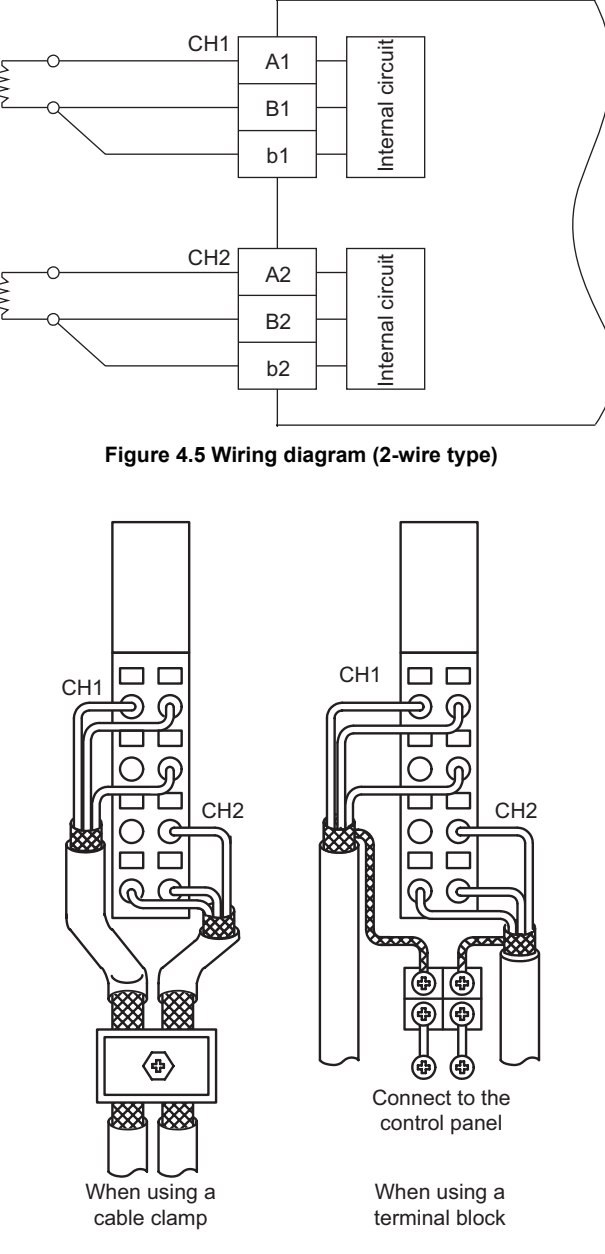

**Figure 4.6 External wiring diagram (2-wire type)**

### **E**POINT -

Any channel where no platinum RTD is connected must be set to "conversion disable".

If conversion of such channel is set to enable, disconnection is detected.

MELSEC-ST

OVERVIEW

OVERVIEW

**2**

SYSTEM<br>CONFIGURATION

**3**

SPECIFICATIONS

**SPECIFICATIONS** 

**4**

**BEFORE** 

SETUP AND PROCEDURES BEFORE OPERATION

**5**

GX Configurator-ST

GX Configurator-ST

**6**

PROGRAMMING

PROGRAMMING

**7**

ONLINE MODULE<br>CHANGE

**8**

# <span id="page-60-0"></span>4.5 Offset/Gain Settings

This section explains the offset/gain setting.

### **(1) Offset/gain setting function**

The offset/gain setting is a function that corrects values at any two points within the operating range (with offset and gain values) when a proper temperature value is not obtained at system startup or when the measurement range is changed.

**(2) Relation between measured temperature values and offset and gain values for input temperature**

The following shows the relation between measured temperature values and offset and gain values for input temperature.

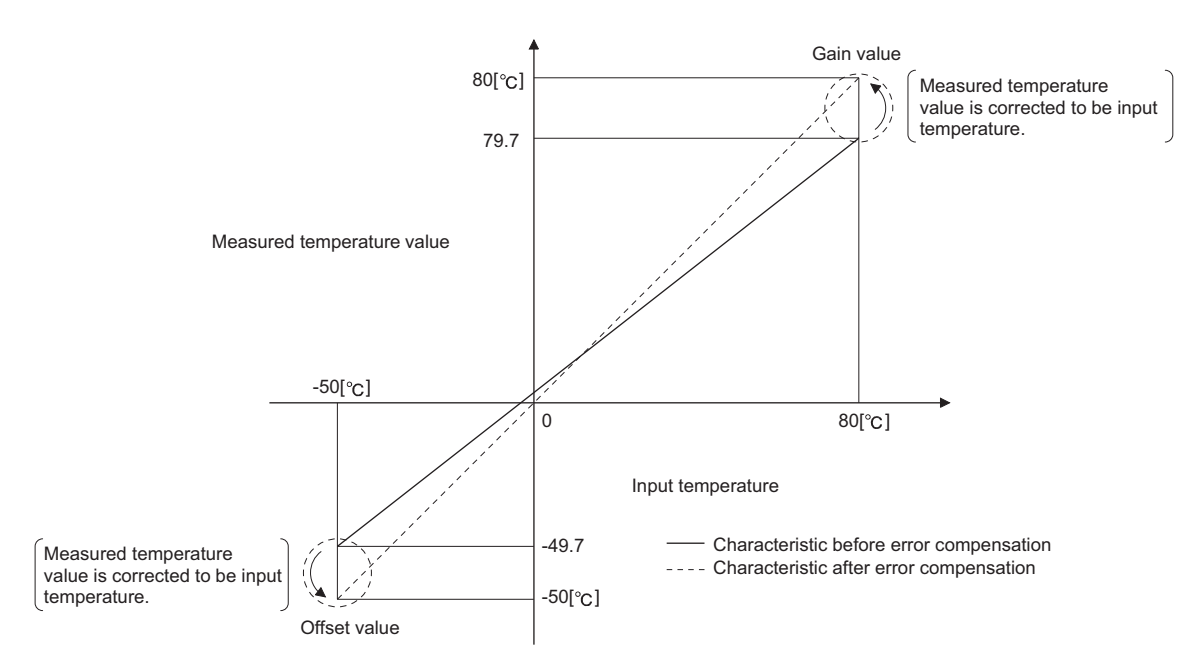

<span id="page-60-1"></span>**Figure 4.7 Relation between measured temperature values and offset and gain values for input temperature**

### **(3) Precautions**

(a) Measured temperature range for the offset/gain setting Set offset/gain values within the temperature range of each measurement range. ( $\sqrt{ }$  [Section 3.1 Performance Specifications](#page-24-0)) If the setting exceeds the allowable range, resolution and accuracy may not meet the performance specifications.

MELSEG-ST

- (b) Condition for the offset/gain setting Set the offset and gain values according to the real application situation. Also, after completion of the offset/gain setting, check for correct offset/gain values in the real application situation.
- (c) Offset/gain value memory Offset/gain values are stored in the ROM, and thereby they are not erased by power-off.
- (d) Number of writes to ROM After the offset/gain setting, write the data to the ROM with the User range write command (command No.: B405H/3405H). The maximum number of writes to ROM is 10,000. To prevent inadvertent writing to the ROM, the number of writes to ROM is

counted from the time of power-on.

(e) When an error occurs

When an error occurs during offset/gain setting, the offset and gain values are not written to the ST1RD2.

Set correct offset and gain values again.

(f) For higher accuracy

\* Offset/gain values of higher accuracy can be obtained by correcting errors with the minimum and maximum values within the operating range.

\* Higher accuracy can be obtained if offset and gain values are set after 30-minute warm-up.

(g) Offset/gain value range

Set offset and gain values within the range satisfying the following conditions. If an invalid value is set, an error will occur.

Condition 1: Within the allowable input range

Condition 2: Offset value < Gain value

Condition 3: (Gain value) - (Offset value)  $\geq 0.2$  [ $\degree$ c]

(h) Error correction

Errors can be corrected by using a standard resistor instead of direct temperature input to a platinum RTD.

Power value of standard DC voltage generator  $=$  Resistance value of platinum RTD

**Figure 4.8 Error correction**

4.5.1 Offset/gain setting procedure

For the user range setting, configure the offset/gain settings. To utilize the factory default setting, the offset/gain settings are not required. Either of the following methods is available for the offset/gain setting.

- **(1) Setting offset/gain values with GX Configurator-ST** Configure offset/gain setting in GX Configurator-ST. Section 5.6 Offset/Gain Setting
- **(2) Setting offset/gain values using commands** Set offset/gain values as shown in [Figure 4.7](#page-60-1)

OVERVIEW

OVERVIEW

MELSEC-ST

**2**

SYSTEM<br>CONFIGURATION

**3**

SPECIFICATIONS

SPECIFICATIONS

**A** 

**5**

GX Configurator-ST

GX Configurator-ST

**6**

PROGRAMMING

PROGRAMMING

**7**

SETUP AND PROCEDURES BEFORE OPERATION

*4.5 Offset/Gain Settings 4.5.1 Offset/gain setting procedure*

**SETUP AND PROCEDURES BEFORE OPERATION** 

MELSEC-ST

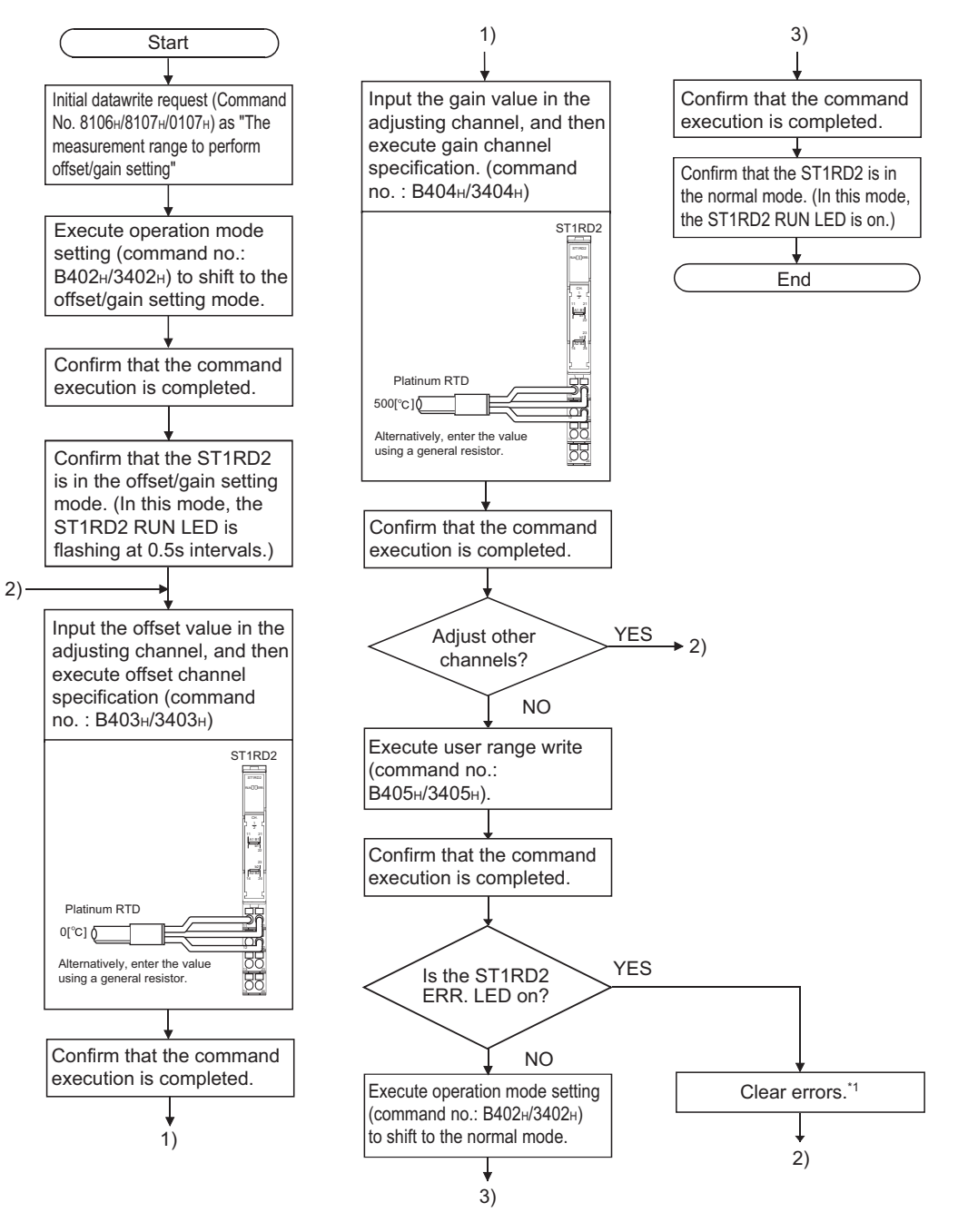

#### **Figure 4.9 Offset/gain setting procedure**

\* 1 An error can be cleared by either of the following.

\* Error clear request (command No.: 8104H/0104H)

\* Error reset request (RYnA)

For details of the above, refer to the following.

MELSEC-ST CC-Link Head Module User's Manual "8.2.5 Error clear request (Command No.: 8104H/0104H)"

MELSEC-ST CC-Link Head Module User's Manual "3.4 Remote I/O, Remote Registers"

### **(3) Programming**

The program example given here contains mode switching (between normal mode and offset/gain setting mode), specification of the offset/gain setting channel, offset/ gain value adjustment, and offset/gain value writing to the ST1RD2.

(a) Devices assigned to the program example

For devices used in common with other program examples, refer to the following.

Section 6.4 Program Examples

1) Devices assigned to the program example

#### **Table 4.4 Device assignments in program example**

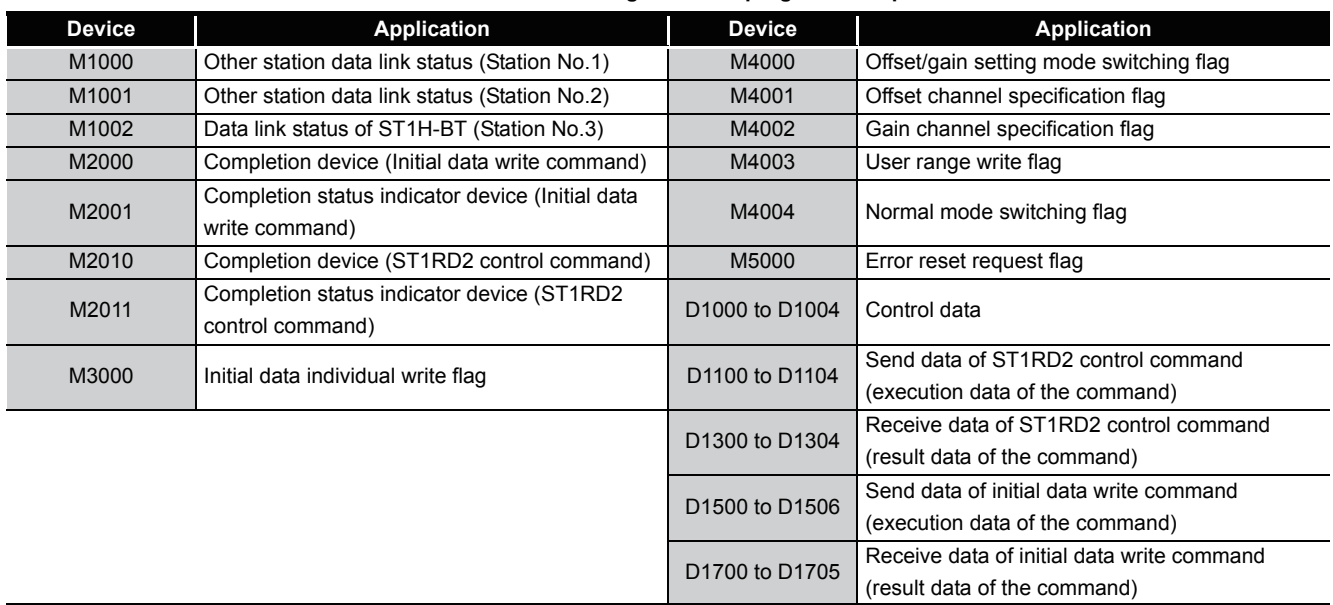

SETUP AND

OVERVIEW

OVERVIEW

MELSEC-ST

**2**

SYSTEM<br>CONFIGURATION

**3**

COMMANDS

COMMANDS

**7**

 $MELSEG-ST$ 

### 2) Program example

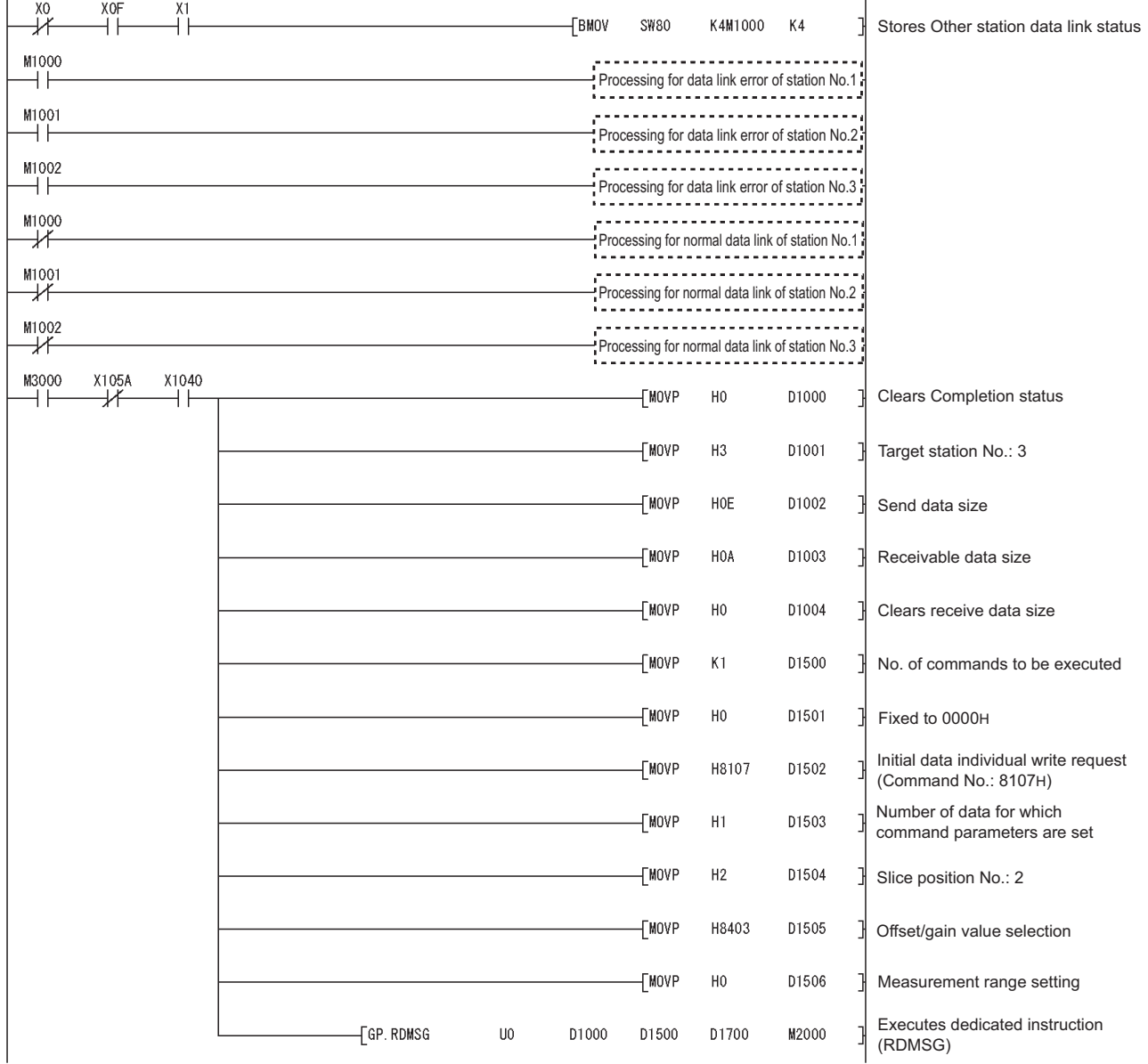

**Figure 4.10 Offset/gain setting program example**

# **SETUP AND PROCEDURES BEFORE OPERATION**

 $MELSEG-ST$ 

**1**

OVERVIEW

OVERVIEW

**2**

SYSTEM<br>CONFIGURATION

**3**

SPECIFICATIONS

**SPECIFICATIONS** 

SETUP AND<br>PROCEDURES BEFORE<br>OPERATION

**5**

GX Configurator-ST

GX Configurator-ST

**6**

PROGRAMMING

SETUP AND PROCEDURES BEFORE OPERATION

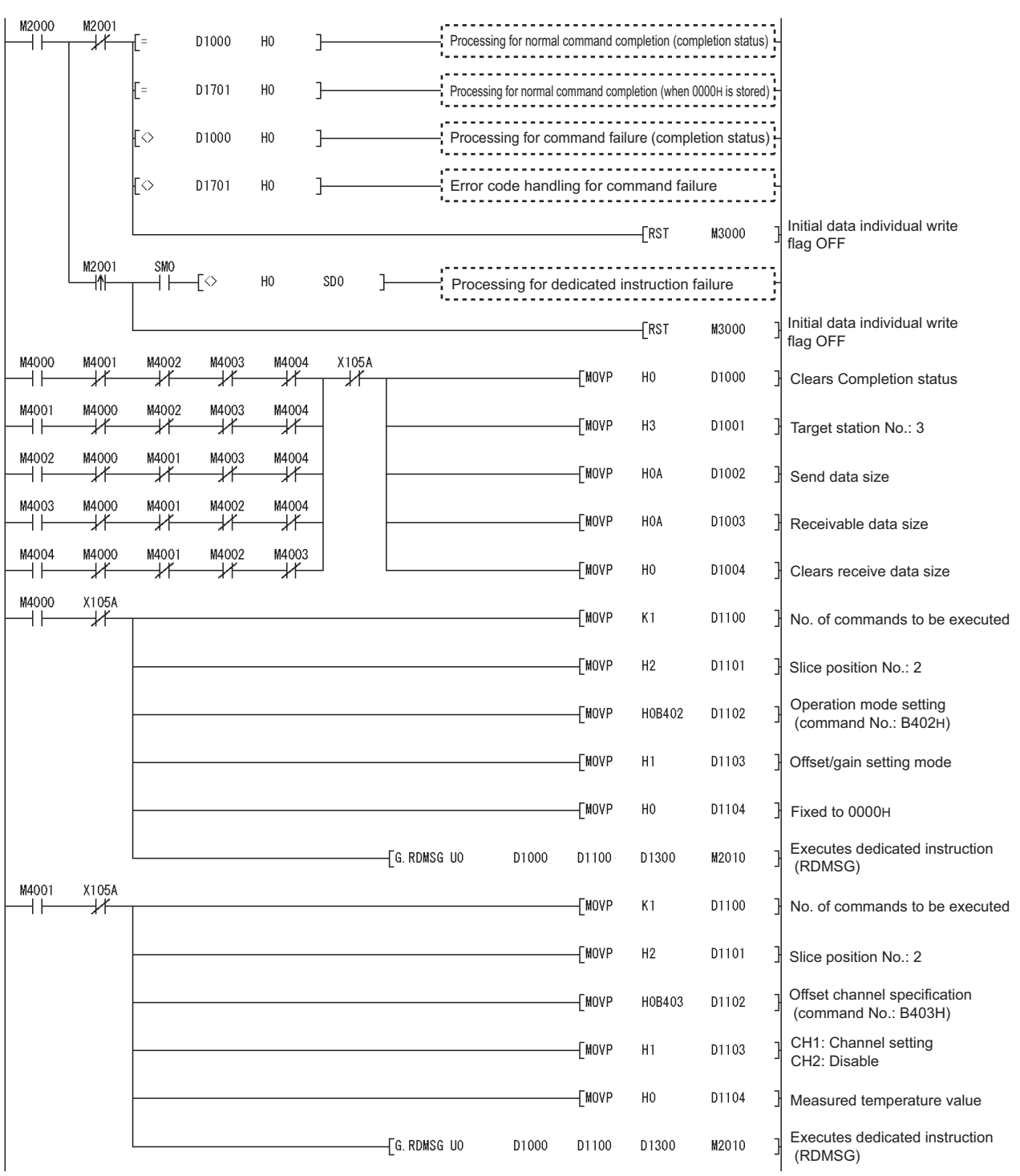

**Figure 4.10 Offset/gain setting program example (continued)**

MELSEC-ST

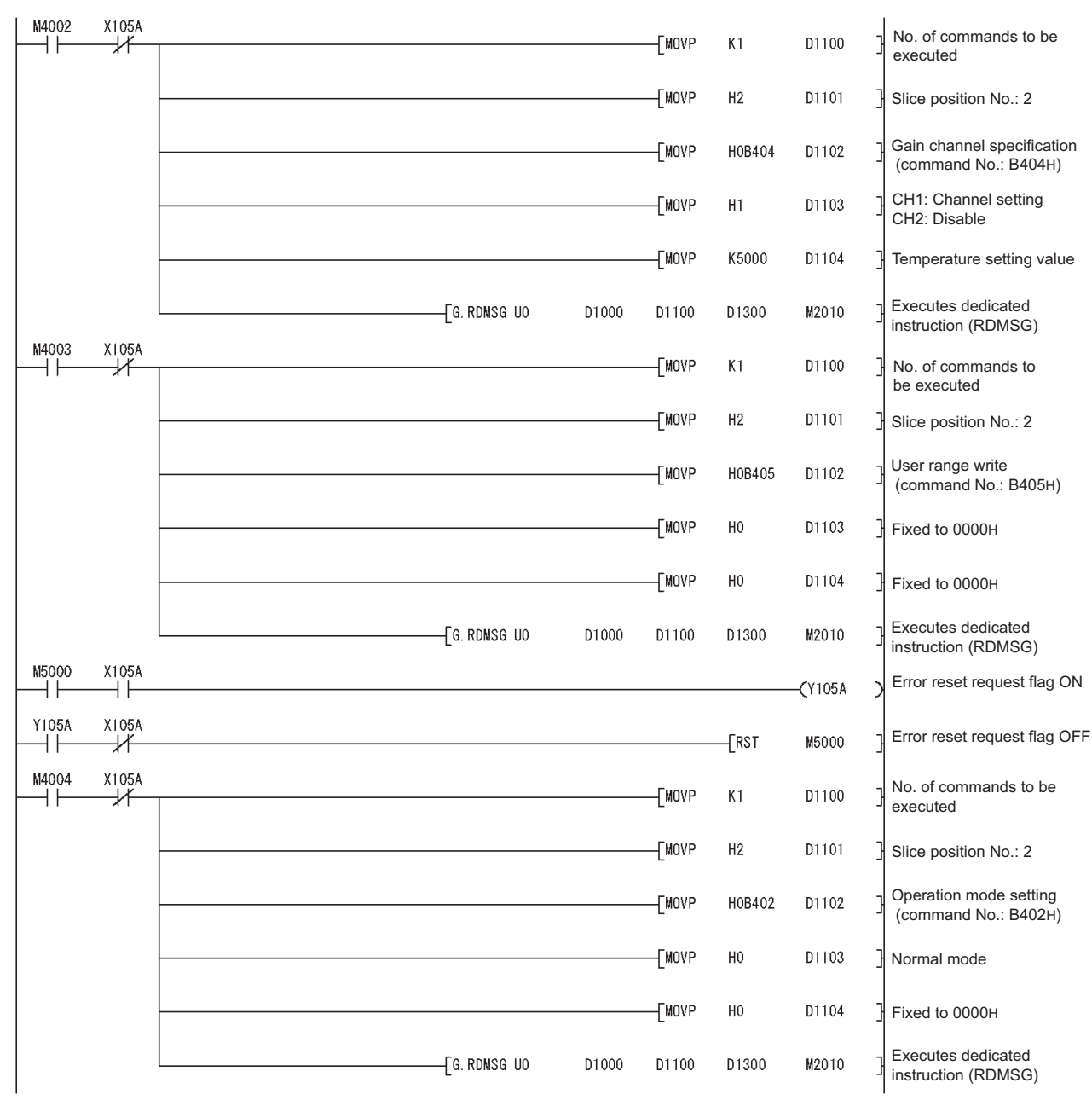

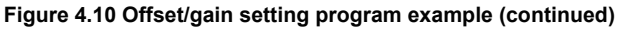

# **SETUP AND PROCEDURES BEFORE OPERATION**

M2010 M2011 D1000  $H<sub>0</sub>$  $\mathbb{H}$ = D1302 H0B402  $\frac{1}{2}$ Processing for normal command completion (completion status)  $\pm 1$ ₩  $\mathsf{F} =$ D1302 H0B403 Processing for normal command completion (completion status)  $\mathsf{F}$ D1302 H0B404 Processing for normal command completion (completion status) lŗ≡ D1302 H0B405 - T-Processing for normal command completion (completion status) ----------------------------H0B402 7 D1301  $\mathbb{H}^{\mathbb{R}}$ D1302  $H<sub>2</sub>$ Processing for normal command completion (command execution result) ..............................  $\mathbb{F} =$ D1302 HOB403 Processing for normal command completion (command execution result) ⊩ D1302 H0B404 Processing for normal command completion (command execution result) ŀ-D1302 H0B405  $\mathbb{R}$ Processing for normal command completion (command execution result)<br>
Processing for normal command completion (command execution result) FBKRSTP M4000 K<sub>5</sub> All flags OFFM2010 M2011 <u>.............................</u> D1000 D1302 H0B402 Processing for command failure (completion status)  $++$ ₩  $\overline{\diamond}$ H<sub>0</sub>  $\mathbb{H}$ = D1302 H0R403  $\mathbb{F} =$ Processing for command failure (completion status) 다 F= D1302 H0B404 **}** Processing for command failure (completion status) Į= D1302 H0B405 Processing for command failure (completion status) ⊩ে D1301  $\mathbb{H}$ = D1302 H0R402  $H<sup>2</sup>$ -1 Processing for command failure (command execution result) ┟ D1302 H0B403 Processing for command failure (command execution result) ------------------------ $\mathsf{F}$ D1302 Processing for command failure (command execution result) <u>................................</u> Processing for command failure (command execution result) ł. D1302 H0B405 All flags OFF FBKRSTP M4000 K<sub>5</sub> M2010 M2011  $SMO$  $\uparrow$ √√  $H<sub>0</sub>$ SD<sub>0</sub>  $\mathbb{R}$ ⊣ ⊦ H F Processing for dedicated instruction failure EBKRSTP M4000 All flags OFF  $K5$ 

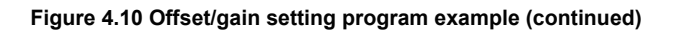

**1**

MELSEC-ST

OVERVIEW

OVERVIEW

**2**

SYSTEM<br>CONFIGURATION

**3**

SPECIFICATIONS

**SPECIFICATIONS** 

SETUP AND<br>PROCEDURES BEFORE<br>OPERATION

**5**

GX Configurator-ST

GX Configurator-ST

**6**

PROGRAMMING

PROGRAMMING

**7**

ONLINE MODULE<br>CHANGE

**8**

COMMANDS

COMMANDS

SETUP AND PROCEDURES BEFORE OPERATION

# CHAPTER5 GX Configurator-ST

This chapter explains the functions of GX Configurator-ST used with the ST1RD2. For details of GX Configurator-ST, refer to the following. GX Configurator-ST Operating Manual

# 5.1 GX Configurator-ST Functions

[Table 5.1](#page-69-0) lists the GX Configurator-ST functions used with the ST1RD2.

<span id="page-69-0"></span>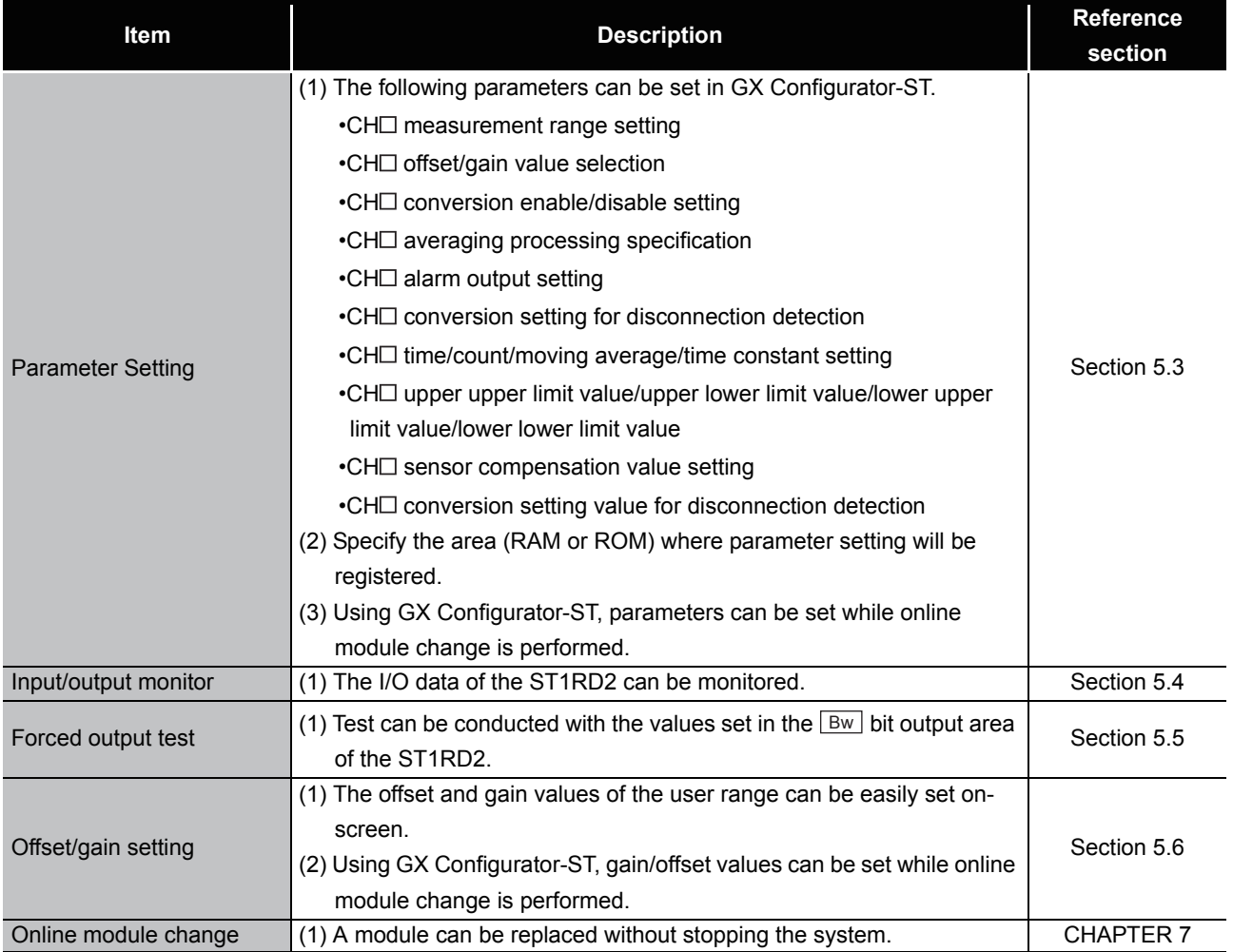

#### **Table 5.1 List of GX Configurator-ST functions used with ST1RD2**

OVERVIEW

OVERVIEW

**2**

SYSTEM<br>CONFIGURATION

**3**

SPECIFICATIONS

**SPECIFICATIONS** 

**SETUP AND<br>PROCEDURES BEFORE<br>OPERATION** 

**5**

GX Configurator-ST

GX Configurator-ST

**6**

PROGRAMMING

PROGRAMMING

**7**

SETUP AND PROCEDURES BEFORE OPERATION

# 5.2 Creating a Project

### **(1) Creating a project**

A new project can be created by reading the real MELSEC-ST system from the communication port. It can be also created offline if there is no MELSEC-ST system. For details, refer to the following.

GF GX Configurator-ST Operating Manual

### **(2) Selecting a head module**

To create a new project offline, select "CC-Link (ST1H-BT)" and click the  $\Box$  Next button.

### **(3) Display/setting screen**

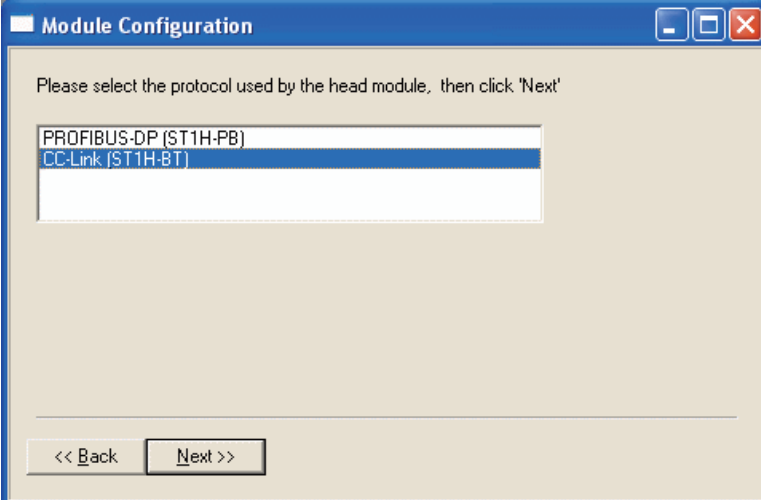

**Figure 5.1 Selecting a head module**

### <span id="page-71-1"></span><span id="page-71-0"></span>5.3 Parameter Setting

This section explains how to set the parameters.

Setting parameters by GX Configurator-ST eliminates programs for which the parameters must be set.

The set values used for MELSEC-ST system startup must be written to the ROM for saving. (Writing to the RAM is used temporarily for testing.)

### **(1) Mode changing**

The mode needs to be changed. Setting is available in either the edit and diagnosis modes.

### **(2) "Parameter Setting" screen display**

- (a) Select ST1RD2 on the "Module Configuration" or "System Monitor" screen.
- (b) Click  $[Edit] \rightarrow [Parameter Setting]$ .

### **(3) Display/setting screen**

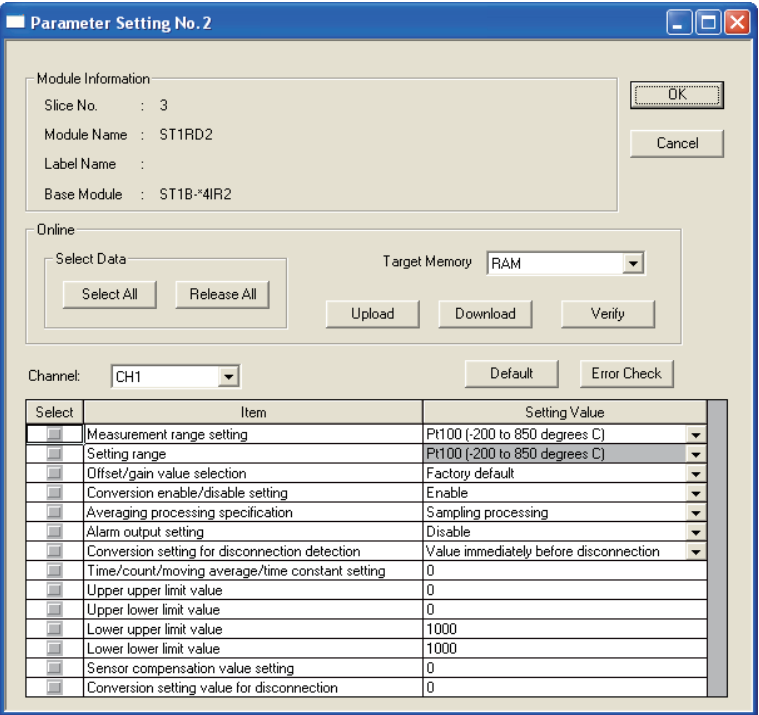

**Figure 5.2 Parameter setting screen**

#### **(4) Display/setting details**

When the parameters need to be set for multiple channels, set them separately for each channel.
MELSEG-S $\tau$ 

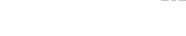

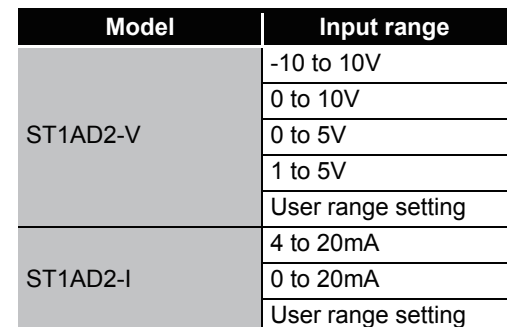

**Table 5.2 Input range**

(a) Measurement range setting

Set the measurement range.

Select a measurement range from the following.

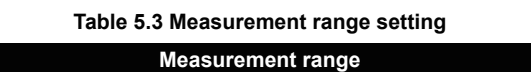

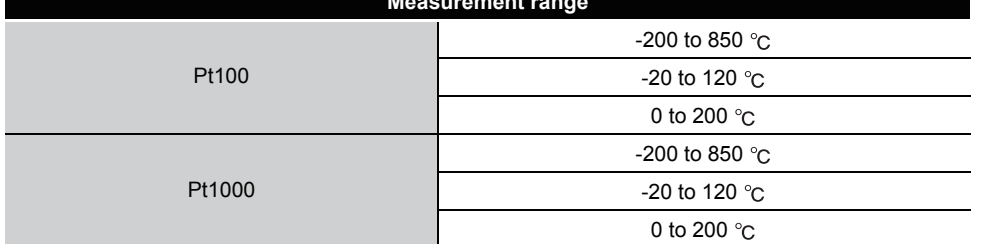

(b) Setting range

The actual measurement range setting used in the ST1RD2 is shown here, and cannot be changed here.

- (c) Offset/gain value selection Select Factory default or User range setting.
- (d) Conversion enable/disable setting Conversion can be enabled or disabled. Disable : Conversion disabled Enable : Conversion enabled
- (e) Averaging processing specification Specify Sampling processing, Time or Count averaging, Moving average or Primary delay filter.
- (f) Alarm output setting Alarm output can be enabled or disabled. Disable : No alarm output Enable : Alarm output performed
- (g) Conversion setting for disconnection detection Specify the conversion setting that is applied when disconnection is detected. Value immediately before disconnection Up scale Down scale Given value
- (h) Time/count/moving average/time constant setting Set a value for Time, Count, Moving average or Time constant. The setting ranges are shown below. Average time : 640 to 5000ms Average number of times : 4 to 500 times Moving average : 4 to 60 times Time constant : 80 to 5000ms

OVERVIEW

OVERVIEW

**6**PROGRAMMING PROGRAMMING

GX Configurator-ST

GX Configurator-ST

COMMANDS

COMMANDS

(i) Upper upper limit value/Upper lower limit value/Lower upper limit value/Lower lower limit value

Set the upper value of upper limit, lower value of upper limit, upper value of lower limit and lower value of lower limit for alarm output.

Setting range on each measurement range is shown below.

Set the value in units of 0.1  $^{\circ}$ C.

[Example] To set to 0.3 ..... Enter "3".

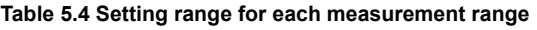

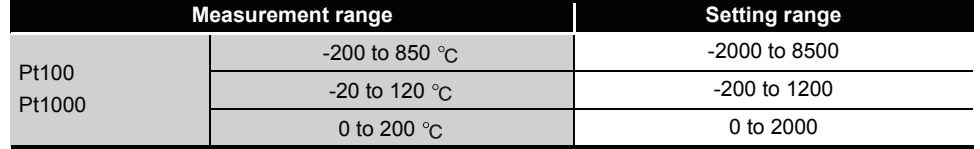

(j) Sensor compensation value setting Set a sensor compensation value.

The setting range for the sensor compensation value is -200 to 200.

Set the value in units of 0.1  $^{\circ}$ C. [Example] To set to 0.3 ..... Enter "3".

(k) Conversion setting value for disconnection Specify a conversion setting value applied when disconnection is detected. The setting range of the conversion setting value for disconnection detection is -32768 to 32767.

Set the value in units of 0.1  $^{\circ}$ C. [Example] To set to 0.3 ..... Enter "3".

#### **(5) Parameter writing operation**

- 1) In Input/Output Monitor of GX Configurator-ST, check that  $\boxed{\text{Bw.n+1}}$  convert setting request is OFF (0).  $[ $\sqrt{3}$  [Section 5.4 Input/Output Monitor](#page-74-0))$
- 2) From the "Channel:" pull-down menu, select a channel for parameter setting.
- 3) Select parameter items to be written to the ST1RD2 by checking the corresponding "Select" check boxes.
- 4) Set values in the "Setting Value" fields.
- 5) Select the target memory (RAM or ROM) from the pull-down menu of "Target Memory".
- 6) Click the Download button.

When writing the parameters of multiple channels to the ST1RD2, perform the steps 2) to 6) for each channel.

#### **POINT**

Before writing parameters, make sure that  $\boxed{\text{Bw.n+1}}$  convert setting request is OFF (0).

If  $\boxed{\text{Bw.n+1}}$  convert setting request is ON (1), parameters cannot be written.

## <span id="page-74-0"></span>5.4 Input/Output Monitor

This section explains how to monitor the I/O data of the ST1RD2.

#### **(1) Mode changing**

 $Click [Mode] \rightarrow [Diagonosis]$ 

#### **(2) "Input/Output Monitor" screen display**

- 1) Select ST1RD2 on the "System Monitor" screen.
- 2) Click the | Input/Output Monitor | button. Monitoring starts as soon as the "Input/Output Monitor" screen is displayed.

#### **(3) Display/setting screen**

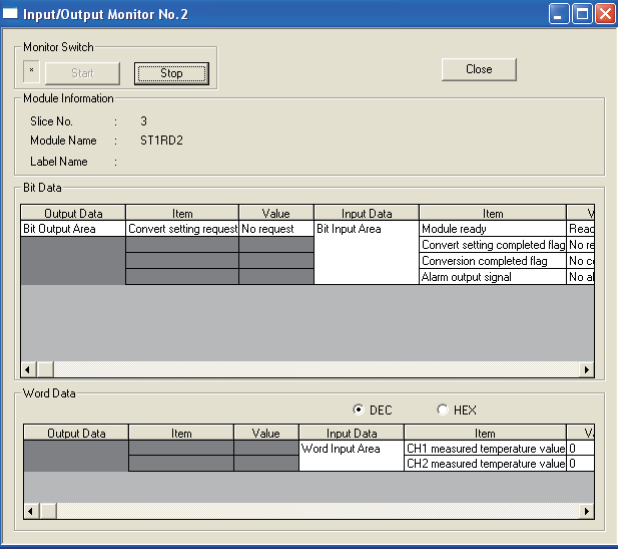

**Figure 5.3 Input/Output Monitor screen**

#### **(4) Display/setting details**

#### (a) Bit Data

#### **Table 5.5 Bit Data list**

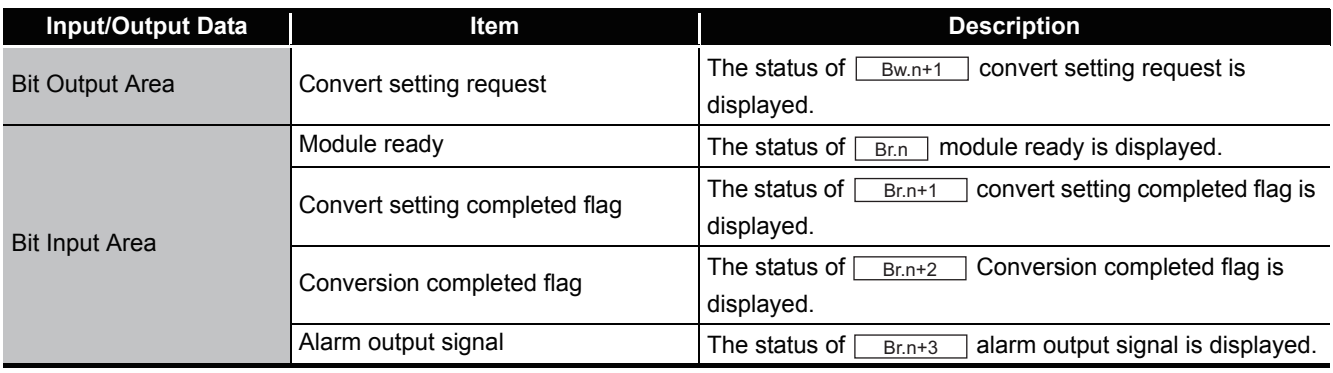

SETUP AND

OVERVIEW

OVERVIEW

**2**

SYSTEM<br>CONFIGURATION

**3**

COMMANDS

COMMANDS

(b) Word Data

The display format (decimal/hexadecimal) can be changed.

#### **Table 5.6 Word Data list**

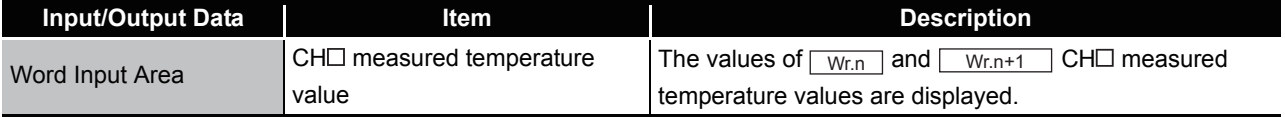

## 5.5 Forced Output Test

This section explains a forced output test.

Conduct the test after setting values to the bit output area of the ST1RD2.

#### **(1) Mode changing**

Click [Mode]  $\rightarrow$  [Diagnosis]

#### **(2) "Forced Output Test" screen display**

- 1) Select ST1RD2 on the "System Monitor" screen.
- 2) Click the  $\sqrt{F_{\text{forced Output}}}$  Test button.

#### **(3) Display/setting screen**

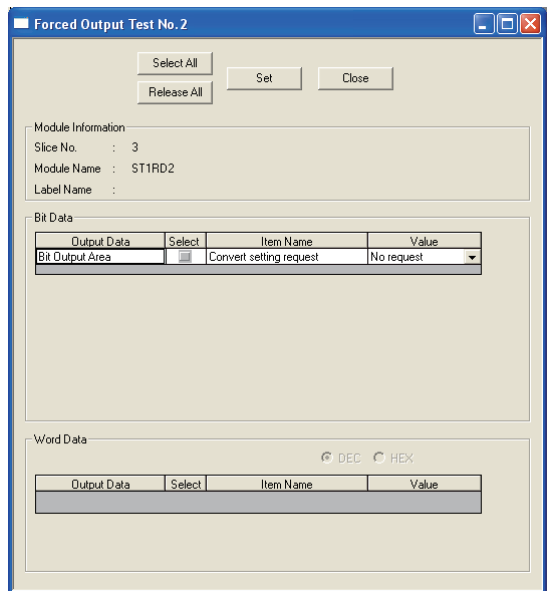

**Figure 5.4 Forced output test screen**

#### **(4) Display/setting details**

(a) Bit Data

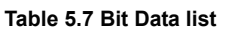

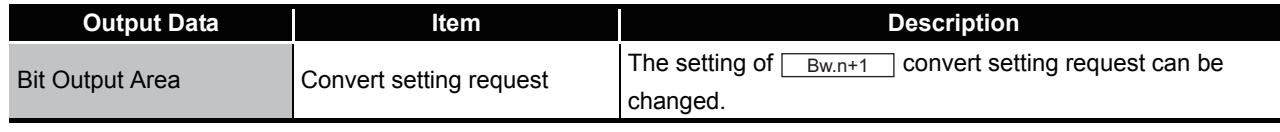

(b) Word Data

Unavailable for the ST1RD2.

MELSEG-S $\tau$ 

**8**

COMMANDS

COMMANDS

#### **(5) Test operation**

- (a) Select the test item by checking the corresponding "Select" check box.
- (b) Make setting in the "Value" filed.
- (c) Click the  $\boxed{\text{Set}}$  button.\*1

Clicking the  $\boxed{\mathsf{Set}}$  button executes the test.

 \* 1 When the module is not in the forced output test mode, a screen appears asking whether to switch to the forced output test mode. Click the  $\overline{OK}$  button to switch to the forced output test mode. When the forced output test mode is activated, the RUN LED of the head module flashes.

### **POINT**

When having exited the forced output test mode, make sure that the RUN LED of the head module is on.

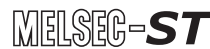

## 5.6 Offset/Gain Setting

This section explains how to make offset/gain setting.

#### **(1) Measurement range setting**

Set the measurement range for the offset/gain setting on the parameter setting screen.

For the parameter setting, refer to the following.

Section 5.3 Parameter Setting

#### **(2) Mode changing**

Click [Mode]  $\rightarrow$  [Diagnosis]

#### **(3) "Offset/Gain Setting" screen display**

1) Select ST1RD2 on the "System Monitor" screen.

- 2) Click the  $\sqrt{\frac{C_{\text{O}}}{C_{\text{O}}}$  Offset/Gain Setting button.\*1
- \* 1 When the module is not in the forced output test mode, a screen appears asking whether to switch to the forced output test mode. Click the  $\overline{OK}$  button to switch to the forced output test mode. When the forced output test mode is activated, the RUN LED of the head module flashes.
- 3) As a screen appears asking whether to switch to the offset/gain setting mode, click the  $\overline{\text{OK}}$  button to switch to the offset/gain setting mode. After being switched to the offset/gain setting mode, the RUN LED of ST1RD2 flashes (0.5s interval) and the ST1AD stops.

#### **(4) Display/setting screen**

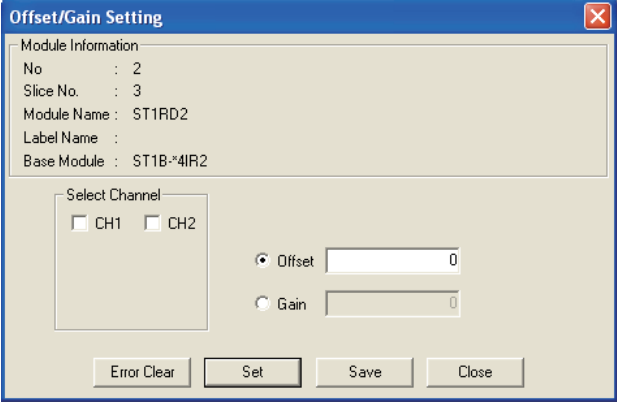

**Figure 5.5 Offset/gain setting screen**

#### **(5) Offset/gain setting operation**

When setting different offset and gain values for different channels, perform the operations in (a), (b) for each channel.

Perform the operation in (c) only once at the end since it writes the offset/gain settings of all channels to the ST1AD.

- (a) Offset value setting operation
	- 1) Select a channel by checking the corresponding "Select channel" check box. By checking multiple check boxes, values can be set to multiple channels at the same time.
	- 2) Specify "Offset".
	- 3) Apply an offset value input to the channel to be adjusted to display a

temperature value equivalent to the input, and click the  $\boxed{\phantom{a}$  Set  $\phantom{a}$  button.

The setting is performed in units of 0.1  $^{\circ}$ c.

[Example] To set to 0.3  $\degree$  ..... Set "3".

Setting range on each measurement range is shown below.

**Table 5.8 Setting range for each measurement range**

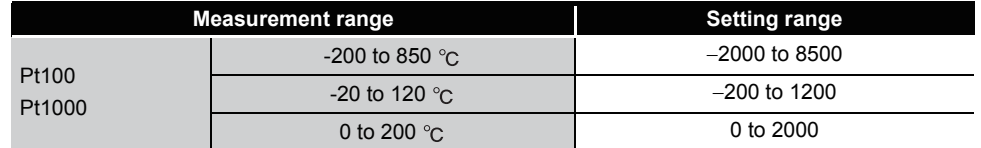

- (b) Gain value setting operation
	- 1) Select a channel by checking the corresponding "Select channel" check box. By checking multiple check boxes, values can be set to multiple channels at the same time.
	- 2) Specify "Gain".
	- 3) Apply a gain value input to the channel to be adjusted to display a temperature value equivalent to the input, and click the  $\boxed{\mathsf{Set}}$  button.

The setting is performed in units of 0.1  $^{\circ}$ C.

[Example] To set to 0.3  $°C$ .....Set "3".

Setting range on each measurement range is shown below.

#### **Table 5.9 Setting range for each measurement range**

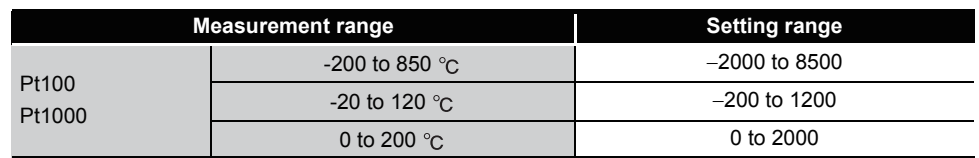

(c) Offset/gain setting writing operation

Click the  $s$ <sub>ave</sub> button.

The offset/gain settings of all channels are written to the ST1RD2.

MELSEG-S $\tau$ 

OVERVIEW

OVERVIEW

**2**

SYSTEM<br>CONFIGURATION

**3**

SPECIFICATIONS

SPECIFICATIONS

**SETUP AND<br>PROCEDURES BEFORE<br>OPERATION** 

**5**

GX Configurator-ST

GX Configurator-ST

**6**

PROGRAMMING

PROGRAMMING

**7**

SETUP AND PROCEDURES BEFORE OPERATION

## **POINT**

- (1) An error occurs if the  $\sqrt{S_{\text{ave}}}$  button is clicked in either of the following conditions.  $(\sqrt{3})$  [Section 9.1 Error Code List](#page-192-0))
	- Offset value  $\geq$  Gain value (Error code: 400  $\Box$  H)
	- (Gain value) (Offset value)  $\sqrt{a^2 + b^2}$  0.2 [ $\degree$ C] (Error code: 410  $\Box$  H)

If an error occurred, click the **Error Clear** button to clear the error, and set it again.

(2) When the offset/gain setting screen is closed, the screen displays a message that asks if you are sure to change to the normal mode. Click the  $\overline{\rm{OK}}$  button to change to the normal mode.

When the module enters the normal mode, the RUN LED of the ST1RD2 turns on.

(3) When having exited the forced output test mode, make sure that the RUN LED of the head module is on.

. . . . . . . . . . . . . . .

## CHAPTER6 PROGRAMMING

This chapter describes example programs available when the QJ61BT11N is used as a master station.

**Remark** For details of the QJ61BT11N, refer to the following manual. CC-Link System Master/Local module User's Manual

## 6.1 Programming Procedure

. . . . .

 $\begin{array}{cccccccccccccc} \bullet & \bullet & \bullet & \bullet & \bullet & \bullet & \bullet & \bullet & \bullet \end{array}$ 

According to the following procedure, create a program for executing temperature conversion of the ST1RD2.

When applying any of the program examples introduced in this chapter to the actual system, verify the applicability and confirm that no problems will occur in the system control.

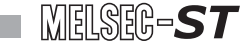

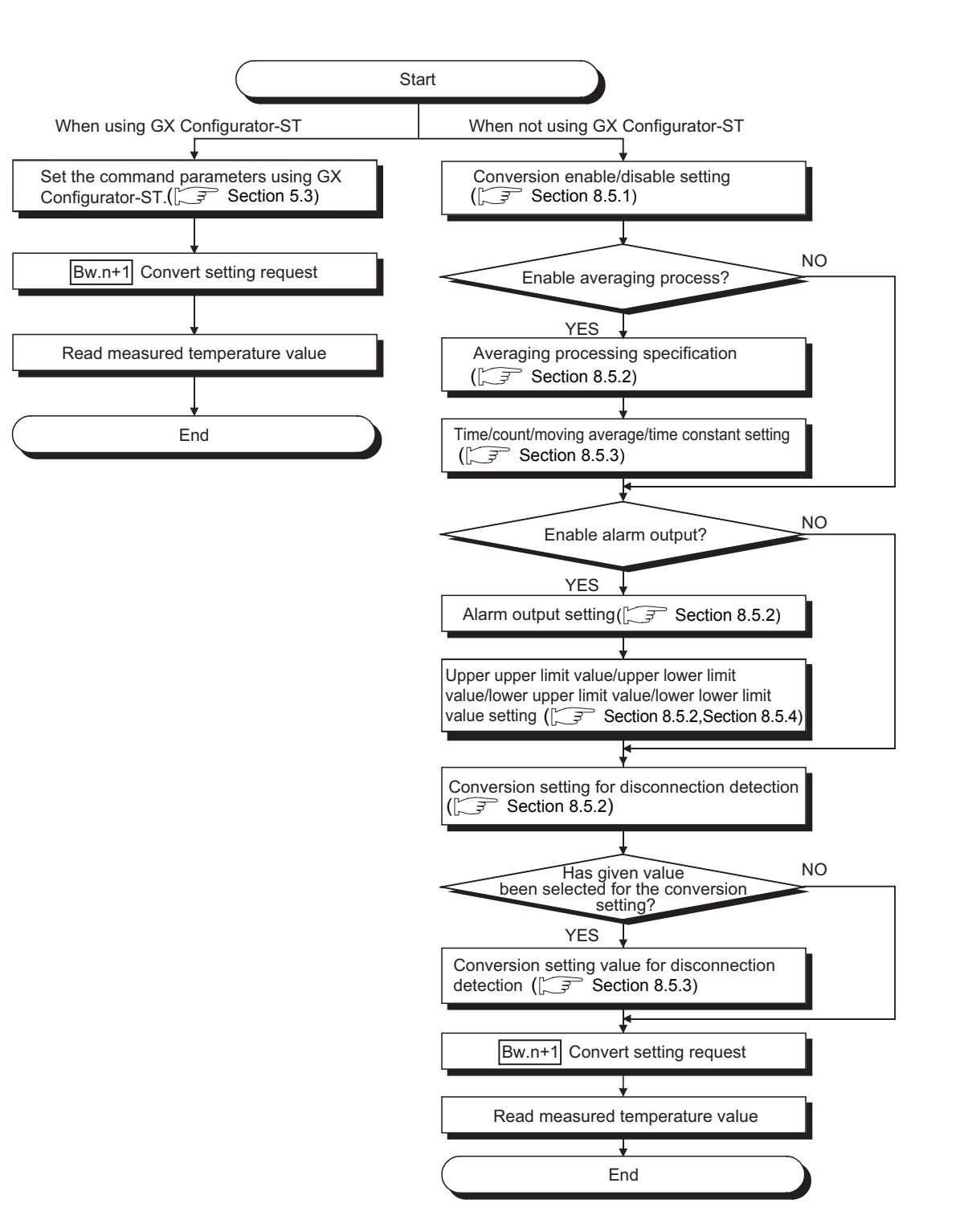

**Figure 6.1 Programming procedure**

OVERVIEW

OVERVIEW

**2**

SYSTEM<br>CONFIGURATION

**3**

SPECIFICATIONS

**SPECIFICATIONS** 

**SETUP AND<br>PROCEDURES BEFORE**<br>OPERATION

**5**

SETUP AND PROCEDURES BEFORE OPERATION

### **POINT**

- (1) With one dedicated instruction (RDMSG), up to eight commands can be simultaneously executed. However, the following commands cannot be executed with any other command at the same time. Initial data batch write request (command No.: 8106H) Initial data individual write request (command No.: 8107H/0107H) If executed simultaneously, an error will occur.
- (2) The sizes of  $\lfloor \text{Cu} \rfloor$  Command execution area and  $\lfloor \text{Cr} \rfloor$  Command result area vary depending on the command.
- (3) In the following cases, commands cannot be executed. Therefore, execute the command after following cases finished.
	- The head module is executing the self-diagnostics function.
	- A slice module is being replaced online.
	- Another command is in execution. (The dedicated instruction (RDMSG) is not completed.)
- (4) For online module change, advance preparation may be required depending on the operating conditions. For details, refer to the following.
	- Section 7.2 Preparations for Online Module Change

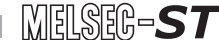

## 6.2 System Configuration Example

#### The following system example is used for the programs described in this chapter.

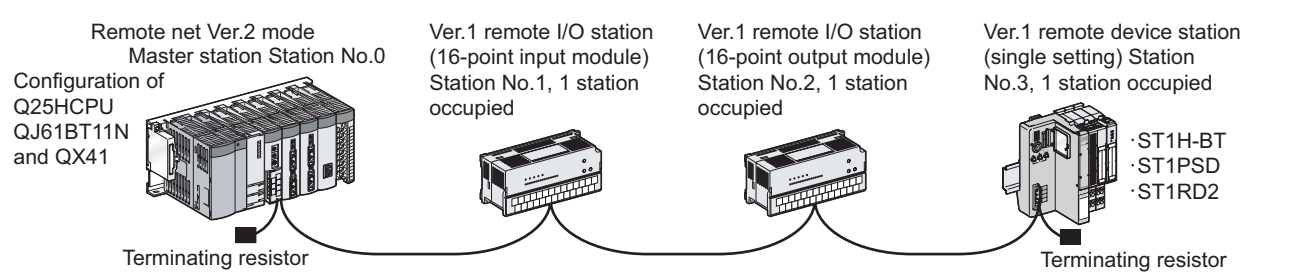

CC-Link

**Figure 6.2 System configuration example**

#### **(1) System configuration of master station**

**Table 6.1 System configuration of master station**

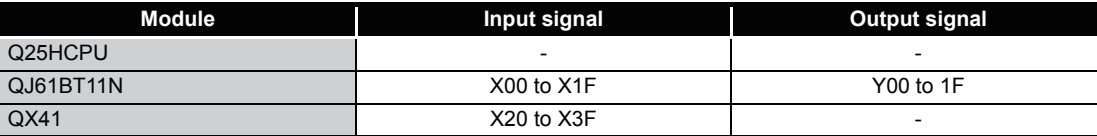

#### **(2) MELSEC-ST system configuration**

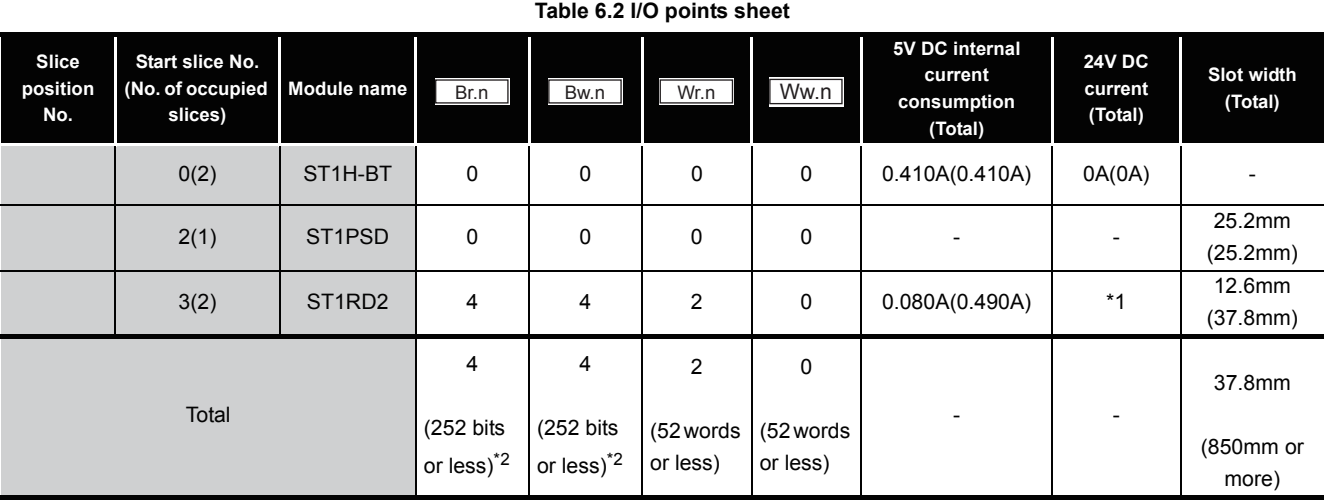

 \* 1 The 24V DC current varies depending on the external device connected to each slice module. Check the current consumption of external devices connected to slice modules, and calculate the total value.  $(\sqrt{3} + \sqrt{3})$  MELSEC-ST System User's Manual)

 \* 2 The number of available points reduces by two points for each additional power distribution module.

OVERVIEW

OVERVIEW

**2**

SYSTEM<br>CONFIGURATION

**3**

SPECIFICATIONS

**SPECIFICATIONS** 

**4**

SETUP AND PROCEDURES BEFORE OPERATION

**5**

COMMANDS

**COMMANDS** 

MELSEG-S $\tau$ 

## 6.3 Settings and Communication Data

After determining the system configuration, set parameters to the programmable controller CPU of the master station.

#### **(1) Setting PLC parameters (I/O assignment)**

Connect GX Developer to the programmable controller CPU of the master station, and set PLC parameters as shown below.

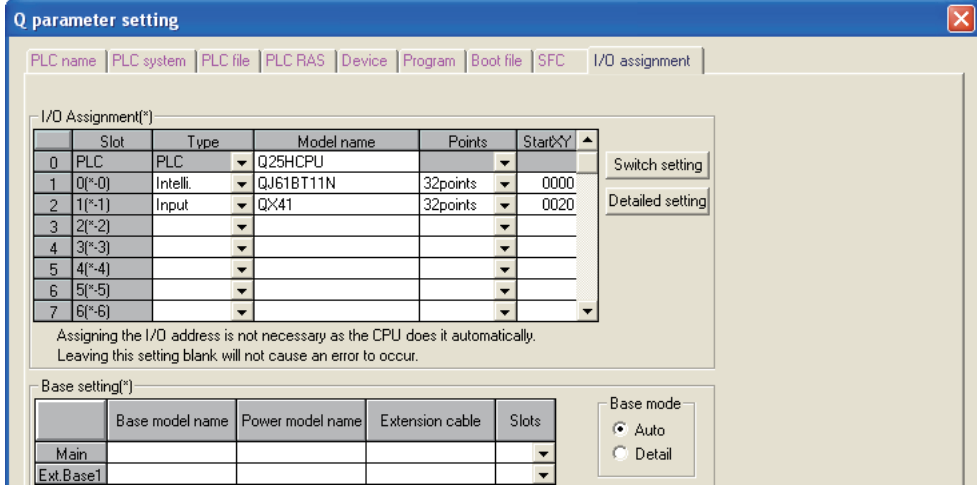

**Figure 6.3 I/O assignment**

#### **(2) Network parameters**

Connect GX Developer to the programmable controller CPU of the master station, and set network parameters as shown below.

|                                                                                  |                                                    |                          | Parameter name<br>- Number of exclusive stations:                                                                                                    |
|----------------------------------------------------------------------------------|----------------------------------------------------|--------------------------|----------------------------------------------------------------------------------------------------|
| No. of boards in module $\begin{vmatrix} 1 & \mathbf{v} \end{vmatrix}$<br>Boards | Blank: no setting.                                 |                          | Exclusive station 1 -                                                                                                    |
|                                                                                  |                                                    | $\mathcal{P}$            | - Expanded cyclic setting-<br>Data link disorder station setting                                                                                                    |
| Start I/O No                                                                     | nnnn                                               |                          |                                                                                                    |
| Operational setting                                                              | <b>Operational settings</b>                        |                          | single<br>$\Box$ Hold input data<br>$\sim$                                                                                                    |
| Tupe                                                                             | Master station<br>$\overline{\phantom{a}}$         | $\overline{\phantom{a}}$ |                                                                                                    |
| Master station data link tupe                                                    | PLC parameter auto start<br>$\blacktriangledown$   | $\overline{\phantom{a}}$ | Case of CPU STOP setting<br>Block data assurance per station                                                                                                    |
| Mode                                                                             | Remote net/Ver.2 model<br>$\overline{\phantom{a}}$ | $\overline{\phantom{a}}$ | Clears compulsorily<br>$\overline{\mathbf{v}}$ Enable setting                                                                                                    |
| All connect count                                                                |                                                    |                          |                                                                                                    |
| Remote input(RX)                                                                 | X1000                                              |                          |                                                                                                    |
| Remote output(RY)                                                                | Y1000                                              |                          |                                                                                                    |
| Remote register(RWr)                                                             | W <sub>0</sub>                                     |                          |                                                                                                    |
| Remote register(RWw)                                                             | W1000                                              |                          | 0K<br>Cancel                                                                                                    |
| Ver.2 Remote input(RX)                                                           |                                                    |                          |                                                                                                    |
| Ver.2 Remote output(RY)                                                          |                                                    |                          |                                                                                                    |
| Ver. 2 Remote register(RWr)                                                      |                                                    |                          |                                                                                                    |
| Ver.2 Remote register(RWw)                                                       |                                                    |                          |                                                                                                    |
| Special relay(SB)                                                                | SB <sub>0</sub>                                    |                          |                                                                                                    |
| Special register(SW)                                                             | SW <sub>0</sub>                                    |                          | <b>CC-Link station information. Module 1</b>                                                                                                    |
| Retry count                                                                      |                                                    |                          |                                                                                                    |
| Automatic reconnection station count                                             |                                                    |                          |                                                                                                    |
| Stand by master station No.                                                      |                                                    |                          | Reserve/invalid   Intelligent buffer select(word)<br>Exclusive station<br>Remote station<br>Expanded<br>Send Receive Automatic<br>station select<br><b>Station No.</b><br>Station type<br>cyclic setting<br>count<br>points |
| PLC down select                                                                  | Stop                                               | $\overline{\phantom{a}}$ | 1/1 Ver. 1 Remote 1/0 station<br>$\blacktriangleright$ Exclusive station 1 $\blacktriangleright$ 32 points<br>$\overline{\phantom{a}}$ single<br>- No setting<br>$\overline{\phantom{a}}$                                   |
| Scan mode setting                                                                | Asynchronous<br>$\overline{\phantom{a}}$           | $\overline{\phantom{a}}$ | $\overline{\phantom{a}}$ single<br>$\blacktriangleright$ Exclusive station 1 $\blacktriangleright$ 32 points<br>2/2 Ver.1Remote I/O station<br>- No setting<br>$\vert \cdot \vert$                                          |
| Delay infomation setting                                                         |                                                    |                          | 3/3 Ver. 1Remote device station - single<br>$\overline{\phantom{a}}$ Exclusive station 1 $\overline{\phantom{a}}$ 32 points<br>- No setting<br>$\mathbf{r}$                                                                 |
| Station information setting                                                      | Station information                                |                          |                                                                                                    |
| Remote device station initial setting                                            | Initial settings                                   |                          |                                                                                                    |
| Interrupt setting                                                                | Interrupt settings                                 |                          |                                                                                                    |
| $\blacktriangleleft$                                                             |                                                    |                          |                                                                                                    |

**Figure 6.4 Setting network parameters**

#### **(3) I/O data assignment**

The following are I/O data assignment results for the system configuration example in this chapter.

The I/O points sheet is useful for I/O data assignment.

For details of the I/O data assignment sheet, refer to the following.

MELSEC-ST CC-Link Head Module User's Manual, "Appendix 3.2 Input data assignment sheet, Appendix 3.3 Output data assignment sheet"

(a) "Br" Bit input area (Remote input (RX))

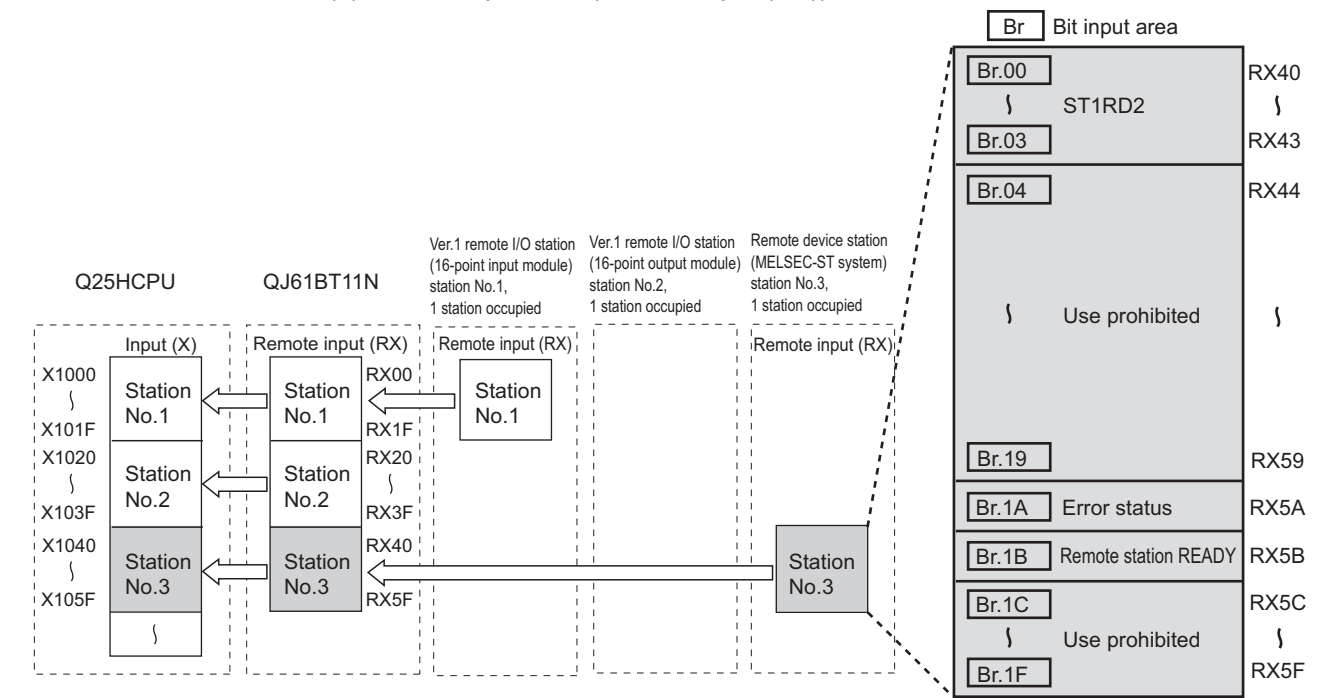

**Figure 6.5 "Br" Bit input area (remote input (RX))**

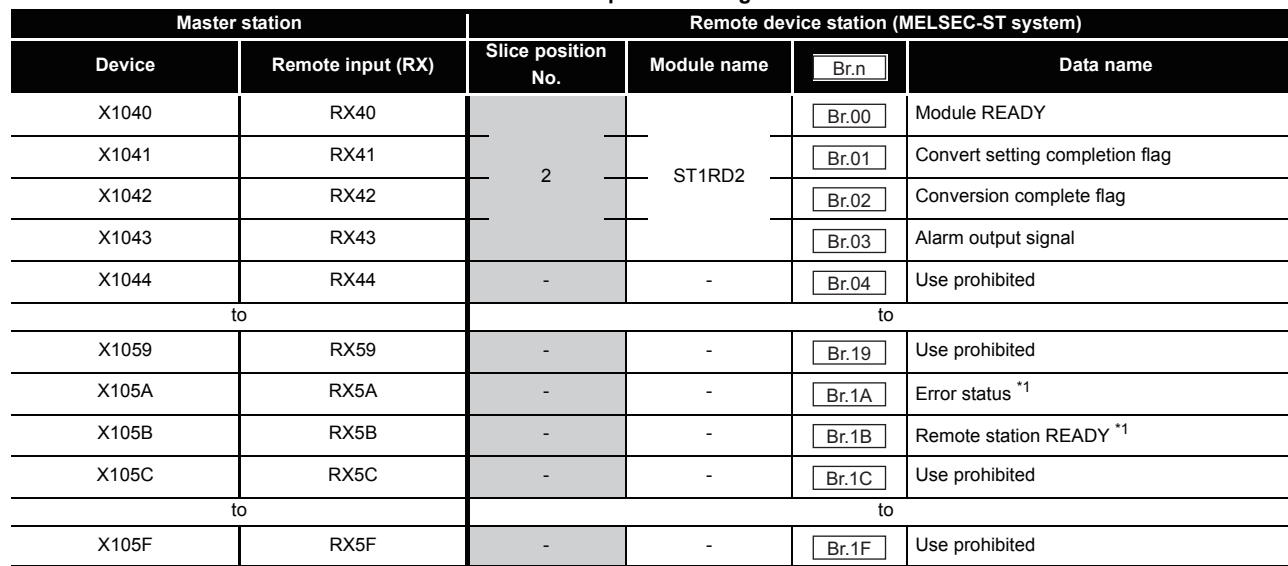

**Table 6.3 "Br" Bit input area assignment sheet**

 \* 1 Error status (RXnA) and Remote station READY (RXnB) are remote input areas of the head module. For details of remote input, refer to the following.

MELSEC-ST CC-Link Head Module User's Manual, "3.4 Remote I/O, Remote Registers"

**SPECIFICATIONS** SPECIFICATIONS **SETUP AND<br>PROCEDURES BEFORE** PROCEDURES BEFORE SETUP AND OPERATION **5**GX Configurator-ST GX Configurator-ST **6**

OVERVIEW

OVERVIEW

**2**

SYSTEM<br>CONFIGURATION

**3**

**8**

COMMANDS

COMMANDS

PROGRAMMING

PROGRAMMING

**7**

#### (b) "Bw" Bit output area (Remote output (RY))

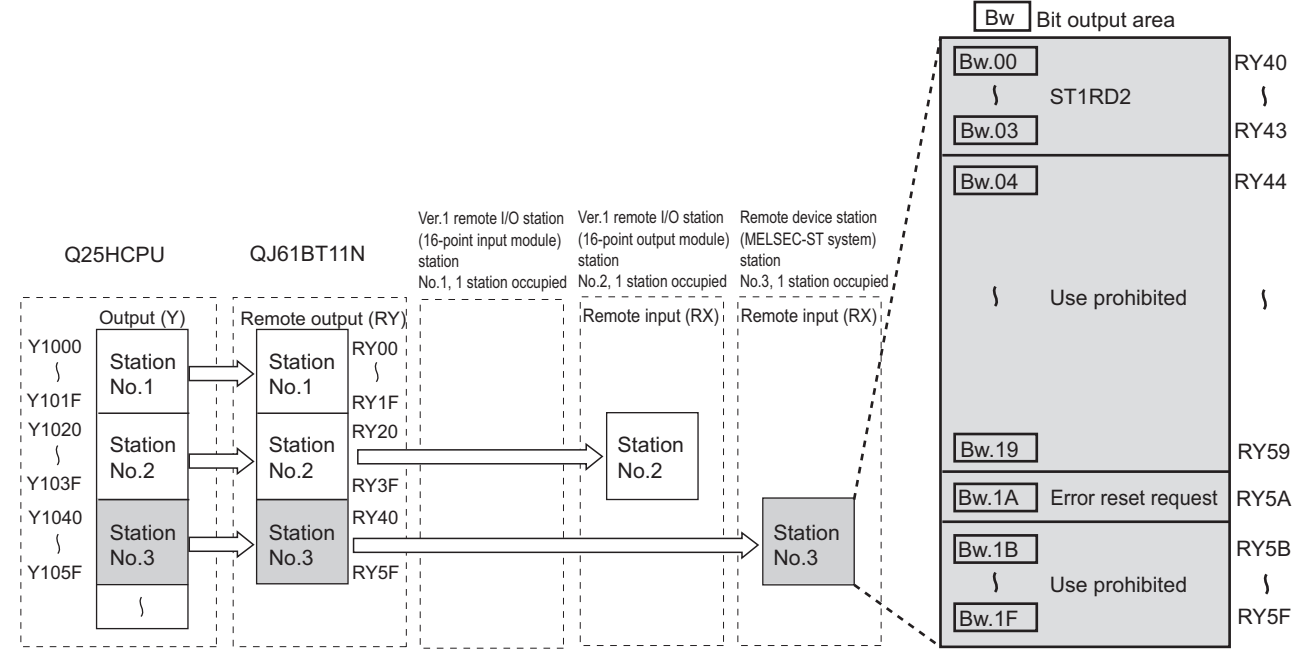

**Figure 6.6 "Bw" Bit output area (Remote output (RY))**

**Table 6.4 "Bw" Bit output area assignment sheet**

| <b>Master station</b> |                    | Remote device station (MELSEC-ST system) |                                 |              |                                   |  |
|-----------------------|--------------------|------------------------------------------|---------------------------------|--------------|-----------------------------------|--|
| <b>Device</b>         | Remote output (RY) | <b>Slice position</b><br>No.             | Module name                     | Bw.n         | Data name                         |  |
| Y1040                 | <b>RY40</b>        |                                          |                                 | <b>Bw.00</b> | Use prohibited                    |  |
| Y1041                 | <b>RY41</b>        | $\overline{2}$                           | ST <sub>1</sub> RD <sub>2</sub> | Bw.01        | Convert setting request           |  |
| Y1042                 | <b>RY42</b>        |                                          |                                 | Bw.02        | Use prohibited                    |  |
| Y1043                 | <b>RY43</b>        |                                          |                                 | Bw.03        | Use prohibited                    |  |
| Y1044                 | <b>RY44</b>        |                                          | $\overline{\phantom{a}}$        | Bw.04        | Use prohibited                    |  |
| to                    |                    | to                                       |                                 |              |                                   |  |
| Y1059                 | <b>RY59</b>        |                                          |                                 | Bw.19        | Use prohibited                    |  |
| Y105A                 | RY5A               |                                          | ۰                               | Bw.1A        | Error reset request <sup>*1</sup> |  |
| Y105B                 | RY <sub>5</sub> B  |                                          | $\overline{\phantom{a}}$        | Bw.1B        | Use prohibited                    |  |
| to                    |                    | to                                       |                                 |              |                                   |  |
| Y105F                 | RY <sub>5</sub> F  |                                          |                                 | Bw.1F        | Use prohibited                    |  |

\* 1 Error reset request (RYnA) is a remote output area of the head module.

For details of Error reset request (RYnA), refer to the following.

MELSEC-ST CC-Link Head Module User's Manual, "3.4 Remote I/O, Remote Registers"

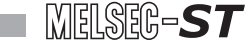

#### (c) "Wr" Word input area (remote input (RWr))

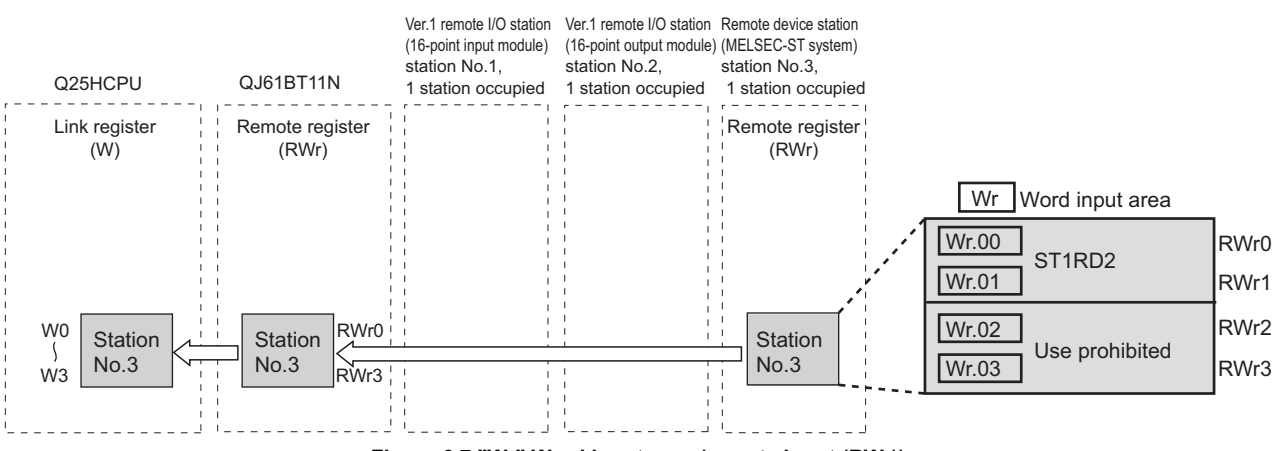

**Figure 6.7 "Wr" Word input area (remote input (RWr))**

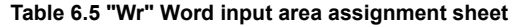

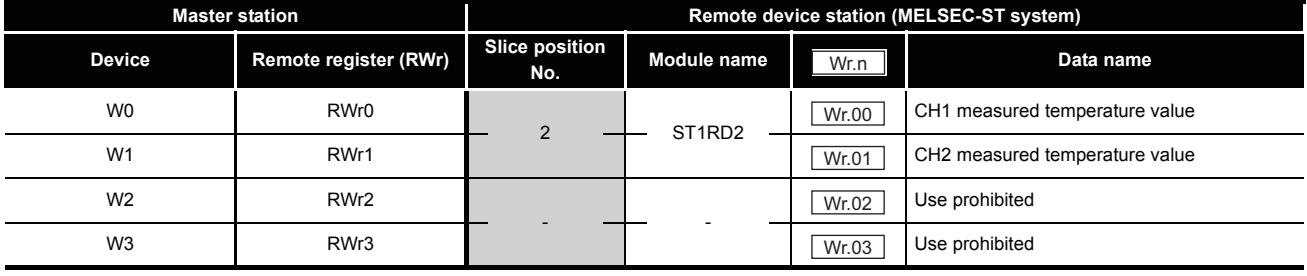

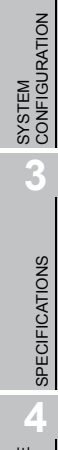

**1**

OVERVIEW

OVERVIEW

**2**

**5**

**6**

**7**

COMMANDS

COMMANDS

## 6.4 Program Examples

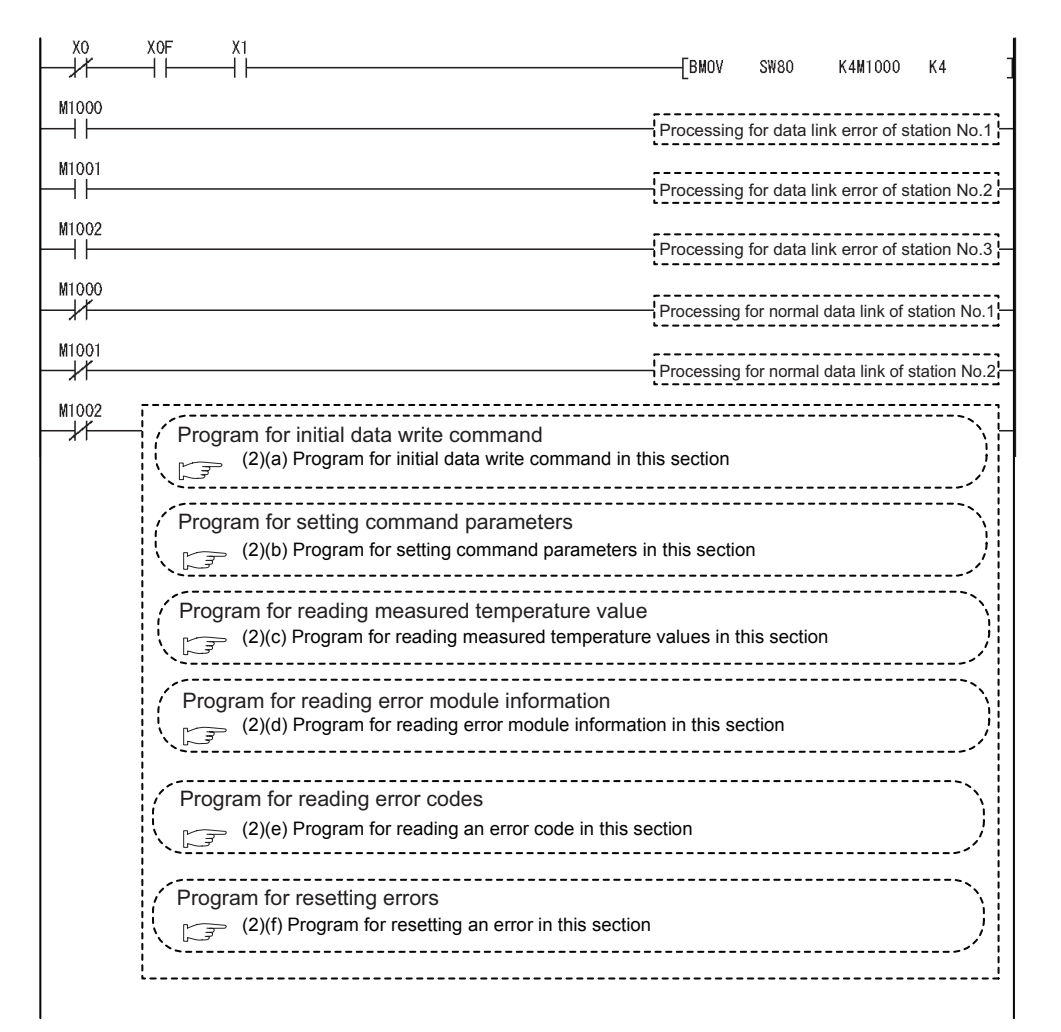

A program example is shown below.

**Figure 6.8 Program example**

MELSEG-S $\tau$ 

#### **(1) Device assignments in program examples**

The devices used common to the program examples [\(2\) in this section](#page-91-1) and later are shown below.

For devices used for each program example, refer to the following.

 $\sqrt{3}$  [\(2\) Program examples in this section](#page-91-1)

(a) Special relay (SM) and special register (SD)

#### **Table 6.6 Special relay (SM) and special register (SD)**

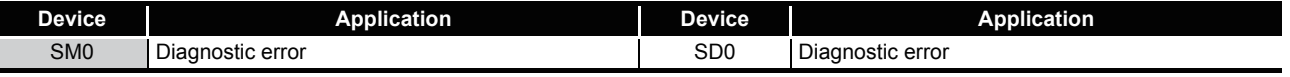

#### (b) Devices used by the QJ61BT11N (master station)

#### **Table 6.7 Devices used by the QJ61BT11N (master station)**

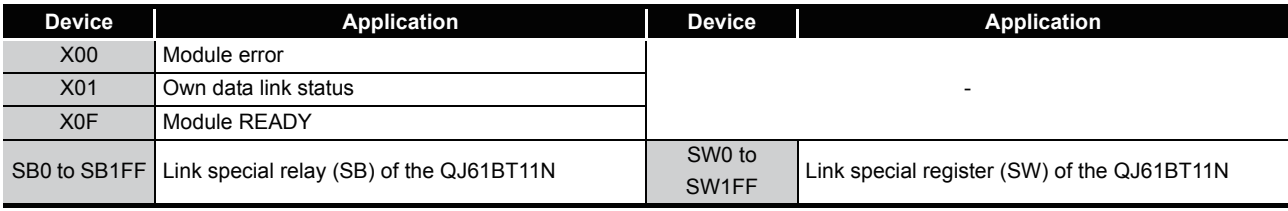

#### (c) Devices used by the user

#### **Table 6.8 Devices for checking Other station data link status**

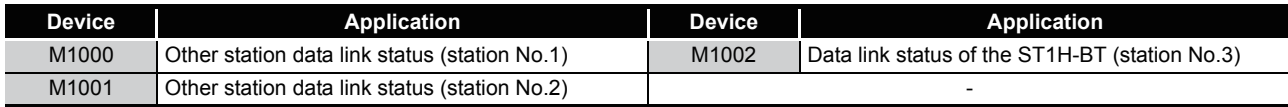

SETUP AND

OVERVIEW

OVERVIEW

**2**

SYSTEM<br>CONFIGURATION

**3**

SPECIFICATIONS

**SPECIFICATIONS** 

COMMANDS

COMMANDS

**7**

#### <span id="page-91-1"></span>**(2) Program examples**

- (a) Program for initial data write command Execute Initial data individual write request (command No.: 8107H) with the dedicated instruction (RDMSG) of the master station to set command parameters.
	- 1) Setting details of command parameters In this program, the following parameters are set.

**Table 6.9 Setting details of command parameters**

<span id="page-91-0"></span>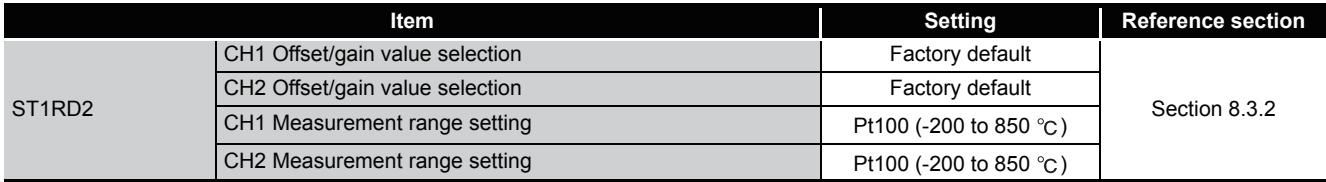

#### 2) Device assignments in the program example

#### **Table 6.10 Device assignments in the program example**

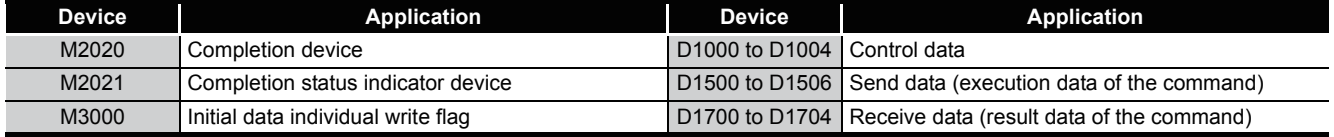

3) Program example

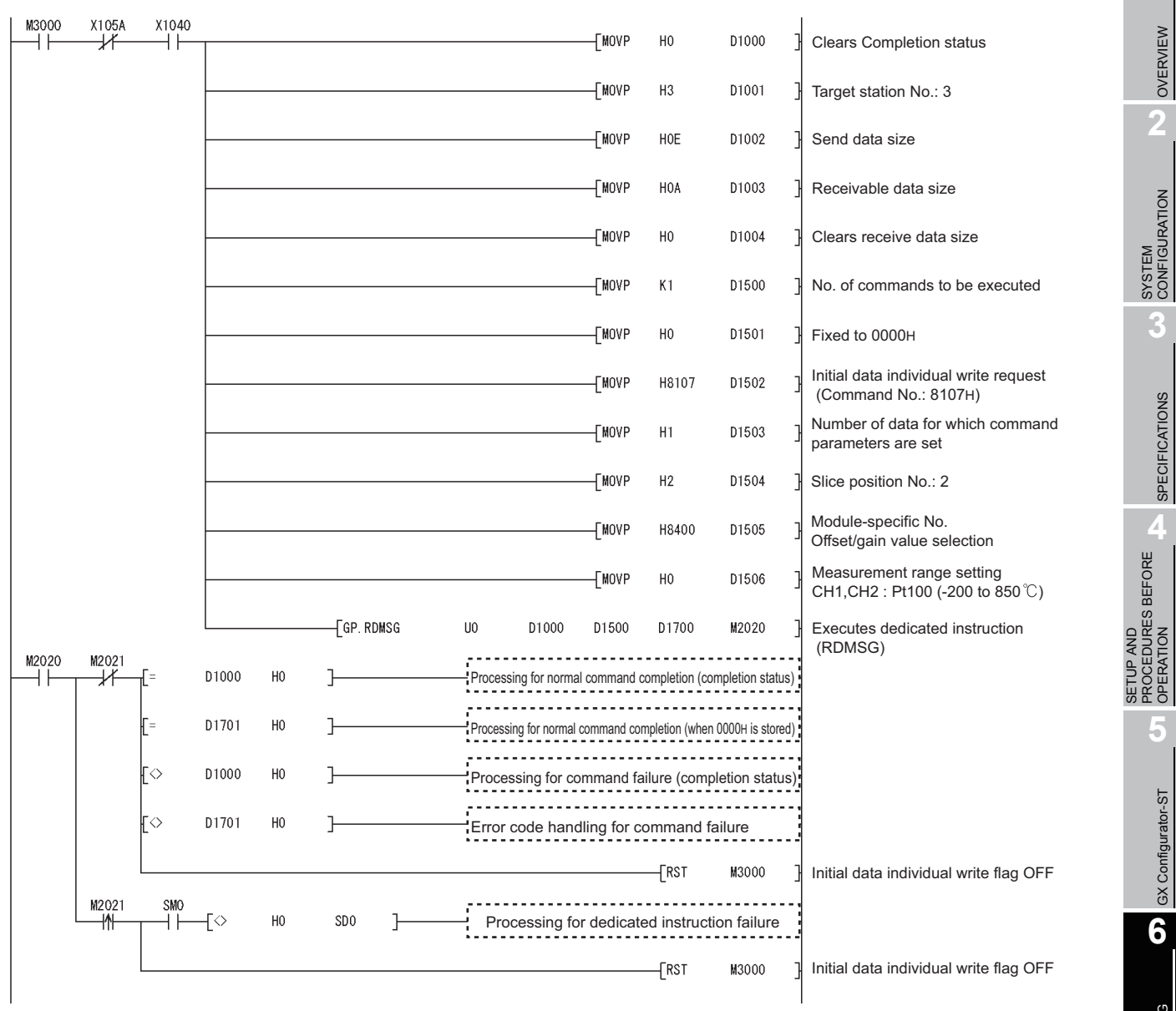

**Figure 6.9 Program for initial data write command**

**1**

OVERVIEW

OVERVIEW

**2**

**3**

SPECIFICATIONS

SPECIFICATIONS

PROCEDURES BEFORE OPERATION

**5**

GX Configurator-ST

GX Configurator-ST

**6**

PROGRAMMING

PROGRAMMING

**7**

- (b) Program for setting command parameters Execute a command of the ST1RD2 with the dedicated instruction (RDMSG) of the master station to set command parameters.
	- 1) Setting details of command parameters In this program, the following command parameters are set.

**Table 6.11 Setting details of command parameters**

<span id="page-93-0"></span>

|          | Item                                                 | <b>Setting</b>                           | <b>Reference section</b> |  |
|----------|------------------------------------------------------|------------------------------------------|--------------------------|--|
| ST1AD2-V | CH1 Conversion enable/disable setting                | Conversion enabled                       | Section 8.5.1            |  |
|          | CH2 Conversion enable/disable setting                | Conversion enabled                       |                          |  |
|          | CH1 Averaging processing specification               | Count averaging                          | Section 8.5.2            |  |
|          | CH2 Averaging processing specification               | Sampling processing                      |                          |  |
|          | CH1 Time/count/moving average/time constant setting  | 50 times                                 | Section 8.5.3            |  |
|          | CH2 Time/count/moving average/time constant setting  | No setting                               |                          |  |
|          | CH1 Alarm output setting                             | Alarm output enabled                     | Section 8.5.2            |  |
|          | CH2 Alarm output setting                             | No alarm output                          |                          |  |
|          | CH1 Conversion setting for disconnection detection   | Given value                              |                          |  |
|          | CH2 Conversion setting for disconnection detection   | Value immediately before                 |                          |  |
|          |                                                      | disconnection                            |                          |  |
|          | CH1 Upper upper limit value, Upper lower limit value | Upper upper limit value: $300^{\circ}$ C | Section 8.5.4            |  |
|          |                                                      | Upper lower limit value: 300 °C          |                          |  |
|          | CH2 Upper upper limit value, Upper lower limit value | No setting                               |                          |  |
|          | CH1 Lower upper limit value, Lower lower limit value | Lower upper limit value: 10 $^{\circ}$ C | Section 8.5.5            |  |
|          |                                                      | Lower lower limit value: 10 $^{\circ}$ C |                          |  |
|          | CH2 Lower upper limit value, Lower lower limit value | No setting                               |                          |  |
|          | CH1 Sensor compensation value setting                | $0.2\text{ °C}$                          | Section 8.5.6            |  |
|          | CH2 Sensor compensation value setting                | No setting                               |                          |  |
|          | CH1 Conversion setting value for disconnection       | 5000                                     | Section 8.5.7            |  |
|          | CH2 Conversion setting value for disconnection       | No setting                               |                          |  |

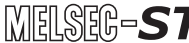

#### 2) Device assignments in the program example

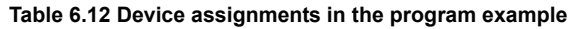

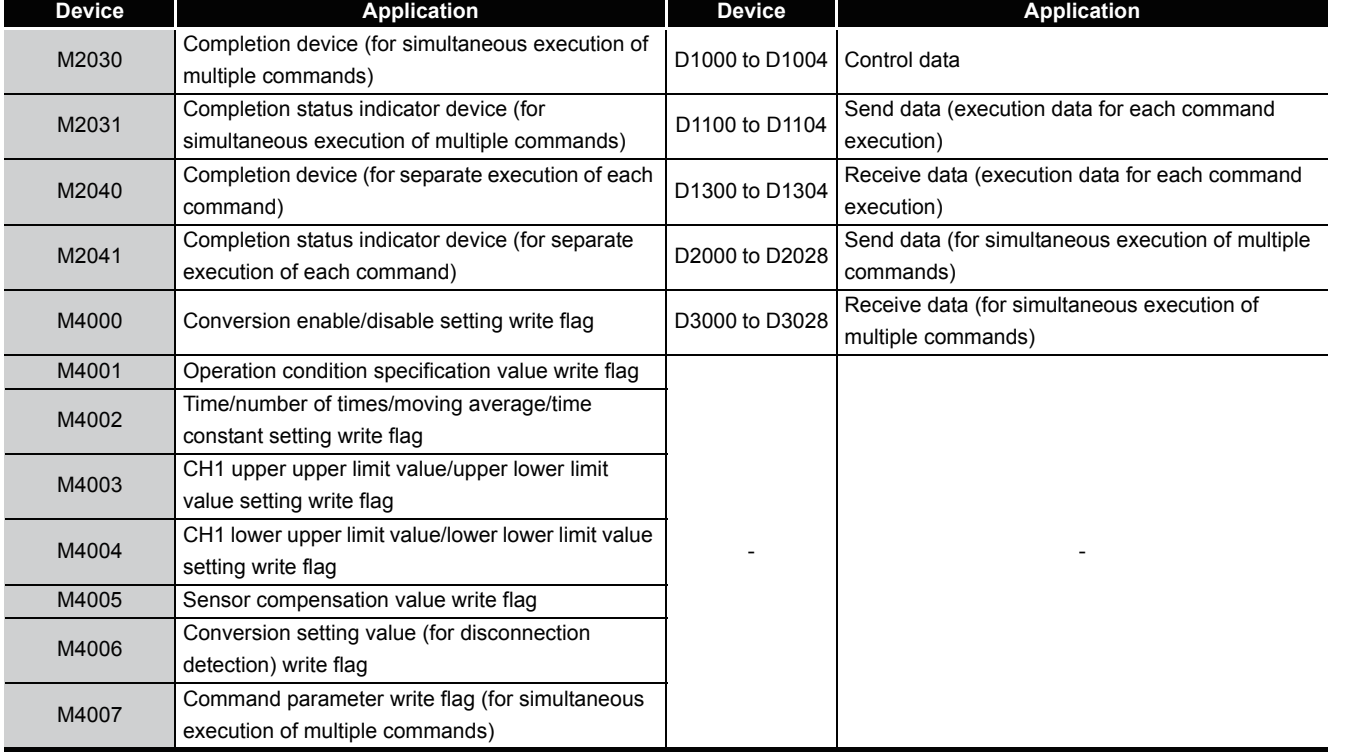

**1**

COMMANDS

COMMANDS

PROGRAMMING

**PROGRAMMING** 

**7**

- M4007 X105A X1040 01000  $\overline{[}$ MOVP  $H<sub>0</sub>$ Clears Completion status  $\overline{+}$  H  $\overline{\mathcal{U}}$  $++$ ı -[MOVP Target station No.: 3  $H<sub>3</sub>$ D1001 D1002 **FMOVP H3A** Send data size **TMOVP H3A** D1003 Receivable data size **TMOVP**  $H<sub>0</sub>$ D1004 Clears receive data size **TMOVP**  $K7$ D2000 No. of commands to be executed **TMOVP**  $H<sub>2</sub>$ D2001 Slice position No.: 2 Conversion enable/disable setting write D2002 -TMOVP H0A400 (Command No.: A400H) CH1: Conversion enable D2003 **TMOVP** H<sub>0</sub> CH2: Conversion enable **TMOVP** H<sub>0</sub> D2004 Fixed to 0000H **TMOVP**  $H<sub>2</sub>$ D2005 Slice position No.: 2 Operation condition set value write **TMOVP** H0A402 D2006 (Command No.: A402H) CH1: Count averaging - MOVP  $H2$ D2007 CH2: Sampling processing CH1: Alarm output processing performed CH2: No setting **TMOVP** H301 D2008 CH1: Given value CH2: Value Immediately before disconnection - MOVP  $H2$ D2009 Slice position No.: 2  $CH \square$  time/count/moving average/time [MOVP H0A404 D2010 constant setting value write (Command No.: A404H) -[MOVP K50 D2011 Set value: 50 times  $+$ MOVP K0 D2012 No setting
- 3) Program example (when multiple commands are simultaneously executed) The following is a program example for simultaneous execution of multiple commands.

MELSEC-S $\tau$ 

**Figure 6.10 Program for setting command parameters (when multiple commands are simultaneously executed)**

## $MELSEC-ST$

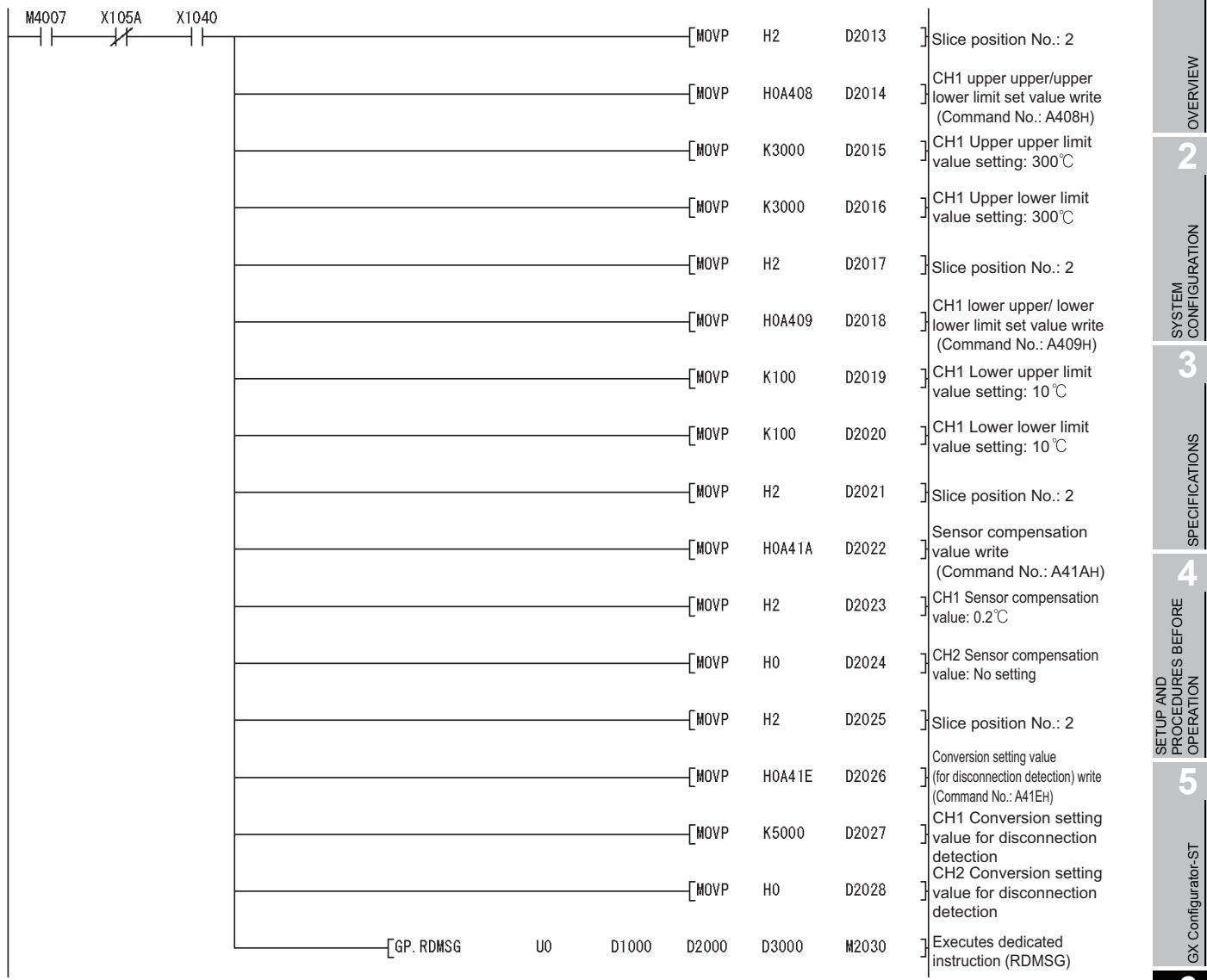

**Figure 6.10 Program for setting command parameters (when multiple commands are simultaneously executed) (continued)**

**1**

OVERVIEW

OVERVIEW

**2**

SYSTEM<br>CONFIGURATION

**3**

SPECIFICATIONS

**SPECIFICATIONS** 

SETUP AND PROCEDURES BEFORE OPERATION

**5**

GX Configurator-ST GX Configurator-ST

PROGRAMMING

PROGRAMMING

**7**

╕

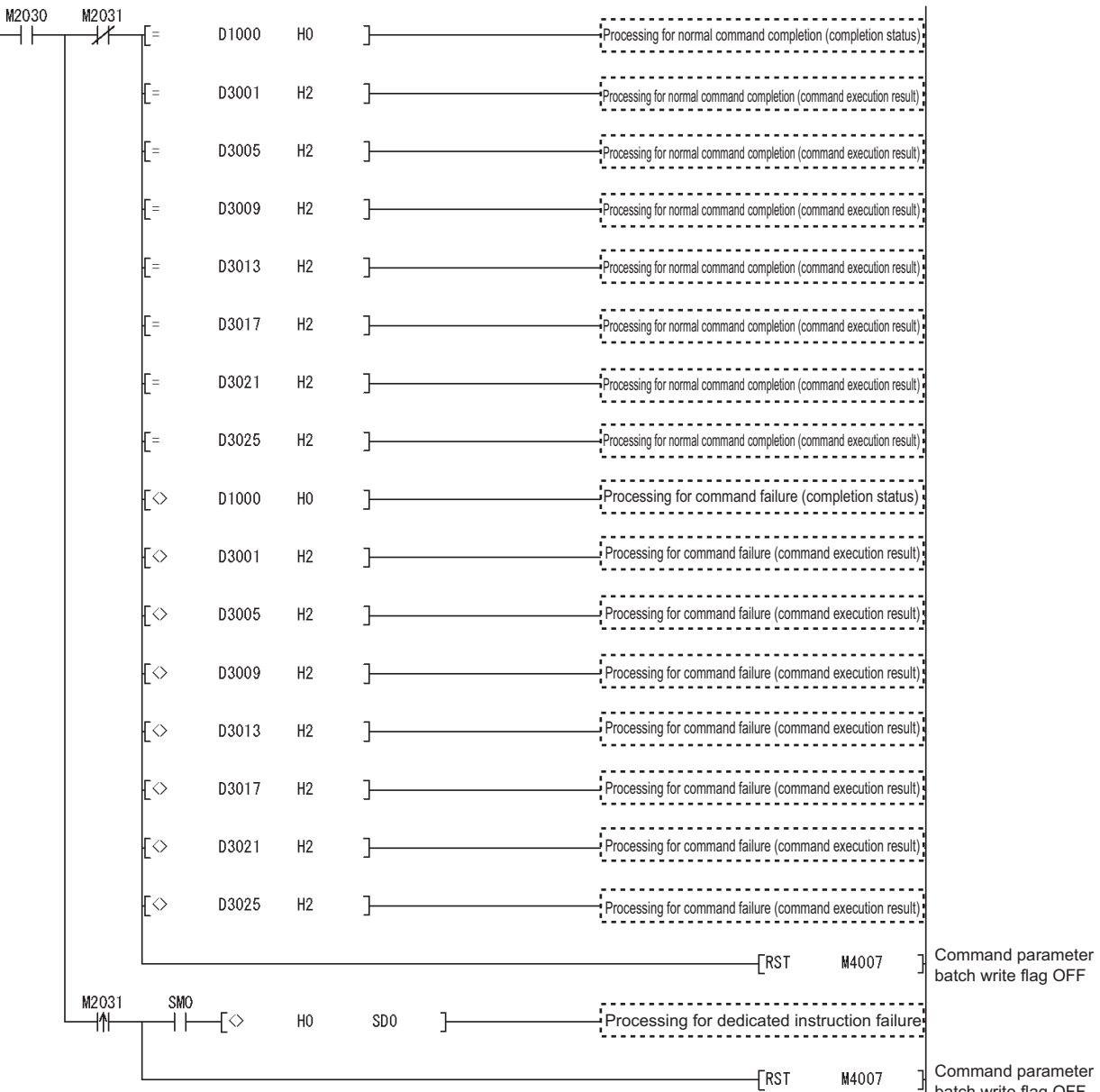

Command parameter batch write flag OFF

 $MELSEG-ST$ 

**Figure 6.10 Program for setting command parameters (when multiple commands are simultaneously executed) (continued)**

-1

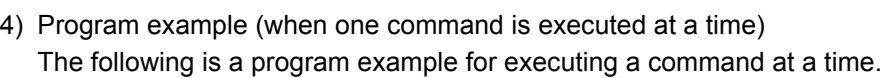

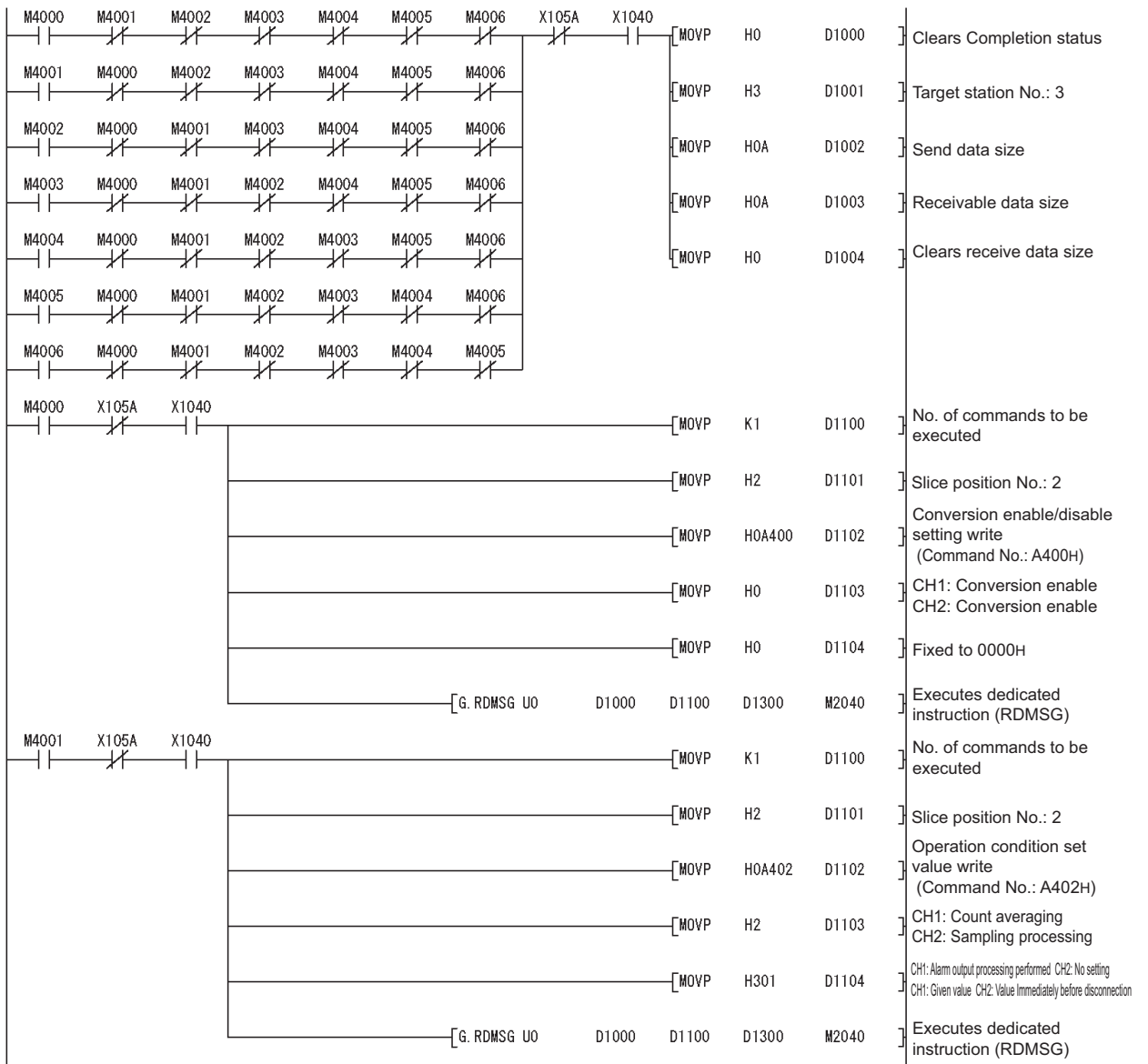

**Figure 6.11 Program for setting command parameters (when one command is executed at a time)**

# $MELSEC-ST$

**1**

OVERVIEW

OVERVIEW

**2**

SYSTEM<br>CONFIGURATION

**3**

SPECIFICATIONS

**SPECIFICATIONS** 

**SETUP AND<br>PROCEDURES BEFORE** 

**5**

GX Configurator-ST **6** GX Configurator-ST

PROGRAMMING

PROGRAMMING

**7**

ONLINE MODULE<br>CHANGE

SETUP AND PROCEDURES BEFORE OPERATION

MELSEG-S $\tau$ 

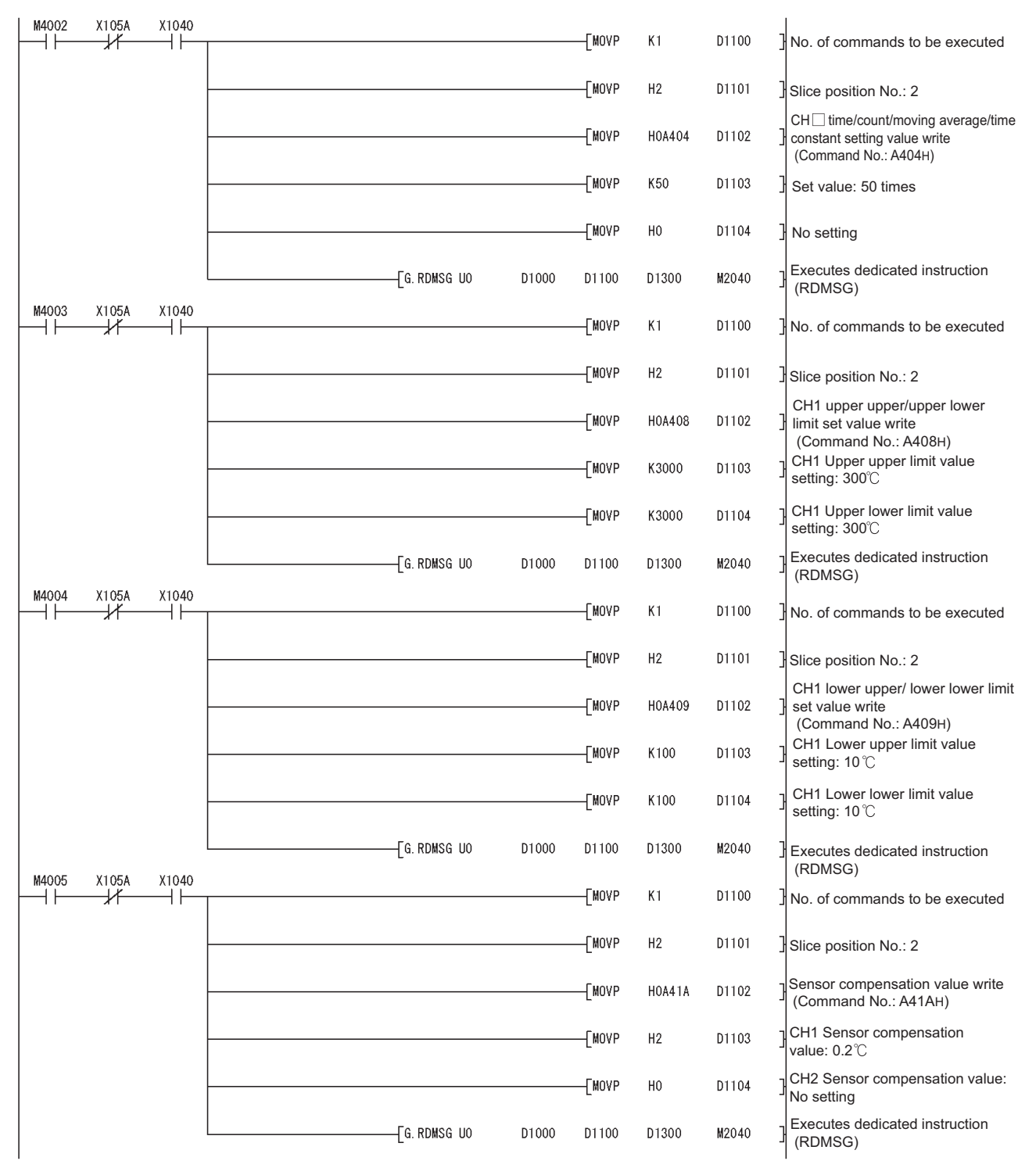

**Figure 6.11 Program for setting command parameters (when one command is executed at a time) (continued)**

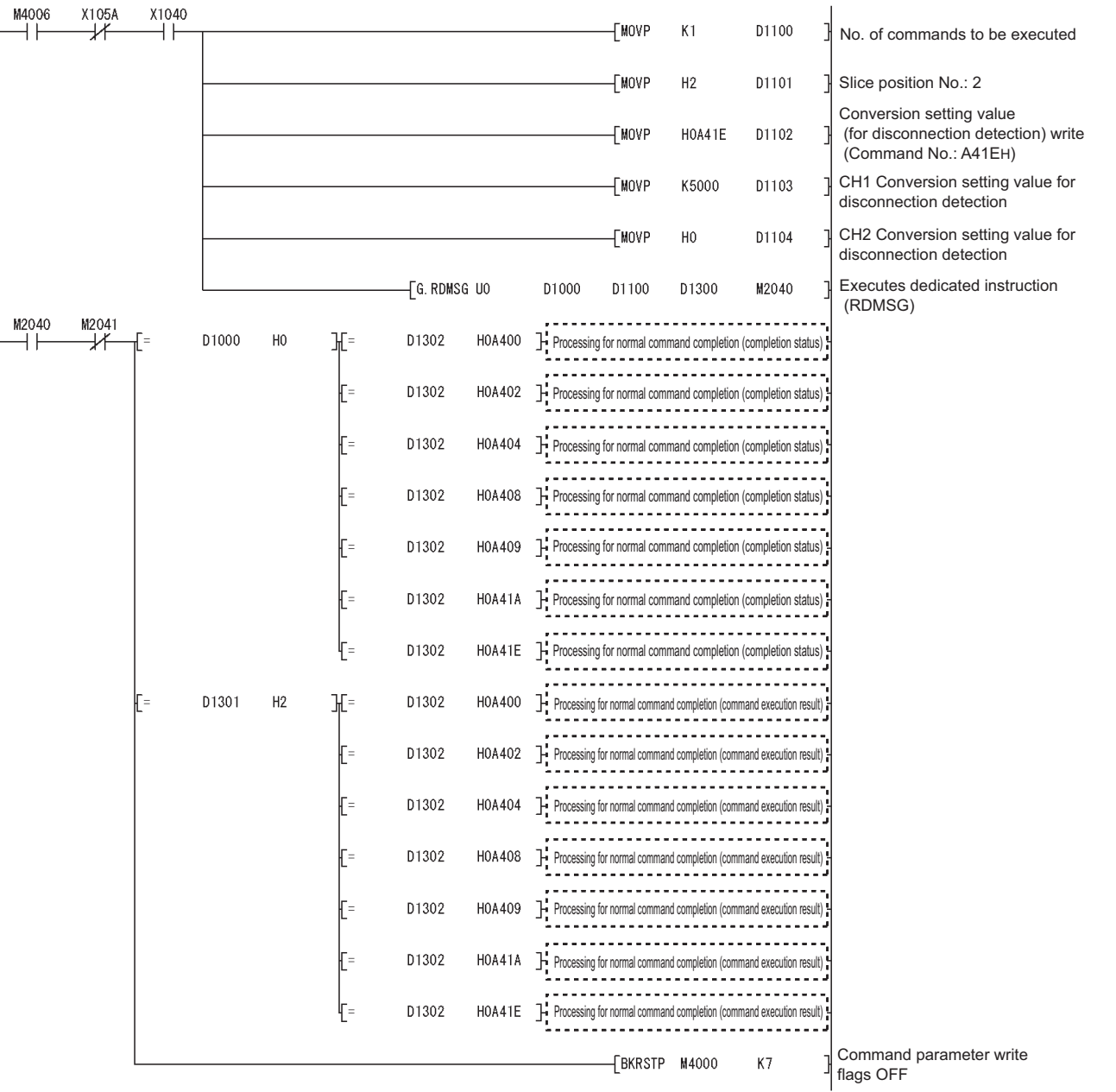

**Figure 6.11 Figure Program for setting command parameters (when one command is executed at a time) (continued)**

 $MELSEG-ST$ 

**1**

OVERVIEW

OVERVIEW

**2**

SYSTEM<br>CONFIGURATION

**3**

**5**

## 6 **PROGRAMMING**

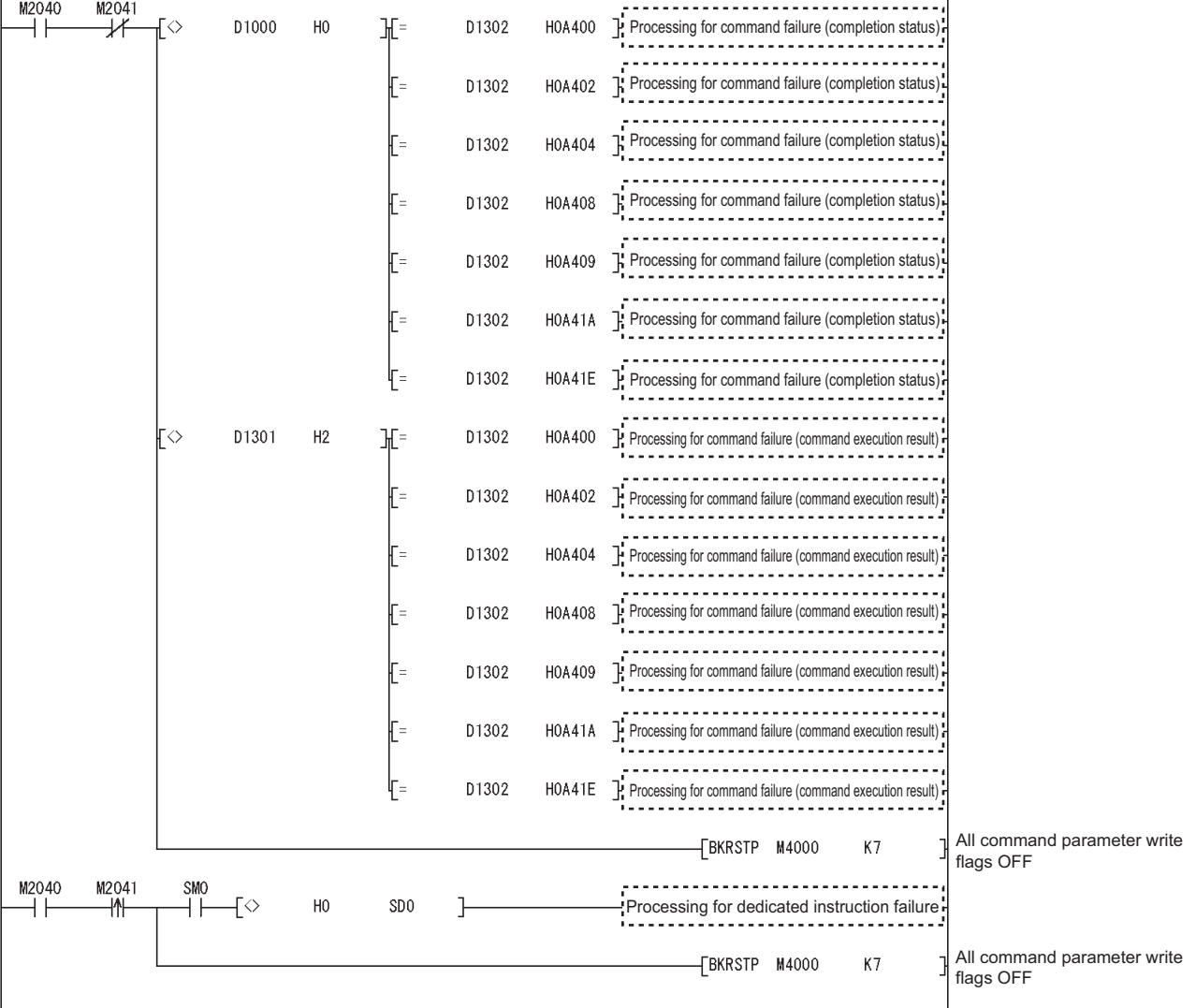

 $MELSEC-ST$ 

**Figure 6.11 Program for setting command parameters (when one command is executed at a time) (continued)**

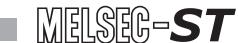

#### (c) Program for reading measured temperature values

Br.n+2 | Measured temperature values are read out.

#### 1) Device assignment in the program example

**Table 6.13 Device assignment in the program example**

<span id="page-102-0"></span>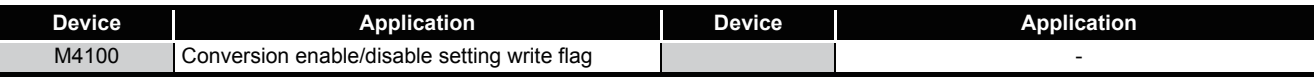

#### 2) Program example

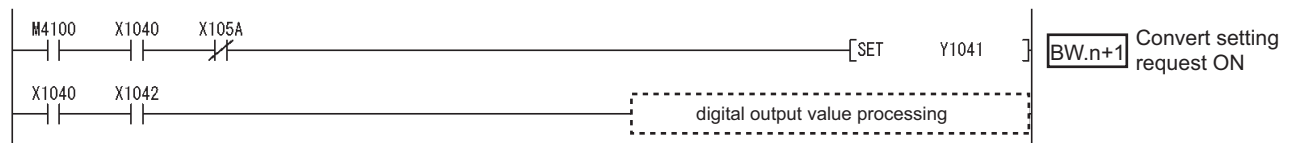

**Figure 6.12 Program for reading measured temperature values**

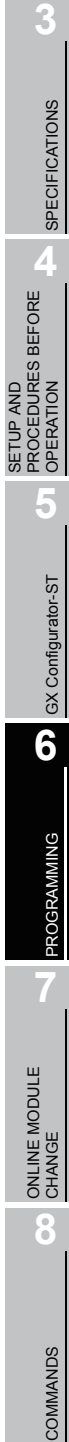

OVERVIEW

OVERVIEW

**2**

SYSTEM<br>CONFIGURATION

#### <span id="page-103-0"></span>(d) Program for reading error module information

Execute Error module information read request (command No.: 0103H) with the dedicated instruction (RDMSG) of the master station to read the error module information.

Error module information read request is a command of the head module. For details of the command, refer to the following.

MELSEC-ST CC-Link Head Module User's Manual, "8.2.4 Error module information read request"

1) Device assignments in the program example

#### **Table 6.14 Device assignments in the program example**

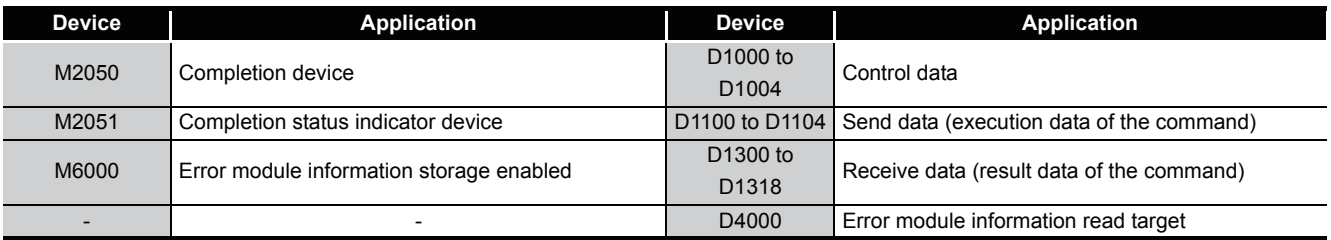

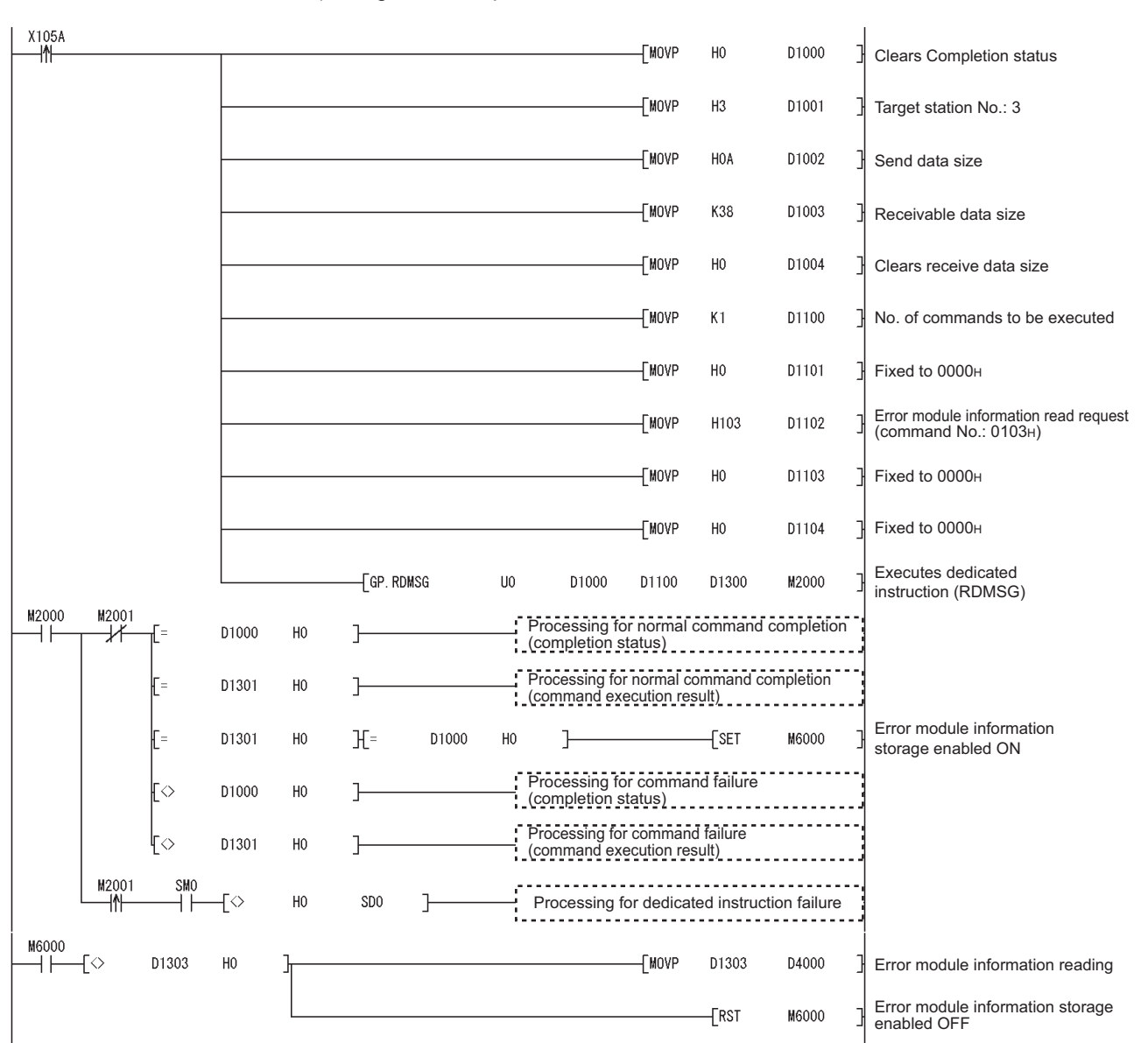

2) Program example

**Figure 6.13 Program for reading error module information**

COMMANDS

COMMANDS

MELSEC-ST

**1**

OVERVIEW

OVERVIEW

**2**

SYSTEM<br>CONFIGURATION

**3**

SPECIFICATIONS

**SPECIFICATIONS** 

**SETUP AND<br>PROCEDURES BEFORE**<br>OPERATION

**5**

SETUP AND PROCEDURES BEFORE OPERATION (e) Program for reading an error code

Execute Error code read request (command No.: 8101H/0101H) with the dedicated instruction (RDMSG) of the master station to read an error code.

1) Device assignments in the program example

**Table 6.15 Device assignments in the program example**

<span id="page-105-0"></span>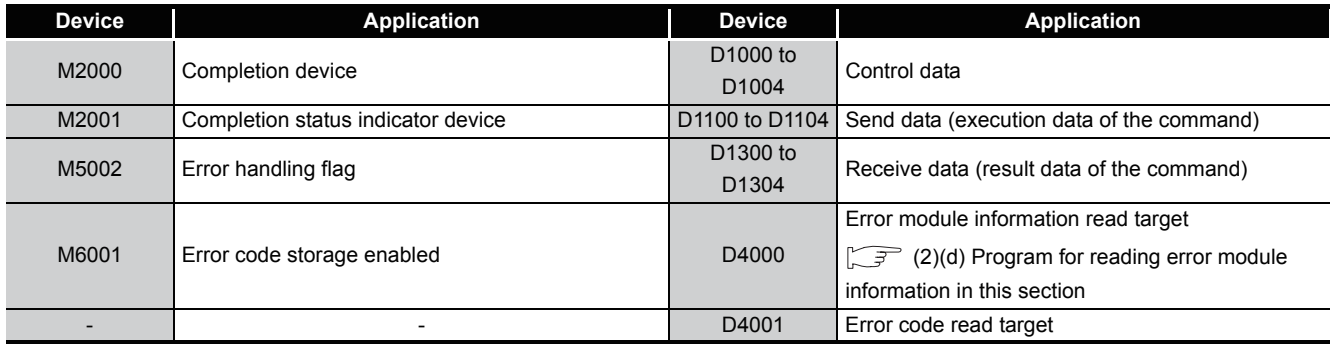

2) Program example

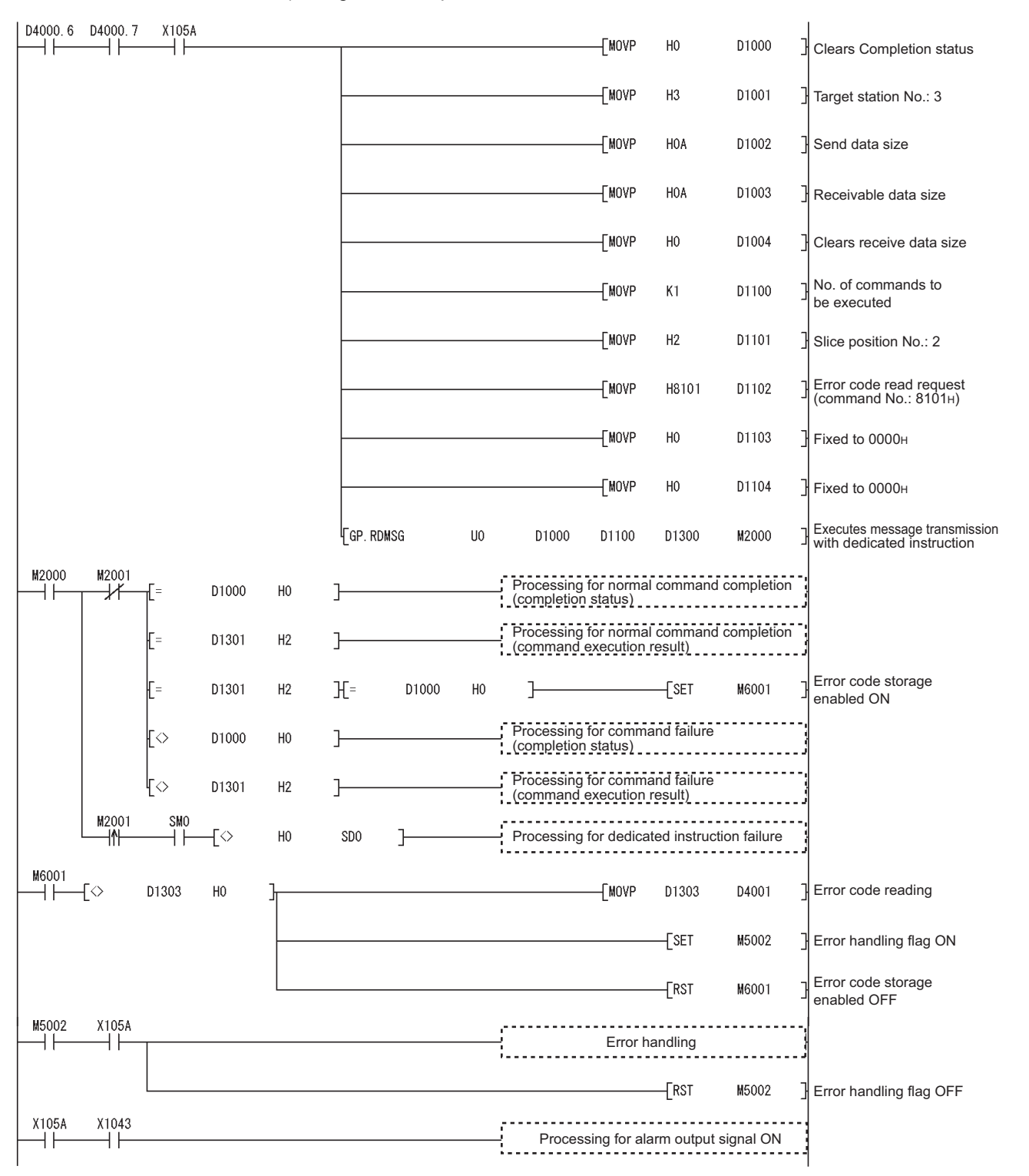

**Figure 6.14 Program for reading an error code**

MELSEG-S $\tau$ 

**1**

OVERVIEW

OVERVIEW

**2**

SYSTEM<br>CONFIGURATION

**3**

SPECIFICATIONS

SPECIFICATIONS

**SETUP AND<br>PROCEDURES BEFORE**<br>OPERATION

**5**

GX Configurator-ST

GX Configurator-ST

**6**

PROGRAMMING

PROGRAMMING

**7**

SETUP AND PROCEDURES BEFORE OPERATION <span id="page-107-0"></span>(f) Program for resetting an error

Execute Error clear request (command No.: 8104H/0104H) with the dedicated instruction (RDMSG) of the master station to reset an error. Error clear request is a command of the head module.

For details of the command, refer to the following.

MELSEC-ST CC-Link Head Module User's Manual, "8.2.5 Error clear request"

1) Device assignments in the program example

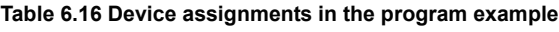

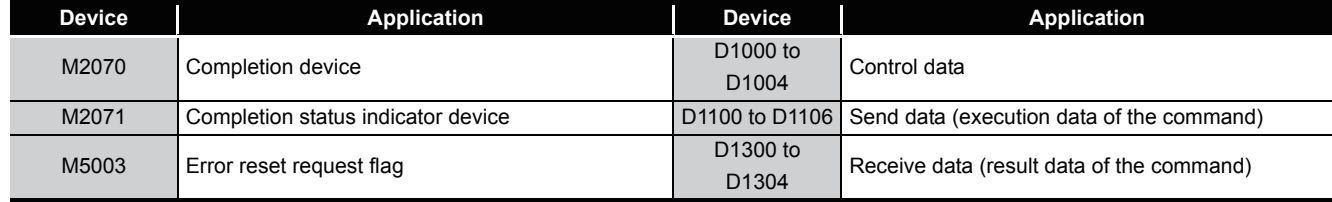
2) Program example

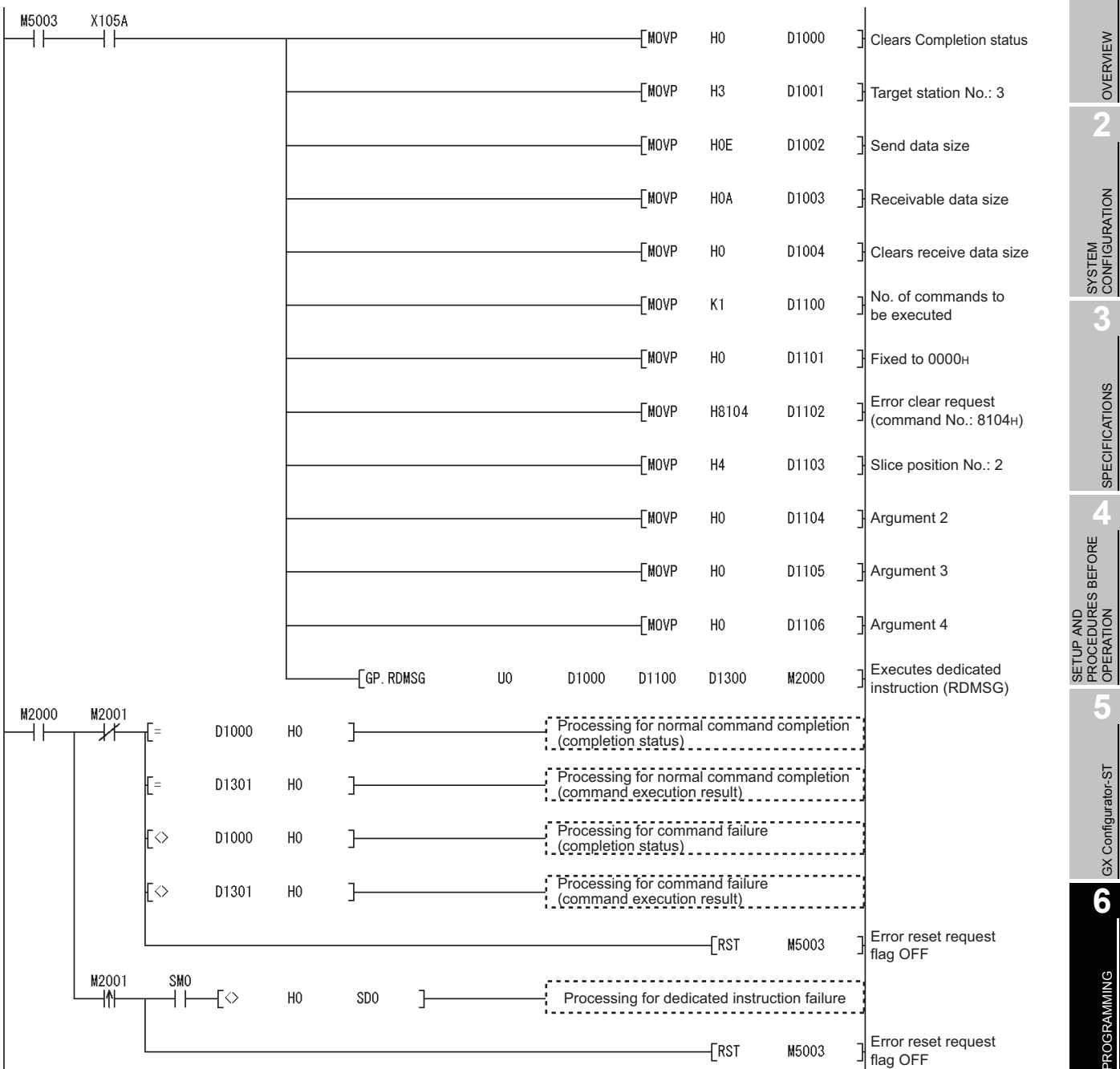

**Figure 6.15 Program for resetting an error**

 $MELSEC-ST$ 

OVERVIEW

OVERVIEW

**2**

SYSTEM<br>CONFIGURATION

**3**

SPECIFICATIONS

**SPECIFICATIONS** 

PROCEDURES BEFORE OPERATION

**5**

GX Configurator-ST

GX Configurator-ST

**6**

PROGRAMMING

PROGRAMMING

**7**

ONLINE MODULE<br>CHANGE

**8**

COMMANDS

# CHAPTER7 ONLINE MODULE CHANGE

Before performing online module change, always read through the following. MELSEC-ST CC-Link Head Module User's Manual, "4.6 Online Module Change" Function"

This chapter describes the specifications of online module change.

- **(1) Perform online module change with the buttons of the head module or using GX Configurator-ST.**
- **(2) Existing command parameters and offset/gain setting values in the user range setting are automatically loaded into the new module.**
- **(3) Using GX Configurator-ST allows offset/gain setting during online module change. When higher accuracy is required, perform offset/gain setting during online module change using GX Configurator-ST.**

# 7.1 Precautions for Online Module Change

Take the following precautions for an online module change.

## **(1) System configuration in which online module change is executable**

To perform the online module change, the system configuration must be appropriate for execution of the online module change.

For details, refer to the following.

MELSEC-ST System User's Manual, "3.4 Precautions for System Configuration"

Executing the online module change in an inappropriate system configuration may result in a malfunction or failure.

If the system configuration is not appropriate for online module change, shut off all phases of the external power supply for the MELSEC-ST system to replace a slice module.

## **(2) Online module change procedure**

When performing online module change, take the steps described in the following. Section 7.4.1 When setting is performed using GX Configurator-ST during [online module change](#page-112-0)

MELSEC-ST CC-Link Head Module User's Manual, "4.6 Online Module Change" Function"

Failure to do so can cause a malfunction or failure.

**(3) Precaution for external devices during online module change**

Before starting online module change, confirm that the external device connected with the slice module to be removed will not malfunction.

### **(4) Replaceable slice module**

Only the slice modules of the same model name can be replaced online. Replacing a slice module with a different slice module model and adding a new slice module are not allowed.

#### **(5) Number of replaceable slice modules**

Only one slice module can be replaced in a single online module change. To replace multiple slice modules, perform a separate online module change for each module.

#### **(6) Command execution during online module change**

While an online module change is being executed (while the REL. LED of the head module is on), no command can be executed to the slice module being replaced online.

An attempt to execute a command in such a case will cause an error.

#### **(7) Parameter change during online module change**

To change a command parameter of the slice module, which is being changed online (the head module's REL. LED is on), from the master station, wait until the online module change is completed.

#### **(8) The ERR. LED of the head module in online module change status**

The ERR. LED of the head module in online module change status will turn on only when an error related to the online module change occurs. It will not turn on or flash when any other error occurs.

#### **(9) I/O data during online module change**

While online module change is being executed for a slice module (while the REL. LED of the head module is on), all the  $\boxed{\text{Br.n}}$  Bit input area and  $\boxed{\text{Wr.n}}$  Word input area data of the slice module turn to 0 (OFF).

#### **(10)User setting range accuracy after online module change**

After online module change, the accuracy of the user range setting is about three times lower than that before the online module change.

When the user range setting is used, set the offset and gain values again as necessary.

#### **(11)Mode for online module change**

Perform online module change in the normal mode.

#### **(12)Forced output test during online module change**

The forced output test of GX Configurator-ST cannot be used for the module being changed online.

After completion of online module change, perform the forced output test.

SETUP AND

OVERVIEW

OVERVIEW

**2**

SYSTEM<br>CONFIGURATION

**3**

COMMANDS

# 7.2 Preparations for Online Module Change

Have GX Configurator-ST ready to use when replacing the ST1RD2 online. Depending on the module failure status, the command parameters and offset/gain setting values in the user range setting may not be saved into the head module. For the procedure for setting parameters and offset/gain values during online module change, refer to the following.

Section 7.4.1 When setting is performed using GX Configurator-ST during online [module change](#page-112-0)

When GX Configurator-ST is unavailable, make the preparations described below. Failure to do so may cause the values such as offset/gain setting values in the user range setting not be imported to the new module, if they cannot be saved to the head module.

## **(1) Command parameters**

When GX Configurator-ST is unavailable, the command parameters must be set by the commands after completion of online module change.

Provide a command parameter setting program in the master station program. For the command parameter setting program, refer to the following.

[Section 6.4 Program Examples](#page-89-0)

## **(2) Offset/gain setting values**

When the user range setting is used and GX Configurator-ST is unavailable, offset/ gain values must be set by commands after completion of online module change. Provide an offset/gain setting program in the master station program.

For the offset/gain setting program, refer to the following.

[Section 4.5 Offset/Gain Settings](#page-60-0)

## **POINT** -

When GX Configurator-ST is unavailable, set the command parameters and offset/gain setting values after the module has operated once by default.

# **MELSEG-ST**

# 7.3 Disconnecting/Connecting the External Device for Online Module Change

Disconnect the external device from the ST1RD2 and connect it after online module change according to the following procedure.

## **(1) Disconnection**

Power off the external device.

### **(2) Connection**

Power on the external device.

# 7.4 Online Module Change Procedure

This section explains how to set the command parameters or offset/gain values set in the user range setting during online module change when they could not be saved in the head module or when higher accuracy is required with the user range setting used. For other online module change procedures, refer to the following.

MELSEC-ST CC-Link Head Module User's Manual, "4.6 Online Module Change Function"

## <span id="page-112-0"></span>7.4.1 When setting is performed using GX Configurator-ST during online module change

This section describes the procedures for parameter setting or offset/gain setting using GX Configurator-ST during online module change.

# **POINT**

If a slice module different from the target one is selected by mistake, restart the operation by any of the following.

(1) On the screen shown in (c)

Click the  $\lfloor$  Cancel  $\rfloor$  button on screen (c) to terminate online module change.

(2) On the screen shown in (d)

Do not change the slice module, click the  $\sqrt{\phantom{a}}$  Next  $\phantom{a}$  button, and perform the operations in steps (g), (l), and (m) to complete the online module change once.

(3)During operation (g)

Mount the removed slice module again, click the  $\lfloor$  Next  $\rfloor$  button, and perform the operations (l) and (m) to complete the online module change once.

SETUP AND

**8**

COMMANDS

[Preparation for replacing ST1RD2]

(a) Select the ST1RD2 to be replaced online on the "System Monitor" screen.

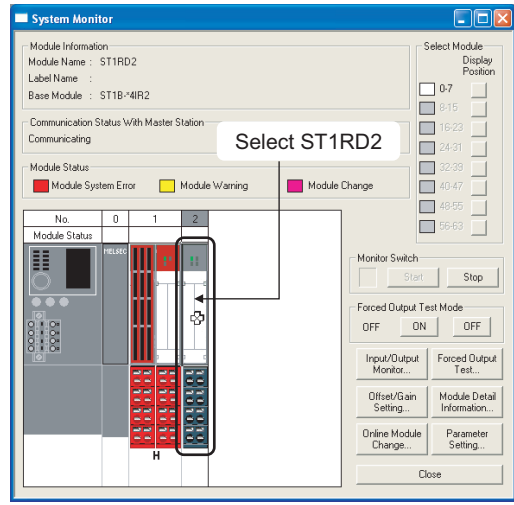

**Figure 7.1 System Monitor screen**

(b) Click the  $\Box$  Online Module Change  $\Box$  button on the "System Monitor" screen. Then, confirm that the RUN LED of the selected ST1RD2 is flashing at 0.25s intervals.

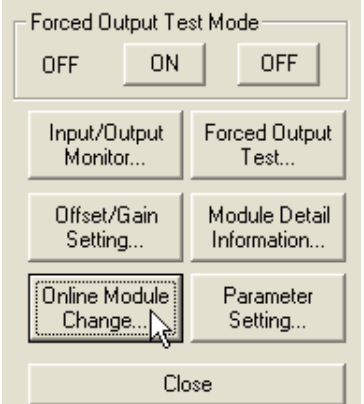

**Figure 7.2 Online Module Change button**

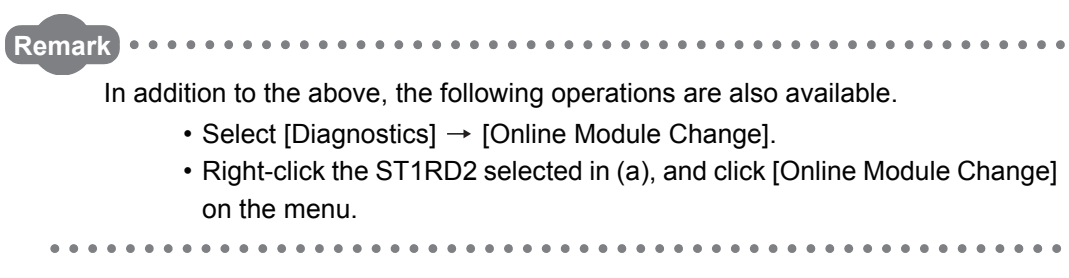

- MELSEG-ST
- (c) Confirm that the ST1RD2 displayed as "Target Module" is the ST1RD2 to be replaced and click the  $\sqrt{\phantom{a}}$  Next button.

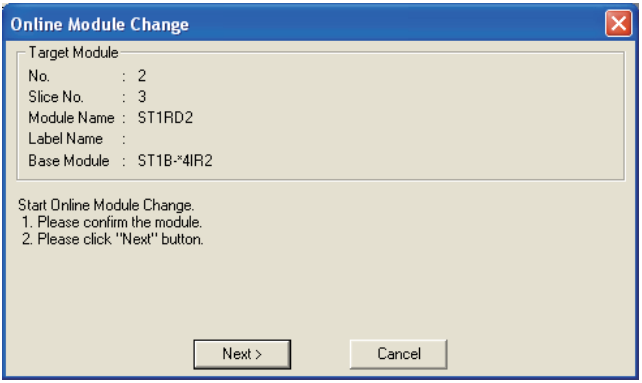

**Figure 7.3 Online Module Change screen**

- 1) Clicking the  $\sqrt{\text{Next}}$  button validates the settings and the following will be performed.
	- The head module is placed into the online module change mode.
	- The command parameters and user range setting's offset/gain setting values of the ST1RD2 to be changed are saved into the head module.

Clicking the  $\lfloor$  Cancel  $\rfloor$  button stops online module change.

Clicking the  $\lfloor$  Exit  $\rfloor$  button returns the screen back to the status before performing (b).

- 2) After clicking the  $\sqrt{\phantom{a}}$  button, confirm the following module states.
	- The REL. LED of the head module is on.
	- The RUN LED of the target ST1RD2 is off.
	- The "Module Status" indicator of the target ST1RD2 has turned purple on the "System Monitor" screen.
- 3) If the command parameters and user range setting's offset/gain setting values could not be read from the ST1RD2, the REL. and ERR. LEDs of the head module turn on and an error message is displayed on the screen by the operation in step (g).

Confirm the error message and resolve the error.( $\sqrt{3}$  Section 9.1 Error Code [List](#page-192-0))

For details of the error codes of the head module, refer to the following.

(IS MELSEC-ST CC-Link Head Module User's Manual, "9.7 Error Codes") To set parameters and offset/gain values for a new ST1RD2, perform the operations described in (d) and later.

**8**

COMMANDS

[Disconnection from external device]

(d) As the following screen appears, power off the external device connected to the ST1RD2 to be removed.

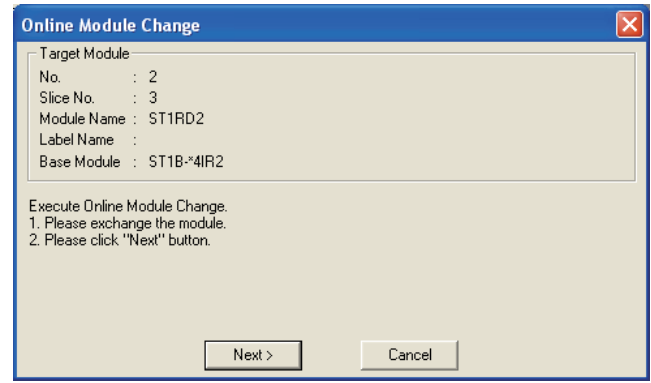

**Figure 7.4 Disconnection from the exernal device**

# **EXPOINT** -

If the external device cannot be powered off, shut off all phases of the external power for the MELSEC-ST system and replace the ST1RD2.

[Replacing ST1RD2]

(e) Remove the ST1RD2 and replace it with a new one.

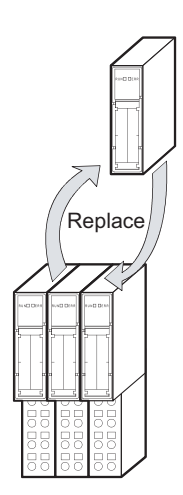

**Figure 7.5 ST1RD2 replacement**

[Connection to external device after replacement]

(f) Mount a new ST1RD2. And then, power on the external device.

[Operations after external device connection]

- (g) After connecting to the external device, click the  $\sqrt{\frac{N_{\text{ext}}}{N_{\text{ext}}}}$  button on the screen in (d).
	- 1) Clicking the  $\sqrt{\phantom{a}}$  button performs the following.
		- Checking whether the model name of the newly mounted slice module is the same as that of the removed one.
		- Writing the command parameters and user range setting's offset/gain setting values, which were saved in the head module in (c), to the mounted ST1RD2.

Clicking the  $\boxed{\text{Cancel}}$  button stops online module change.

Terminate the online module change by the following procedure.

- On the restarted screen shown in (a), select the same slice module. If a different module is selected, an error occurs.
- Perform the operation (b) to display the screen in (k), and click the  $N$ ext  $\Box$  button to terminate the online module change.
- 2) After clicking the  $\sqrt{\phantom{a}}$  button, confirm the following module statuses.
	- The REL. LED of the head module is flashing.
	- The RUN LED of the newly mounted ST1RD2 is flashing (at 0.25s intervals).

If the parameter settings or user range setting's offset/gain setting values could not be written to the ST1RD2, the REL. and ERR. LEDs of the head module turn on and the following screen appears.

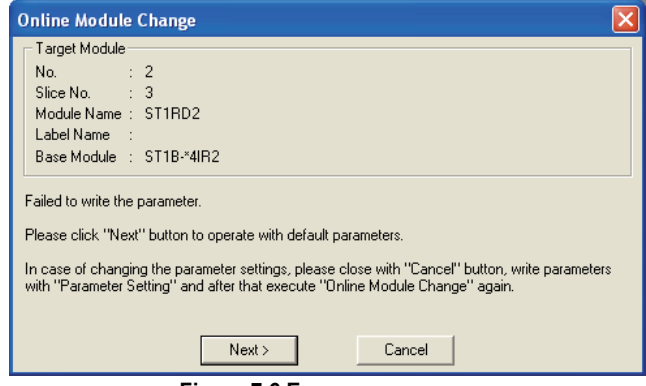

**Figure 7.6 Error screen**

Confirm the error and take corrective actions. ( $\sqrt{z}$  [Section 9.1 Error Code List](#page-192-0)) For details of the error codes of the head module, refer to the following.

( $\sqrt{P}$  MELSEC-ST CC-Link Head Module User's Manual, "9.7 Error Codes")

COMMANDS

[Parameter setting/offset/gain setting]

(h) Click the  $\boxed{\text{Cancel}}$  button to stop the online module change.

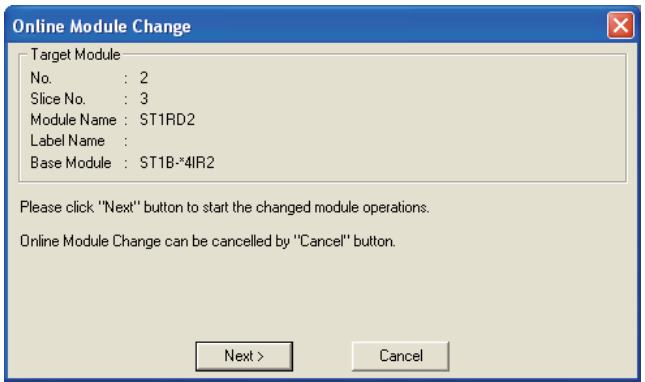

**Figure 7.7 Stop of online module change**

(i) Click the  $[OK]$  button.

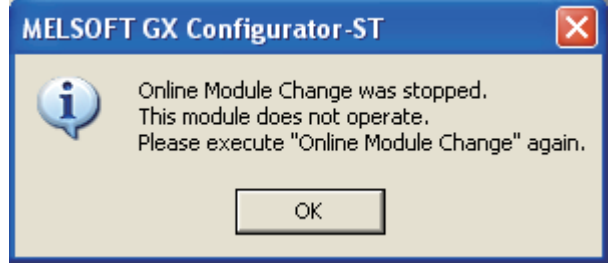

**Figure 7.8 Confirmation dialog**

(j) Set parameters or offset/gain values.

Take the procedures described in the following.

[Section 5.3 Parameter Setting](#page-71-0)

[Section 5.6 Offset/Gain Setting](#page-78-0)

The following describes the notes on the parameter setting and offset/gain setting during online module change.

# **POINT**

- (1) As the system is already in the diagnostic mode, the mode need not be changed.
- (2) When setting parameters during online module change, write them to both the RAM and ROM.

After the control resumes, the module will operate with the settings written on the RAM.

(3) If the parameter settings and user range setting's offset/gain setting values could not be read from the old ST1RD2, command parameters might have been written during operation (g).

Using GX Configurator-ST, check whether the command parameters have been written.

(4) When offset/gain values have been set during online module change, the RUN LED of the ST1RD2 flashes at 0.25s intervals even in the offset/gain setting mode.

[Processing after parameter setting or offset/gain setting]

- (k) After parameter setting or offset/gain setting, execute the operations (a) and (b) to resume the online module change.
	- Select the same ST1RD2 as the one selected before the online module change stop. If the selected ST1RD2 is different, an error will occur.

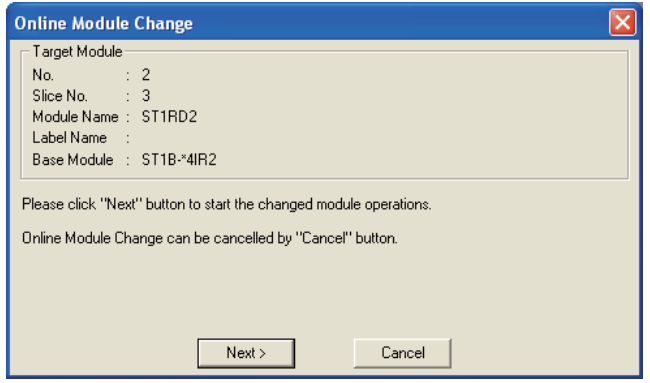

**Figure 7.9 Online Module Change window**

- (I) Clicking the  $\sqrt{\text{Next}}$  button releases the head module from the online module change mode.
	- 1) Clicking the  $\sqrt{\phantom{a}}$  Next button performs the following.
		- The head module exits the online module change mode.
		- I/O data refresh is restarted.

Clicking the  $\sqrt{C \text{ancell}}$  button stops online module change.

When stopped, the screen in (a) is displayed.

Terminate the online module change by the following procedure.

- On the restarted screen shown in (a), select the same slice module. If a different module is selected, an error occurs.
- Follow the instructions in (b) to display the screen in (c), and click the Cancel button.
- 2) After clicking the  $\sqrt{\phantom{a}}$  button, confirm the following module statuses.
	- The REL. LED of the head module is off.
	- The RUN LED of the newly mounted ST1RD2 is on.
	- The "Module Status" indicator of the target ST1RD2 has turned white on the "System Monitor" screen.
- 3) If the head module cannot exit the online module change mode, both the REL. and ERR. LEDs of the head module turn on.

Confirm the error and take corrective actions.  $(\sqrt{3})$  MELSEC-ST CC-Link Head Module User's Manual, "9.7.2 Error code list")

SETUP AND

MELSEG-S $\tau$ 

**7 - 10**

COMMANDS

#### [Completion]

- (m) The following screen appears showing that online module change has been completed.
	- Click the  $F_{\text{inish}}$  button.

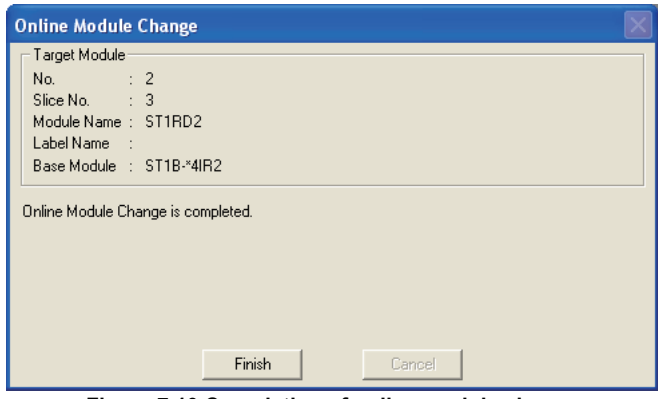

**Figure 7.10 Completion of online module change**

# CHAPTER8 COMMANDS

This chapter explains the commands.

# 8.1 Command List

## **(1) About commands**

A command is executed by transmitting a message to the MELSEC-ST system with a dedicated instruction (RDMSG) of the master station.

For the command execution procedure, refer to the following.

MELSEC-ST CC-Link Head Module User's Manual, "8.1 Command execution method and procedures"

## **(2) When two command numbers are assigned to one command**

Use command number 8000H or higher.

Commands, with the number 7FFFH and smaller, are used for importing existing sequence programs from the ST1H-PB (MELSEC-ST PROFIBUS-DP head module) to ST1H-BT (MELSEC-ST CC-Link head module).

### **(3) Command list**

The list of commands that are executable in the ST1RD2 and conditions for respective command executions are shown in [Table 8.1](#page-121-0).

OVERVIEW

OVERVIEW

COMMANDS

**COMMANDS** 

**7**

ï

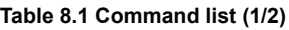

 $MIEISEB - ST$ 

<span id="page-121-0"></span>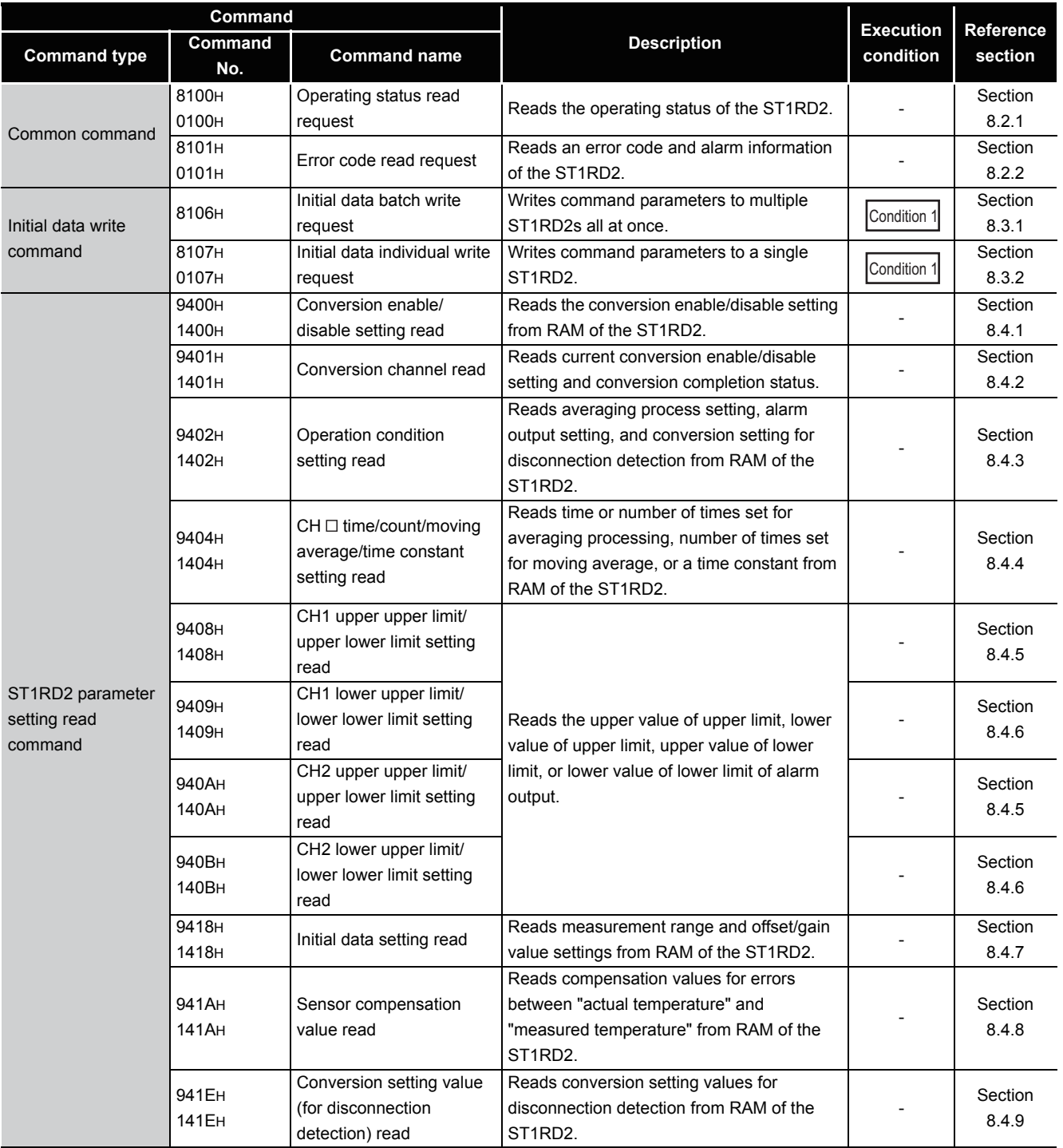

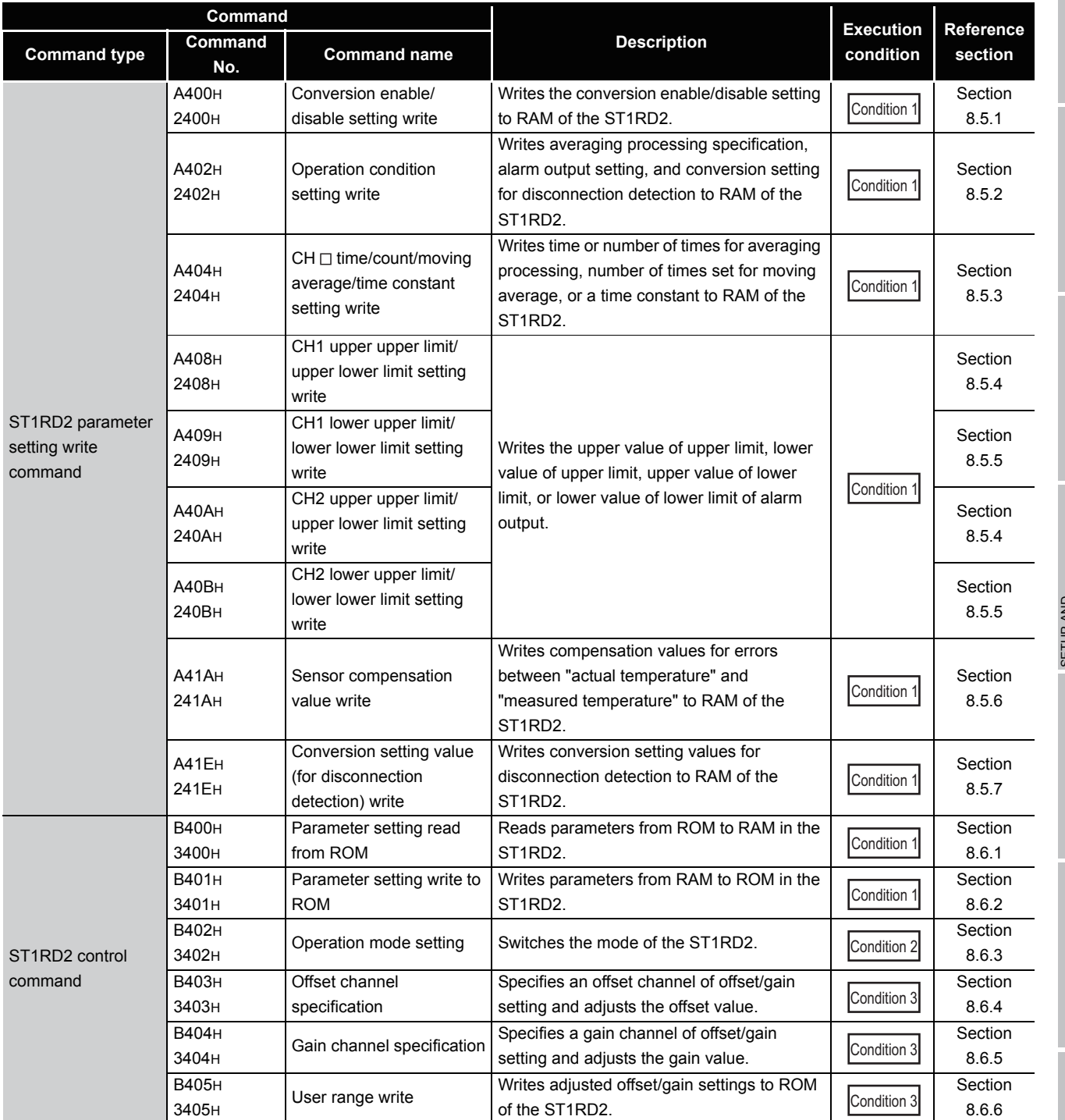

#### **Table 8.1 Command list (2/2)**

**1**

 $MELSEG-ST$ 

**8**

COMMANDS

#### **Table 8.2 Conditions for execution**

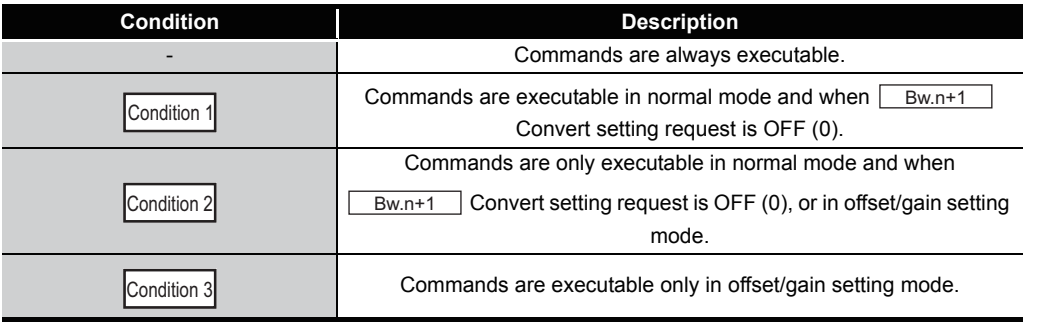

# **POINT**

If a command execution is attempted while the required condition is not met, it will

 $MERSE-ST$ 

fail and "06H" or "13H" will be stored in  $\sqrt{C_{\text{r.n}}(15-8)}$  Command execution result.

OVERVIEW

OVERVIEW

**2**

SYSTEM<br>CONFIGURATION

**3**

SPECIFICATIONS

**SPECIFICATIONS** 

**SETUP AND<br>PROCEDURES BEFORE<br>OPERATION** 

**5**

GX Configurator-ST

GX Configurator-ST

**6**

PROGRAMMING

PROGRAMMING

**7**

ONLINE MODULE<br>CHANGE

**8**

COMMANDS

**COMMANDS** 

SETUP AND PROCEDURES BEFORE OPERATION

# <span id="page-124-0"></span>8.2 Common Commands

## 8.2.1 Operating status read request (Command No.: 8100H/0100H)

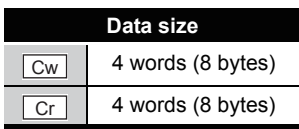

This command reads the operating status of the ST1RD2.

#### **(1) Values set to "Cw" Command execution area**

#### **Table 8.3 Values set to "Cw" Command execution area**

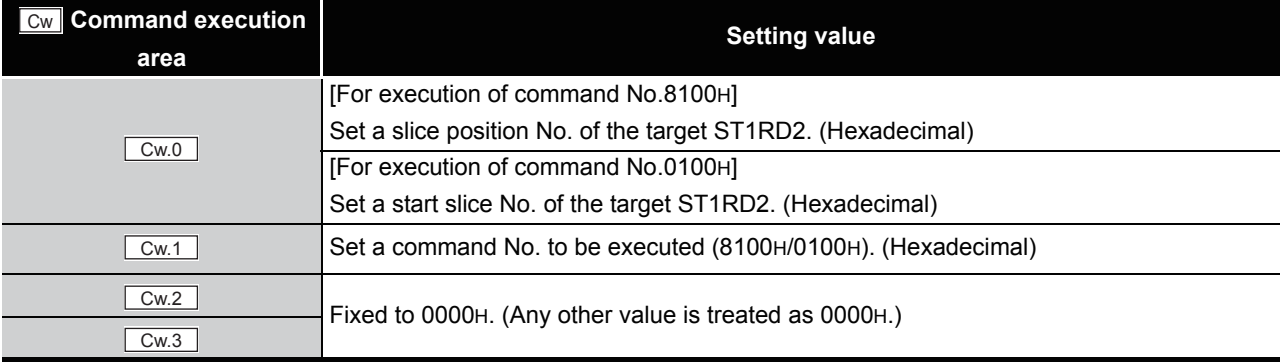

## **(2) Values stored in "Cr" Command result area**

The command execution result data vary depending on the result data (normal completion or failure) in  $\boxed{Cr.0(15-8)}$  Command execution result.

(a) When completed normally ("Cr.0(15-8)" Command execution result is 00H.)

#### **Table 8.4 Values stored in "Cr" Command result area (When completed normally)**

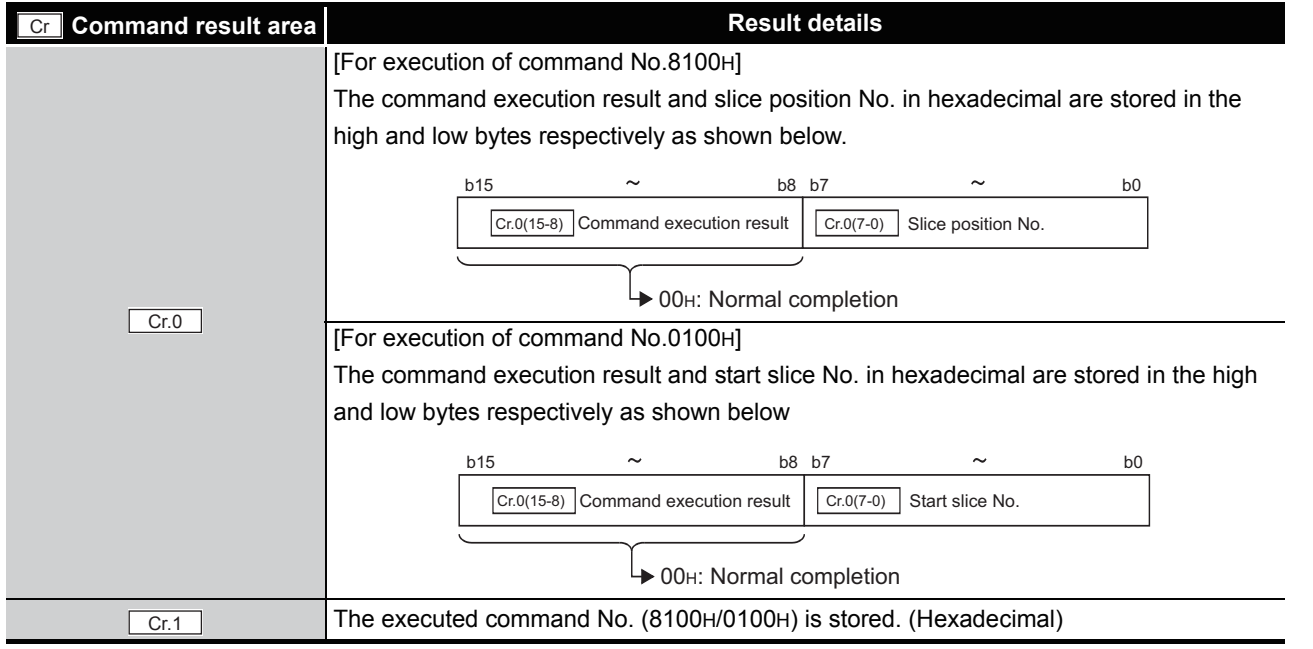

*8.2 Common Commands 8.2.1 Operating status read request (Command No.: 8100H/0100H)*

**8 - 5**

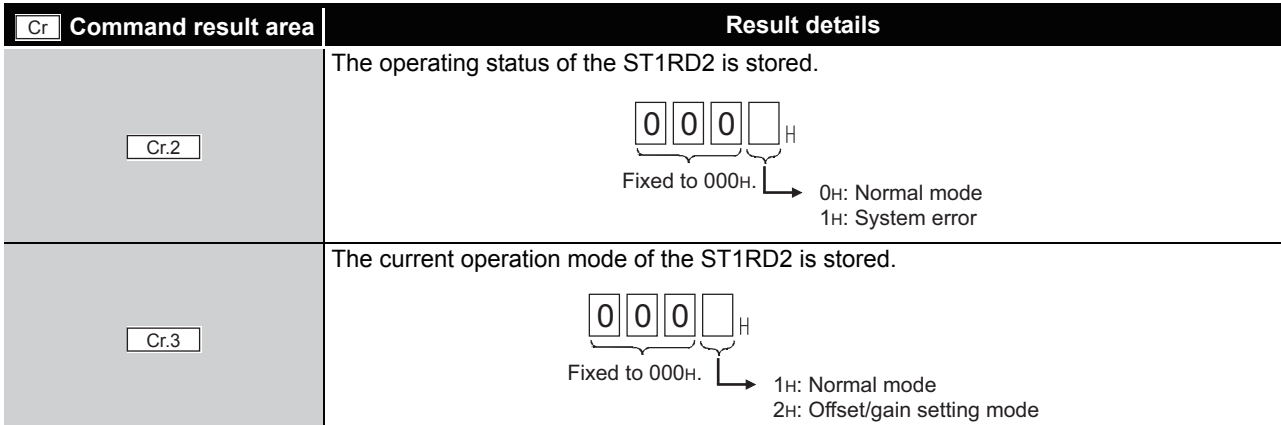

**Table 8.4 Values stored in "Cr" Command result area (When completed normally) (Continued)**

MELSEG-ST

(b) When failed ("Cr.0(15-8)" Command execution result is other than 00H.)

**Table 8.5 Values stored in "Cr" Command result area (When failed)**

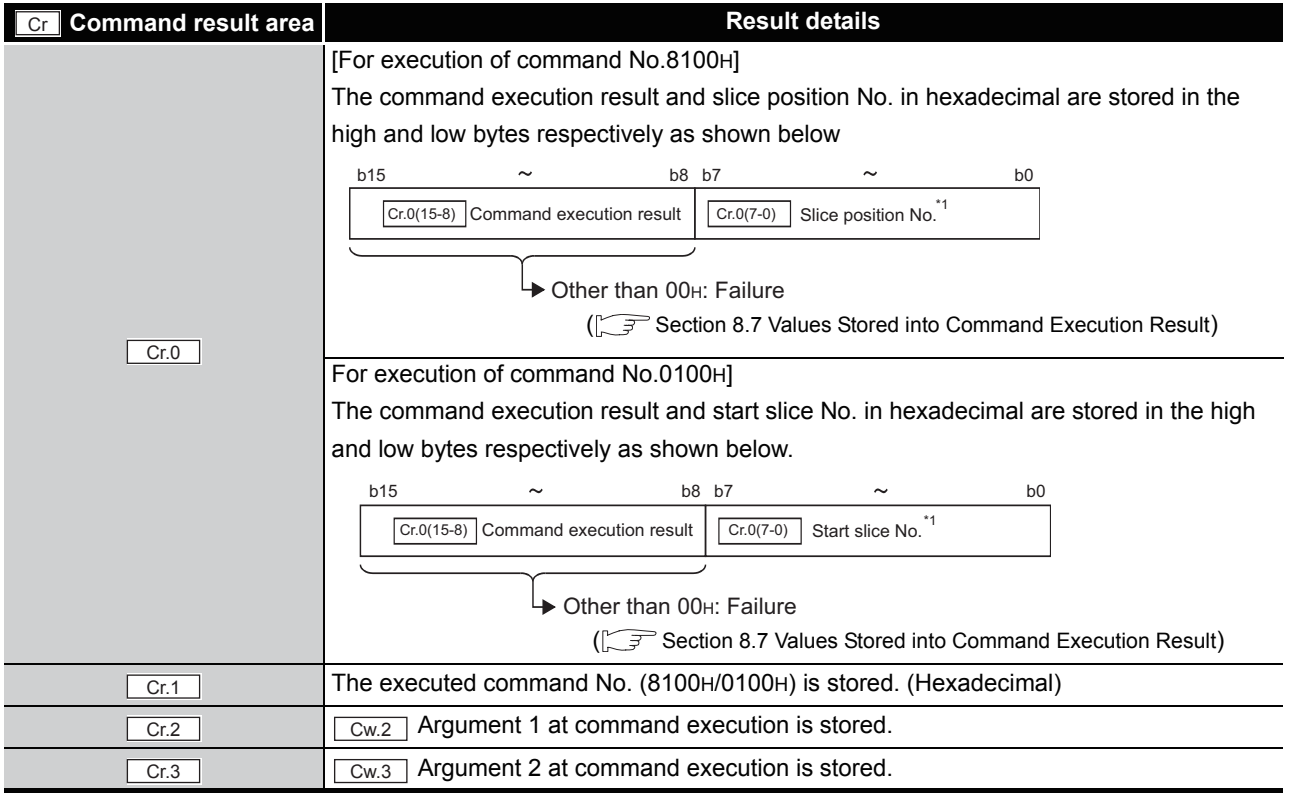

\* 1 When OFH is stored in  $\boxed{Cr.0(15-8)}$  Command execution result, 00H (slice position No. or start slice No. of the head module) is stored in  $\boxed{Cr.0(7-0)}$  Start slice No. or Slice position No.

# <span id="page-126-0"></span>8.2.2 Error code read request (Command No.: 8101H/0101H)

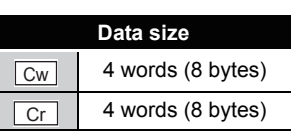

MELSEC-S $\tau$ 

OVERVIEW

OVERVIEW

**2**

**3**

SPECIFICATIONS

**SPECIFICATIONS** 

SETUP AND

OPERATION

**5**

GX Configurator-ST

GX Configurator-ST

**6**

PROGRAMMING

PROGRAMMING

**7**

ONLINE MODULE CHANGE

**8**

COMMANDS

OMMANDS

This command reads an error code of the ST1RD2.

## **(1) Values set to "Cw" Command execution area**

**Table 8.6 Values set to "Cw" Command execution area**

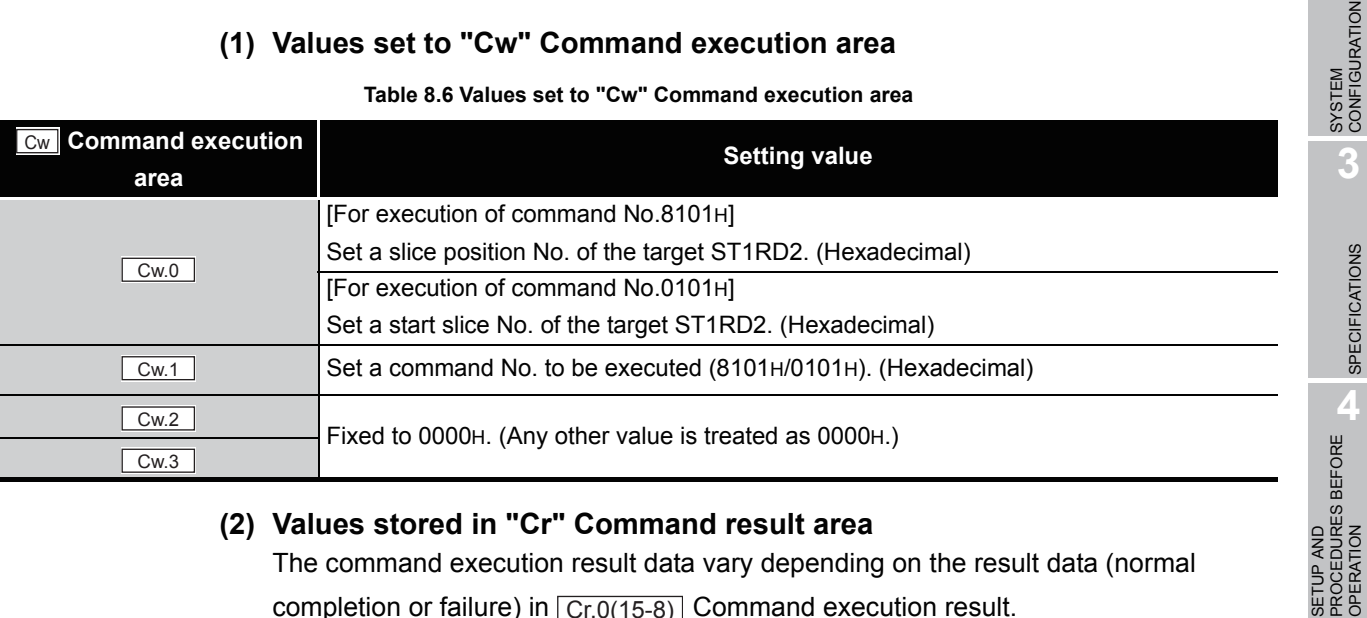

## **(2) Values stored in "Cr" Command result area**

The command execution result data vary depending on the result data (normal completion or failure) in  $\boxed{Cr.0(15-8)}$  Command execution result.

(a) When completed normally ("Cr.0(15-8)" Command execution result is 00H.)

**Table 8.7 Values stored in "Cr" Command result area (When completed normally)** 

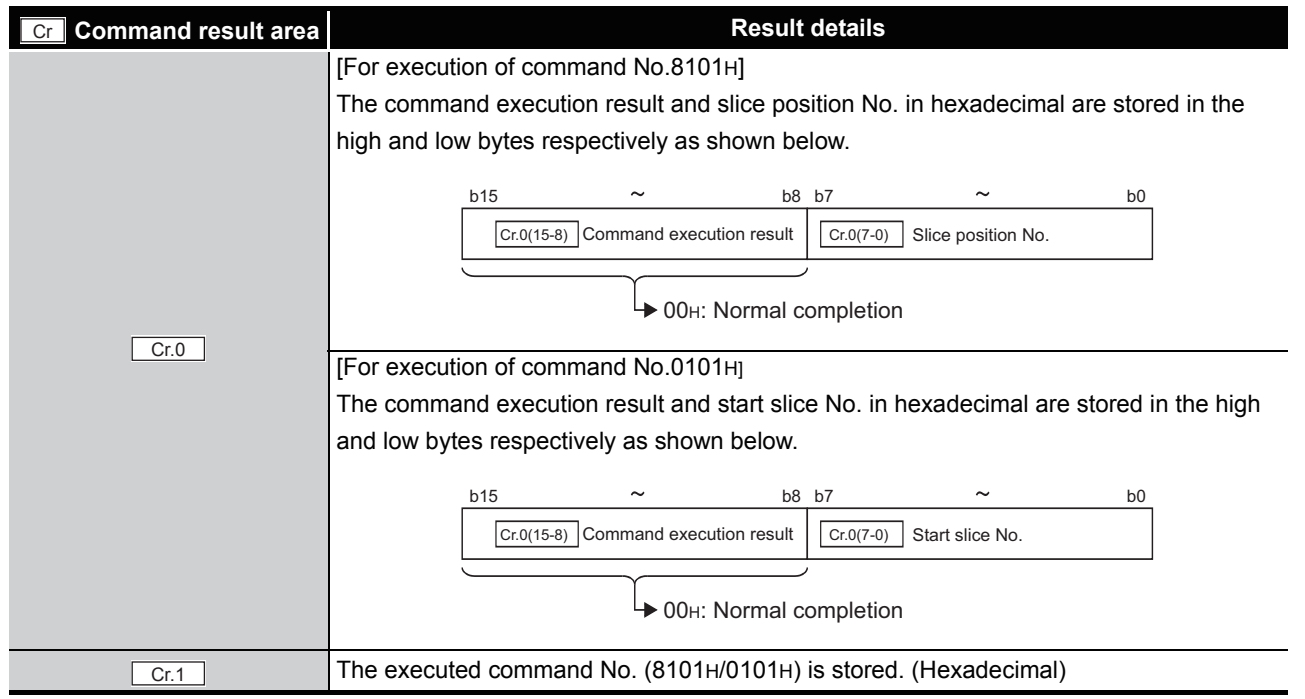

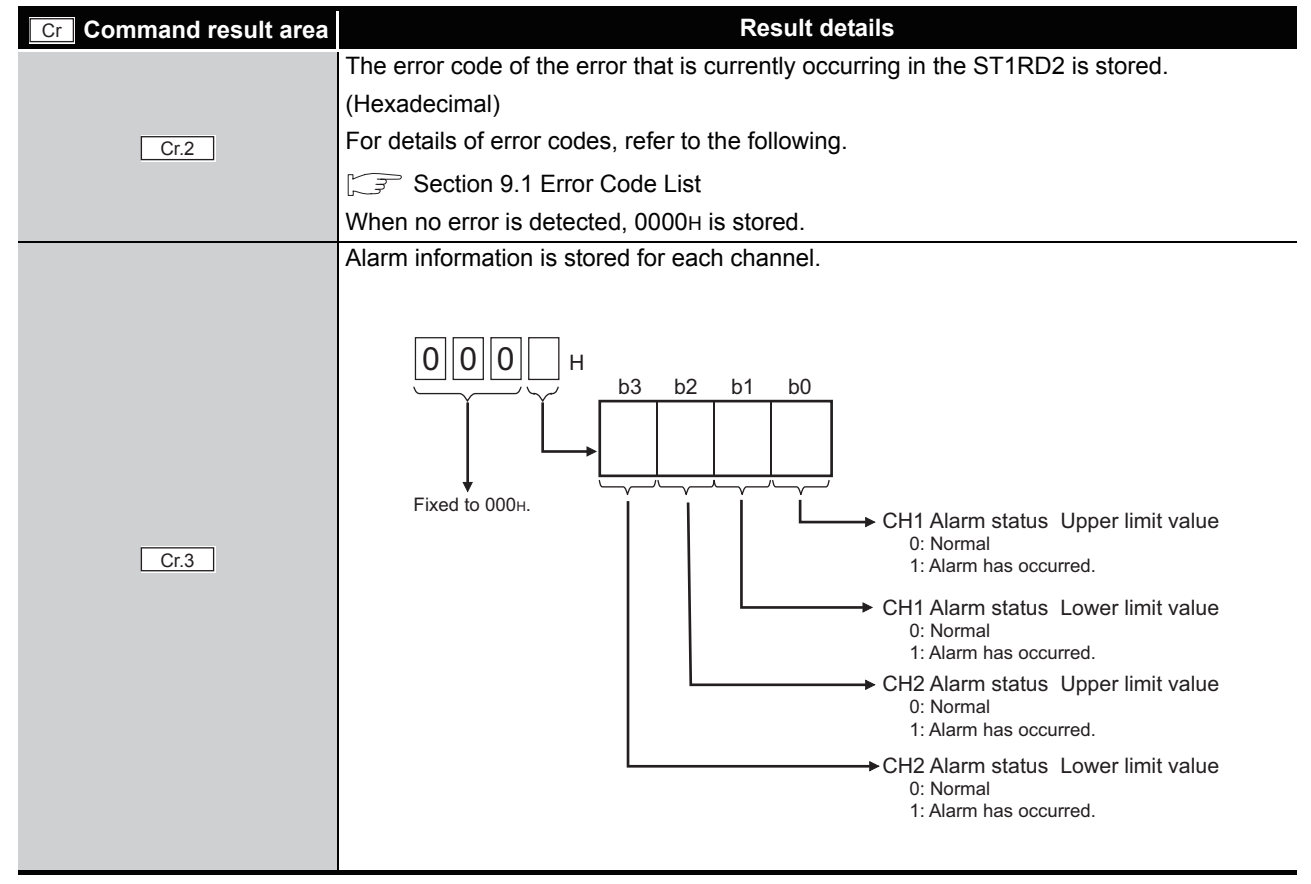

#### **Table 8.7 Values stored in "Cr" Command result area (When completed normally) (Continued)**

MELSEG-S $\tau$ 

(b) When failed ("Cr.0(15-8)" Command execution result is other than 00H.)

#### **Table 8.8 Values stored in "Cr" Command result area (When failed)**

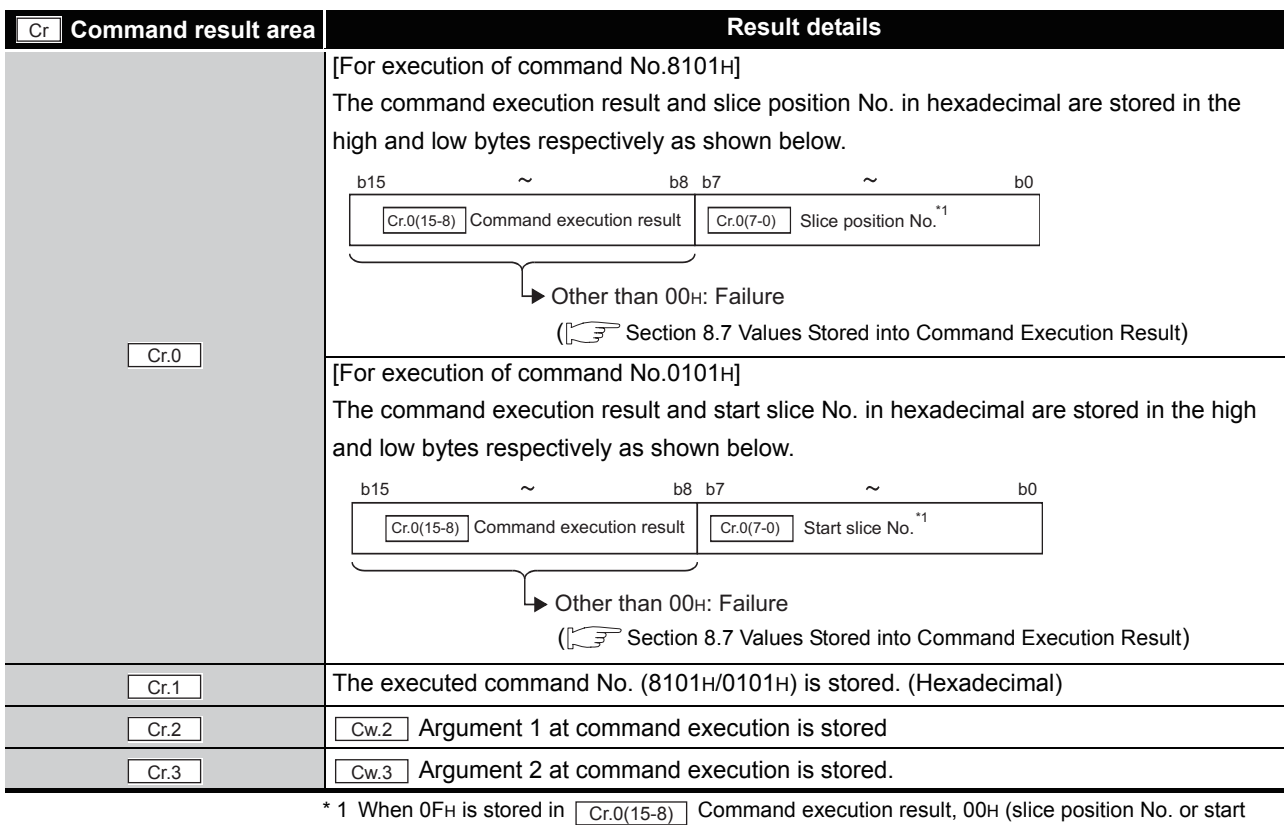

slice No. of the head module) is stored in  $\boxed{C_{r.0(7-0)}}$  Start slice No. or Slice position No.

OVERVIEW

OVERVIEW

**2**

SYSTEM<br>CONFIGURATION

**3**

SPECIFICATIONS

**SPECIFICATIONS** 

**SETUP AND<br>PROCEDURES BEFORE<br>OPERATION** 

**5**

GX Configurator-ST

GX Configurator-ST

**6**

PROGRAMMING

PROGRAMMING

**7**

ONLINE MODULE<br>CHANGE

**8**

COMMANDS

**COMMANDS** 

SETUP AND PROCEDURES BEFORE OPERATION

# 8.3 Initial Data Write Command

## <span id="page-128-0"></span>8.3.1 Initial data batch write request (Command No.: 8106H)

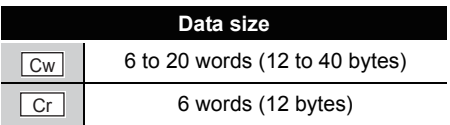

This command batch-writes command parameters to the following modules of the same type.

- Head module
- Input module
- Output module
- Intelligent function module

The measurement range and offset/gain settings are written to RAMs of multiple ST1RD2s all at once.

### **(1) Values set to "Cw" Command execution area**

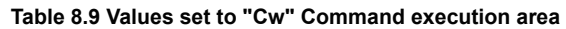

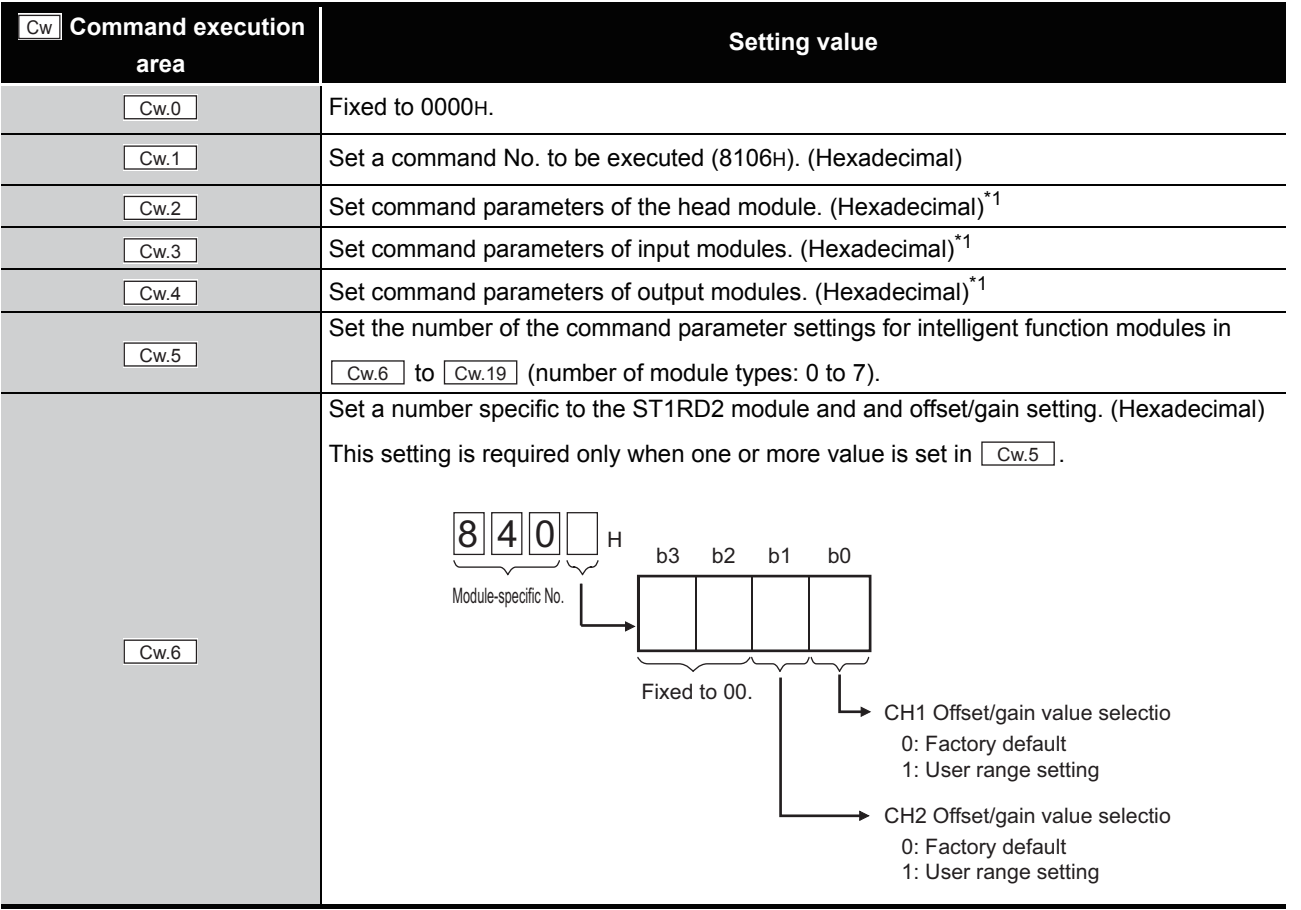

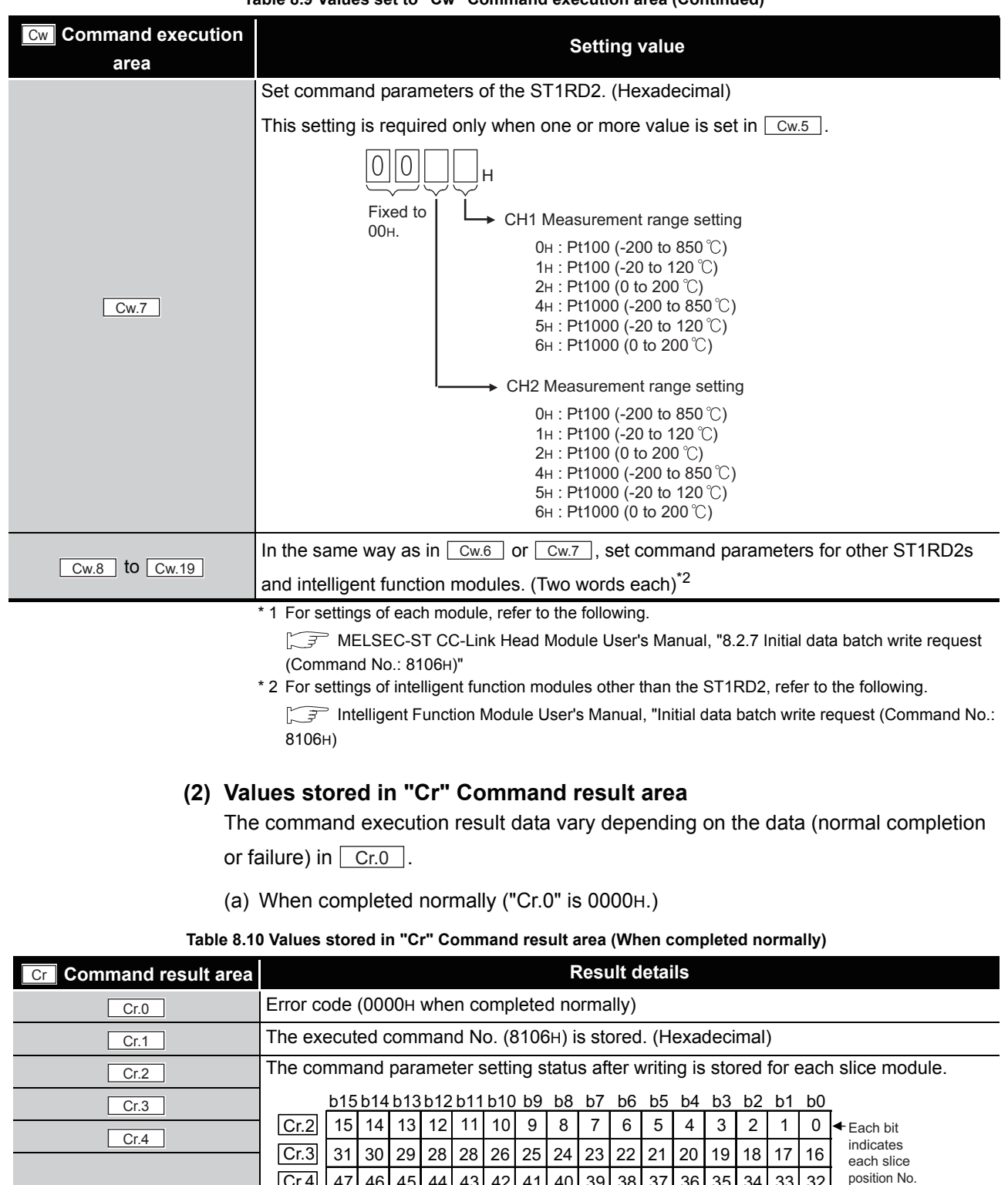

47| 46| 45| 44| 43| 42| 41| 40| 39| 38| 37| 36| 35| 34| 33| 32 63| 62| 61| 60| 59| 58| 57| 56| 55| 54| 53| 52| 51| 50| 49| 48

0: Parameter not set 1: Parameter set

 $MELSEG-ST$ 

**Table 8.9 Values set to "Cw" Command execution area (Continued)**

Cr.4  $Cr.5$ 

 $Cr.5$ 

OVERVIEW

OVERVIEW

**2**

SPECIFICATIONS

**SPECIFICATIONS** 

**SETUP AND<br>PROCEDURES BEFORE**<br>OPERATION

**5**

GX Configurator-ST

GX Configurator-ST

**6**

PROGRAMMING

PROGRAMMING

**7**

ONLINE MODULE<br>CHANGE

**8**

COMMANDS

**COMMANDS** 

SETUP AND PROCEDURES BEFORE OPERATION

#### (b) When failed ("Cr.0" is other than 0000H.)

**Table 8.11 Values stored in "Cr" Command result area (When failed)** 

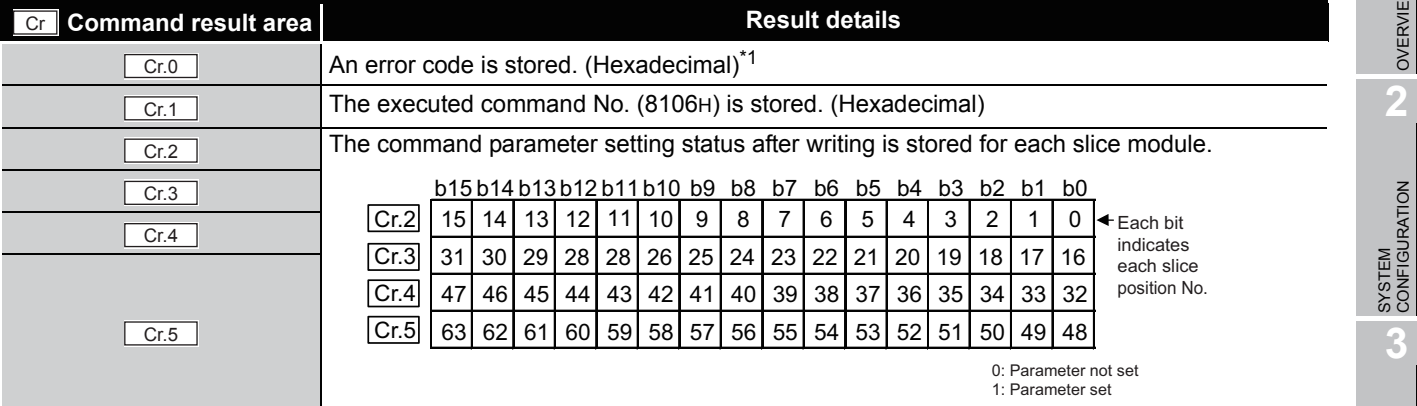

\* 1 For details of error codes, refer to the following.

MELSEC-ST CC-Link Head Module User's Manual, "9.7.2 Error code list"

# **POINT**

- (1) In  $\lfloor$  Cw.6 | to  $\lfloor$  Cw.19 |, intelligent function module's command parameter settings exceeding the quantity set in  $\lfloor$  Cw.5  $\rfloor$  are not executed.
- (2) Initial data batch write request (Command No.: 8106H) cannot be executed with another command at the same time. Doing so will cause an error.

**8 - 11**

# <span id="page-131-0"></span>8.3.2 Initial data individual write request (Command No.: 8107H/0107H)

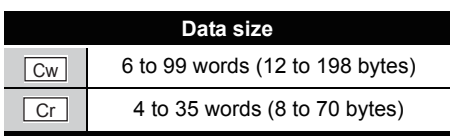

This command writes command parameters of the following modules to RAM for each module.

- Head module
- Input module
- Output module
- Intelligent function module

The measurement range and offset/gain settings are written to RAM of a single ST1RD2.

#### **(1) Values set to "Cw" Command execution area**

#### **Table 8.12 Values set to "Cw" Command execution area**

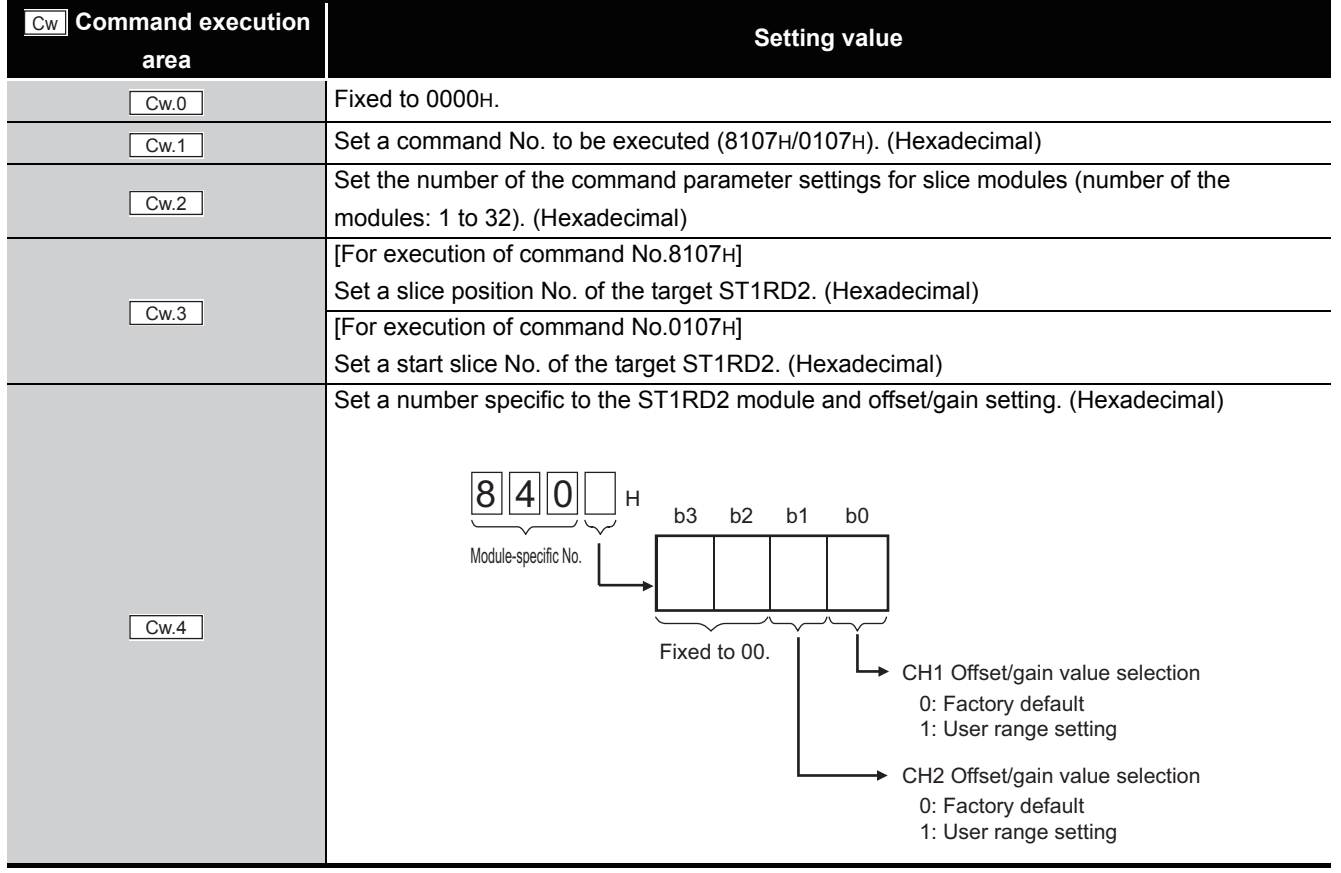

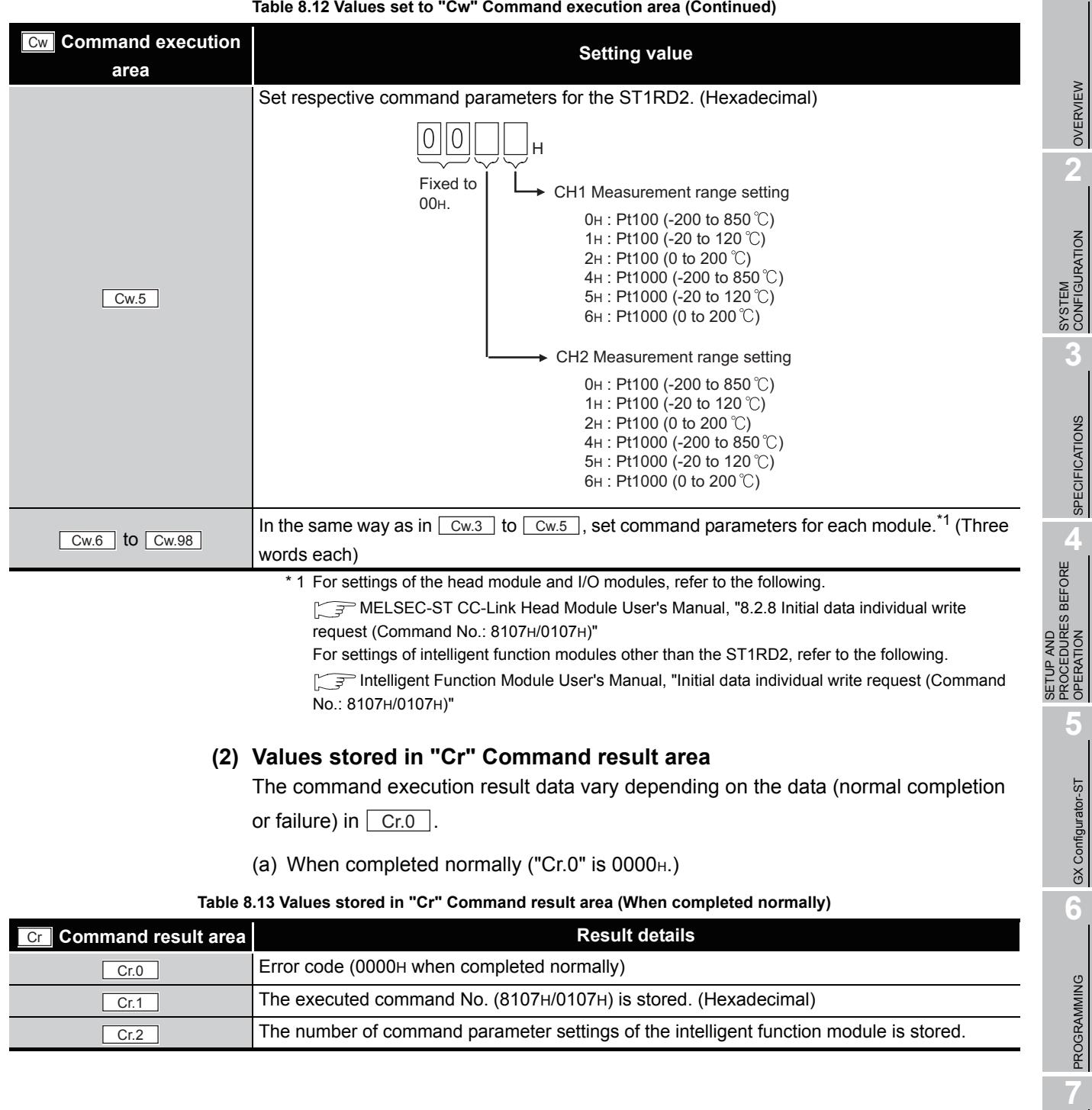

**Table 8.12 Values set to "Cw" Command execution area (Continued)**

ONLINE MODULE<br>CHANGE

**8**

COMMANDS

**COMMANDS** 

 $MELSEG-ST$ 

**1**

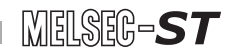

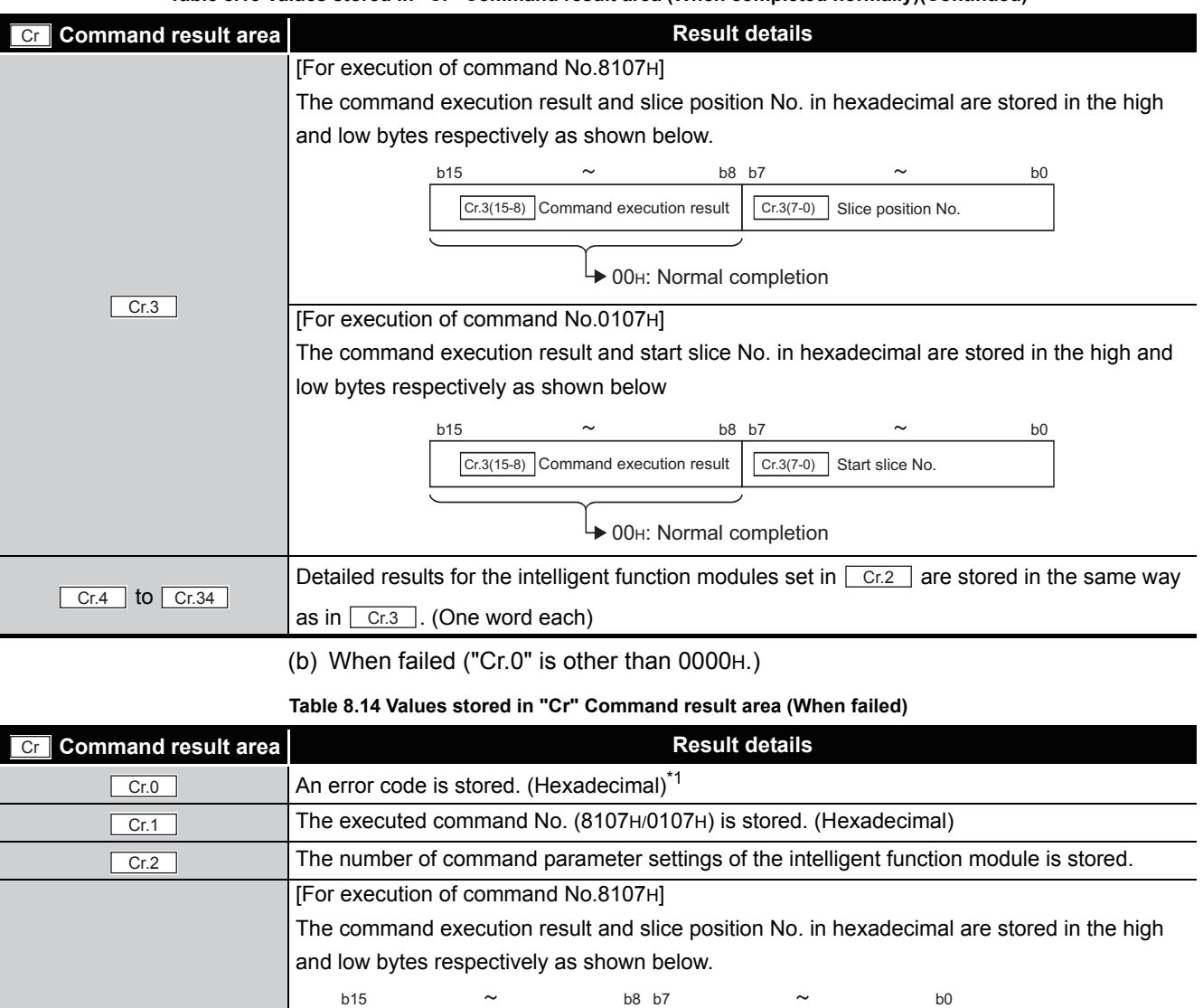

#### **Table 8.13 Values stored in "Cr" Command result area (When completed normally)(Continued)**

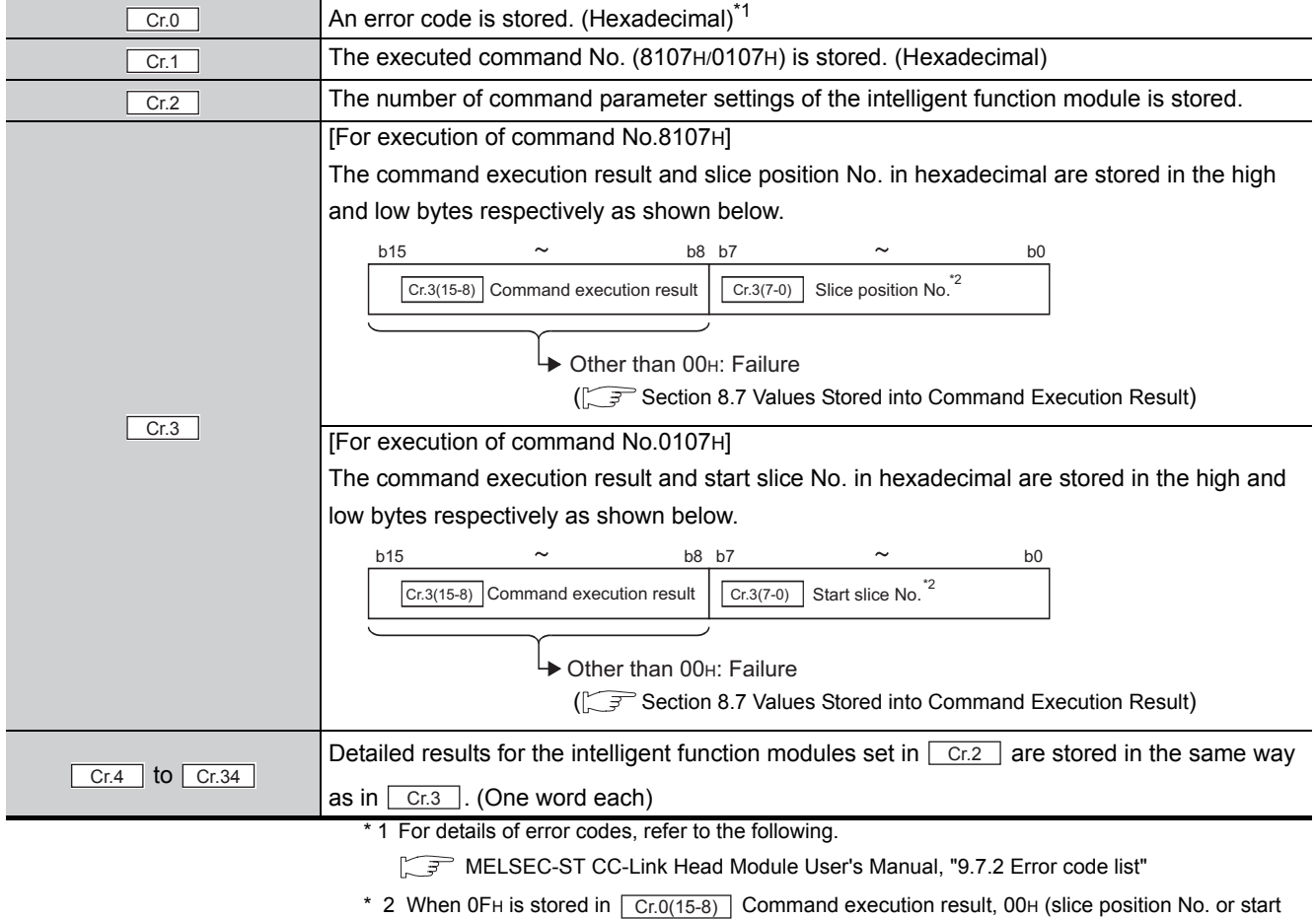

slice No. of the head module) is stored in  $\boxed{\text{Cr.0(7-0)}}$  Slice position No. or start slice No.

# **POINT**

- (1)  $\lfloor$  Cw.3 | to  $\lfloor$  Cw.98 |, intelligent function module's command parameter settings exceeding the quantity set in  $\lfloor$  Cw.2  $\rfloor$  are not executed.
- (2) Initial data individual write request (Command No.: 8107H/0107H) cannot be executed with another command at the same time. Doing so will cause an error.
- (3) When the slice position No. or start slice No. is duplicated, the module with the duplicate setting is detected as an error module.

COMMANDS

# <span id="page-135-0"></span>8.4 ST1RD2 Parameter Setting Read Commands

## 8.4.1 Conversion enable/disable setting read (Command No.: 9400H/1400H)

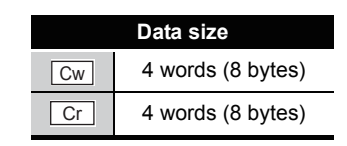

This command reads the conversion enable/disable setting from RAM of the ST1RD2.

### **(1) Values set to "Cw" Command execution area**

#### **Table 8.15 Values set to "Cw" Command execution area**

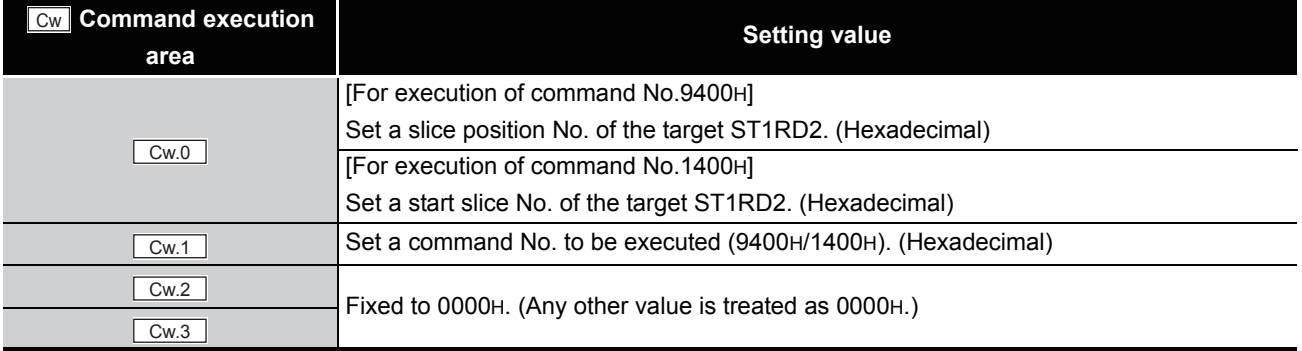

### **(2) Values stored in "Cr" Command result area**

The command execution result data vary depending on the result data (normal

completion or failure) in  $\boxed{Cr.0(15-8)}$  Command execution result.

(a) When completed normally ("Cr.0(15-8)" Command execution result is 00H.)

#### **Table 8.16 Values stored in "Cr" Command result area (When completed normally)**

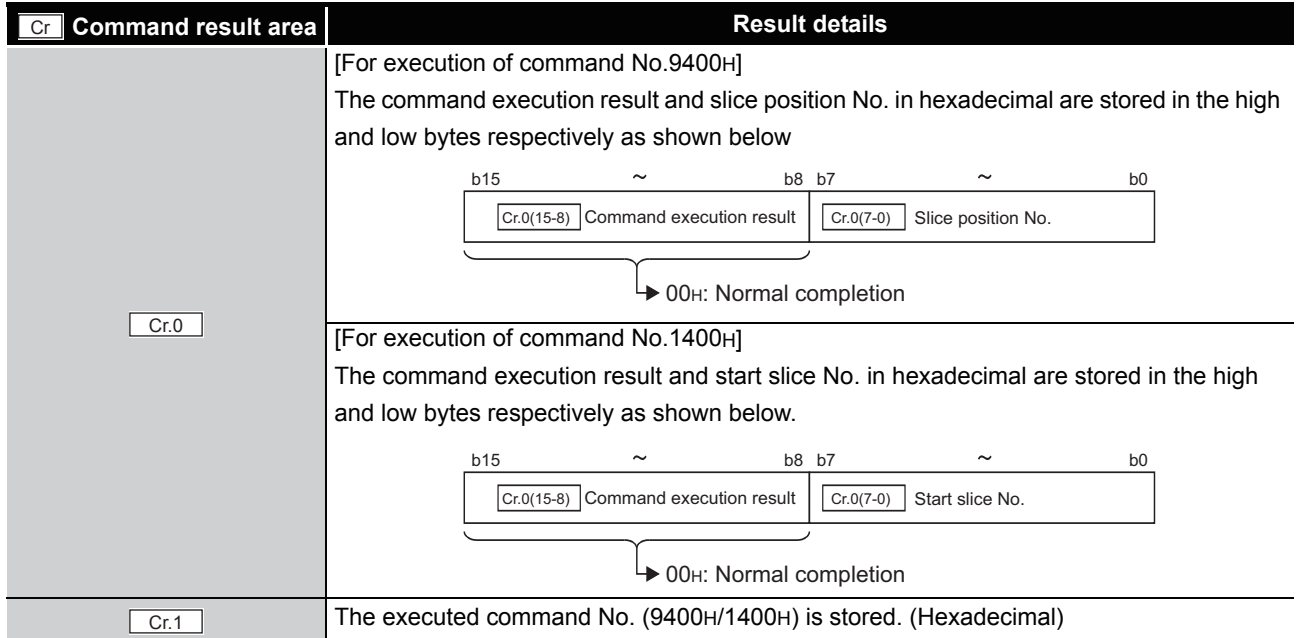

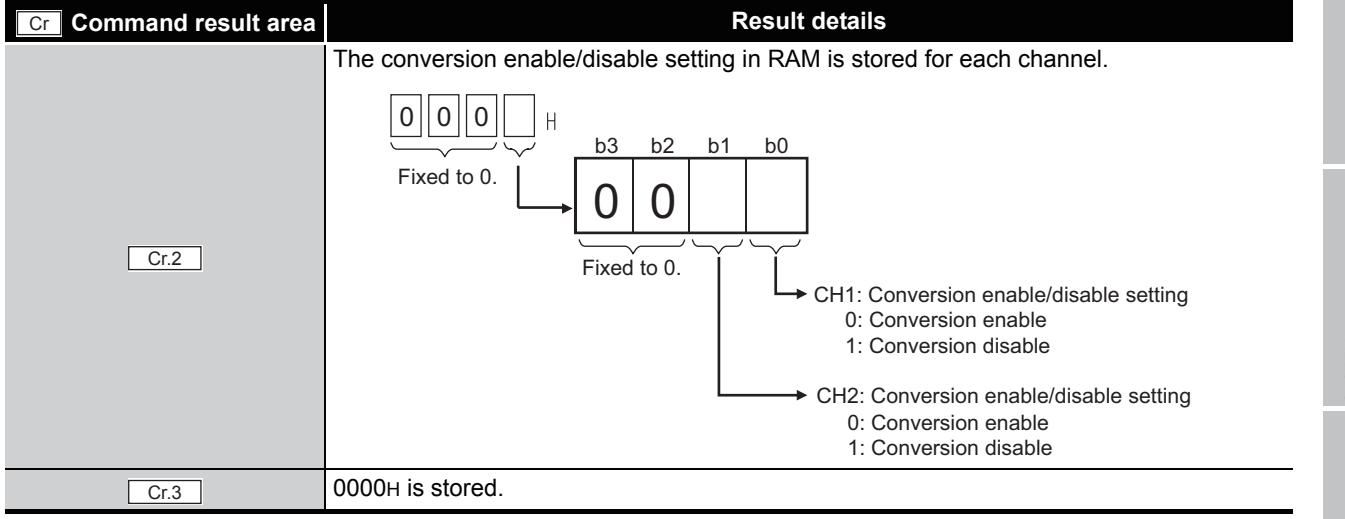

**Table 8.16 Values stored in "Cr" Command result area (When completed normally) (Continued)**

#### (b) When failed ("Cr.0(15-8)" Command execution result is other than 00H.)

**Table 8.17 Values stored in "Cr" Command result area (When failed)**

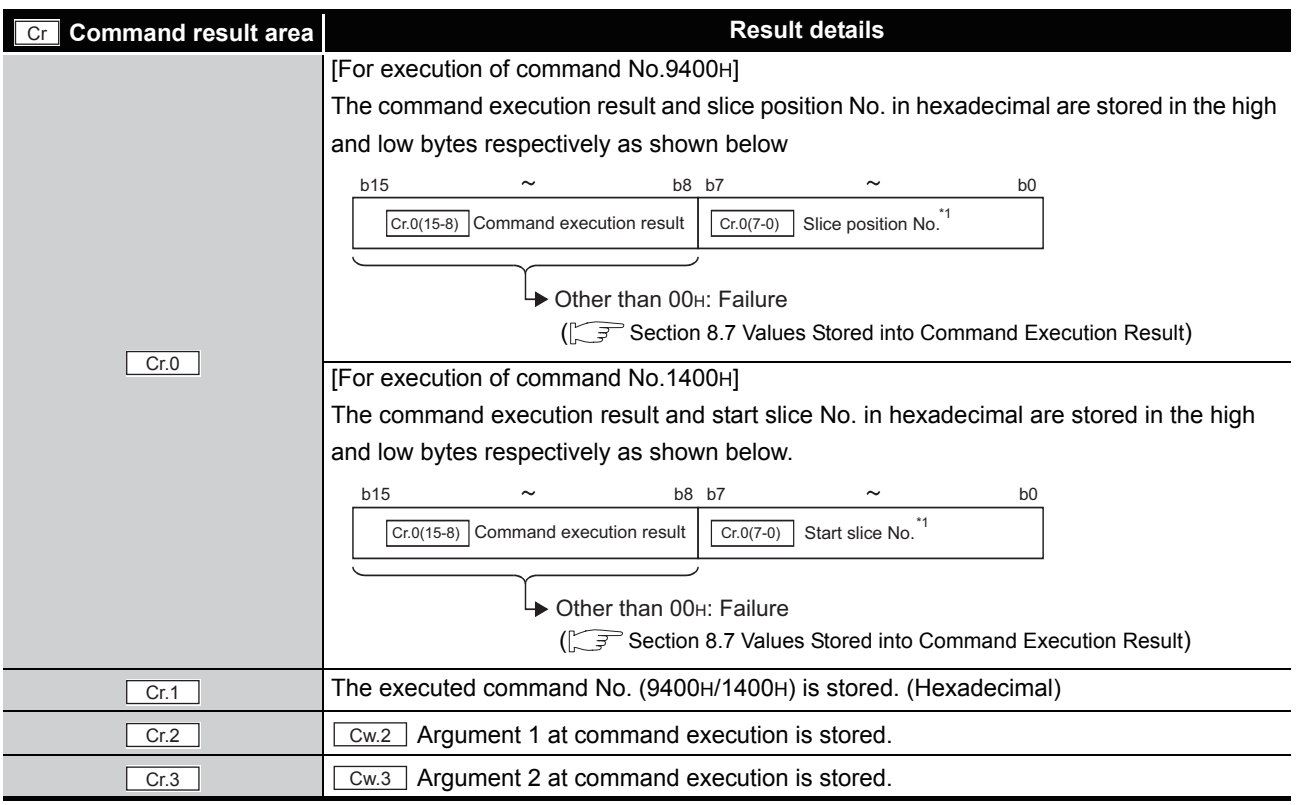

\* 1 When 0FH is stored in  $\Gamma_{\text{Cr.0(15-8)}}$  Command execution result, 00H (slice position No. or start

slice No. of the head module) is stored in  $\boxed{\text{Cr.0(7-0)}}$  Slice position No. or start slice No.

**8**

COMMANDS

COMMANDS

OVERVIEW

OVERVIEW

MELSEG-S $\tau$ 

**2**

## <span id="page-137-0"></span>8.4.2 Conversion channel read (Command No.: 9401H/1401H)

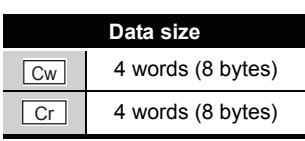

This command reads the current conversion enable/disable setting and conversion completion status.

## **(1) Values set to "Cw" Command execution area**

**Table 8.18 Values set to "Cw" Command execution area**

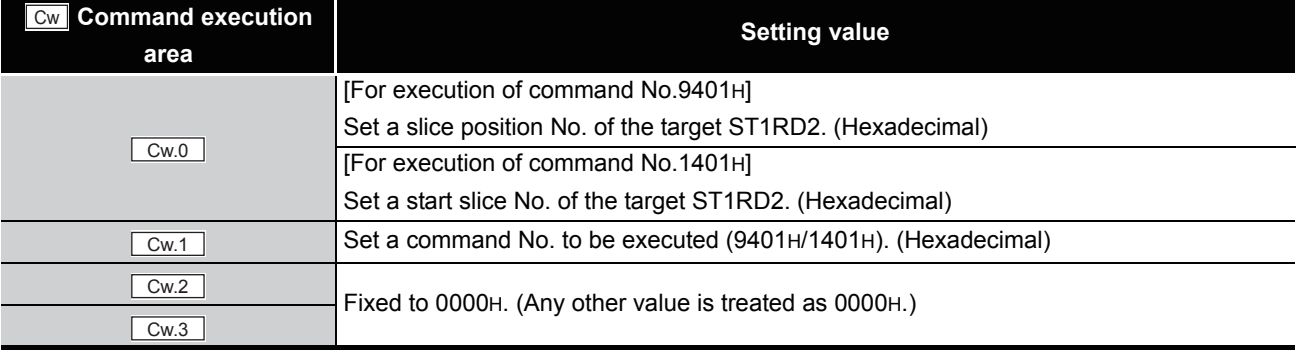

## **(2) Values stored in "Cr" Command result area**

(a) When completed normally ("Cr.0(15-8)" Command execution result is 00H.)

#### **Table 8.19 Values stored in "Cr" Command result area (When completed normally)**

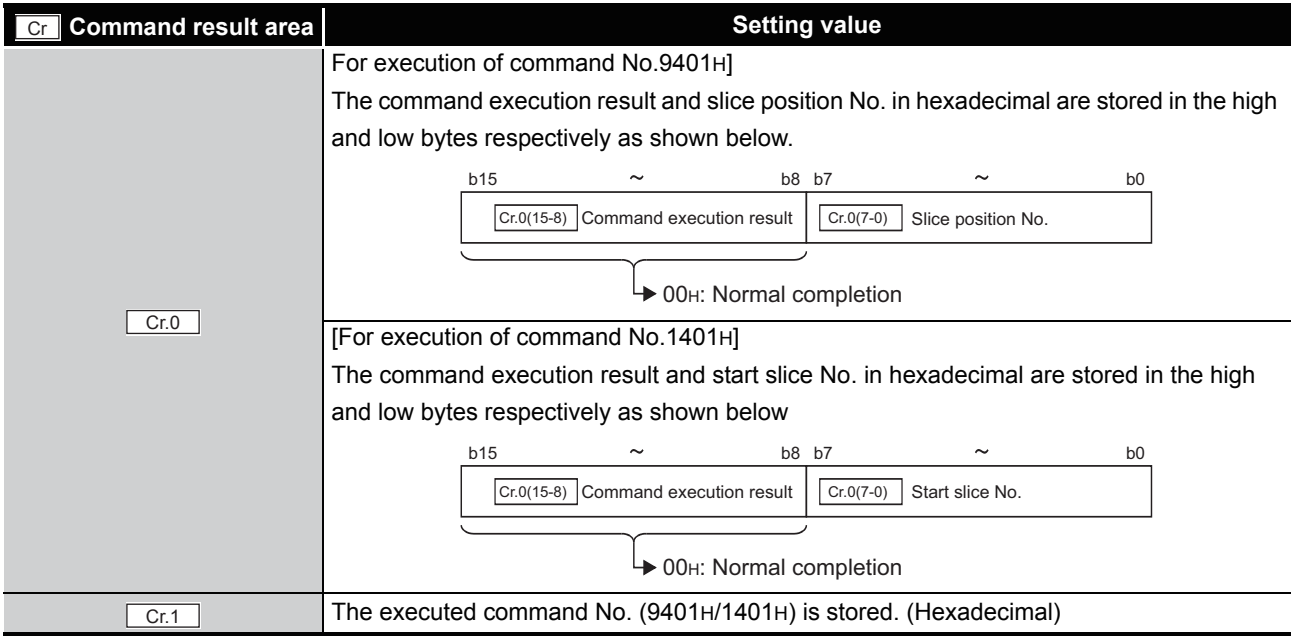

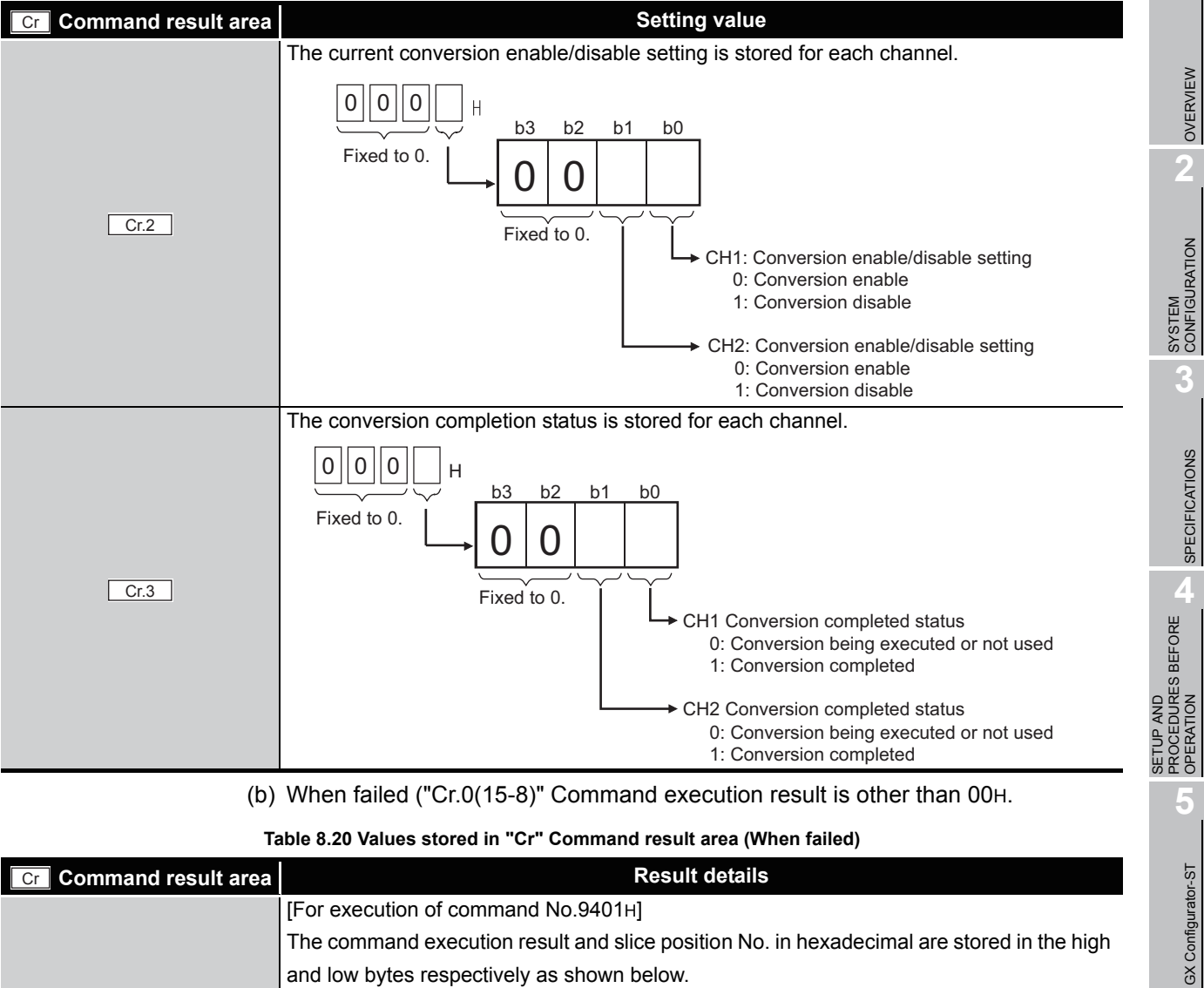

**Table 8.19 Values stored in "Cr" Command result area (When completed normally) (Continued)**

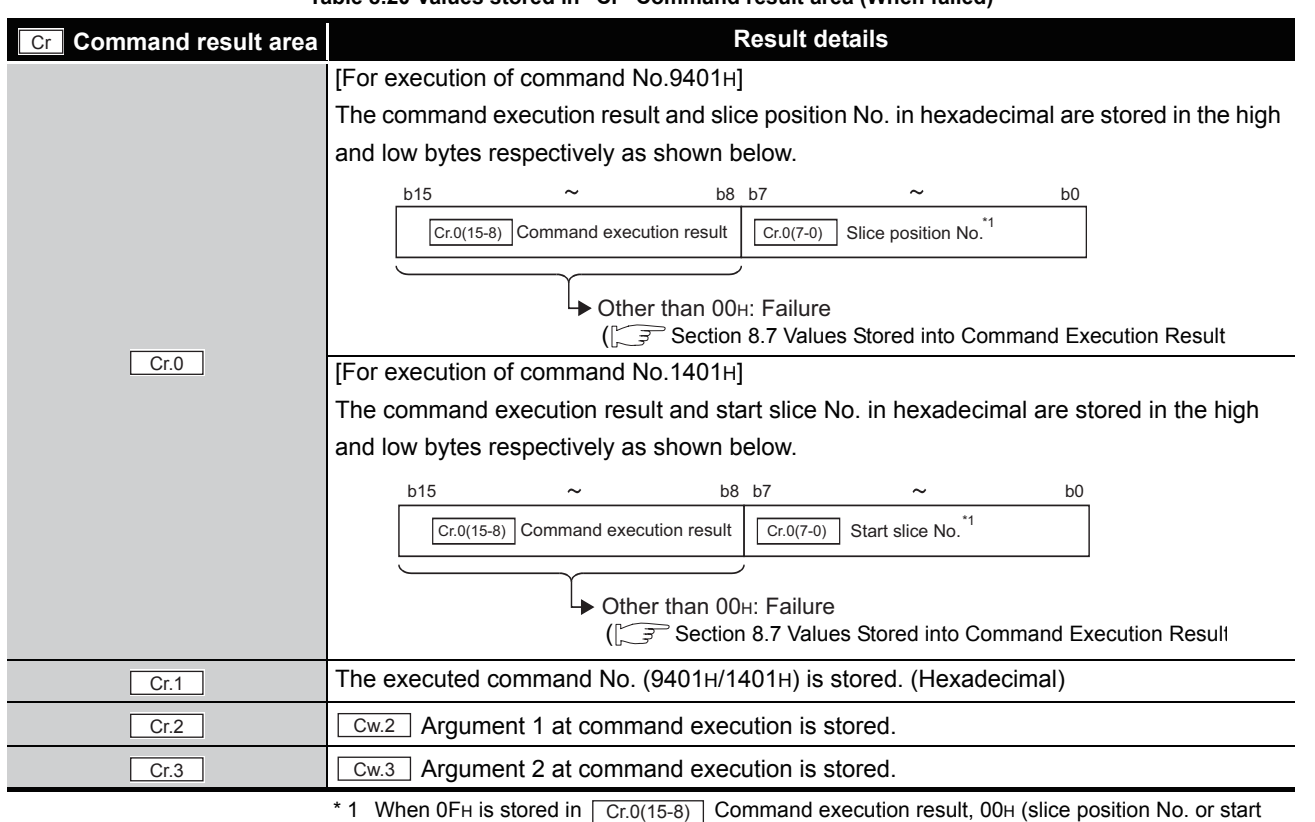

slice No. of the head module) is stored in  $\boxed{\text{Cr.0(7-0)}}$  Slice position No. or start slice No.

**6**

PROGRAMMING

PROGRAMMING

**7**

ONLINE MODULE CHANGE

**8**

COMMANDS

## <span id="page-139-0"></span>8.4.3 Operation condition setting read (Command No.: 9402H/1402H)

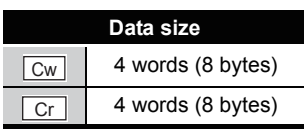

This command reads averaging process setting, alarm output setting, and conversion setting for disconnection detection from RAM of the ST1RD2.

## **(1) Values set to "Cw" Command execution area**

**Table 8.21 Values set to "Cw" Command execution area**

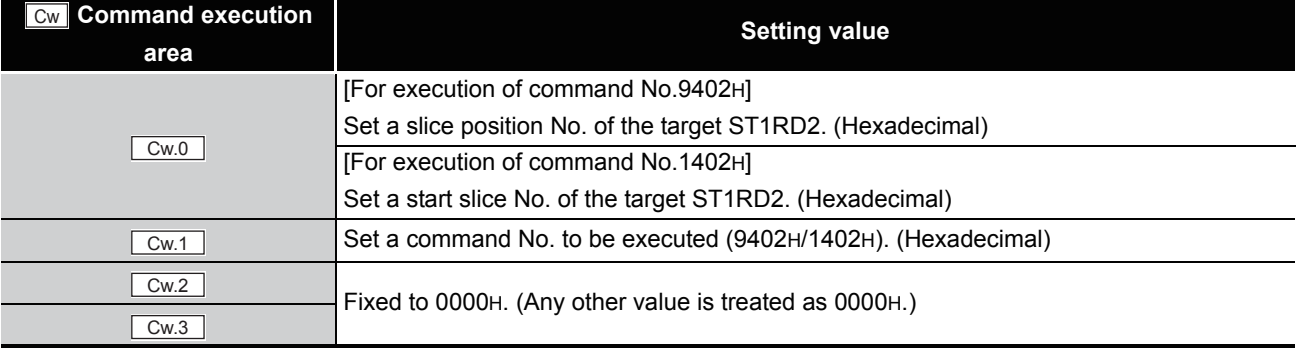

## **(2) Values stored in "Cr" Command result area**

(a) When completed normally ("Cr.0(15-8)" Command execution result is 00H.)

#### **Table 8.22 Values stored in "Cr" Command result area (When completed normally)**

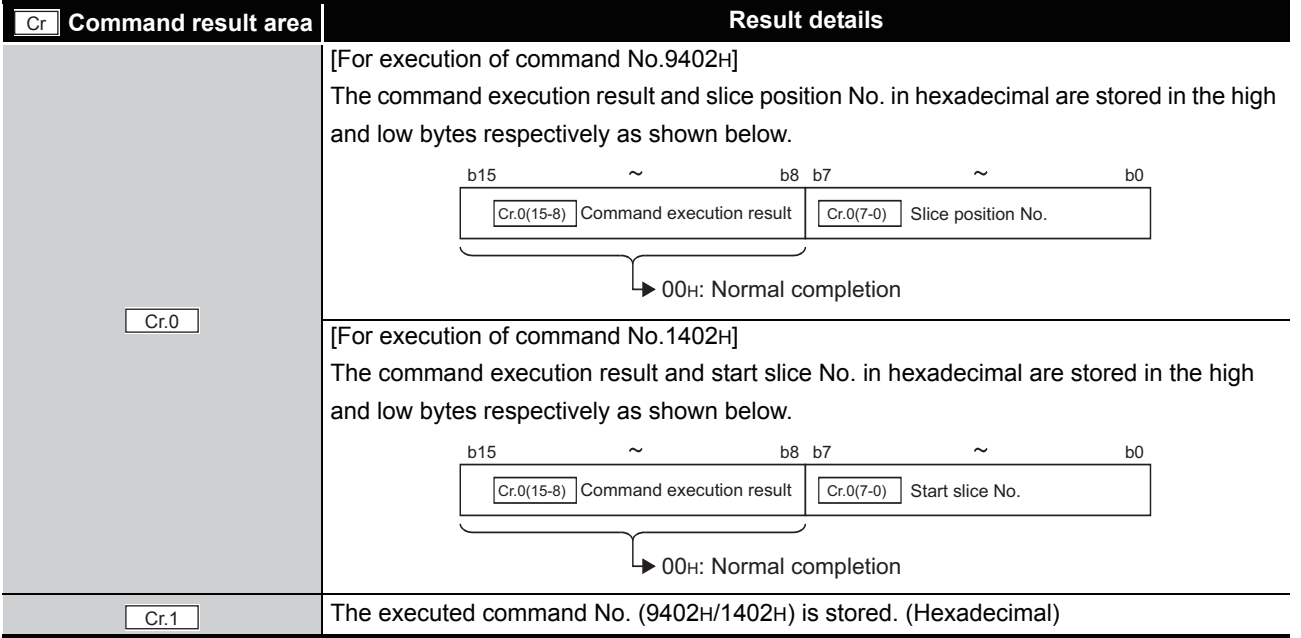

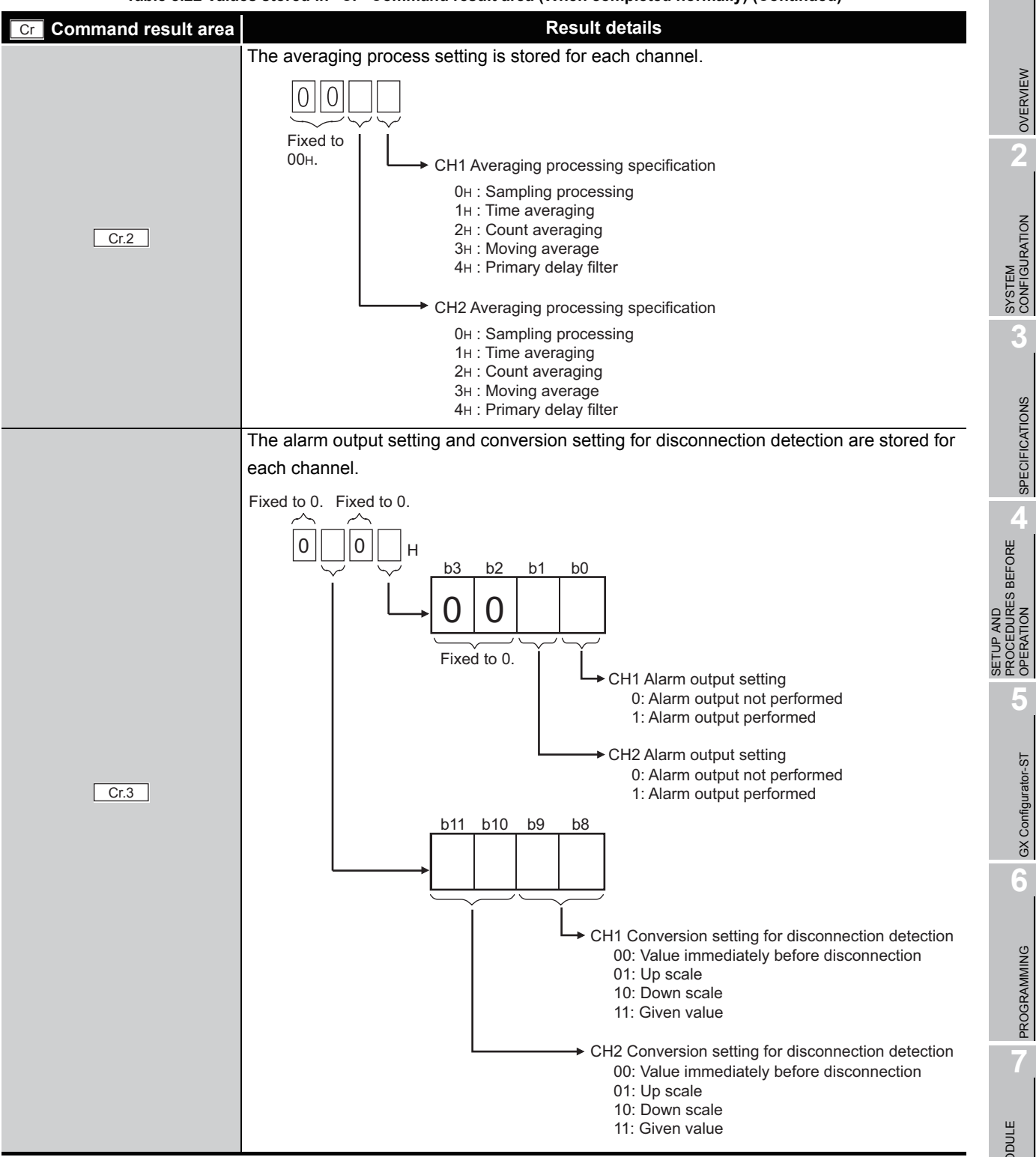

COMMANDS

**COMMANDS** 

MELSEG-ST

#### (b) When failed ("Cr.0(15-8)" Command execution result is other than 00H.)

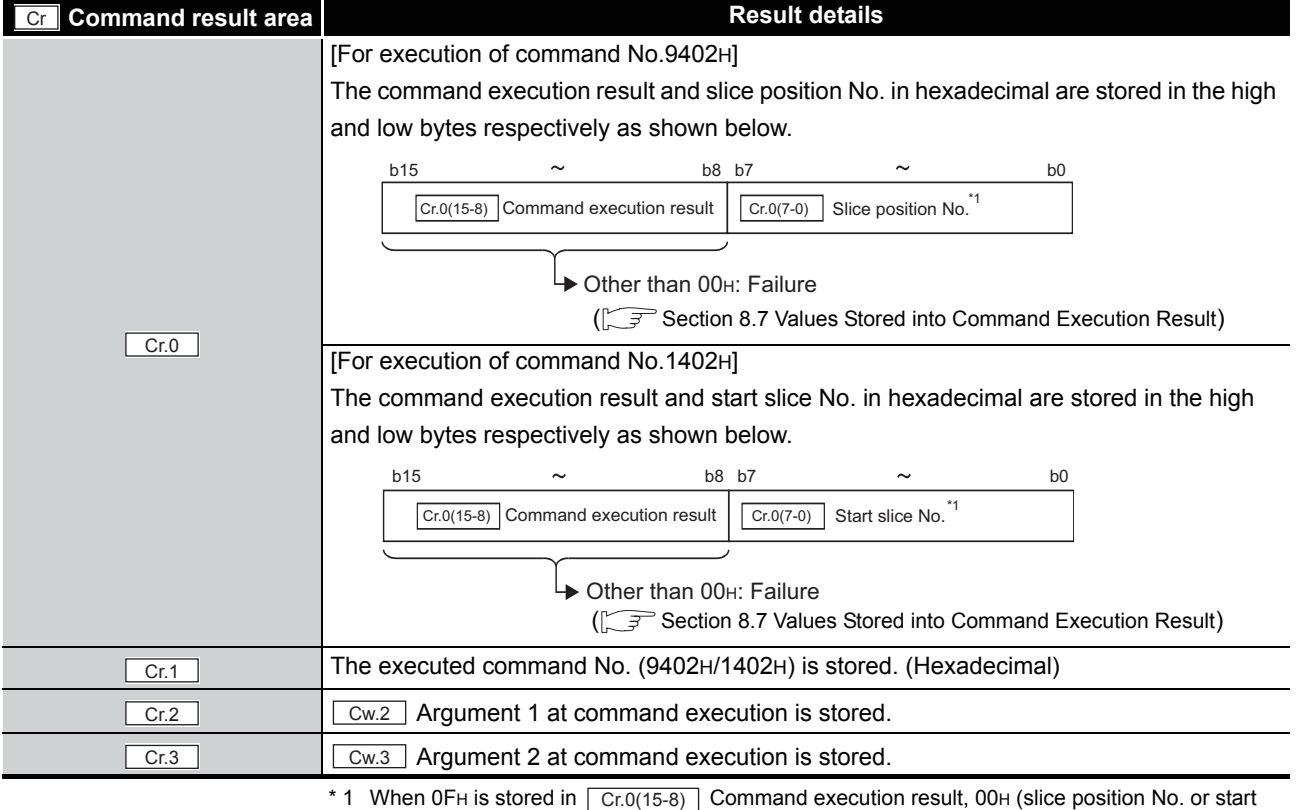

#### **Table 8.23 Values stored in "Cr" Command result area (When failed)**

slice No. of the head module) is stored in  $\boxed{Cr.0(7-0)}$  Slice position No. or start slice No.

## <span id="page-142-0"></span>8.4.4 CH[] time/count/moving average/time constant setting read (Command No.: 9404H/1404H)

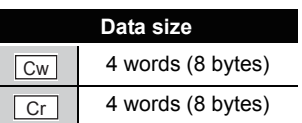

OVERVIEW

OVERVIEW

**2**

SYSTEM<br>CONFIGURATION

**3**

SPECIFICATIONS

**SPECIFICATIONS** 

**4**

SETUP AND PROCEDURES BEFORE OPERATION

**5**

GX Configurator-ST

PROGRAMMING

CHANGI

COMMANDS

This command reads the number of times or the period of time set for averaging process, or moving average or time constant setting, from RAM of the ST1RD2.

## **(1) Values set to "Cw" Command execution area**

**Table 8.24 Values set to "Cw" Command execution area**

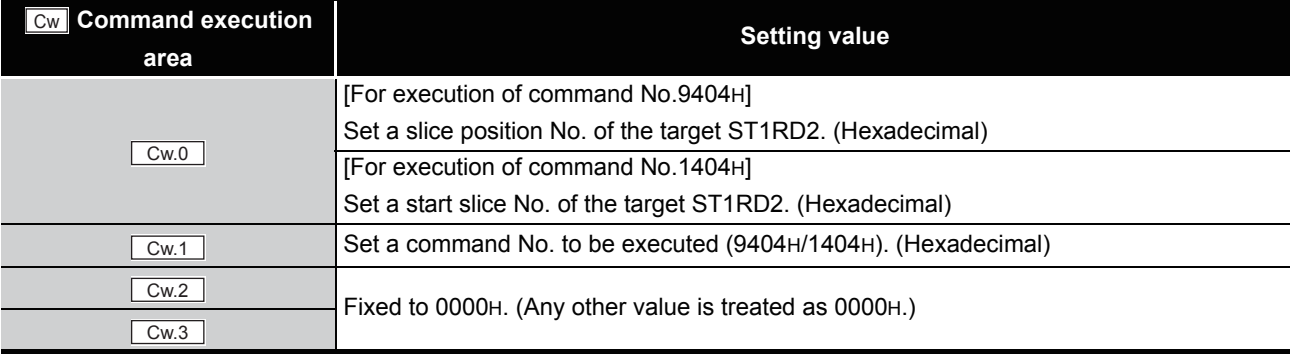

## **(2) Values stored in "Cr" Command result area**

The command execution result data vary depending on the result data (normal completion or failure) in  $\boxed{Cr.0(15-8)}$  Command execution result.

(a) When completed normally ("Cr.0(15-8)" Command execution result is 00H.)

**Table 8.25 Values stored in "Cr" Command result area (When completed normally)** 

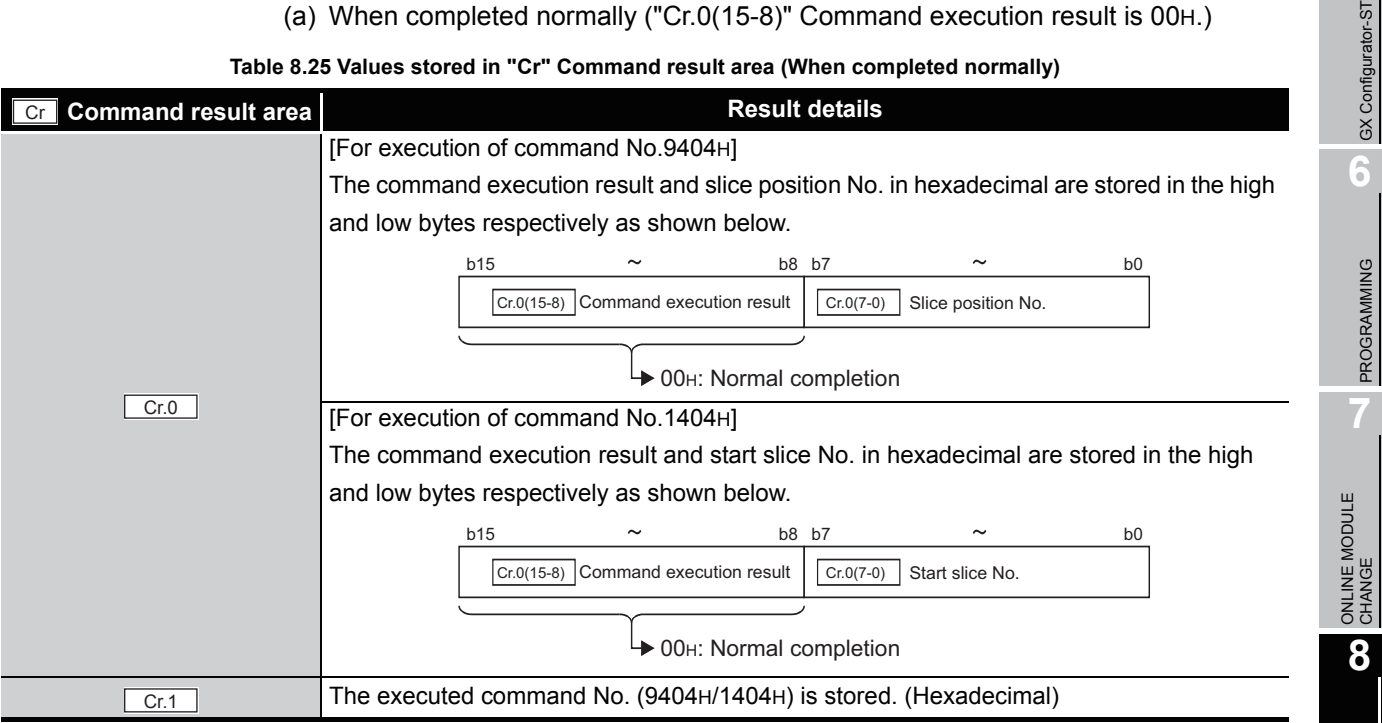

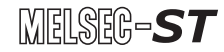

**Table 8.25 Values stored in "Cr" Command result area (When completed normally) (Continued)**

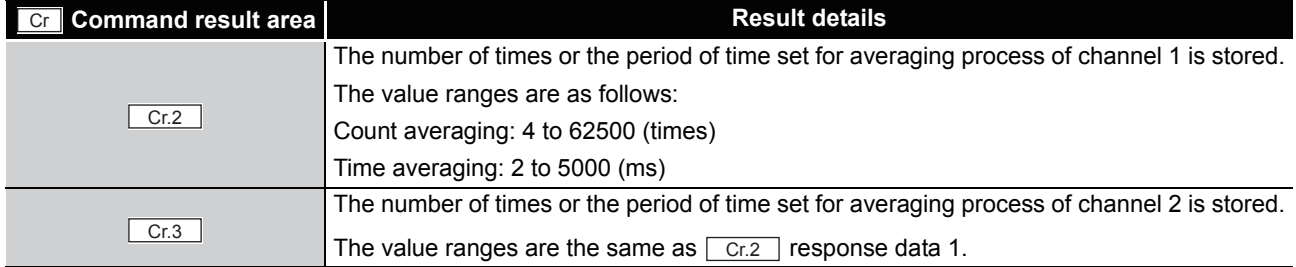

#### (b) When failed ("Cr.0(15-8)" Command execution result is other than 00H.)

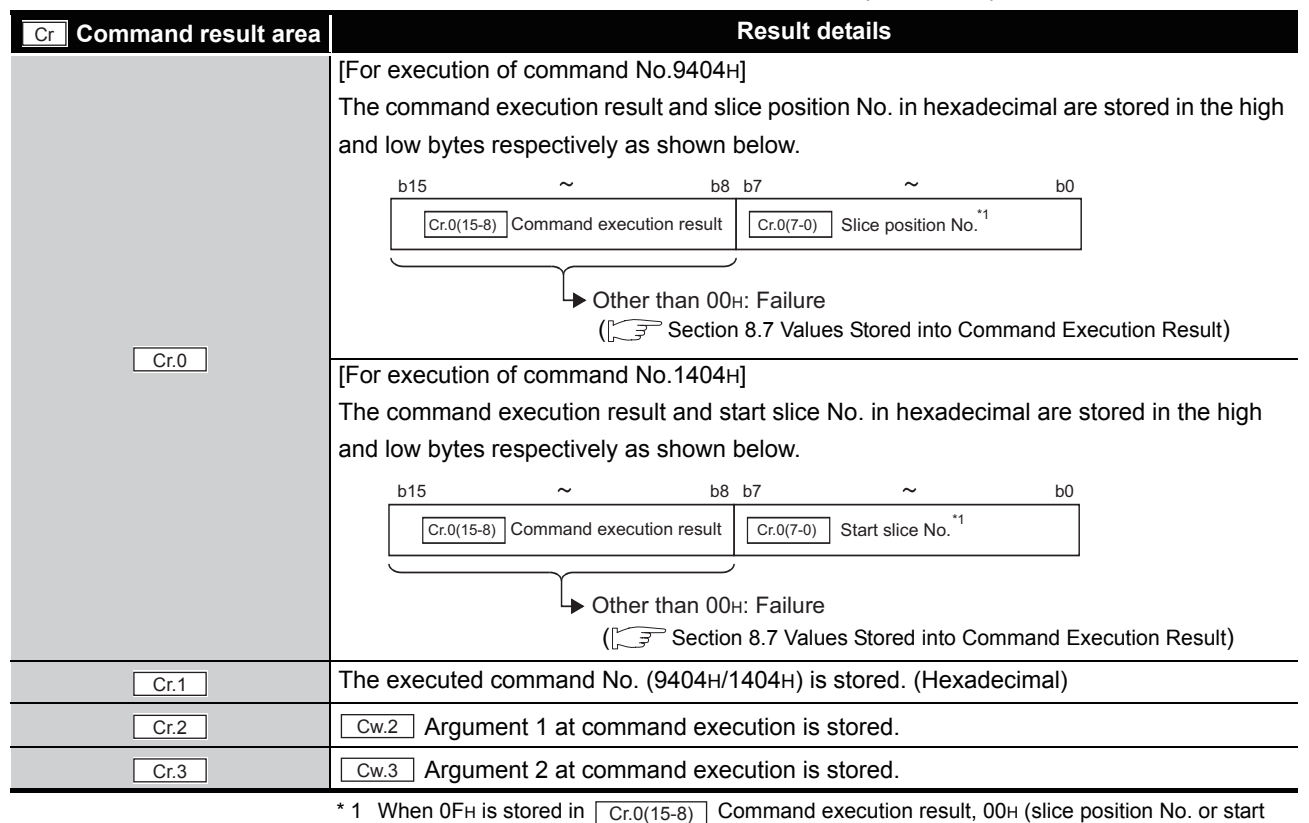

**Table 8.26 Values stored in "Cr" Command result area (When failed)**

slice No. of the head module) is stored in  $\boxed{\text{Cr.0(7-0)}}$  Slice position No. or start slice No.
### 8.4.5 CH[] upper upper limit/upper lower limit setting read (Command No.: 9408H, 940AH/1408H, 140AH)

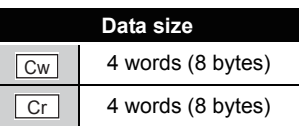

OVERVIEW

OVERVIEW

**2**

SYSTEM<br>CONFIGURATION

**3**

SPECIFICATIONS

**SPECIFICATIONS** 

**SETUP AND<br>PROCEDURES BEFORE<br>OPERATION** 

**5**

GX Configurator-ST

GX Configurator-ST

**6**

PROGRAMMING

PROGRAMMING

**7**

ONLINE MODULE<br>CHANGE

**8**

COMMANDS

OMMANDS

SETUP AND PROCEDURES BEFORE OPERATION

From RAM of the ST1RD2, this command reads the upper value of upper limit or lower value of upper limit set for alarm output.

#### **(1) Values set to "Cw" Command execution area**

**Table 8.27 Values set to "Cw" Command execution area**

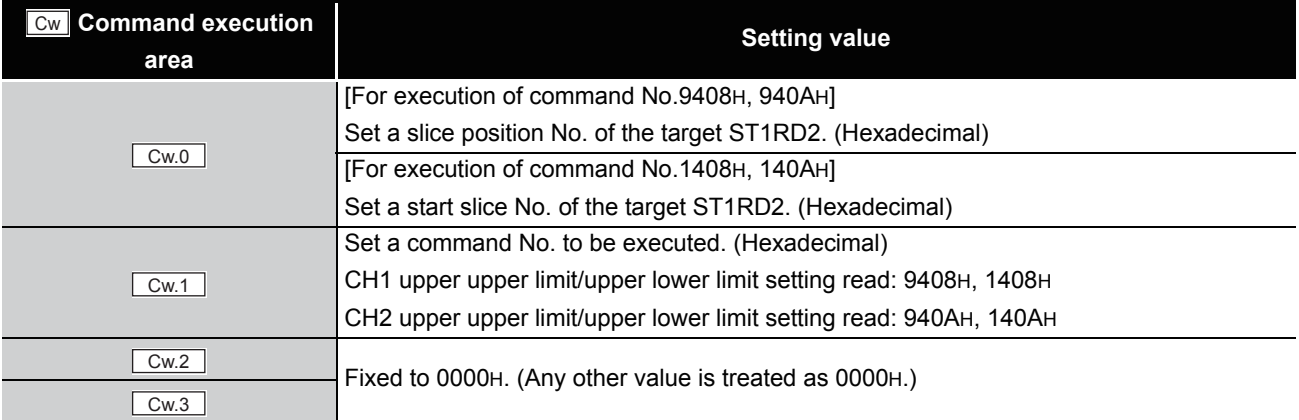

#### **(2) Values stored in "Cr" Command result area**

The command execution result data vary depending on the result data (normal completion or failure) in  $\boxed{Cr.0(15-8)}$  Command execution result.

(a) When completed normally ("Cr.0(15-8)" Command execution result is 00H.)

**Table 8.28 Values stored in "Cr" Command result area (When completed normally)** 

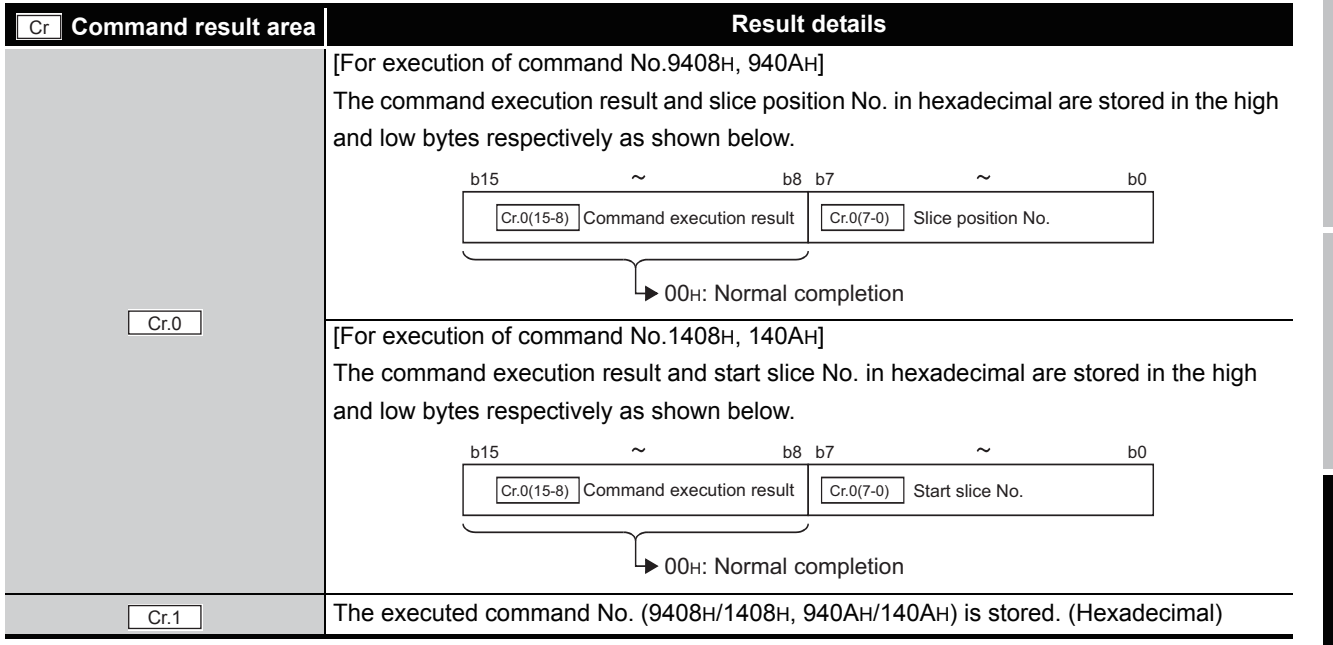

**8 - 25**

*8.4 ST1RD2 Parameter Setting Read Commands 8.4.5 CH[] upper upper limit/upper lower limit setting read (Command No.: 9408H, 940AH/1408H, 140AH)*

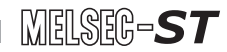

**Table 8.28 Values stored in "Cr" Command result area (When completed normally) (Continued)**

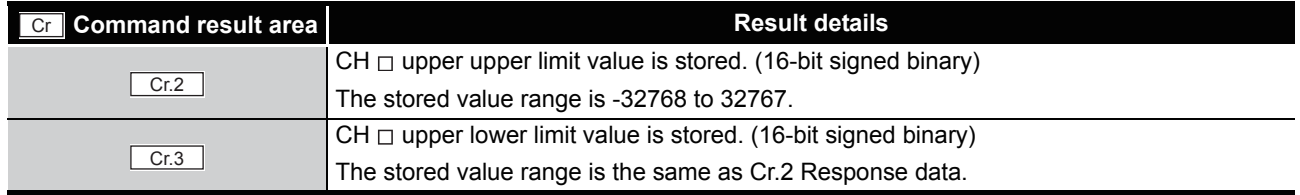

#### (b) When failed ("Cr.0(15-8)" Command execution result is other than 00H.)

#### **Table 8.29 Values stored in "Cr" Command result area (When failed)**

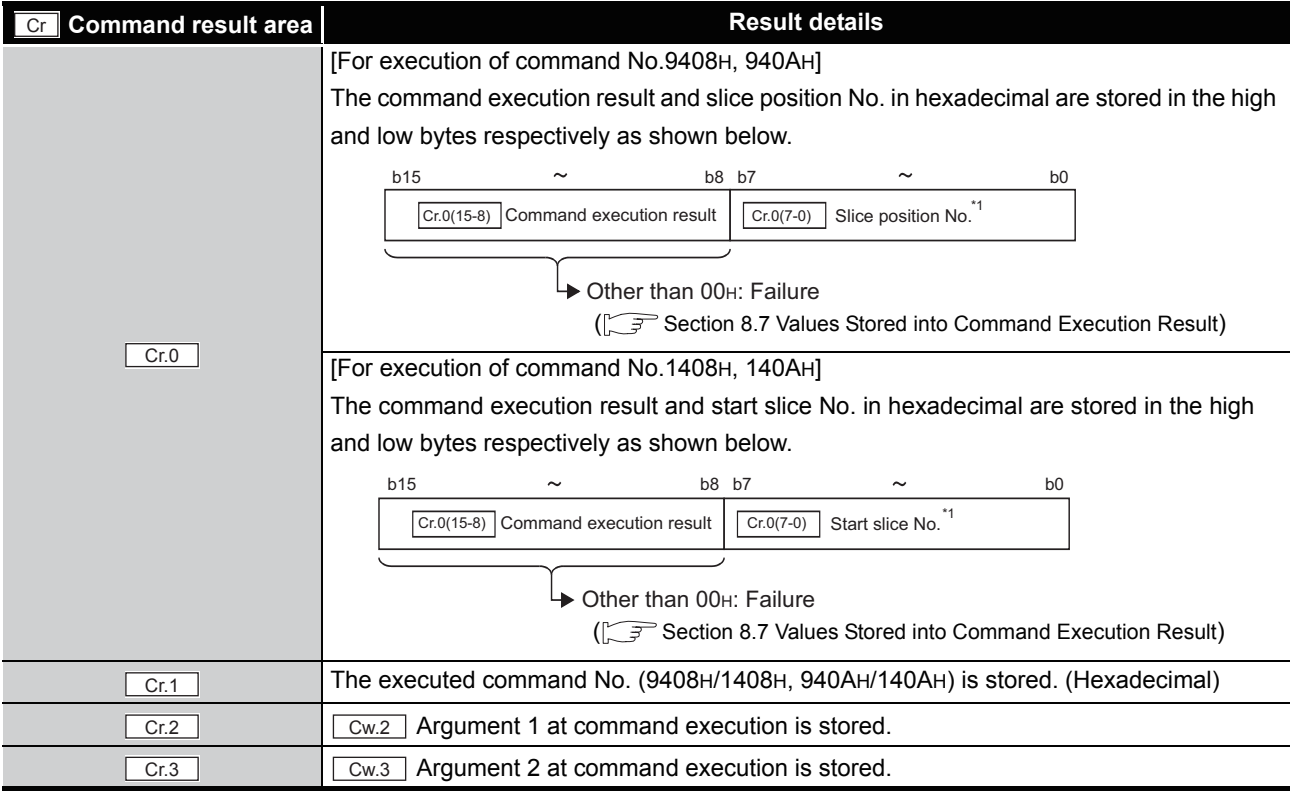

\* 1 When 0FH is stored in  $\boxed{Cr.0(15-8)}$  Command execution result, 00H (slice position No. or start

slice No. of the head module) is stored in  $\boxed{Cr.0(7-0)}$  Slice position No. or start slice No.

### 8.4.6 CH[] lower upper limit/lower lower limit setting read (Command No.: 9409H, 940BH/1409H, 140BH)

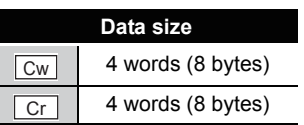

OVERVIEW

OVERVIEW

**2**

SYSTEM<br>CONFIGURATION

**3**

SPECIFICATIONS

**SPECIFICATIONS** 

**SETUP AND<br>PROCEDURES BEFORE<br>OPERATION** 

**5**

GX Configurator-ST

GX Configurator-ST

**6**

PROGRAMMING

PROGRAMMING

**7**

ONLINE MODULE<br>CHANGE

**8**

COMMANDS

OMMANDS

SETUP AND PROCEDURES BEFORE OPERATION

From RAM of the ST1RD2, this command reads the upper value of lower limit or lower value of lower limit set for alarm output.

#### **(1) Values set to "Cw" Command execution area**

**Table 8.30 Values set to "Cw" Command execution area**

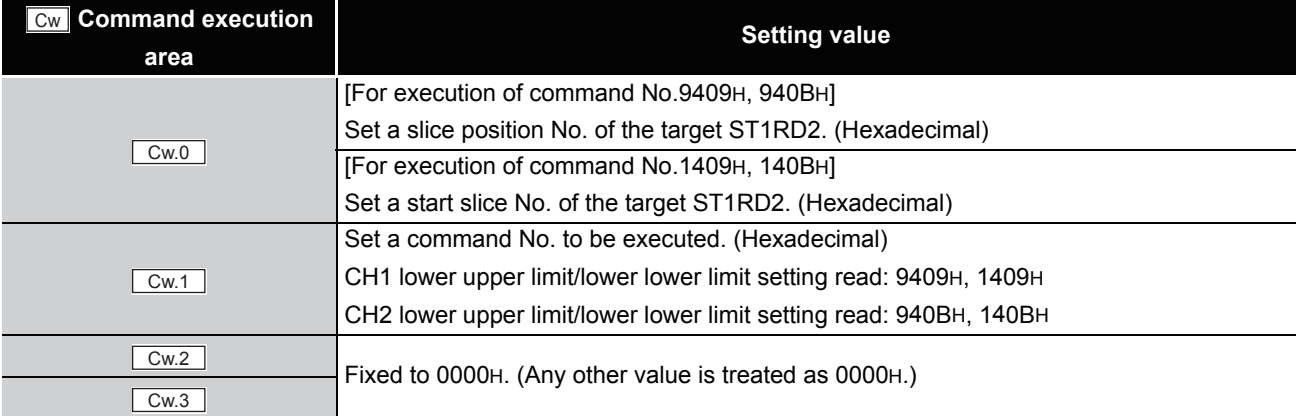

#### **(2) Values stored in "Cr" Command result area**

The command execution result data vary depending on the result data (normal completion or failure) in  $\boxed{Cr.0(15-8)}$  Command execution result.

(a) When completed normally ("Cr.0(15-8)" Command execution result is 00H.)

#### **Table 8.31 Values stored in "Cr" Command result area (When completed normally)**

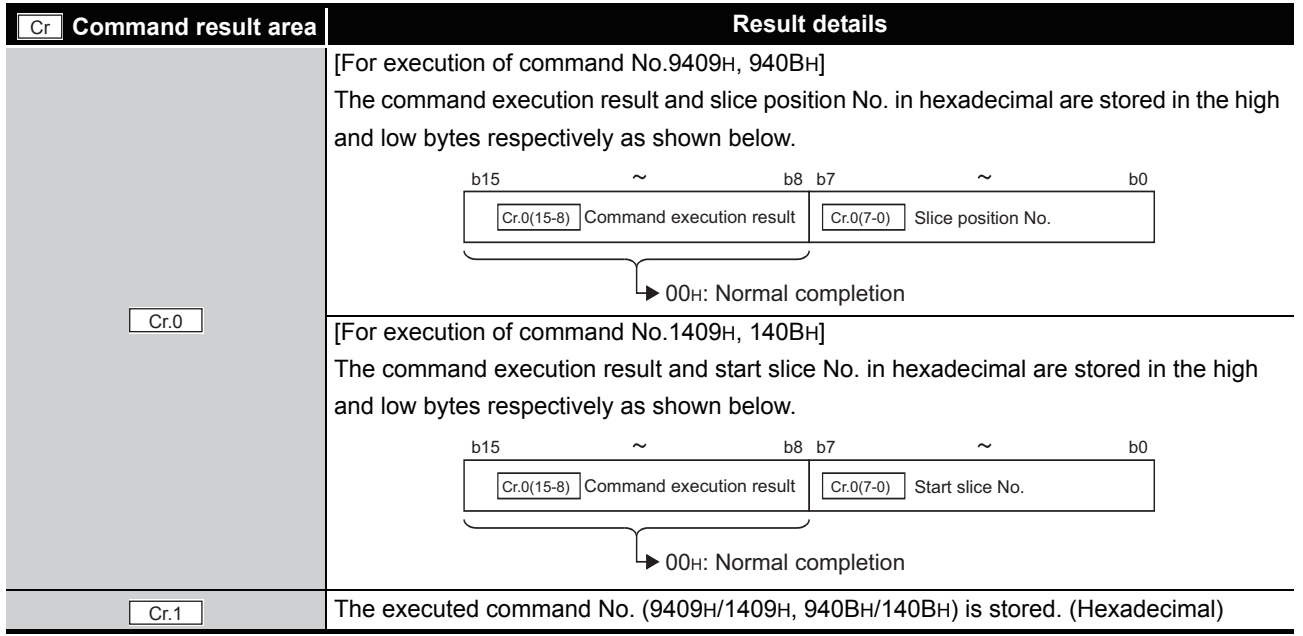

*8.4 ST1RD2 Parameter Setting Read Commands 8.4.6 CH[] lower upper limit/lower lower limit setting read (Command No.: 9409H, 940BH/1409H, 140BH)*

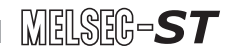

**Table 8.31 Values stored in "Cr" Command result area (When completed normally) (Continued)**

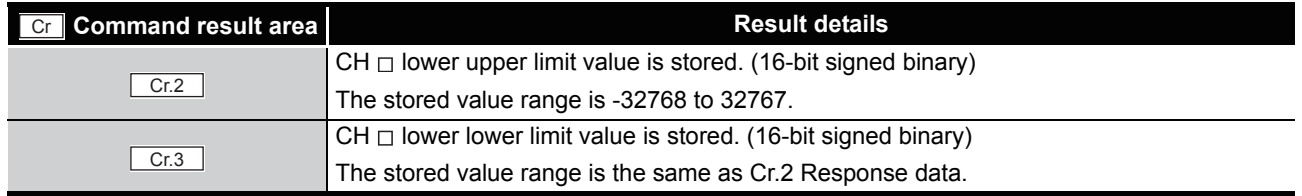

#### (b) When failed ("Cr.0(15-8)" Command execution result is other than 00H.)

#### **Table 8.32 Values stored in "Cr" Command result area (When failed)**

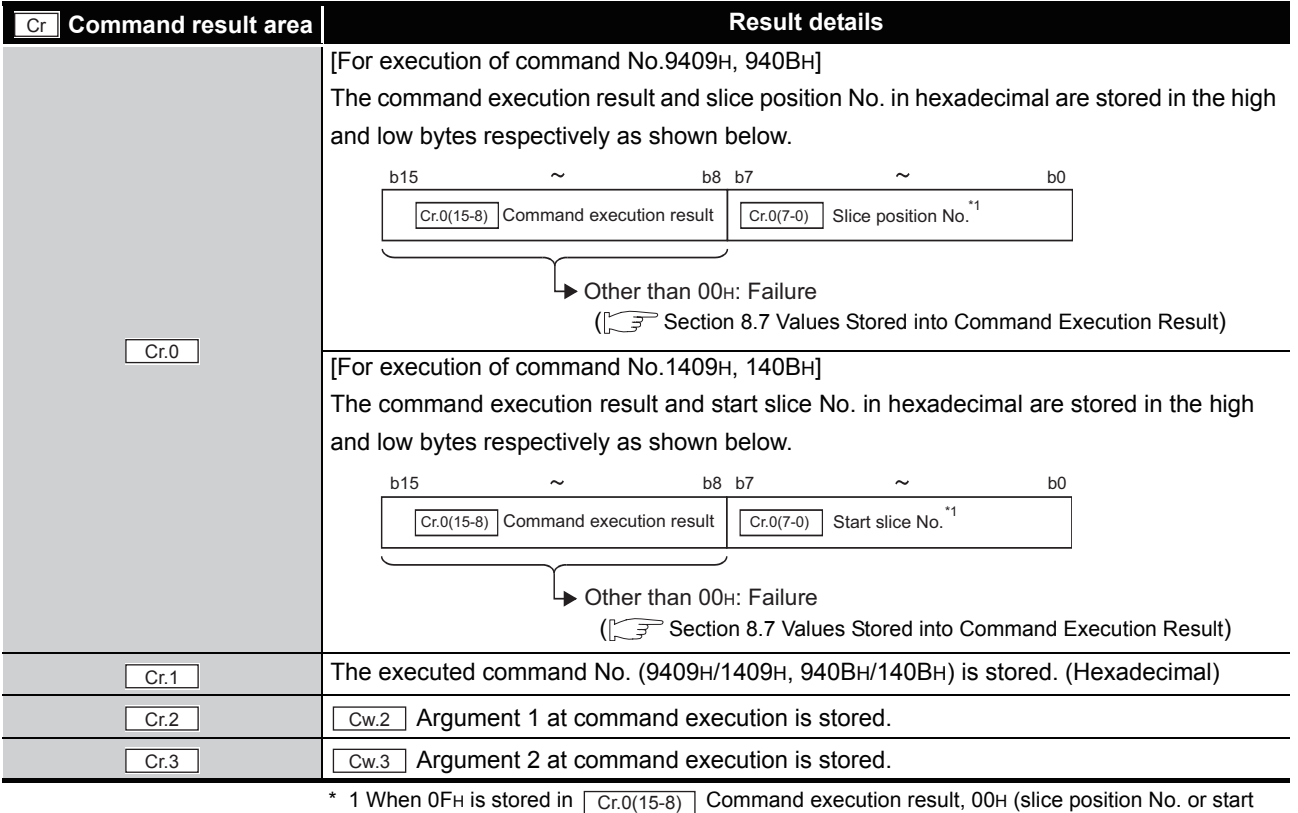

slice No. of the head module) is stored in  $\boxed{Cr.0(7-0)}$  Slice position No. or start slice No.

### 8.4.7 Initial data setting read (Command No.: 9418H/1418H)

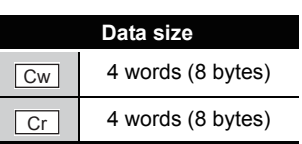

This command reads the measurement range setting and offset/gain value section from the RAM of the ST1RD2.

#### **(1) Values set to "Cw" Command execution area**

**Table 8.33 Values set to "Cw" Command execution area**

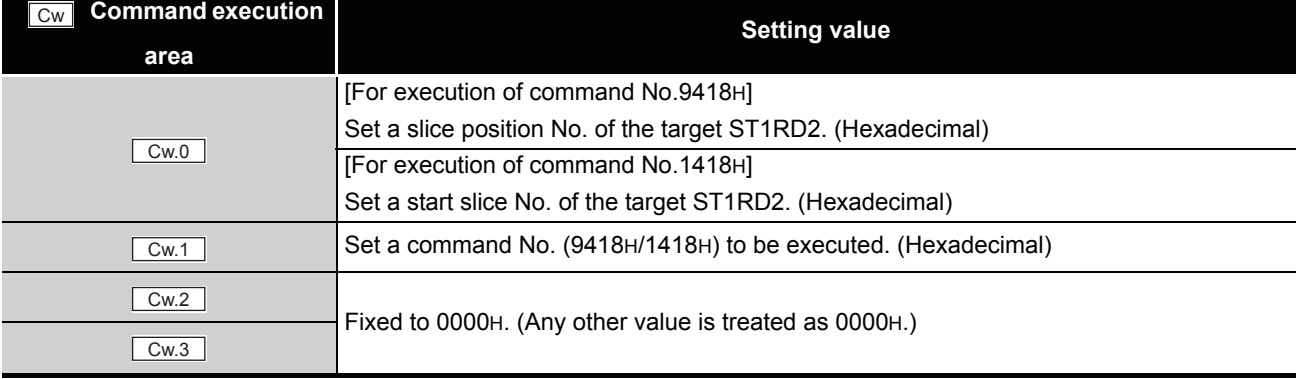

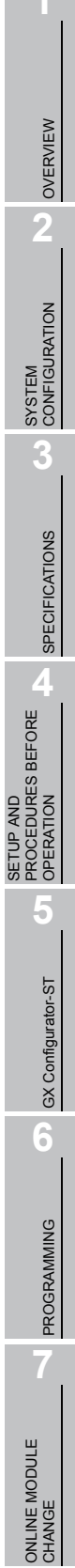

COMMANDS

### **(2) Values stored in "Cr" Command result area**

The command execution result data vary depending on the result data (normal

completion or failure) in  $|Cr.0(15-8)|$  Command execution result.

(a) When completed normally ("Cr.0(15-8)" Command execution result is 00H.) **Table 8.34 Values stored in "Cr" Command result area (When completed normally)** 

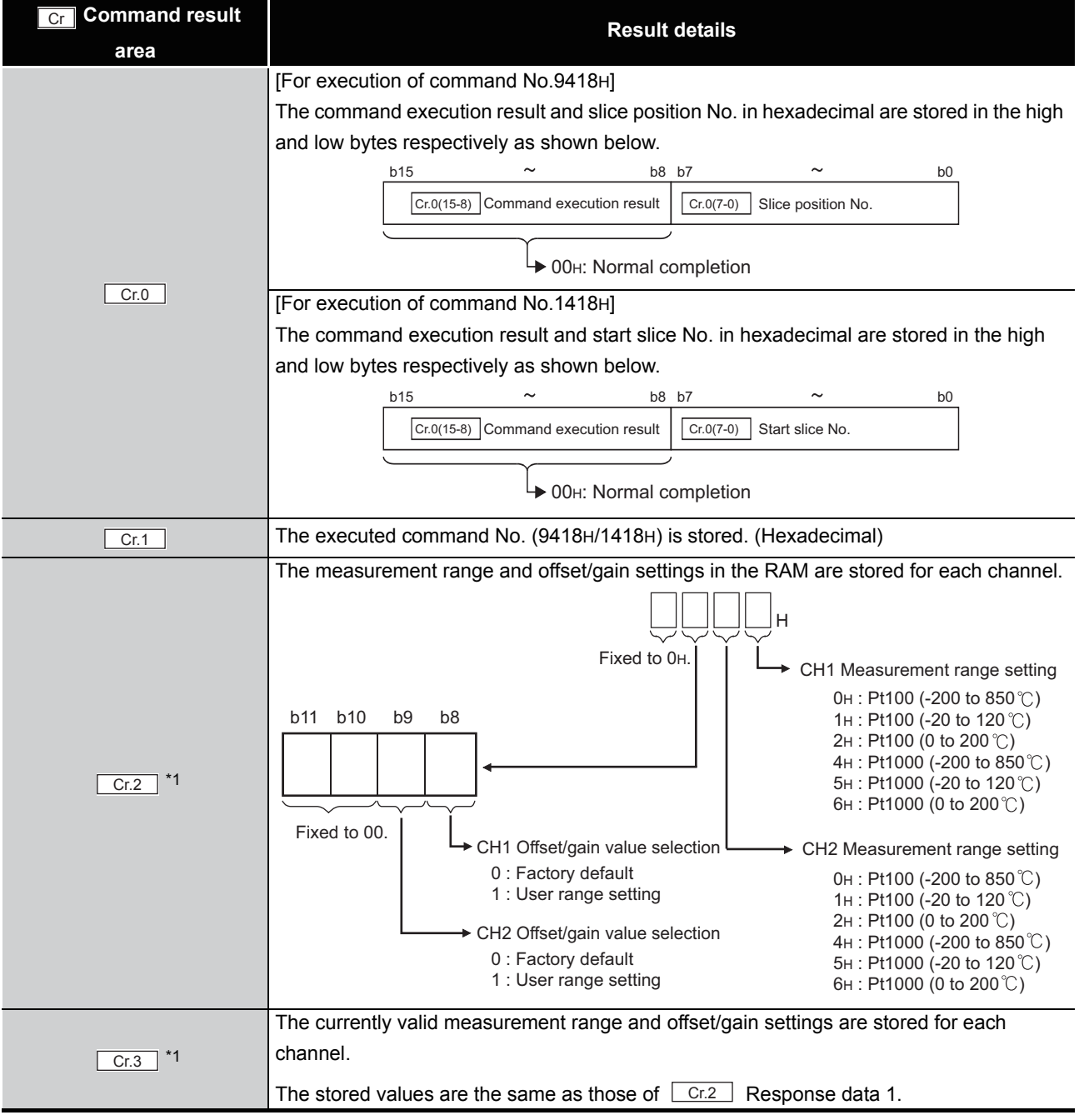

\* 1 If the stored values differ between  $\lfloor$  Cr.2  $\rfloor$  and  $\lfloor$  Cr.3  $\rfloor$ , it means that the parameters written to the RAM have not taken effect in the module.

Set  $\Box$  Br.n+1  $\Box$  Ew.n+1  $\Box$  Convert setting request to on (1) to make the parameters effective.

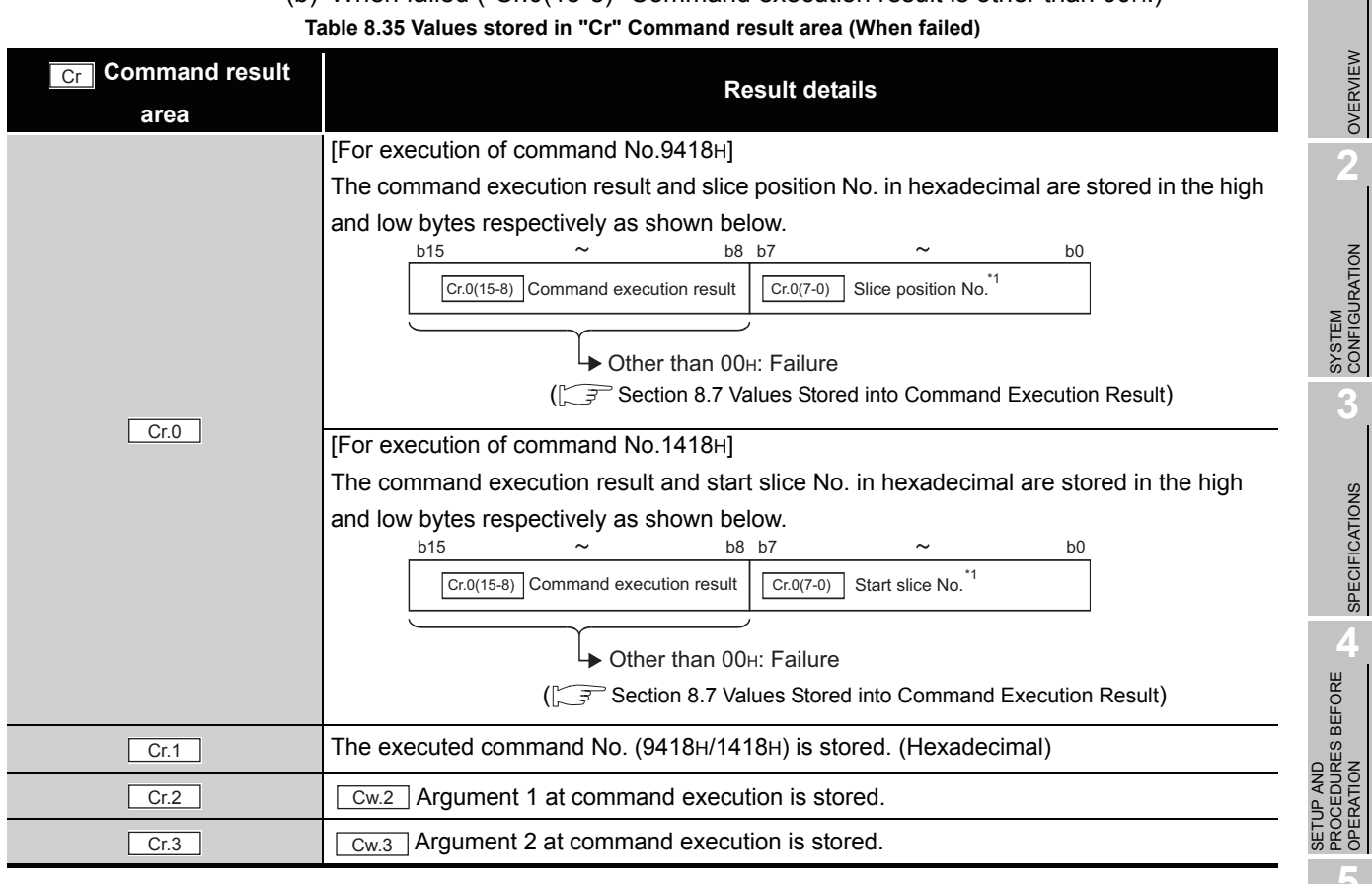

# (b) When failed ("Cr.0(15-8)" Command execution result is other than 00H.)

 $MELSEG-ST$ 

\* 1 When OFH is stored in  $\left[$  Cr.0(15-8)  $\right]$  Command execution result, 00H (slice position No. or start

slice No. of the head module) is stored in  $\left[ \frac{C \Gamma \cdot 0(7-0)}{C \Gamma \cdot 0} \right]$  Slice position No. or start slice No.

COMMANDS

### 8.4.8 Sensor compensation value read (Command No.: 941AH/141AH)

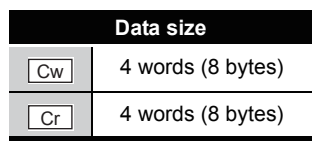

This command reads out compensation values for errors between "actual temperature" and "measured temperature" from RAM of the ST1RD2.

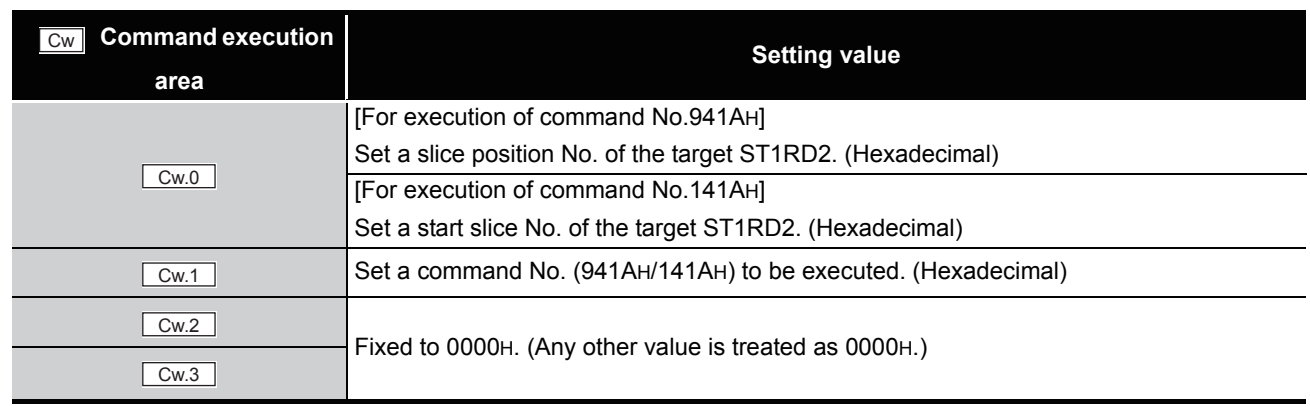

### **(1) Values set to "Cw" Command execution area**

#### **Table 8.36 Values set to "Cw" Command execution area**

#### **(2) Values stored in "Cr" Command result area**

The command execution result data vary depending on the result data (normal

completion or failure) in  $|C_fC_0(15-8)|$  Command execution result.

(a) When completed normally ("Cr.0(15-8)" Command execution result is 00H.) **Table 8.37 Values stored in "Cr" Command result area (When completed normally)** 

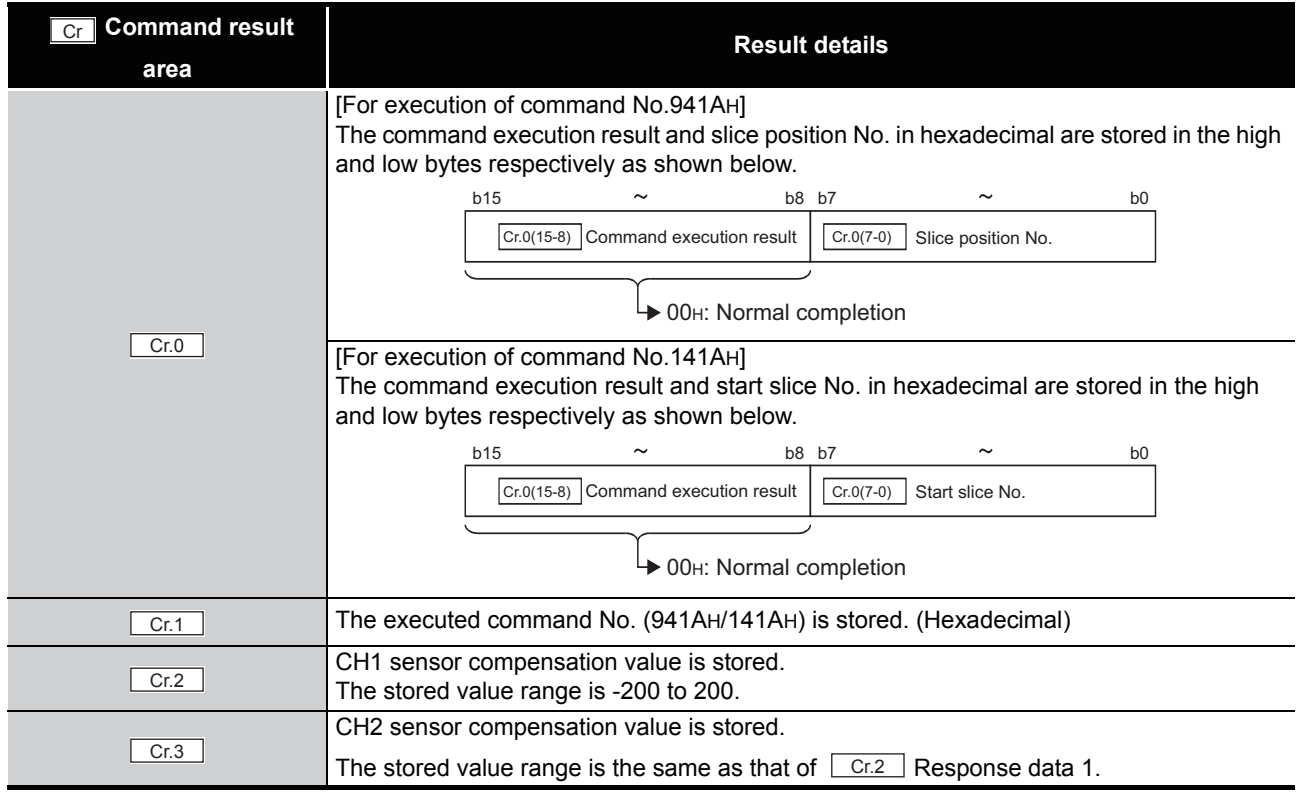

**8 - 32** *8.4 ST1RD2 Parameter Setting Read Commands 8.4.8 Sensor compensation value read (Command No.: 941AH/141AH)*

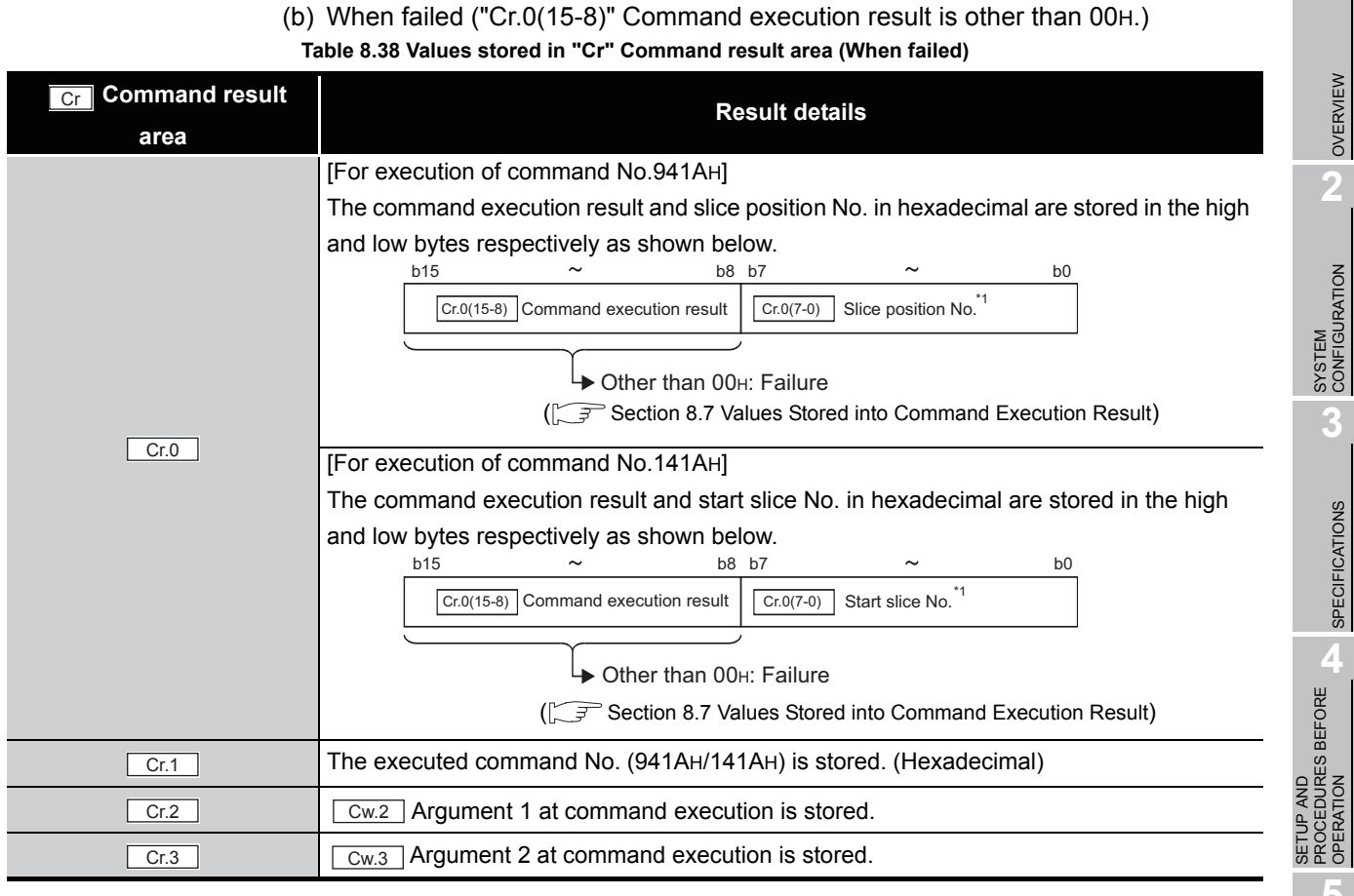

\* 1 When OFH is stored in  $\lfloor$  Cr.0(15-8) Command execution result, 00H (slice position No. or start

slice No. of the head module) is stored in  $\left[ \frac{C \Gamma \cdot 0(7-0)}{C \Gamma \cdot 0} \right]$  Slice position No. or start slice No.

 $MELSEG-ST$ 

**8**

COMMANDS

### 8.4.9 Conversion setting value (for disconnection detection) read (Command No.: 941EH/141EH)

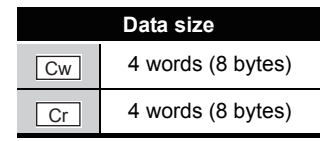

This command reads out conversion setting values for disconnection detection from RAM of the ST1RD2.

### **(1) Values set to "Cw" Command execution area**

**Table 8.39 Values set to "Cw" Command execution area**

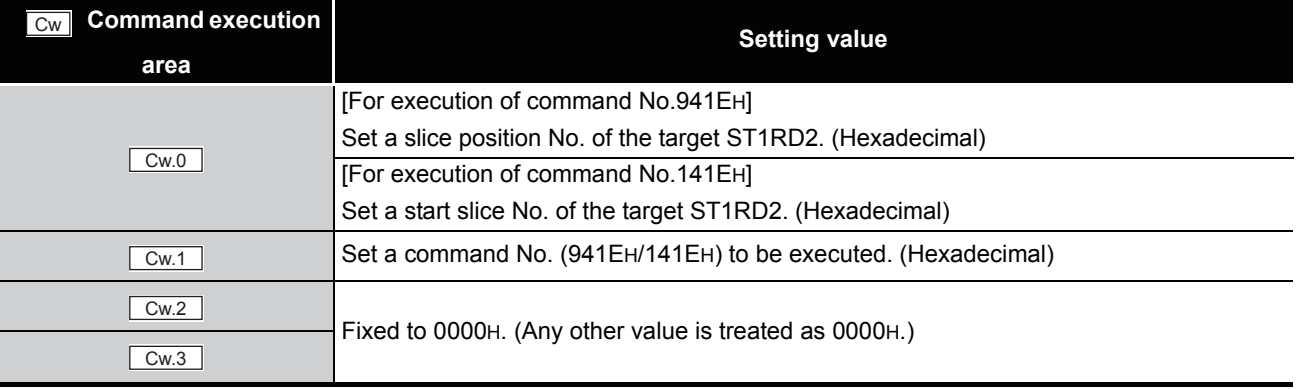

### **(2) Values stored in "Cr" Command result area**

The command execution result data vary depending on the result data (normal

completion or failure) in  $|Cr.0(15-8)|$  Command execution result.

(a) When completed normally ("Cr.0(15-8)" Command execution result is 00H.) **Table 8.40 Values stored in "Cr" Command result area (When completed normally)** 

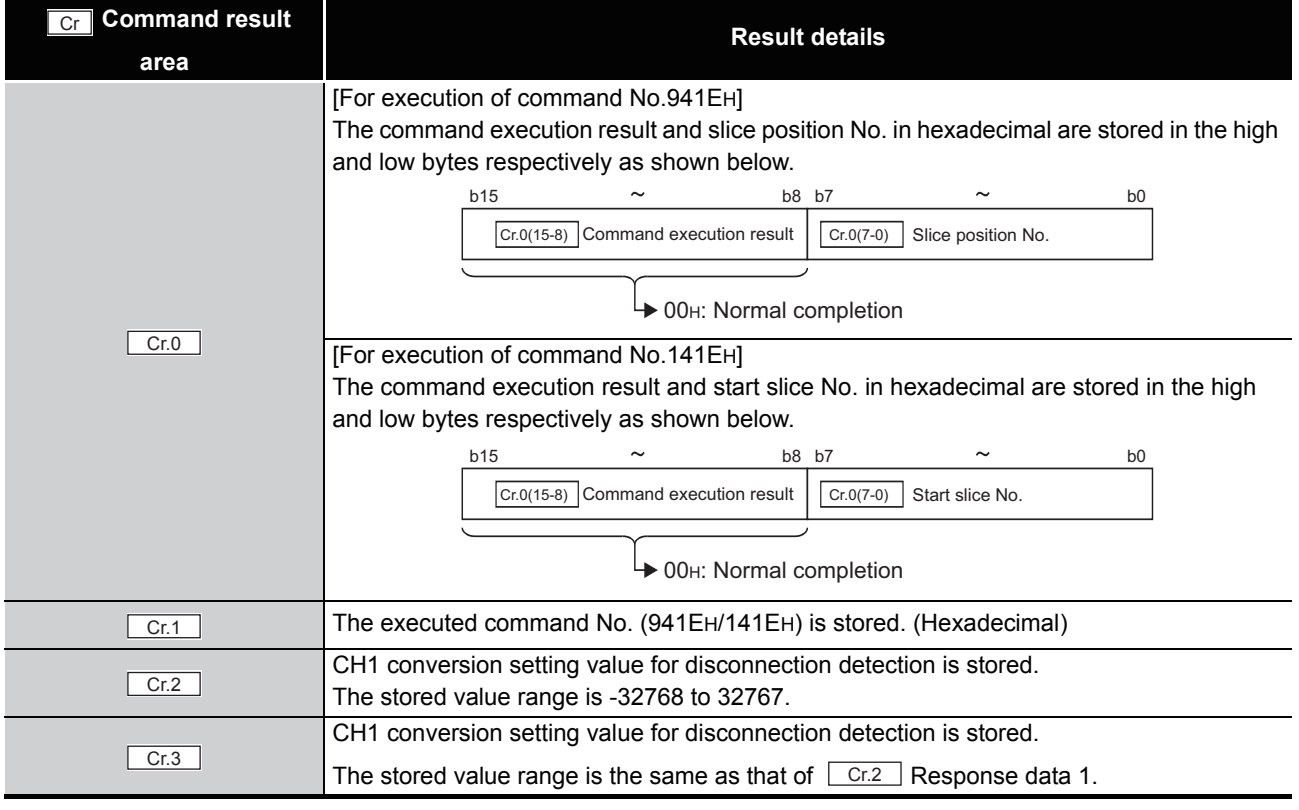

**8 - 34** *8.4 ST1RD2 Parameter Setting Read Commands*

*8.4.9 Conversion setting value (for disconnection detection) read (Command No.: 941EH/141EH)*

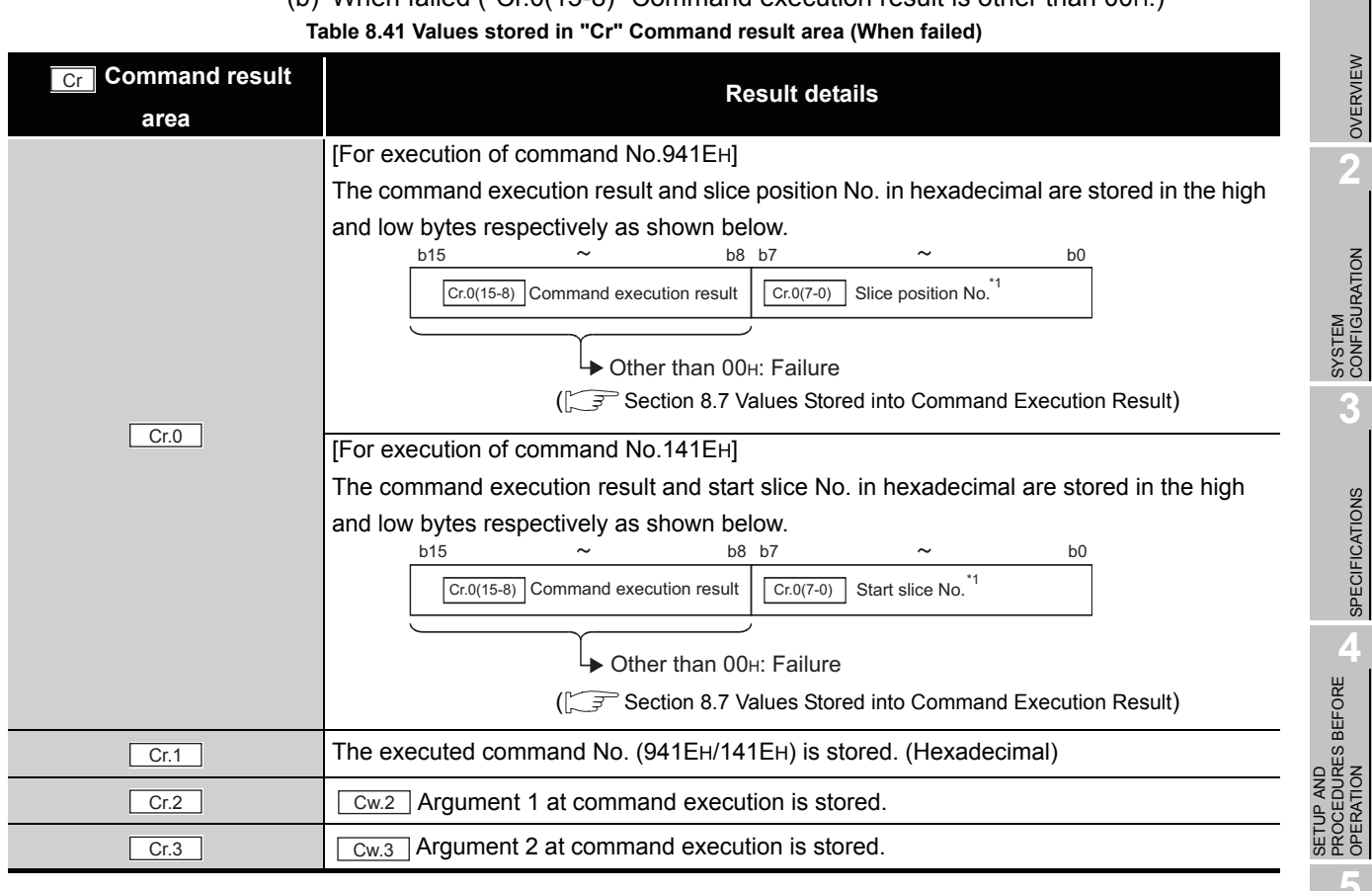

(b) When failed ("Cr.0(15-8)" Command execution result is other than 00H.)

\* 1 When OFH is stored in  $\lfloor$  Cr.0(15-8)  $\rfloor$  Command execution result, 00H (slice position No. or start

slice No. of the head module) is stored in  $\left[ \frac{C \Gamma \cdot 0(7-0)}{C \Gamma \cdot 0} \right]$  Slice position No. or start slice No.

PROCEDURES BEFORE **CHERATION** OPERATION **5**GX Configurator-ST GX Configurator-ST **6**PROGRAMMING PROGRAMMING **7**ONLINE MODULE<br>CHANGE **8**

COMMANDS

**COMMANDS** 

OVERVIEW

 $MELSEG-ST$ 

SPECIFICATIONS

## 8.5 ST1RD2 Parameter Setting Write Commands

### 8.5.1 Conversion enable/disable setting write (Command No.: A400H/ 2400H)

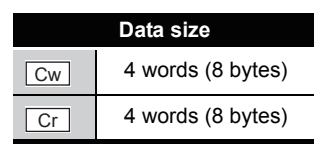

This command writes the conversion enable/disable setting to RAM of the ST1RD2, and can be executed only in normal mode and when  $\boxed{\text{Bw.n+1}}$  Convert setting request is off (0).

#### **(1) Values set to "Cw" Command execution area**

**Table 8.42 Values set to "Cw" Command execution area**

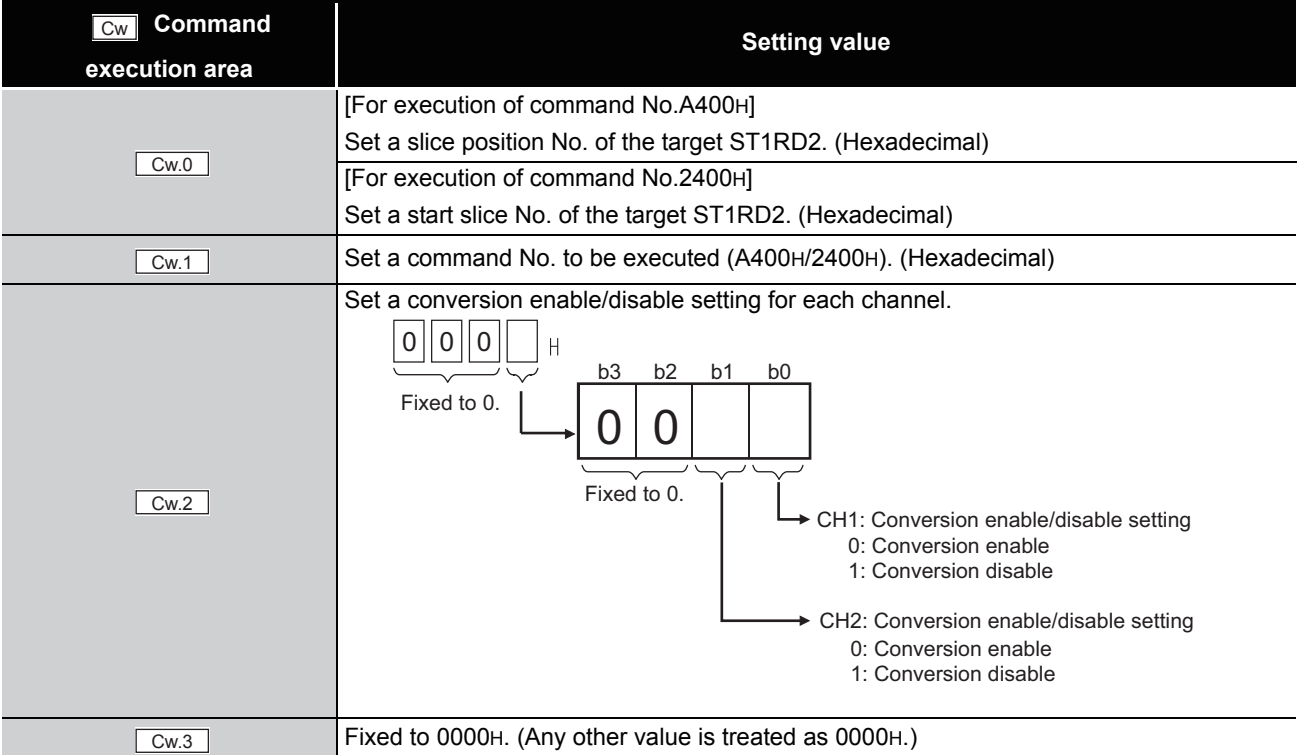

OVERVIEW

OVERVIEW

**2**

SYSTEM<br>CONFIGURATION

**3**

SPECIFICATIONS

SPECIFICATIONS

**SETUP AND<br>PROCEDURES BEFORE<br>OPERATION** 

**5**

GX Configurator-ST

GX Configurator-ST

**6**

PROGRAMMING

PROGRAMMING

**7**

ONLINE I<br>CHANGE

**8**

COMMANDS

SETUP AND PROCEDURES BEFORE OPERATION

#### **(2) Values stored in "Cr" Command result area**

The command execution result data vary depending on the result data (normal completion or failure) in  $\boxed{Cr.0(15-8)}$  Command execution result.

(a) When completed normally ("Cr.0(15-8)" Command execution result is 00H.)

**Table 8.43 Values stored in "Cr" Command result area (When completed normally)**

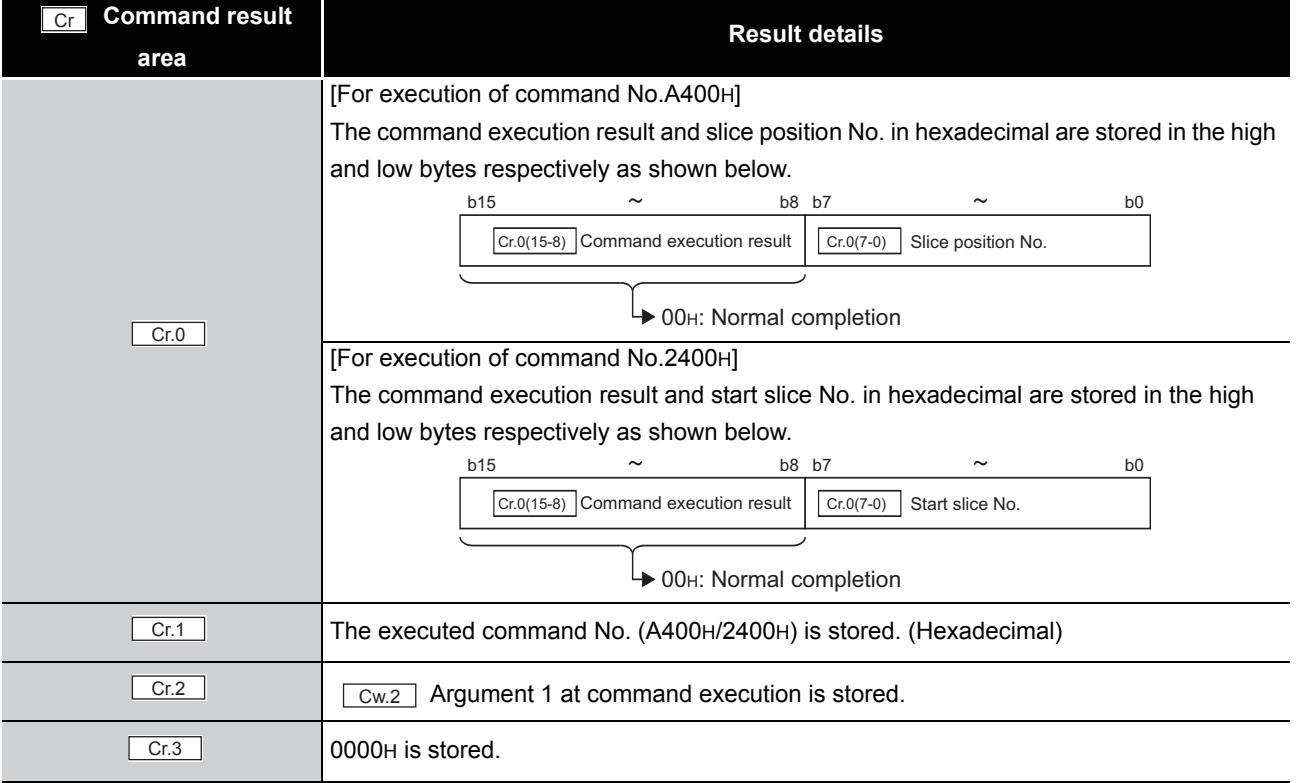

(b) When failed ("Cr.0(15-8)" Command execution result is other than 00H.)

#### **Table 8.44 Values stored in "Cr" Command result area (When failed)**

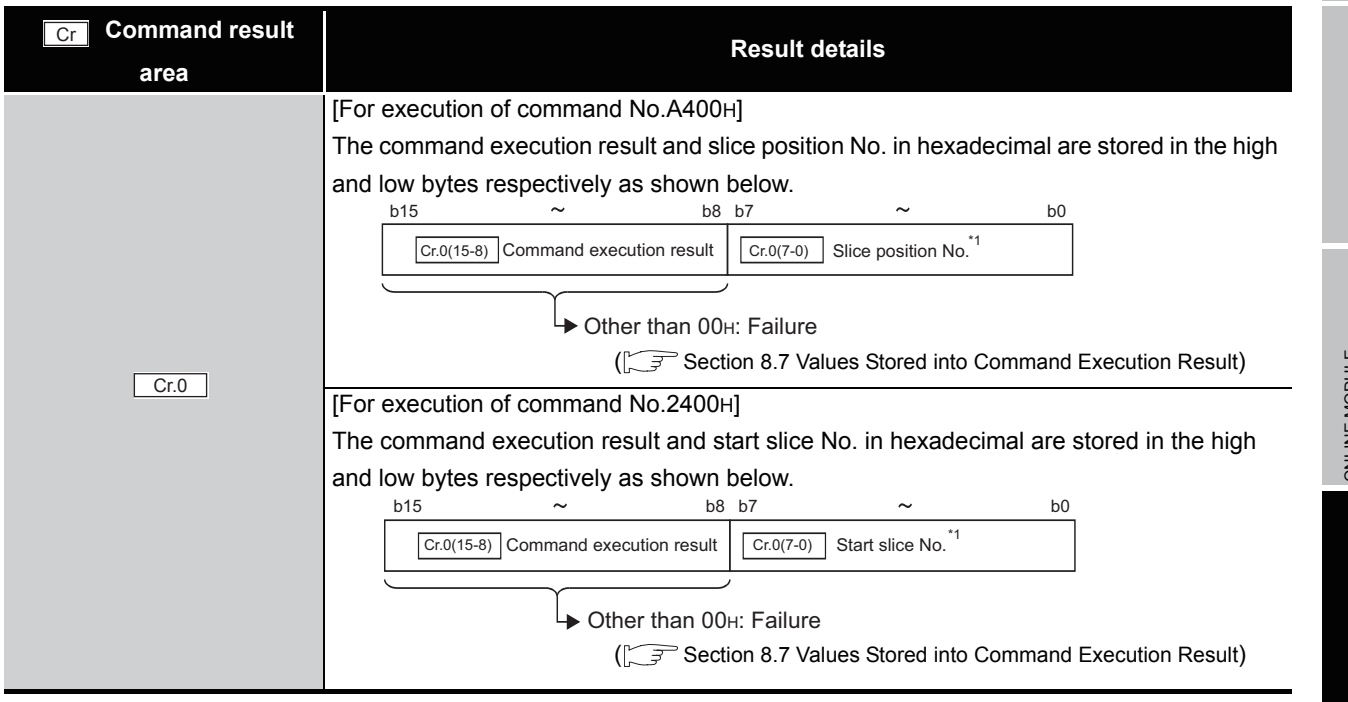

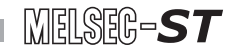

#### **Table 8.44 Values stored in "Cr" Command result area (When failed)**

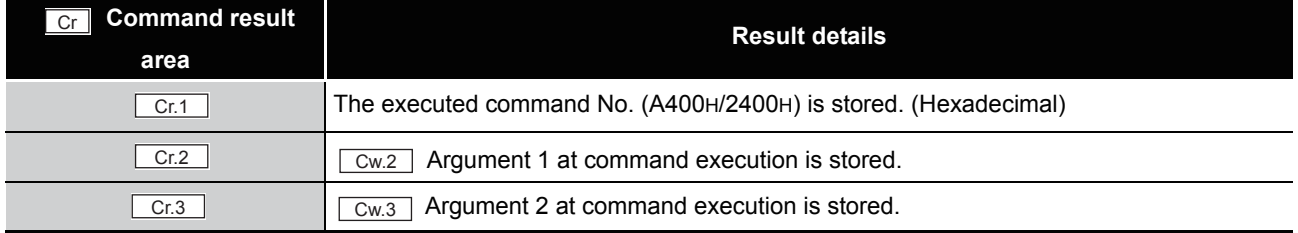

 $*$  1 When 0FH is stored in  $\lfloor$  Cr.0(15-8) Command execution result, 00H (slice position No. or start slice No. of the head module) is stored in  $\left[ \begin{array}{c} Cr.O(T-0) \end{array} \right]$  Slice position No. or start slice No.

### 8.5.2 Operating condition setting write (Command No.: A402H/2402H)

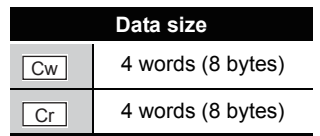

OVERVIEW

OVERVIEW

**2**

SYSTEM<br>CONFIGURATION

**3**

SPECIFICATIONS

**SPECIFICATIONS** 

**SETUP AND<br>PROCEDURES BEFORE<br>OPERATION** 

**5**

GX Configurator-ST

GX Configurator-ST

**6**

PROGRAMMING

PROGRAMMING

**7**

ONLINE MODULE<br>CHANGE

**8**

SETUP AND PROCEDURES BEFORE OPERATION

This command writes the averaging process setting, alarm output setting, and convert setting for disconnection detection to RAM of the ST1RD2, and can be executed only in normal mode and when  $\boxed{\mathsf{Bw.n+1}}$  Convert setting request is OFF (0).

#### **(1) Values set to "Cw" Command execution area**

**Table 8.45 Values set to "Cw" Command execution area**

<span id="page-158-0"></span>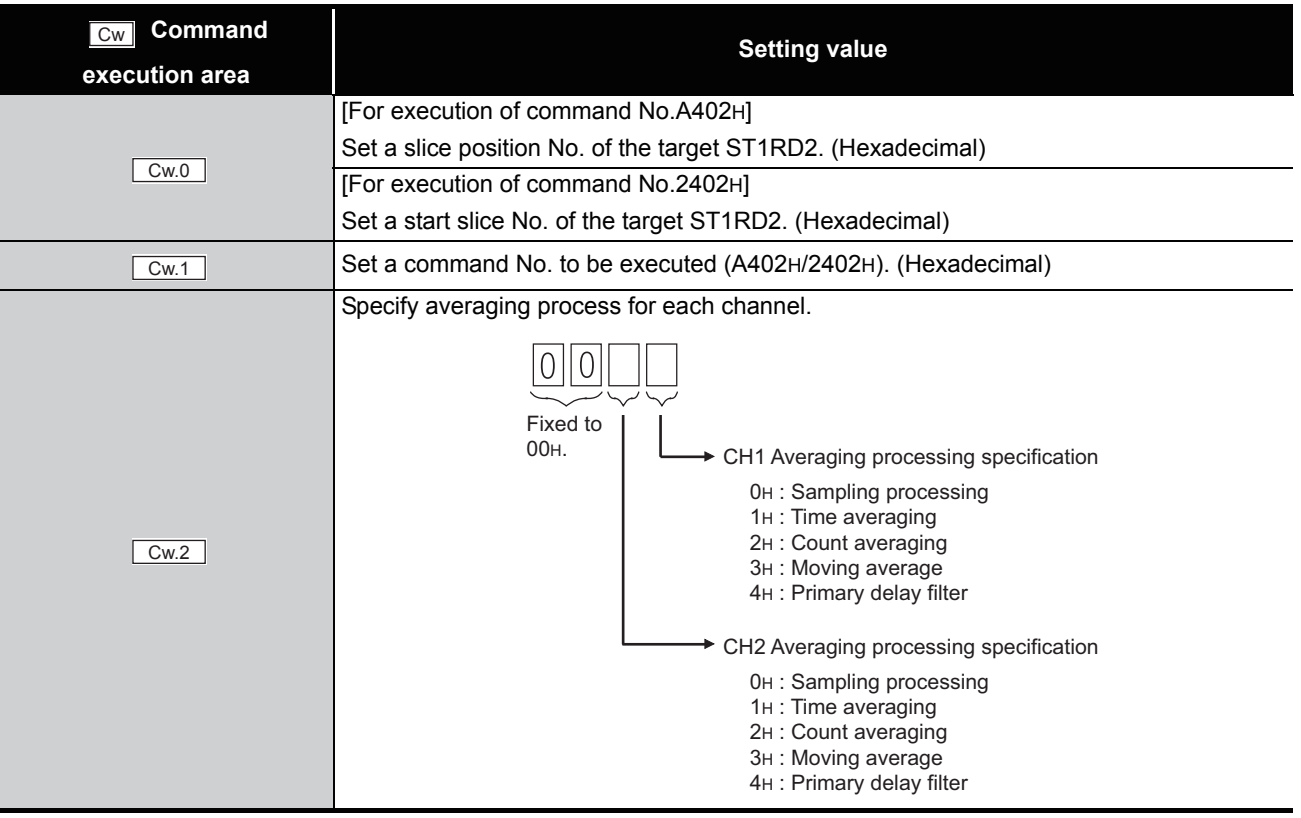

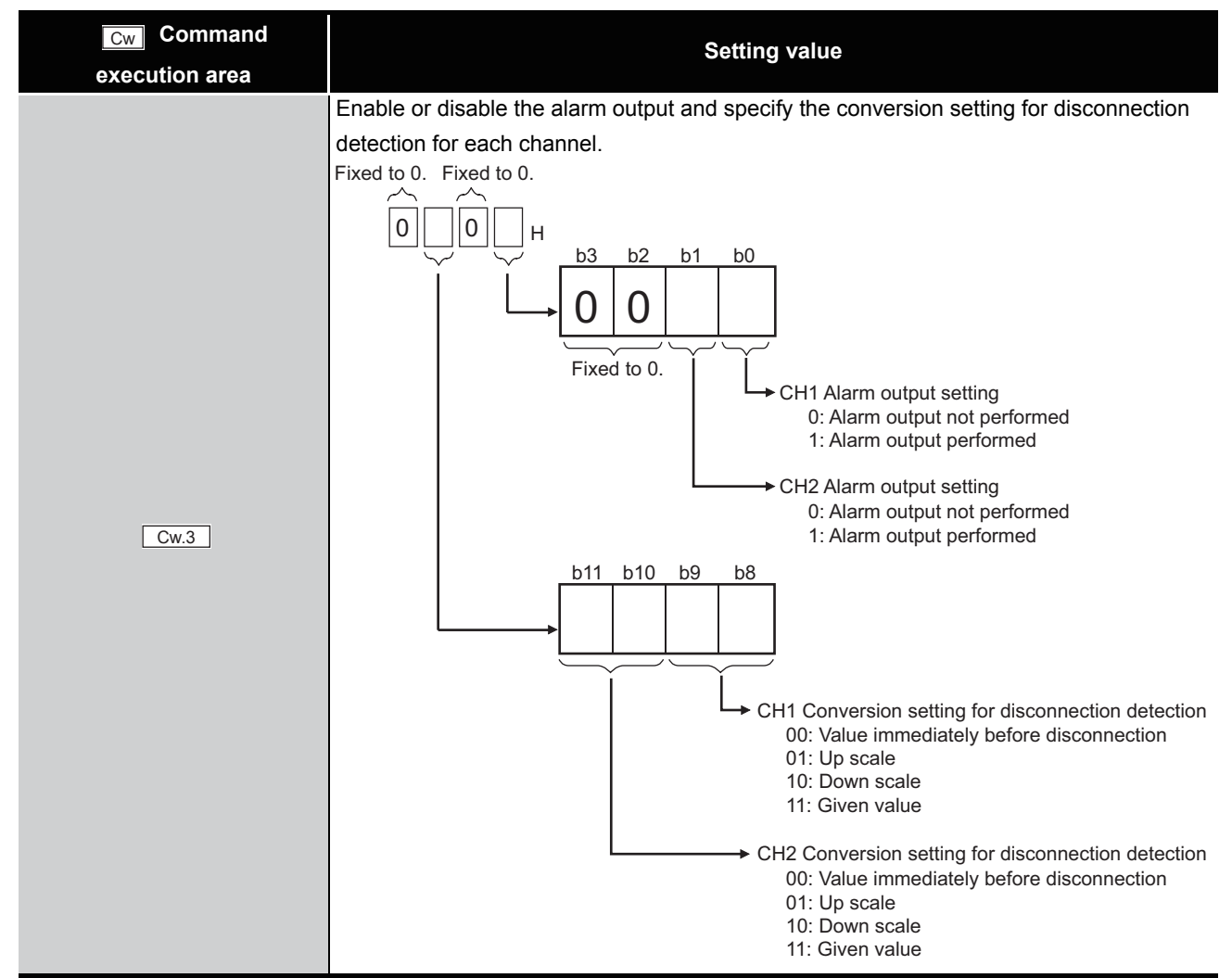

**[Table 8.45](#page-158-0) Values set to "Cw" Command execution area**

MELSEG-S $\tau$ 

#### **(2) Values stored in "Cr" Command result area**

The command execution result data vary depending on the result data (normal completion or failure) in  $\boxed{Cr.0(15-8)}$  Command execution result.

(a) When completed normally ("Cr.0(15-8)" Command execution result is 00H.)

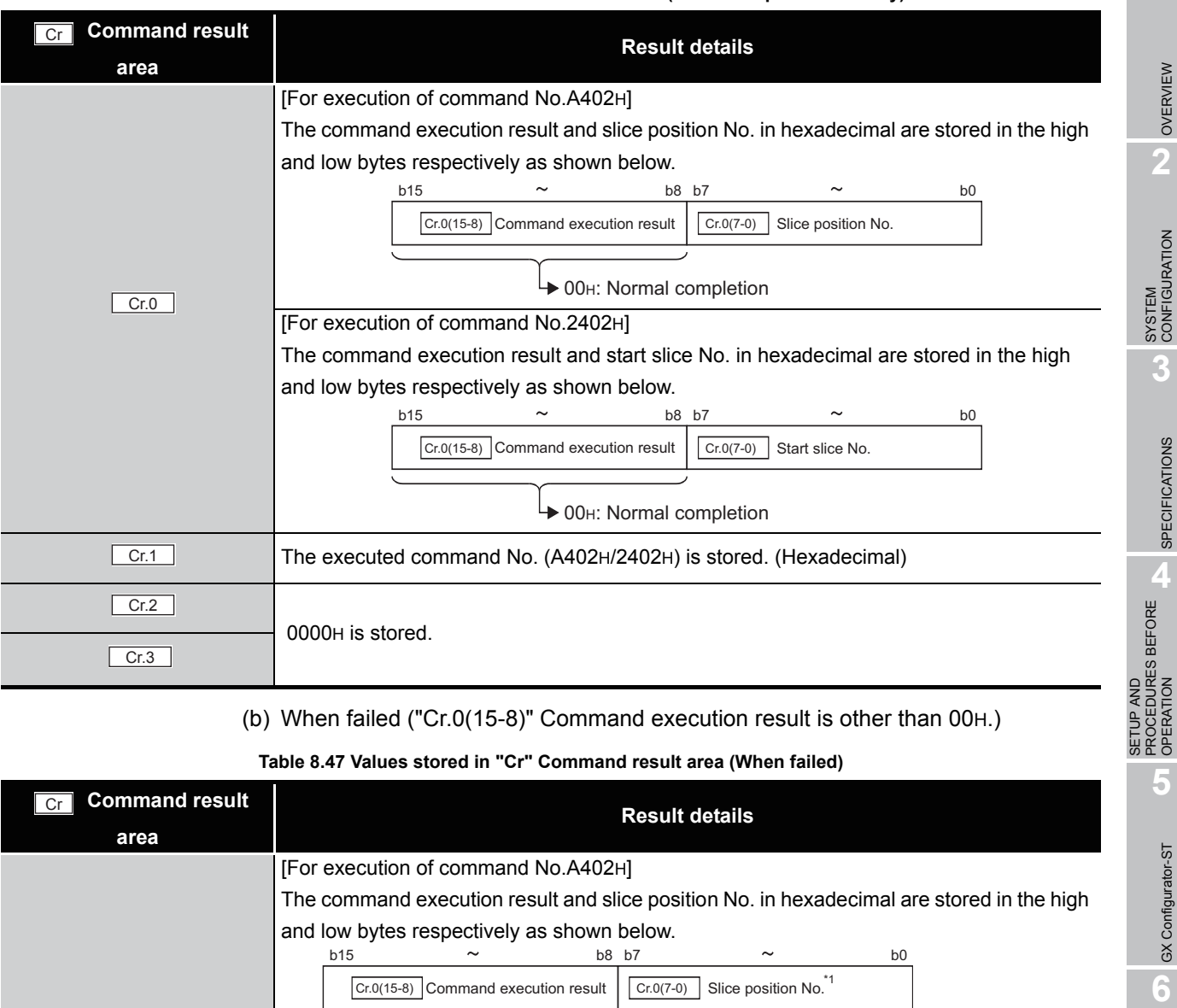

#### **Table 8.46 Values stored in "Cr" Command result area (When completed normally)**

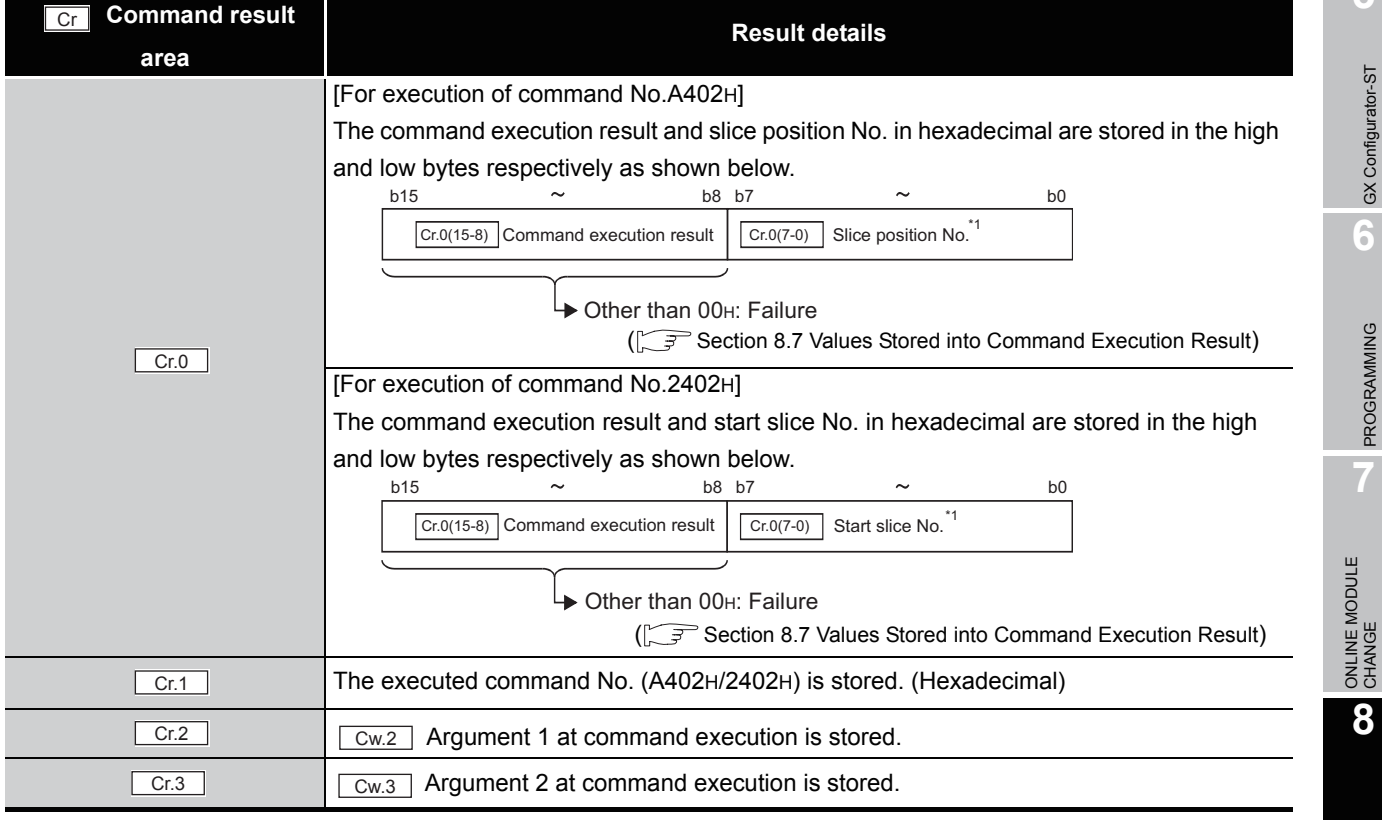

\* 1 When OFH is stored in  $\lfloor$  Cr.0(15-8) Command execution result, 00H (slice position No. or start slice

No. of the head module) is stored in  $\left[ \frac{C \Gamma (O(7-0))}{C \Gamma (1-\epsilon)} \right]$  Slice position No. or start slice No.

PROGRAMMING

COMMANDS

COMMANDS

**1**

 $MELSEG-ST$ 

### 8.5.3 CH[] time/count/moving average/time constant setting write (Command No.: A404H/2404H)

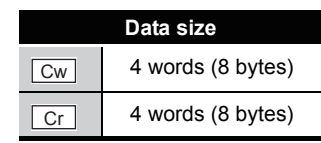

This command writes the number of times or period of time set for averaging process or moving average or time constant setting to RAM of the ST1RD2, and can be executed only in normal mode and when  $\boxed{\mathsf{Bw.n+1}}$  Convert setting request is OFF (0).

#### **(1) Values set to "Cw" Command execution area**

#### **Table 8.48 Values set to "Cw" Command execution area**

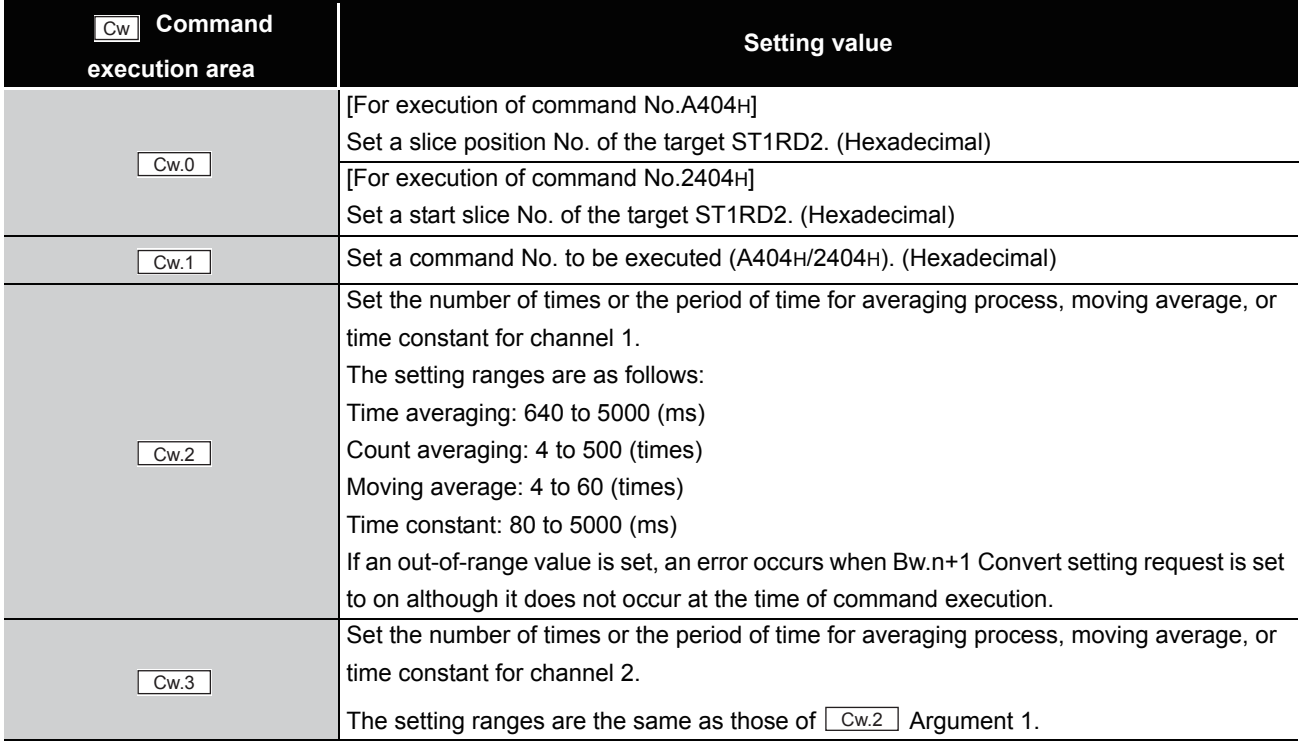

OVERVIEW

OVERVIEW

**2**

SYSTEM<br>CONFIGURATION

**3**

SPECIFICATIONS

SPECIFICATIONS

**SETUP AND<br>PROCEDURES BEFORE** 

SETUP AND PROCEDURES BEFORE OPERATION

**5**

GX Configurator-ST

GX Configurator-ST

**6**

PROGRAMMING

OHANGE

COMMANDS

#### **(2) Values stored in "Cr" Command result area**

The command execution result data vary depending on the result data (normal completion or failure) in  $\boxed{Cr.0(15-8)}$  Command execution result.

(a) When completed normally ("Cr.0(15-8)" Command execution result is 00H.)

**Table 8.49 Values stored in "Cr" Command result area (When completed normally)** 

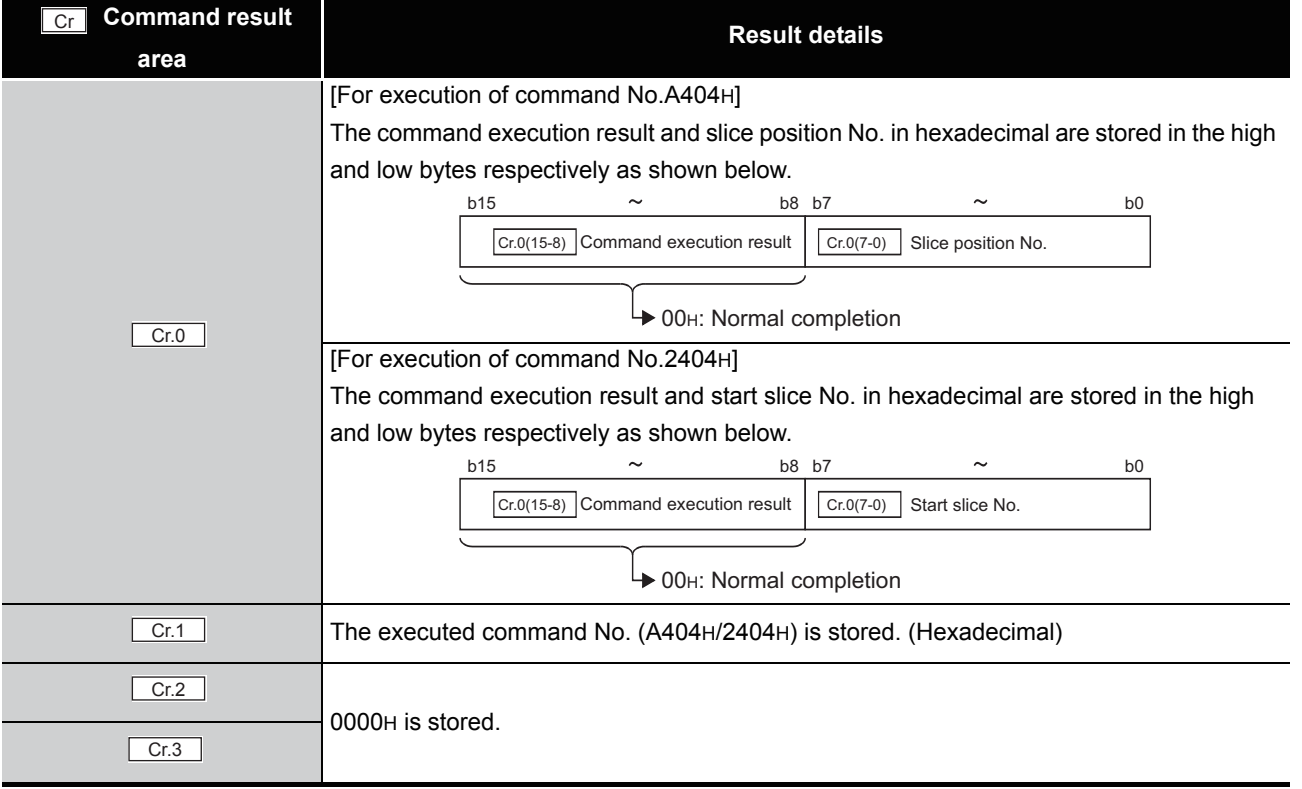

(b) When failed ("Cr.0(15-8)" Command execution result is other than 00H.)

#### **Table 8.50 Values stored in "Cr" Command result area (When failed)**

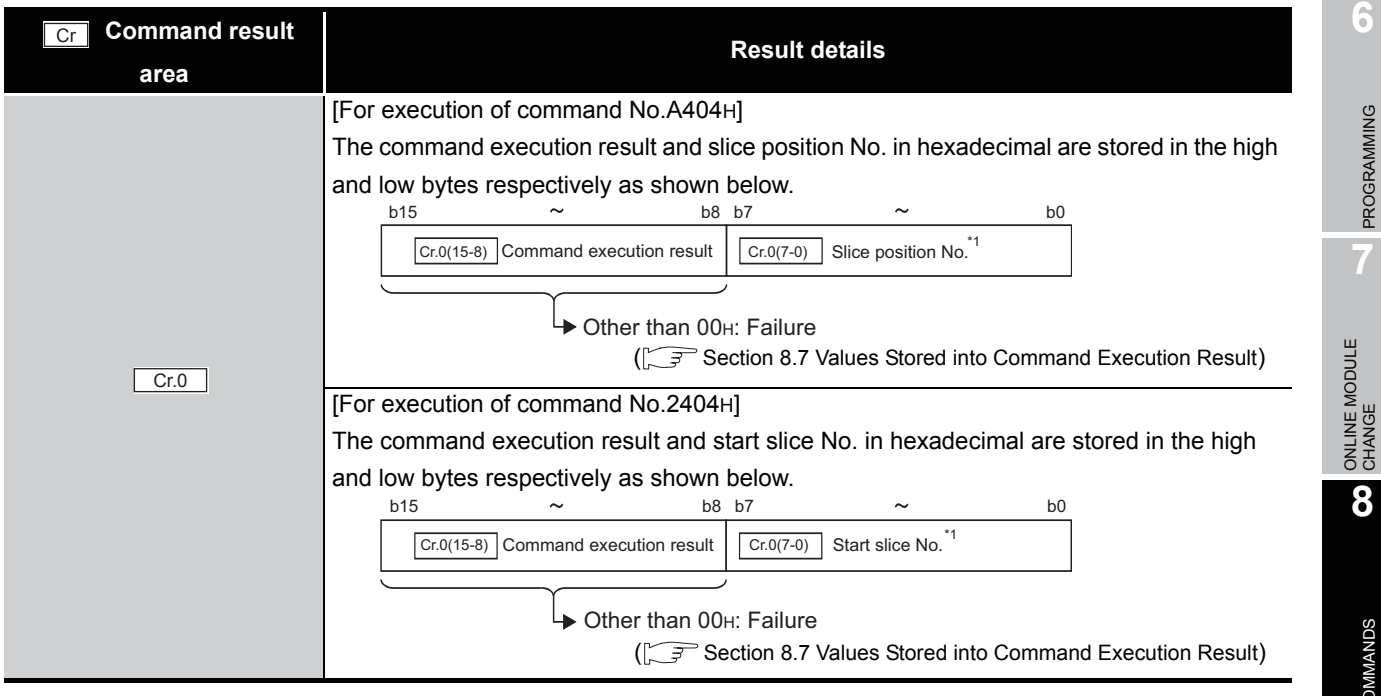

*8.5 ST1RD2 Parameter Setting Write Commands 8.5.3 CH[] time/count/moving average/time constant setting write (Command No.: A404H/2404H)*

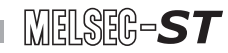

#### **Table 8.50 Values stored in "Cr" Command result area (When failed)**

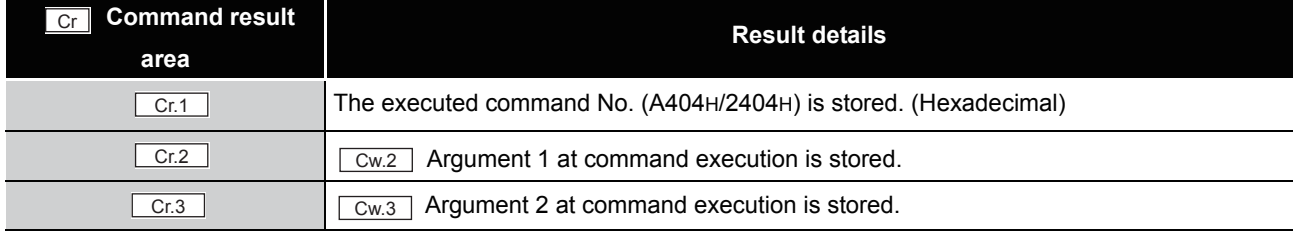

 $*$  1 When 0FH is stored in  $\lfloor$  Cr.0(15-8) Command execution result, 00H (slice position No. or start slice No. of the head module) is stored in  $\left[ \begin{array}{c} Cr.O(T-0) \end{array} \right]$  Slice position No. or start slice No.

### 8.5.4 CH[] upper upper limit/upper lower limit setting write (Command No.: A408H, A40AH/2408H, 240AH)

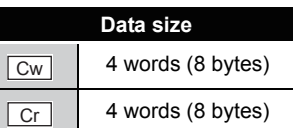

OVERVIEW

OVERVIEW

**2**

SYSTEM<br>CONFIGURATION

**3**

SPECIFICATIONS

SPECIFICATIONS

**SETUP AND<br>PROCEDURES BEFORE<br>OPERATION** 

**5**

GX Configurator-ST

GX Configurator-ST

**6**

PROGRAMMING

PROGRAMMING

**7**

ONLINE MODULE<br>CHANGE

SETUP AND PROCEDURES BEFORE OPERATION

This command writes the upper value of upper limit or the lower value of upper limit to RAM of the ST1RD2, and can be executed only in normal mode and when  $\sqrt{\frac{Bw.n+1}{n}}$ Convert setting request is OFF (0).

### **(1) Values set to "Cw" Command execution area**

**Table 8.51 Values set to "Cw" Command execution area**

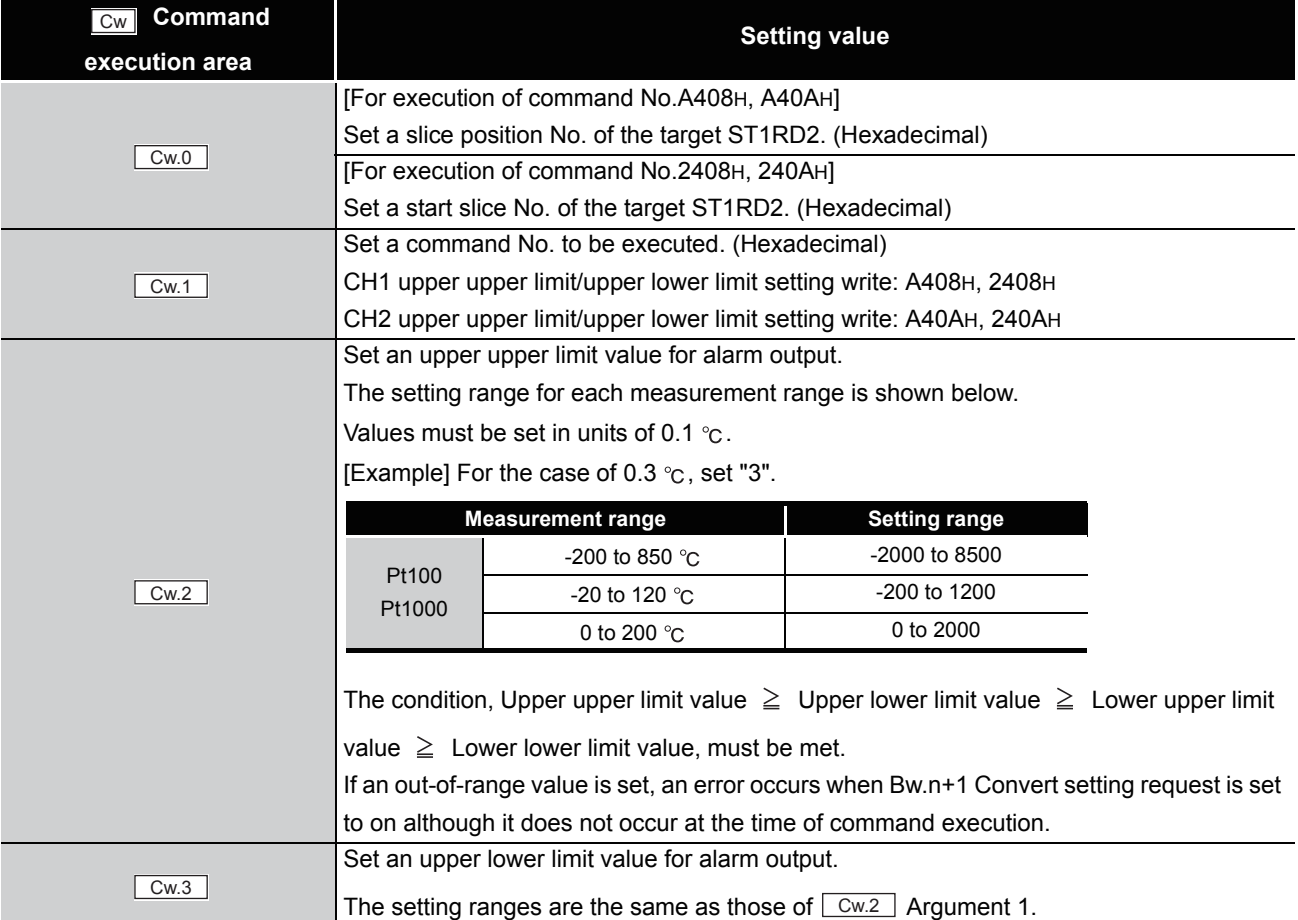

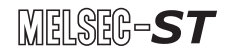

#### **(2) Values stored in "Cr" Command result area**

The command execution result data vary depending on the result data (normal completion or failure) in  $\boxed{Cr.0(15-8)}$  Command execution result.

(a) When completed normally ("Cr.0(15-8)" Command execution result is 00H.)

**Table 8.52 Values stored in "Cr" Command result area (When completed normally)** 

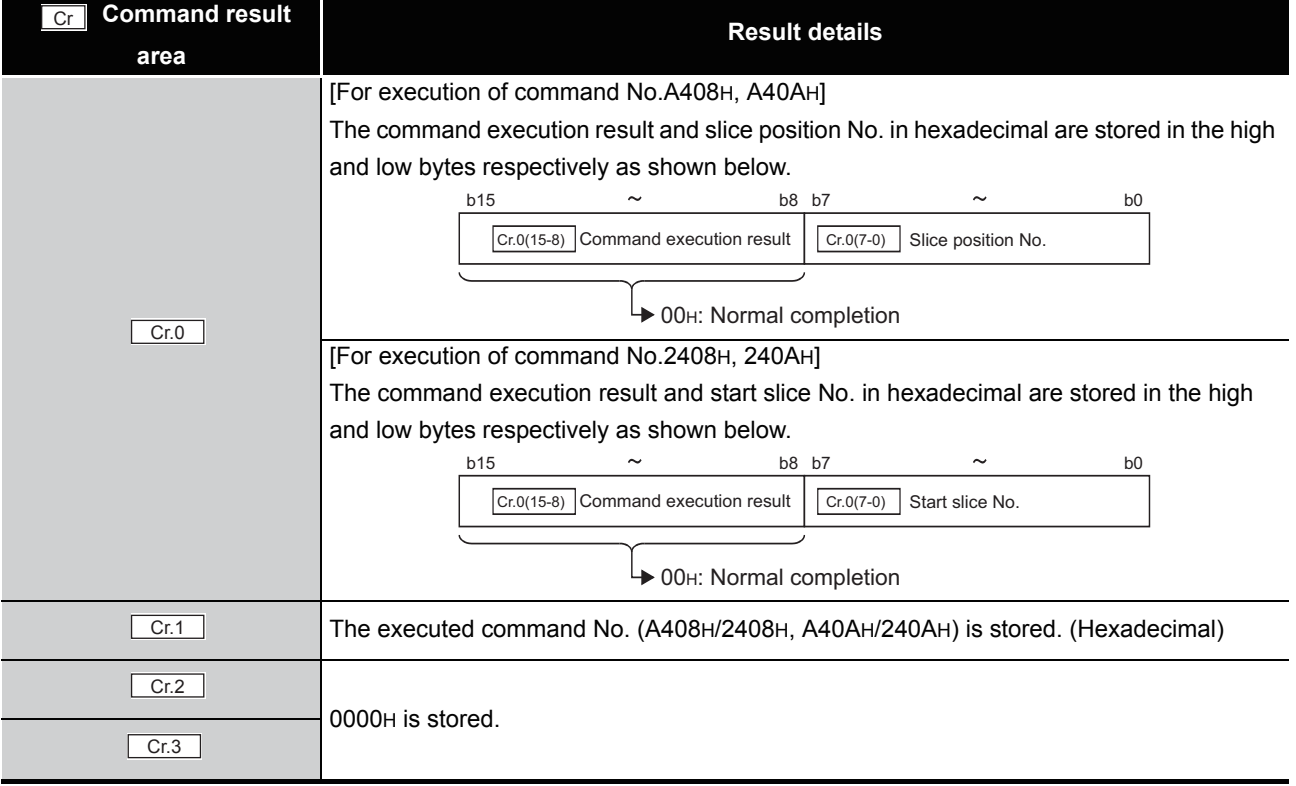

(b) When failed ("Cr.0(15-8)" Command execution result is other than 00H.)

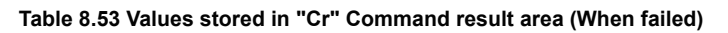

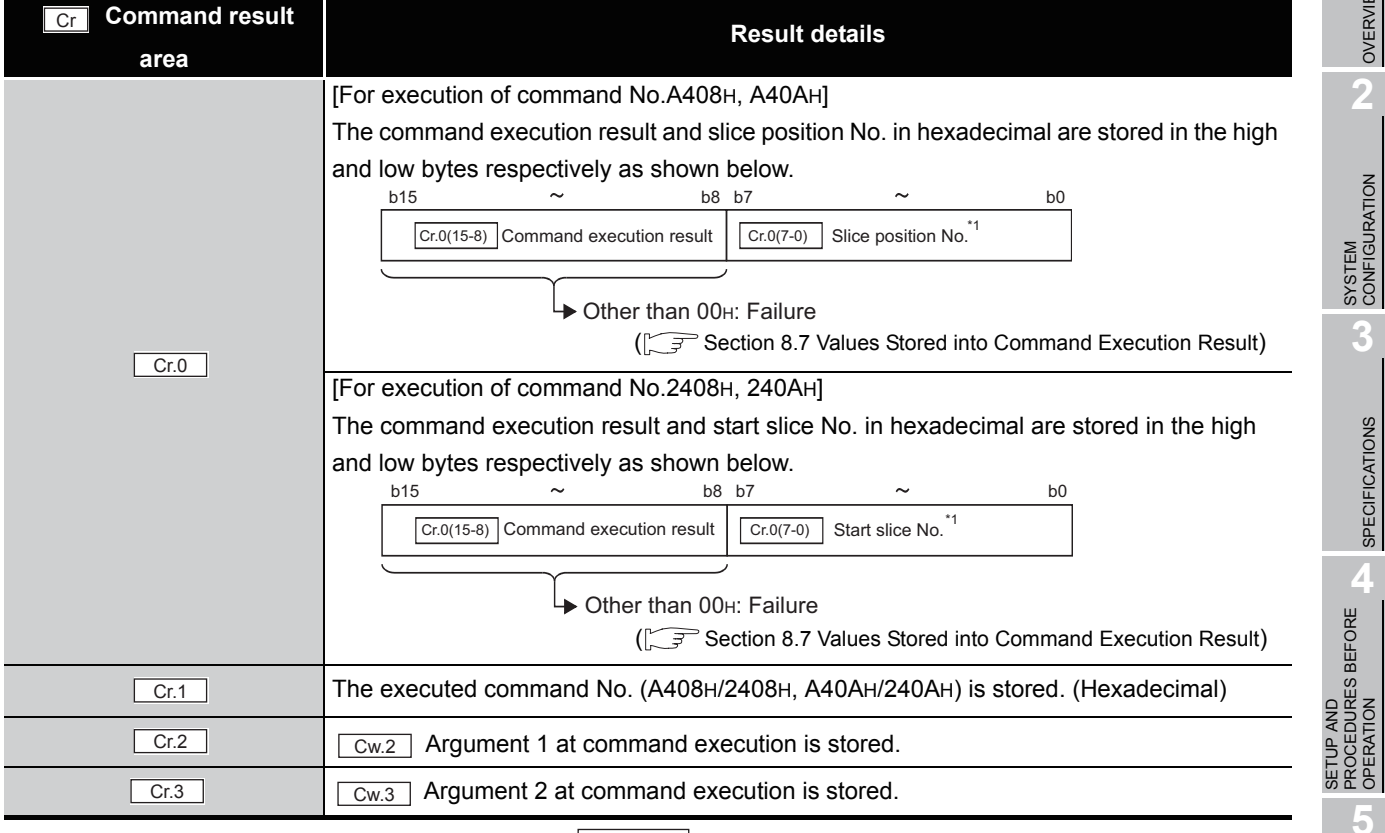

\* 1 When OFH is stored in  $\lfloor$  Cr.0(15-8) Command execution result, 00H (slice position No. or start slice

No. of the head module) is stored in  $\left[ \frac{C \Gamma (O(7-0))}{C \Gamma (1-\epsilon)} \right]$  Slice position No. or start slice No.

**1**

MELSEG-ST

OVERVIEW

OVERVIEW

**2**

**3**

SPECIFICATIONS

**SPECIFICATIONS** 

PROCEDURES BEFORE OPERATION

**5**

GX Configurator-ST

GX Configurator-ST

**6**

PROGRAMMING

PROGRAMMING

**7**

ONLINE MODULE<br>CHANGE

**8**

COMMANDS

### 8.5.5 CH[] lower upper limit/lower lower limit setting write (Command No.: A409H, A40BH/2409H, 240BH)

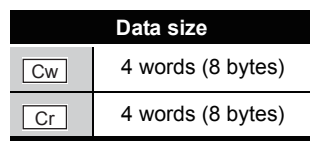

This command writes the upper value of lower limit or the lower value of lower limit to RAM of the ST1RD2, and can be executed only in normal mode and when  $\boxed{\mathsf{Bw.n+1}}$  Convert setting request is OFF (0).

#### **(1) Values set to "Cw" Command execution area**

**Table 8.54 Values set to "Cw" Command execution area**

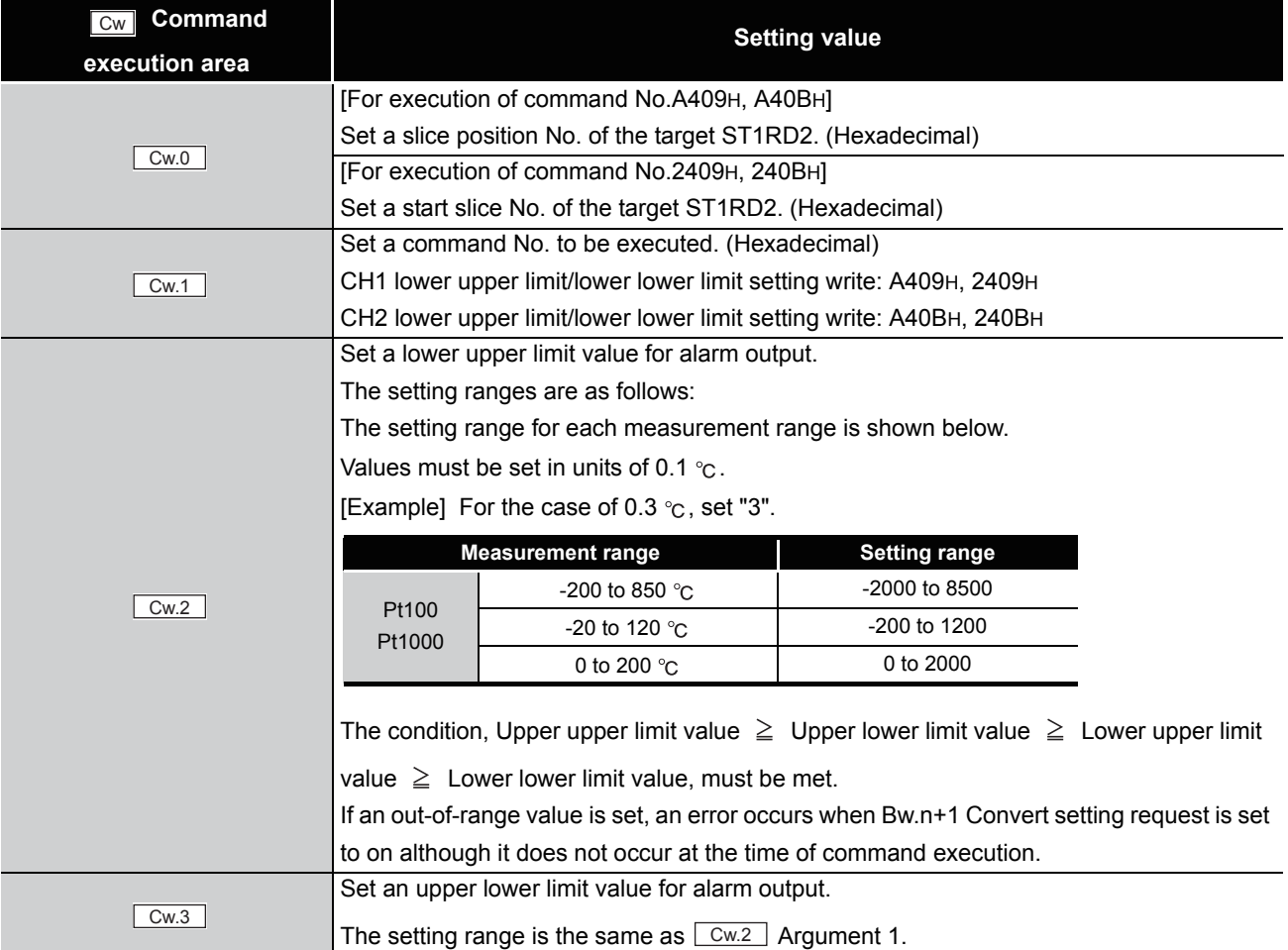

#### **(2) Values stored in "Cr" Command result area**

The command execution result data vary depending on the result data (normal completion or failure) in  $\boxed{Cr.0(15-8)}$  Command execution result.

(a) When completed normally ("Cr.0(15-8)" Command execution result is 00H.)

**Table 8.55 Values stored in "Cr" Command result area (When completed normally)** 

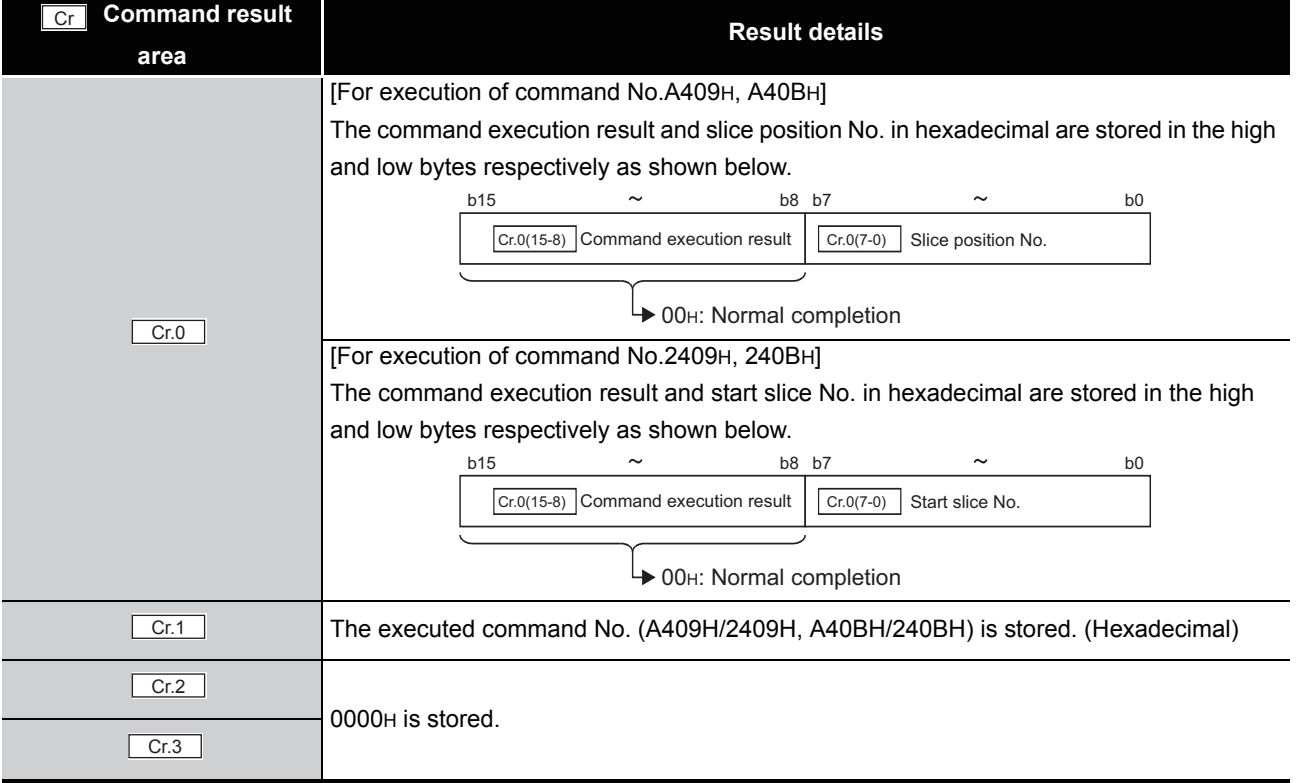

OVERVIEW

OVERVIEW

**2**

SYSTEM<br>CONFIGURATION

**3**

SPECIFICATIONS

**SPECIFICATIONS** 

**SETUP AND<br>PROCEDURES BEFORE** 

**5**

SETUP AND PROCEDURES BEFORE OPERATION

COMMANDS

#### (b) When failed ("Cr.0(15-8)" Command execution result is other than 00H.)

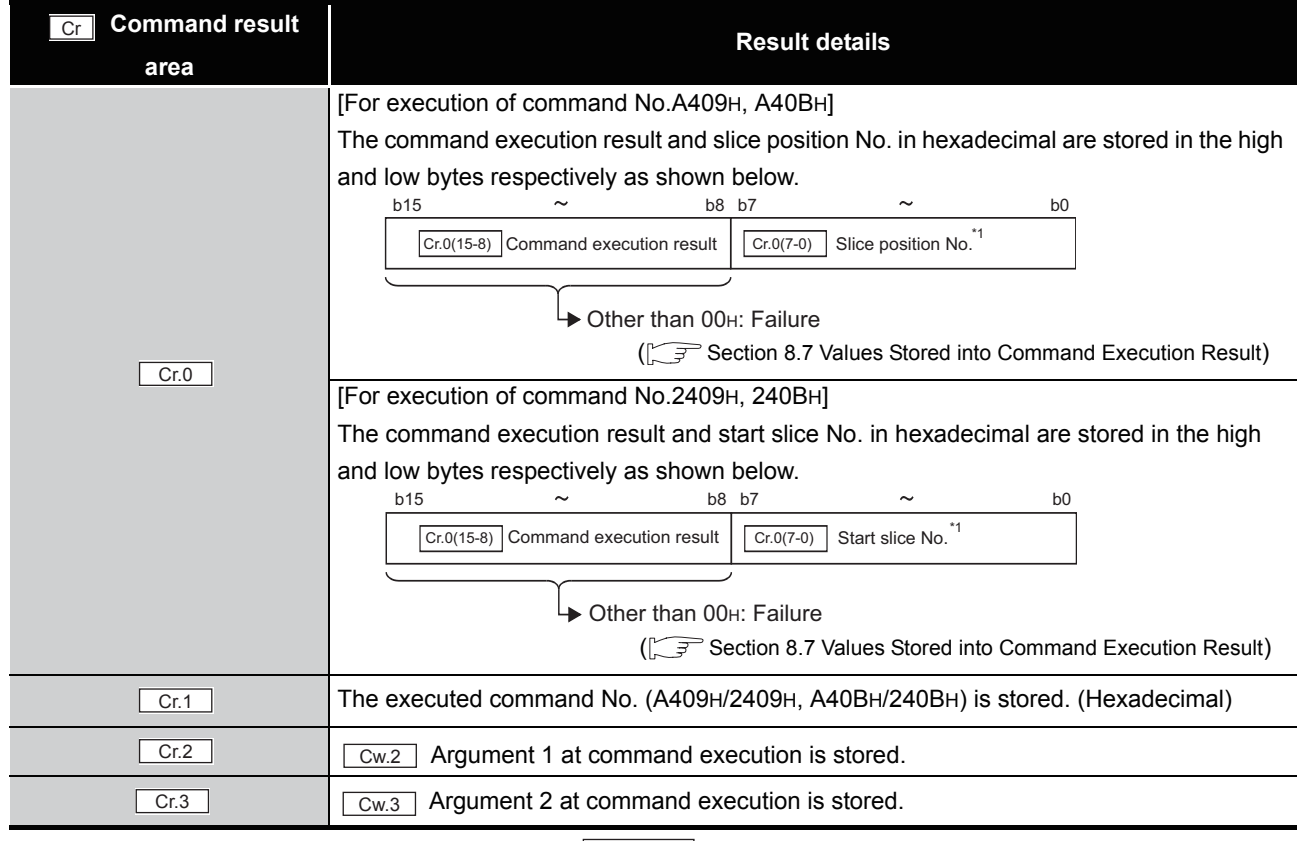

#### **Table 8.56 Values stored in "Cr" Command result area (When failed)**

\* 1 When OFH is stored in  $\lfloor$  Cr.0(15-8) Command execution result, 00H (slice position No. or start slice

No. of the head module) is stored in  $\left[\begin{array}{cc} Cr.O(7-0) \end{array}\right]$  Slice position No. or start slice No.

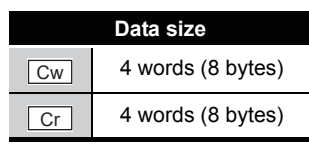

MELSEG-S $\tau$ 

OVERVIEW

OVERVIEW

**2**

SYSTEM<br>CONFIGURATION

**3**

SPECIFICATIONS

SPECIFICATIONS

**SETUP AND<br>PROCEDURES BEFORE<br>OPERATION** 

**5**

SETUP AND PROCEDURES BEFORE OPERATION

This command writes compensation values for errors between "actual temperature" and "measured temperature" to RAM of the ST1RD2.

#### **Command execution area Setting value** [For execution of command No.A41AH] Set a slice position No. of the target ST1RD2. (Hexadecimal) [For execution of command No.241AH] Set a start slice No. of the target ST1RD2. (Hexadecimal) Set a command No. to be executed (A41AH/241AH). (Hexadecimal) Set a CH1 sensor compensation value. The setting range is -200 to 200. Values must be set in units of 0.1  $^{\circ}$ C. [Example] For the case of  $0.3 \degree c$ , set "3". Set a CH2 sensor compensation value. The setting range is the same as that of  $\sqrt{Cw2}$  Argument 1. Cw  $Cw.0$  $Cw.1$  $\boxed{\text{Cw.2}}$  $\boxed{\text{Cw.3}}$

### **(1) Values set to "Cw" Command execution area**

**Table 8.57 Values set to "Cw" Command execution area**

COMMANDS

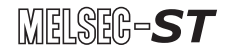

#### **(2) Values stored in "Cr" Command result area**

The command execution result data vary depending on the result data (normal

completion or failure) in  $\boxed{Cr.0(15-8)}$  Command execution result.

(a) When completed normally ("Cr.0(15-8)" Command execution result is 00H.) **Table 8.58 Values stored in "Cr" Command result area (When completed normally)**

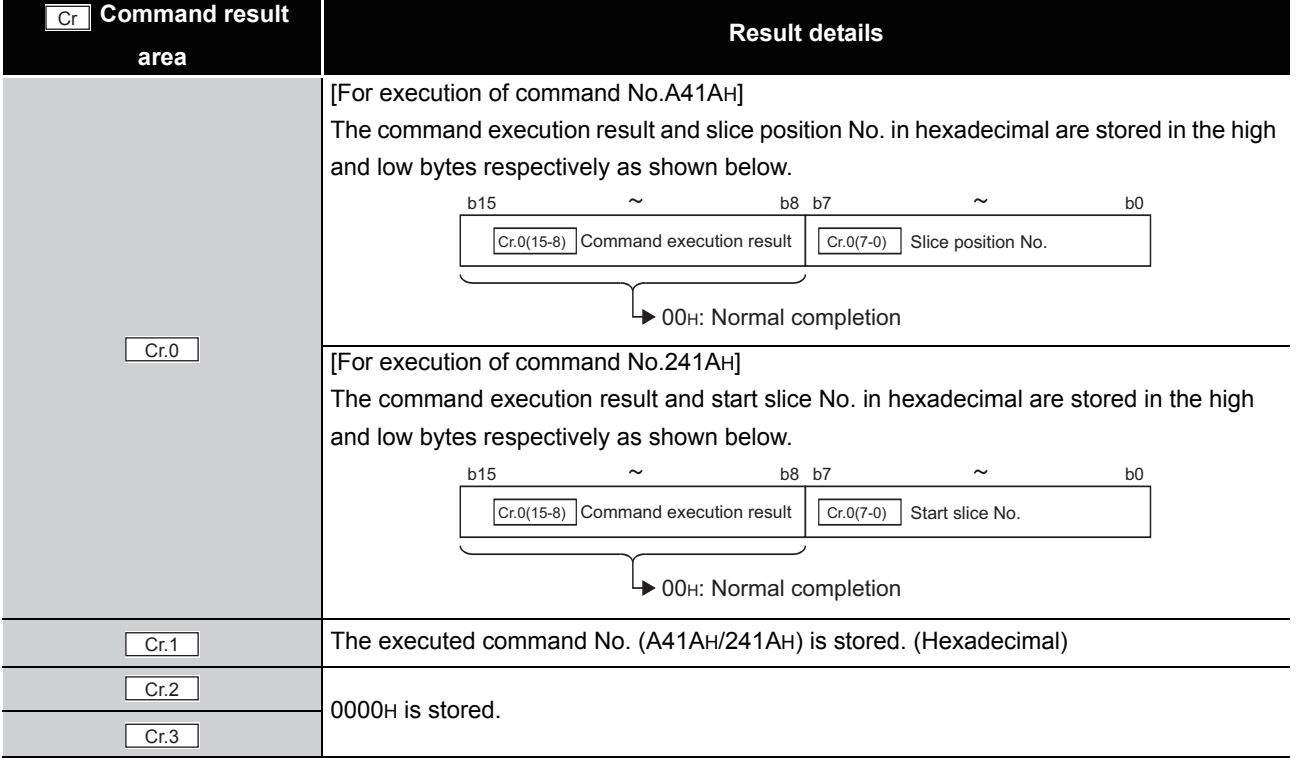

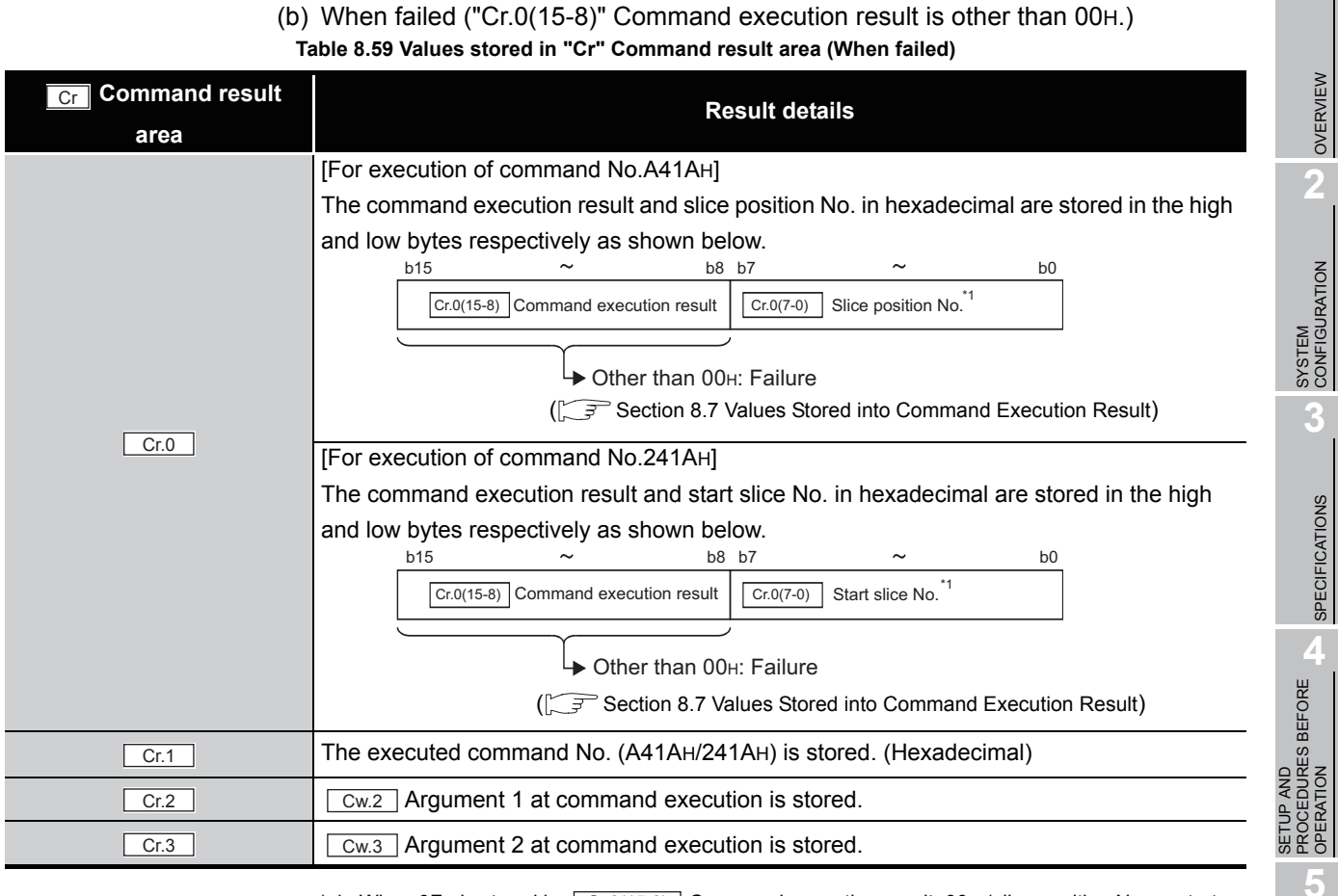

\* 1 When OFH is stored in  $\left[$  Cr.0(15-8) Command execution result, 00H (slice position No. or start

slice No. of the head module) is stored in  $\mid$  Cr.0(7-0)  $\mid$  Slice position No. or start slice No.

 $MELSEC-ST$ 

**7**

GX Configurator-ST

GX Configurator-ST

COMMANDS

### 8.5.7 Conversion setting value (for disconnection detection) write (Command No.: A41EH/241EH)

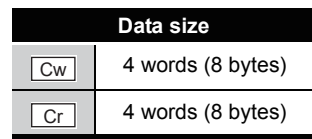

This command writes conversion setting values for disconnection detection to RAM of the ST1RD2, and can be executed only in normal mode and when  $\Box$  Bw.n+1 Convert setting request is OFF (0).

#### **(1) Values set to "Cw" Command execution area Table 8.60 Values set to "Cw" Command execution area**

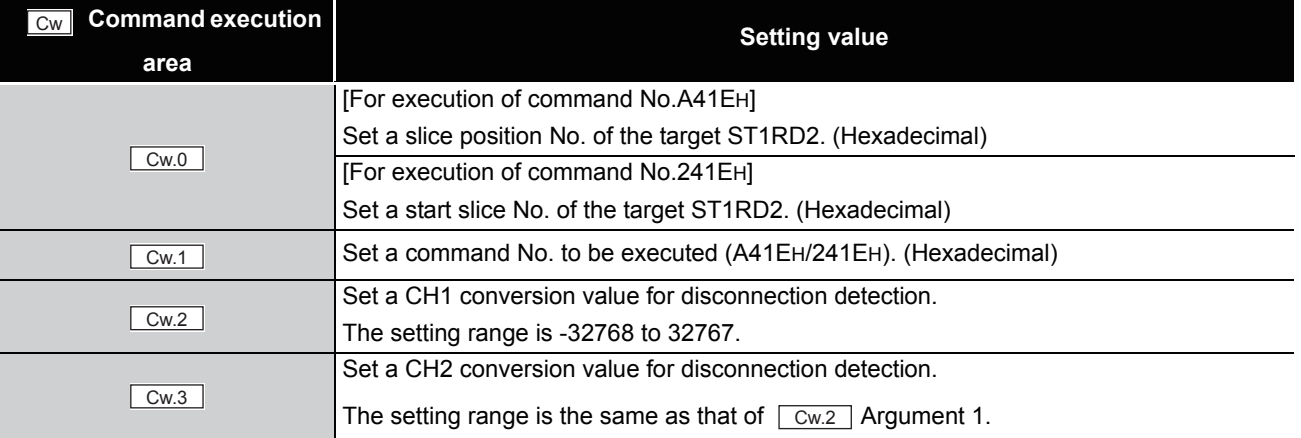

OVERVIEW

OVERVIEW

**2**

SYSTEM<br>CONFIGURATION

**3**

SPECIFICATIONS

SPECIFICATIONS

**SETUP AND<br>PROCEDURES BEFORE<br>OPERATION** 

**5**

GX Configurator-ST

GX Configurator-ST

**6**

PROGRAMMING

PROGRAMMING

**7**

SETUP AND PROCEDURES BEFORE OPERATION

#### **(2) Values stored in "Cr" Command result area**

The command execution result data vary depending on the result data (normal

completion or failure) in  $\boxed{Cr.0(15-8)}$  Command execution result.

(a) When completed normally ("Cr.0(15-8)" Command execution result is 00H.) **Table 8.61 Values stored in "Cr" Command result area (When completed normally)**

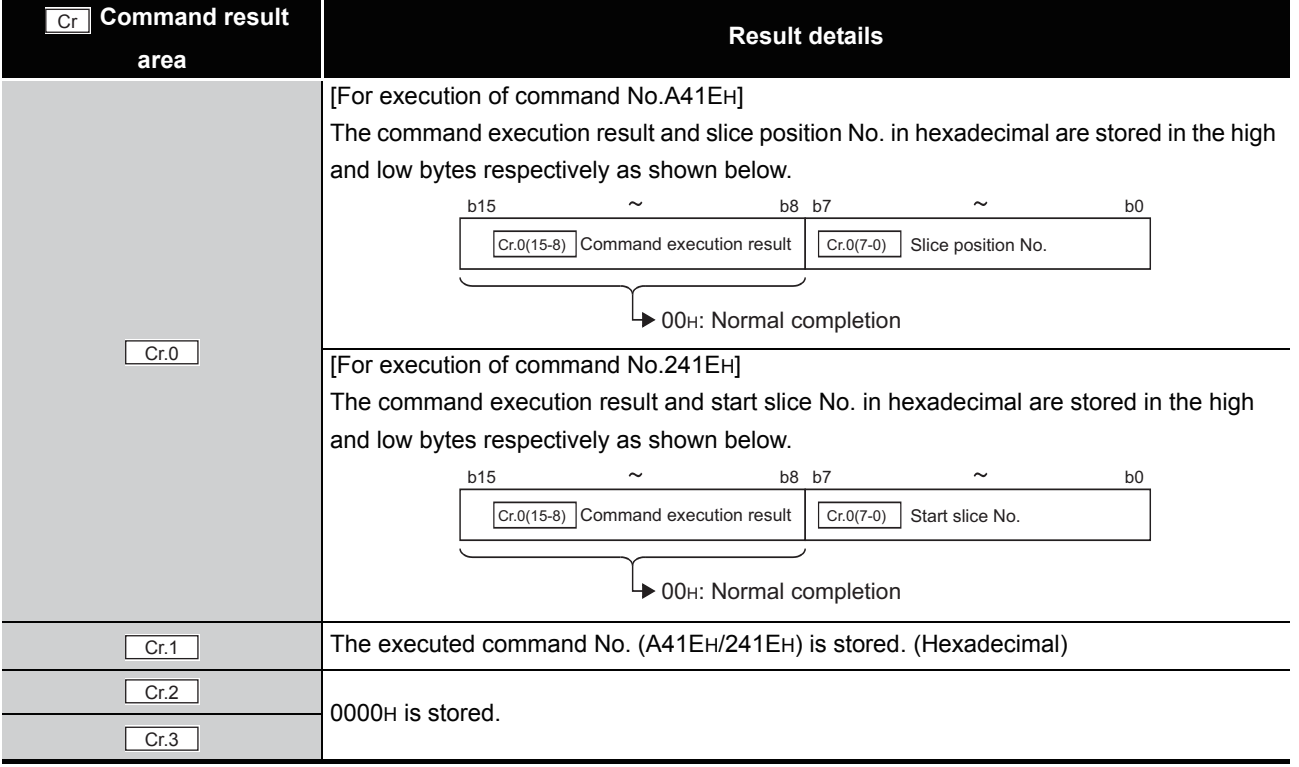

MELSEG-ST

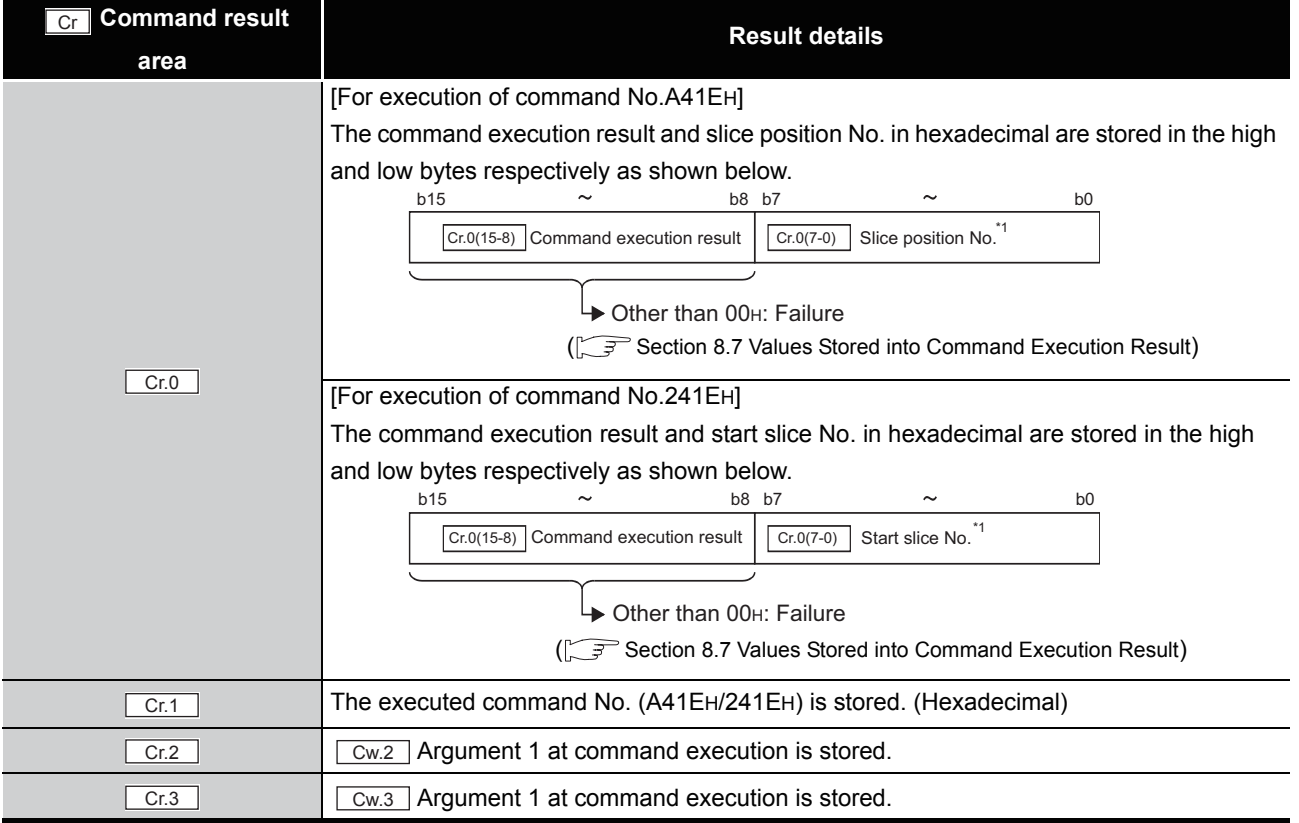

 $*$  1 When 0FH is stored in  $\left[$  Cr.0(15-8) Command execution result, 00H (slice position No. or start

slice No. of the head module) is stored in  $\mid$  Cr.0(7-0)  $\mid$  Slice position No. or start slice No.

### 8.6 ST1RD2 Control Commands

### 8.6.1 Parameter setting read from ROM (Command No.: B400H/3400H)

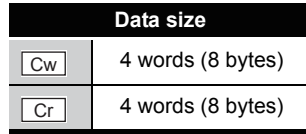

This command reads parameters from ROM to RAM in the ST1RD2, and can be executed only in normal mode and when  $\boxed{\mathsf{Bw.n+1}}$  Convert setting request is OFF (0).

#### **(1) Values set to "Cw" Command execution area**

**Table 8.63 Values set to "Cw" Command execution area**

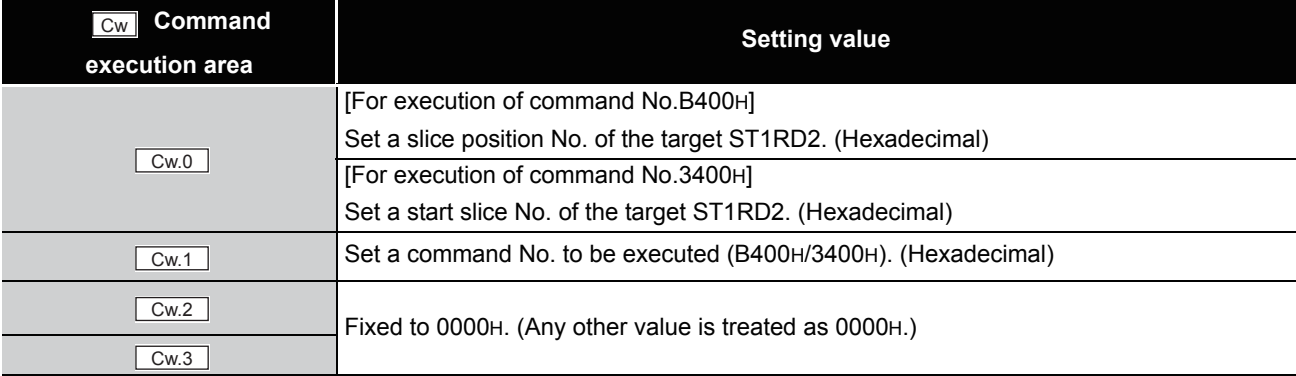

#### **(2) Values stored in "Cr" Command result area**

The command execution result data vary depending on the result data (normal

completion or failure) in  $\boxed{Cr.0(15-8)}$  Command execution result.

(a) When completed normally ("Cr.0(15-8)" Command execution result is 00H.)

**Table 8.64 Values stored in "Cr" Command result area (When completed normally)** 

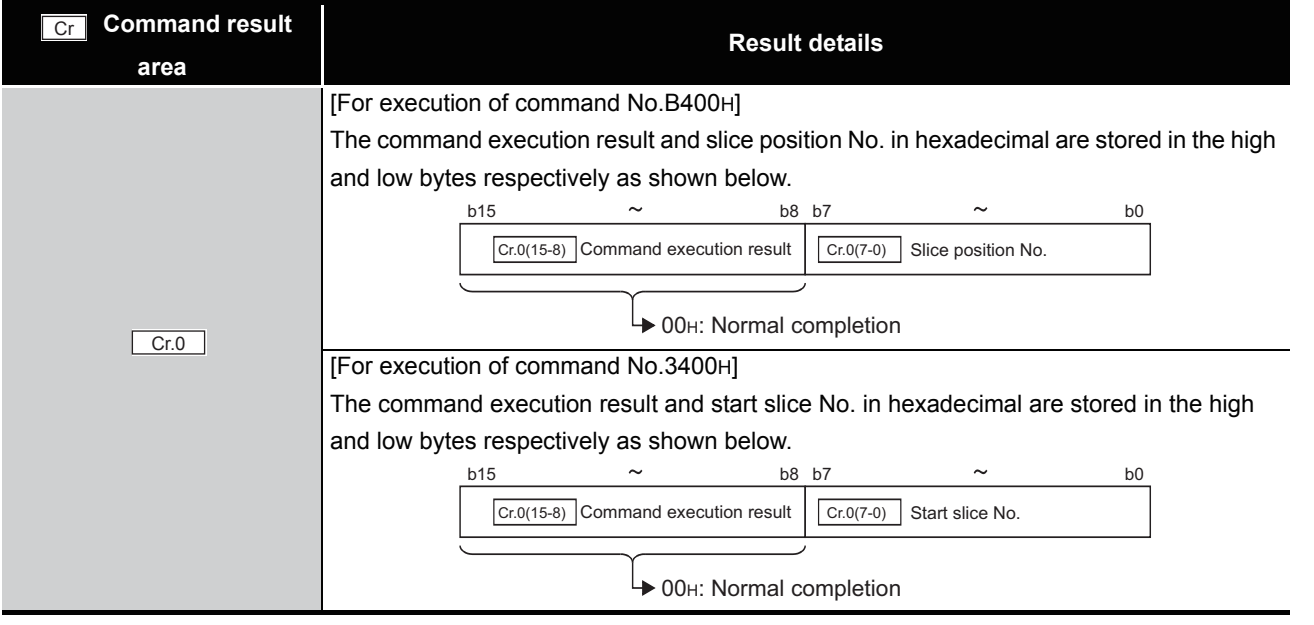

ONLINE MODULE<br>CHANGE

**8**

COMMANDS

OMMANDS

SETUP AND

OVERVIEW

OVERVIEW

**2**

#### **Table 8.64 Values stored in "Cr" Command result area (When completed normally) (Continued)**

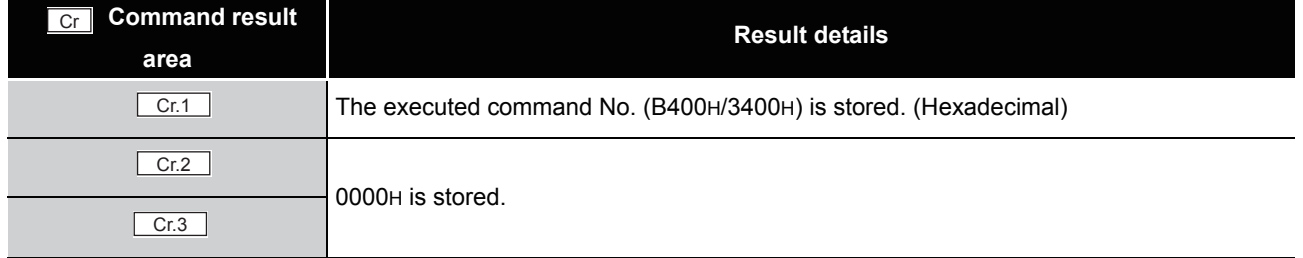

#### (b) When failed ("Cr.0(15-8)" Command execution result is other than 00H.)

#### **Command result area Result details** [For execution of command No.B400H] The command execution result and slice position No. in hexadecimal are stored in the high and low bytes respectively as shown below.. [For execution of command No.3400H] The command execution result and start slice No. in hexadecimal are stored in the high and low bytes respectively as shown below. The executed command No. (B400H/3400H) is stored. (Hexadecimal)  $Cr.2$   $\qquad \qquad$   $\qquad \qquad$   $\qquad \qquad$   $\qquad \qquad$  Argument 1 at command execution is stored.  $\overline{\text{Cr.3}}$   $\overline{\text{Cw.3}}$  Argument 2 at command execution is stored. Cr  $Cr.0$ b15  $\sim$  b8 b7  $\sim$  b0  $\boxed{\text{Cr.0(7-0)}$  Slice position No. **→ Other than 00H: Failure**  $\boxed{\text{Cr.0(15-8)}}$  Command execution result ( $\sqrt{3}$  [Section 8.7 Values Stored into Command Execution Result\)](#page-190-0) b15  $\sim$  b8 b7  $\sim$  b0  $\boxed{\text{Cr.0(7-0)}}$  Start slice No. → Other than 00H: Failure  $\boxed{\text{Cr.0(15-8)}}$  Command execution result ( $\widehat{S}$  [Section 8.7 Values Stored into Command Execution Result\)](#page-190-0)  $\boxed{\text{Cr.1}}$

**Table 8.65 Values stored in "Cr" Command result area (When failed)**

 $*$  1 When 0FH is stored in  $\lfloor$  Cr.0(15-8) Command execution result, 00H (slice position No. or start slice

No. of the head module) is stored in  $\left[ \begin{array}{c} Cr.O(T-0) \end{array} \right]$  Slice position No. or start slice No.

### 8.6.2 Parameter setting write to ROM (Command No.: B401H/3401H)

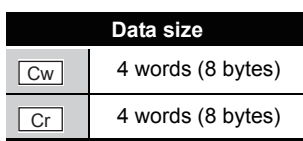

OVERVIEW

OVERVIEW

**2**

SYSTEM<br>CONFIGURATION

**3**

SPECIFICATIONS

**SPECIFICATIONS** 

**SETUP AND<br>PROCEDURES BEFORE<br>OPERATION** 

**5**

GX Configurator-ST

GX Configurator-ST

**6**

PROGRAMMING

PROGRAMMING

**7**

ONLINE MODULE CHANGE

**8**

COMMANDS

**COMMANDS** 

SETUP AND PROCEDURES BEFORE OPERATION

This command writes parameters from RAM to ROM in the ST1RD2, and can be executed only in normal mode and when  $\boxed{\mathsf{Bw.n+1}}$  Convert setting request is OFF (0).

#### **(1) Values set to "Cw" Command execution area**

**Table 8.66 Values set to "Cw" Command execution area**

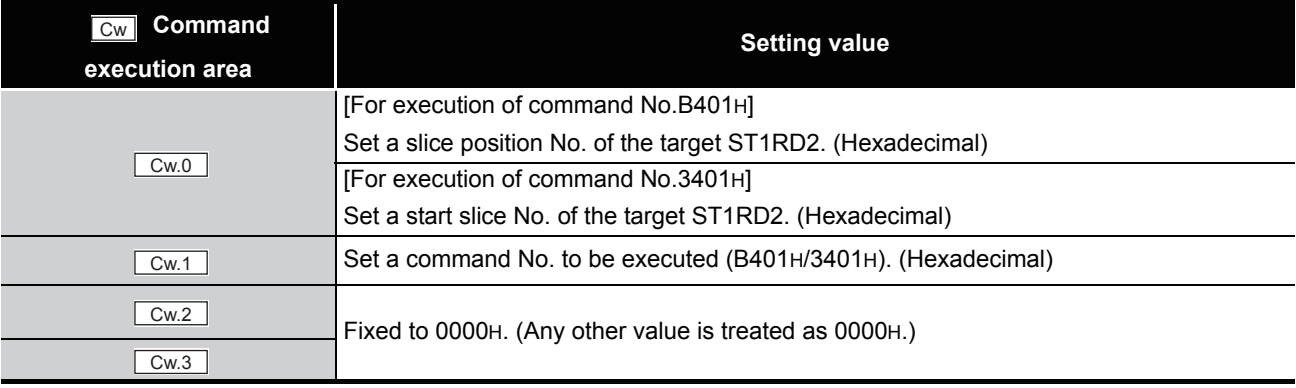

### **(2) Values stored in "Cr" Command result area**

The command execution result data vary depending on the result data (normal completion or failure) in  $\boxed{Cr.0(15-8)}$  Command execution result.

(a) When completed normally ("Cr.0(15-8)" Command execution result is 00H.)

**Table 8.67 Values stored in "Cr" Command result area (When completed normally)** 

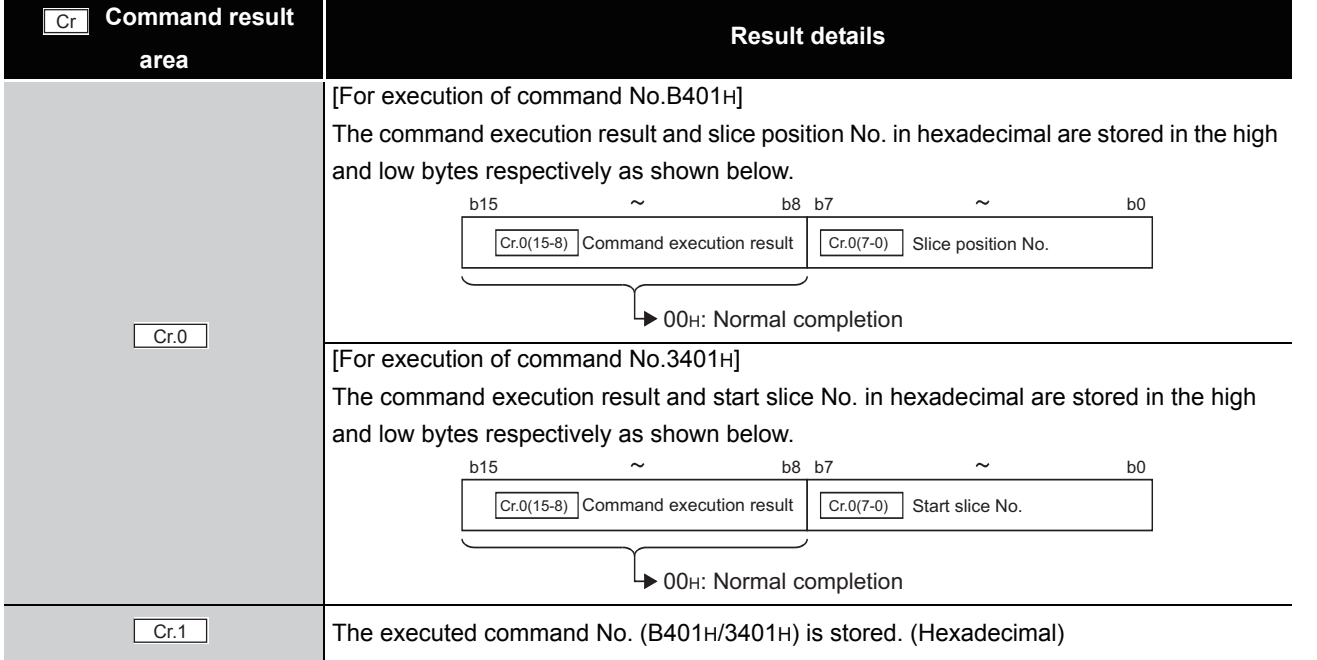

**Table 8.67 Values stored in "Cr" Command result area (When completed normally) (Continued)**

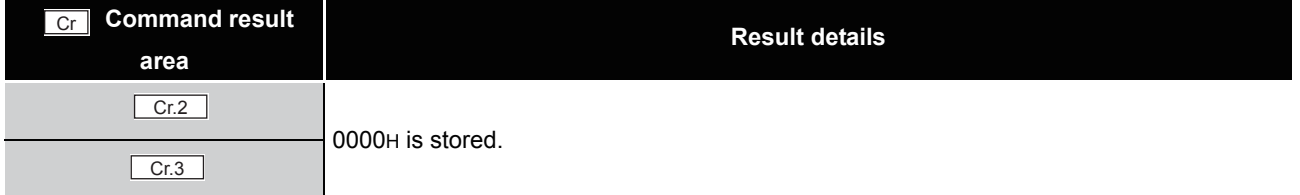

(b) When failed ("Cr.0(15-8)" Command execution result is other than 00H.)

**Table 8.68 Values stored in "Cr" Command result area (When failed)**

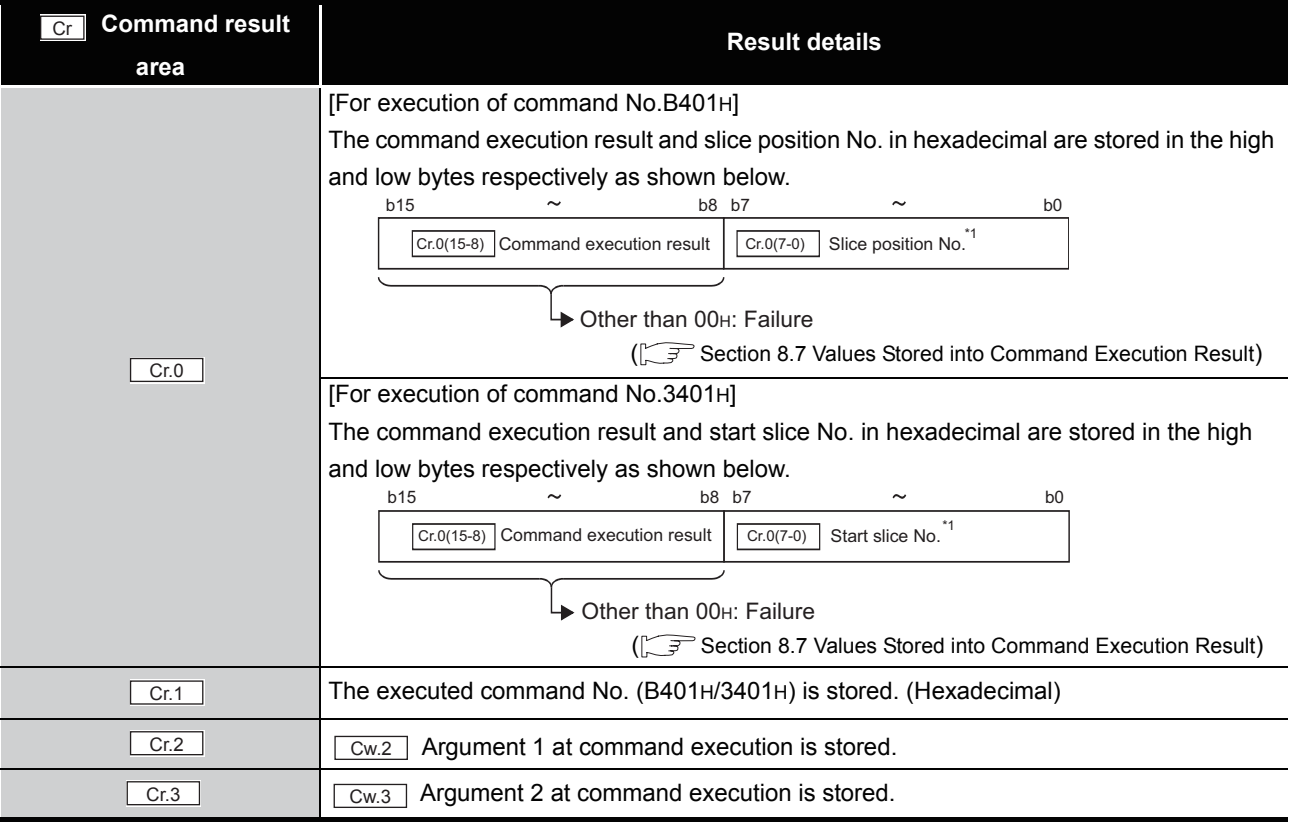

\* 1 When OFH is stored in  $\lfloor$  Cr.0(15-8) Command execution result, 00H (slice position No. or start slice

No. of the head module) is stored in  $\left[ \frac{C \Gamma (O(7-0))}{C \Gamma (1-\epsilon)} \right]$  Slice position No. or start slice No.

### **POINT**

Check that the module operates normally with the set values written to RAM, before executing Parameter setting write to ROM (command No.: B401H/3401H).
### <span id="page-180-0"></span>8.6.3 Operation mode setting (Command No.: B402H/3402H)

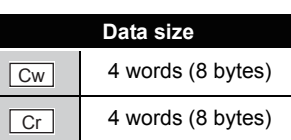

OVERVIEW

OVERVIEW

**2**

SYSTEM<br>CONFIGURATION

**3**

SPECIFICATIONS

**SPECIFICATIONS** 

**SETUP AND<br>PROCEDURES BEFORE<br>OPERATION** 

**5**

GX Configurator-ST

GX Configurator-ST

**6**

PROGRAMMING

PROGRAMMING

**7**

ONLINE MODULE<br>CHANGE

**8**

COMMANDS

OMMANDS

SETUP AND PROCEDURES BEFORE OPERATION

The mode of the ST1RD2 can be changed. (From normal mode to offset/gain setting mode, or from offset/gain setting mode to normal mode)

This command can be executed in normal mode and when  $\boxed{\mathsf{Bw.n+1}}$  Convert setting request is off (0), or in offset/gain setting mode.

### **(1) Values set to "Cw" Command execution area Table 8.69 Values set to "Cw" Command execution area**

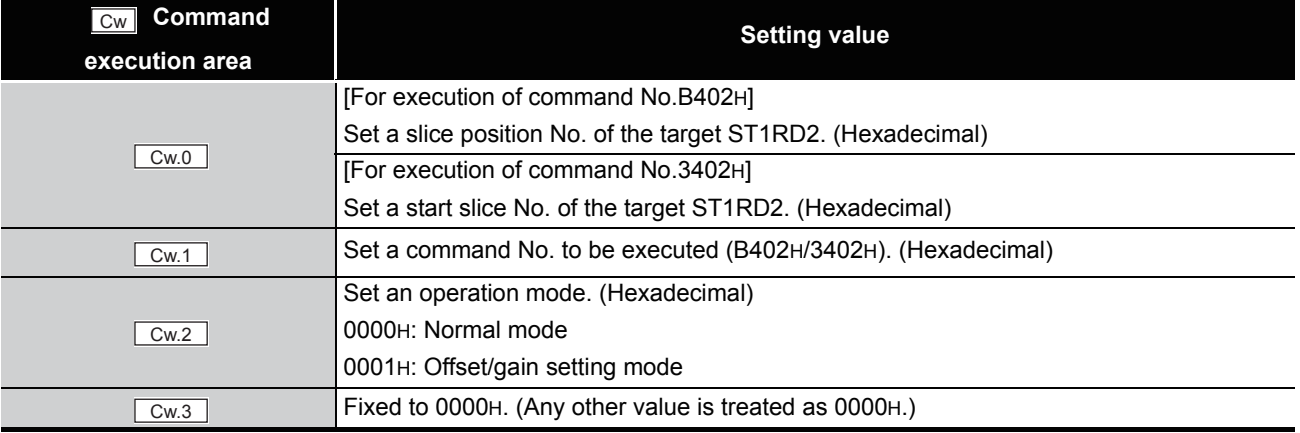

### **(2) Values stored in "Cr" Command result area**

The command execution result data vary depending on the result data (normal

completion or failure) in  $\boxed{Cr.0(15-8)}$  Command execution result.

(a) When completed normally ("Cr.0(15-8)" Command execution result is 00H.)

**Table 8.70 Values stored in "Cr" Command result area (When completed normally)** 

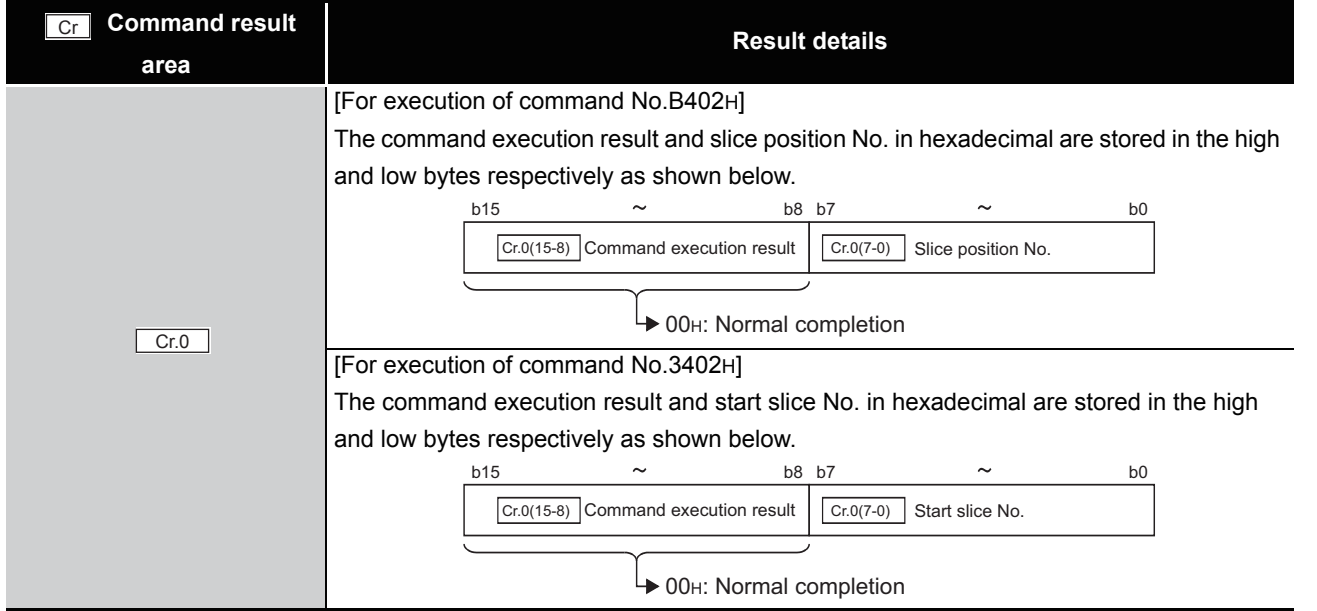

#### **Table 8.70 Values stored in "Cr" Command result area (When completed normally) (Continued)**

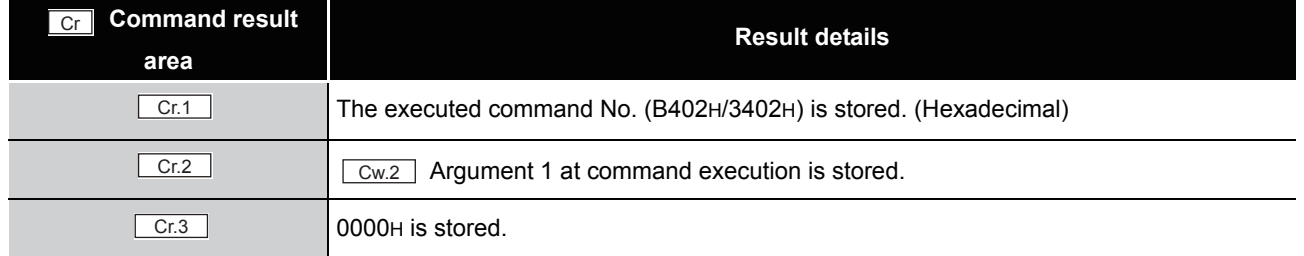

### (b) When failed ("Cr.0(15-8)" Command execution result is other than 00H.)

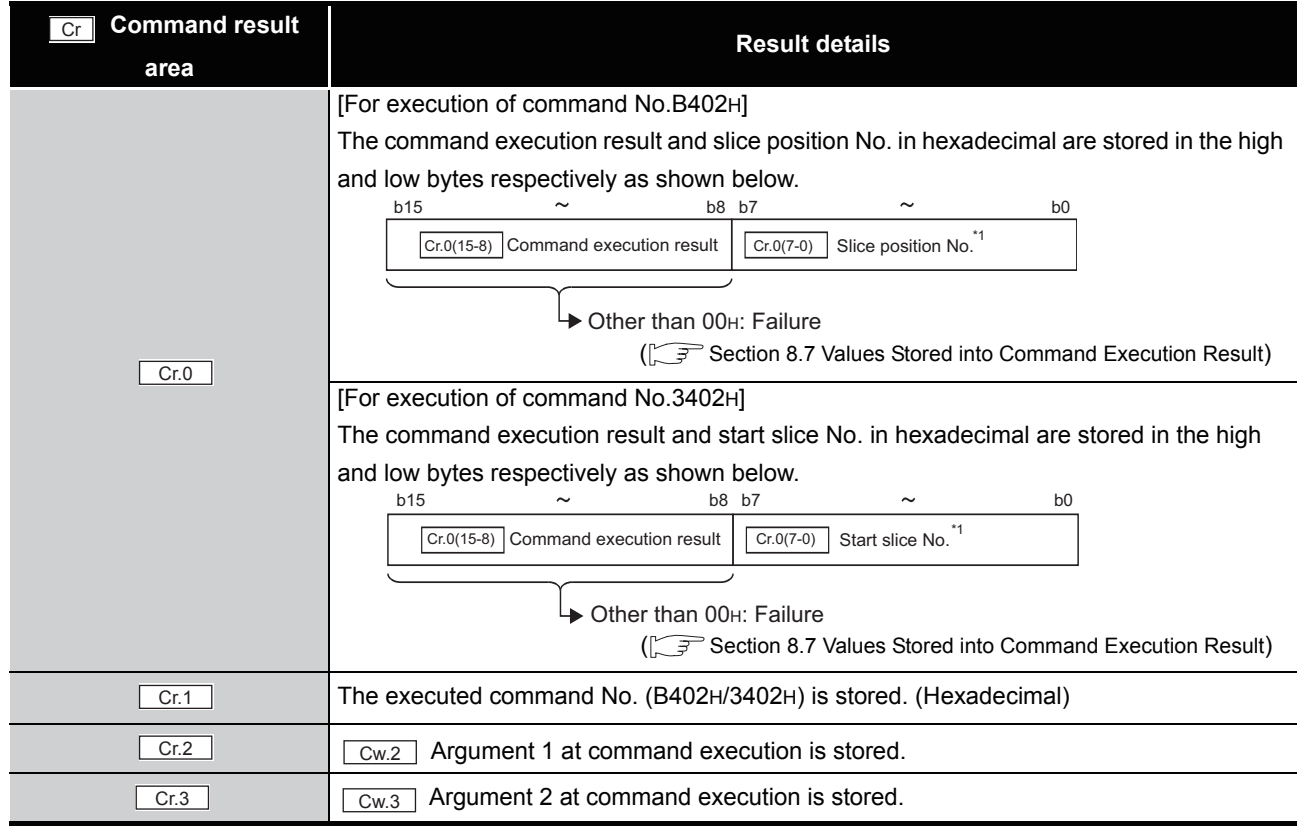

### **Table 8.71 Values stored in "Cr" Command result area (When failed)**

 $*$  1 When 0FH is stored in  $\lfloor$  Cr.0(15-8) Command execution result, 00H (slice position No. or start slice

No. of the head module) is stored in  $\left[ \begin{array}{c} Cr.O(T-0) \end{array} \right]$  Slice position No. or start slice No.

## <span id="page-182-0"></span>8.6.4 Offset channel specification (Command No.: B403H/3403H)

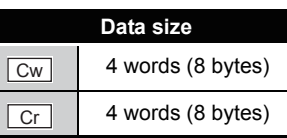

OVERVIEW

OVERVIEW

**2**

SYSTEM<br>CONFIGURATION

**3**

SPECIFICATIONS

**SPECIFICATIONS** 

**SETUP AND<br>PROCEDURES BEFORE** 

**5**

GX Configurator-ST

GX Configurator-ST

**6**

SETUP AND PROCEDURES BEFORE OPERATION

This command specifies a channel and adjusts the offset value for the channel. When this command is executed, the value being applied to the ST1RD2 is written to RAM as an offset value.

This command can be executed only in offset/gain setting mode.

### **(1) Values set to "Cw" Command execution area**

**Table 8.72 Values set to "Cw" Command execution area**

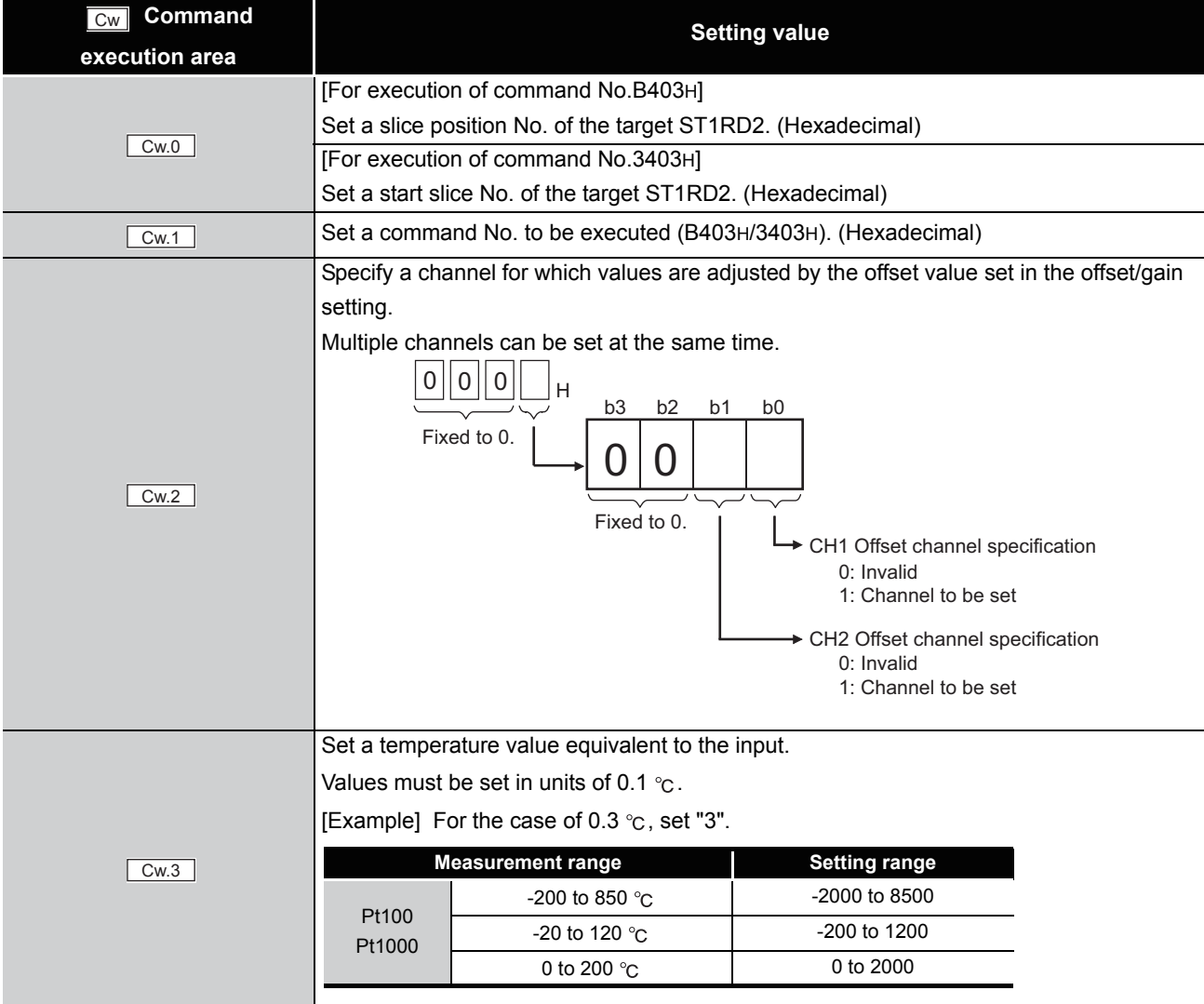

COMMANDS

**COMMANDS** 

### **(2) Values stored in "Cr" Command result area**

The command execution result data vary depending on the result data (normal completion or failure) in  $\boxed{Cr.0(15-8)}$  Command execution result.

(a) When completed normally ("Cr.0(15-8)" Command execution result is 00H.)

**Table 8.73 Values stored in "Cr" Command result area (When completed normally)**

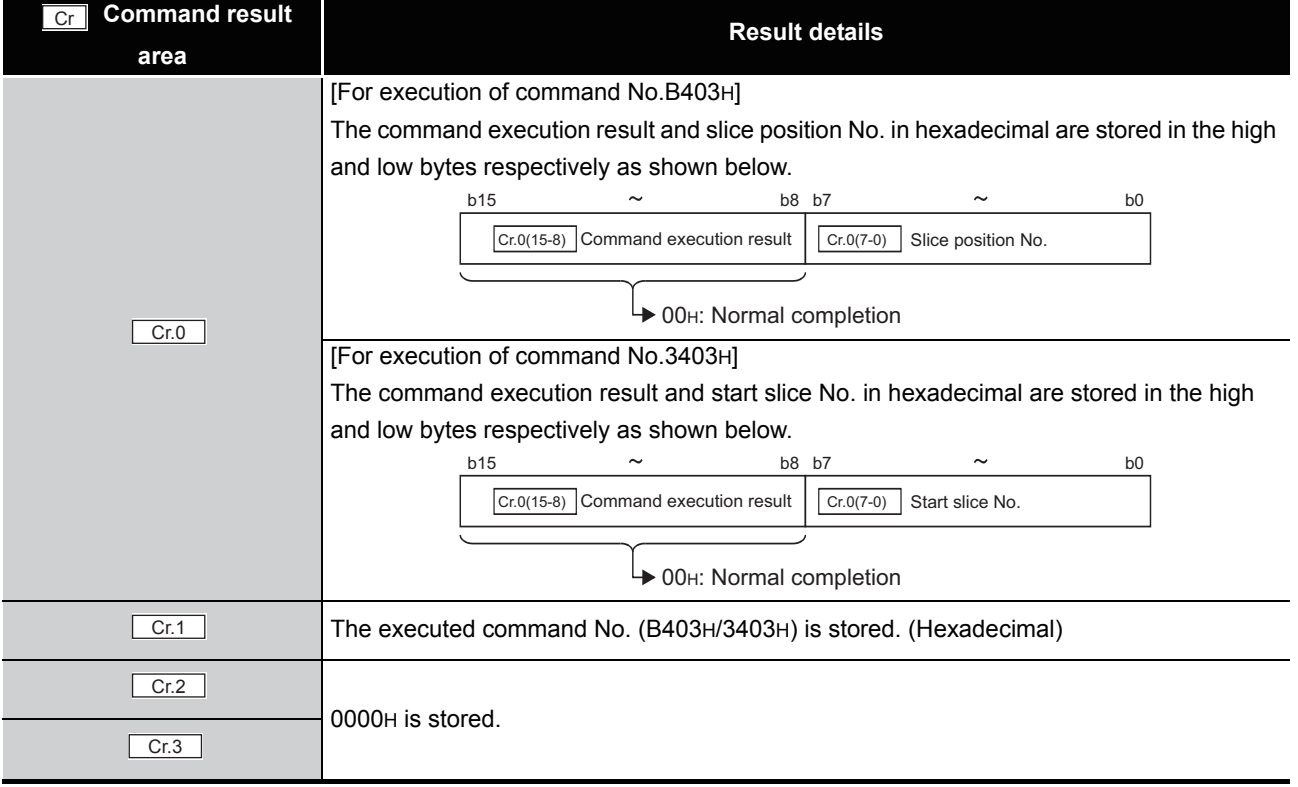

(b) When failed ("Cr.0(15-8)" Command execution result is other than 00H.)

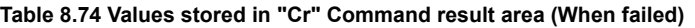

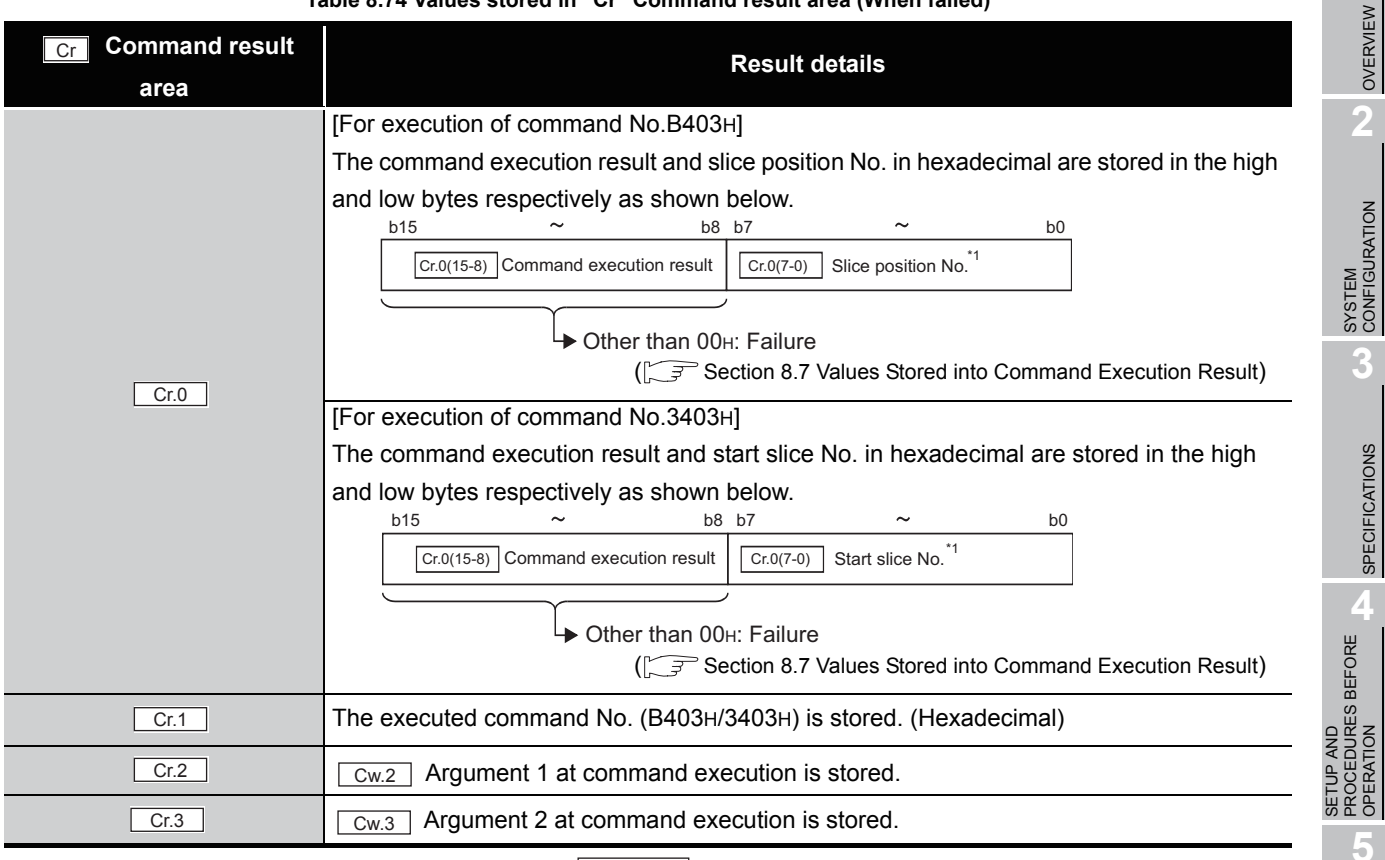

 $*$  1 When 0FH is stored in  $\lfloor$  Cr.0(15-8) Command execution result, 00H (slice position No. or start slice

No. of the head module) is stored in  $\boxed{C \cdot C \cdot (7-0)}$  Slice position No. or start slice No.

**1**

 $MELSEC-ST$ 

OVERVIEW

SPECIFICATIONS

OPERATION

GX Configurator-ST

GX Configurator-ST

**6**

PROGRAMMING

PROGRAMMING

**7**

## <span id="page-185-0"></span>8.6.5 Gain channel specification (Command No.: B404H/3404H)

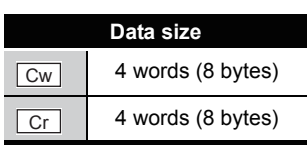

This command specifies a channel and adjusts the gain value for the channel. When this command is executed, the value being applied to the ST1RD2 is written to RAM as a gain value.

This command can be executed only in offset/gain setting mode.

### **(1) Values set to "Cw" Command execution area**

**Table 8.75 Values set to "Cw" Command execution area**

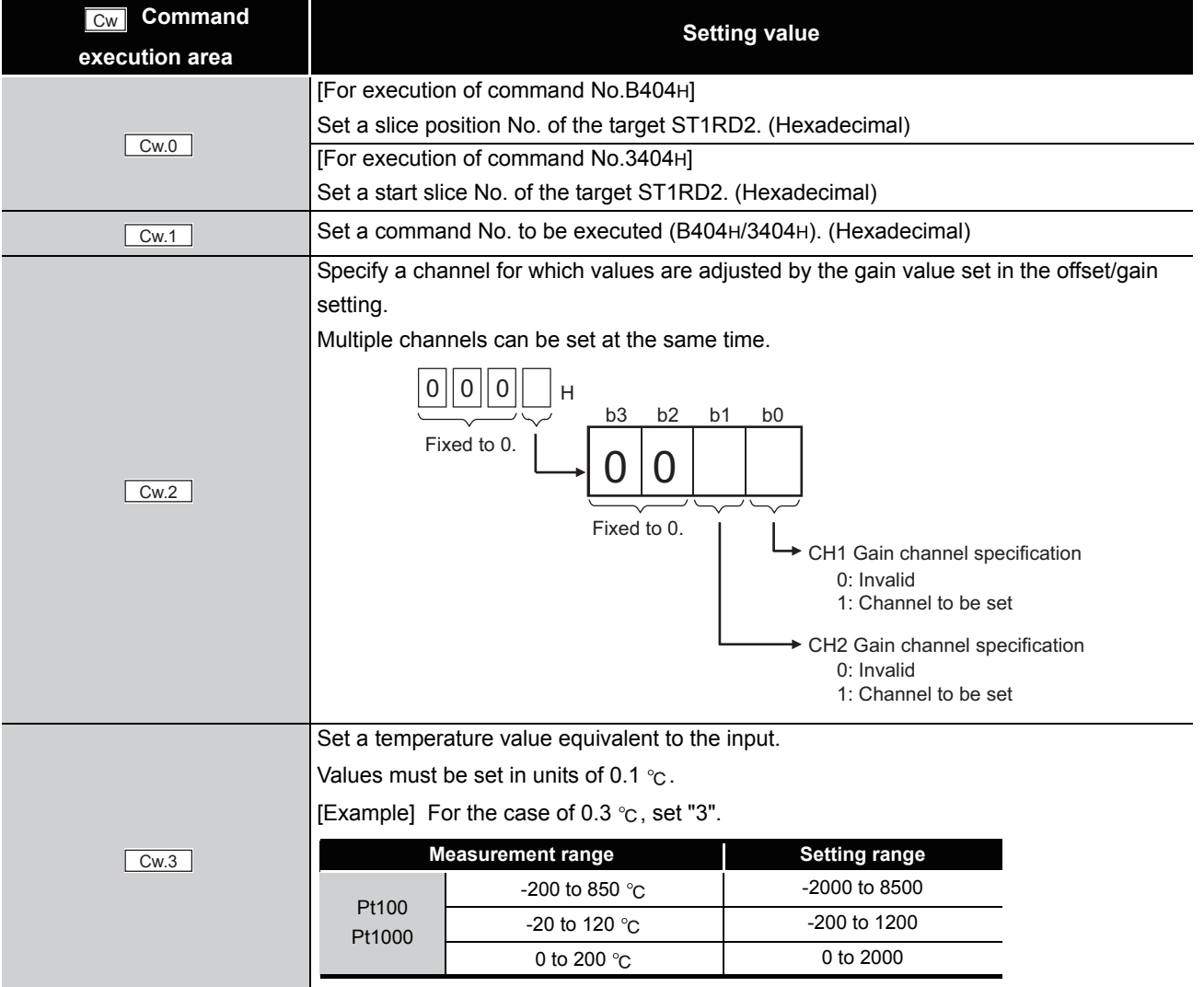

**1**

OVERVIEW

OVERVIEW

**2**

SYSTEM<br>CONFIGURATION

**3**

SPECIFICATIONS

**SPECIFICATIONS** 

**SETUP AND<br>PROCEDURES BEFORE** 

**5**

GX Configurator-ST

GX Configurator-ST

**6**

SETUP AND PROCEDURES BEFORE OPERATION

### **(2) Values stored in "Cr" Command result area**

The command execution result data vary depending on the result data (normal completion or failure) in  $\boxed{Cr.0(15-8)}$  Command execution result.

(a) When completed normally ("Cr.0(15-8)" Command execution result is 00H.)

**Table 8.76 Values stored in "Cr" Command result area (When completed normally)**

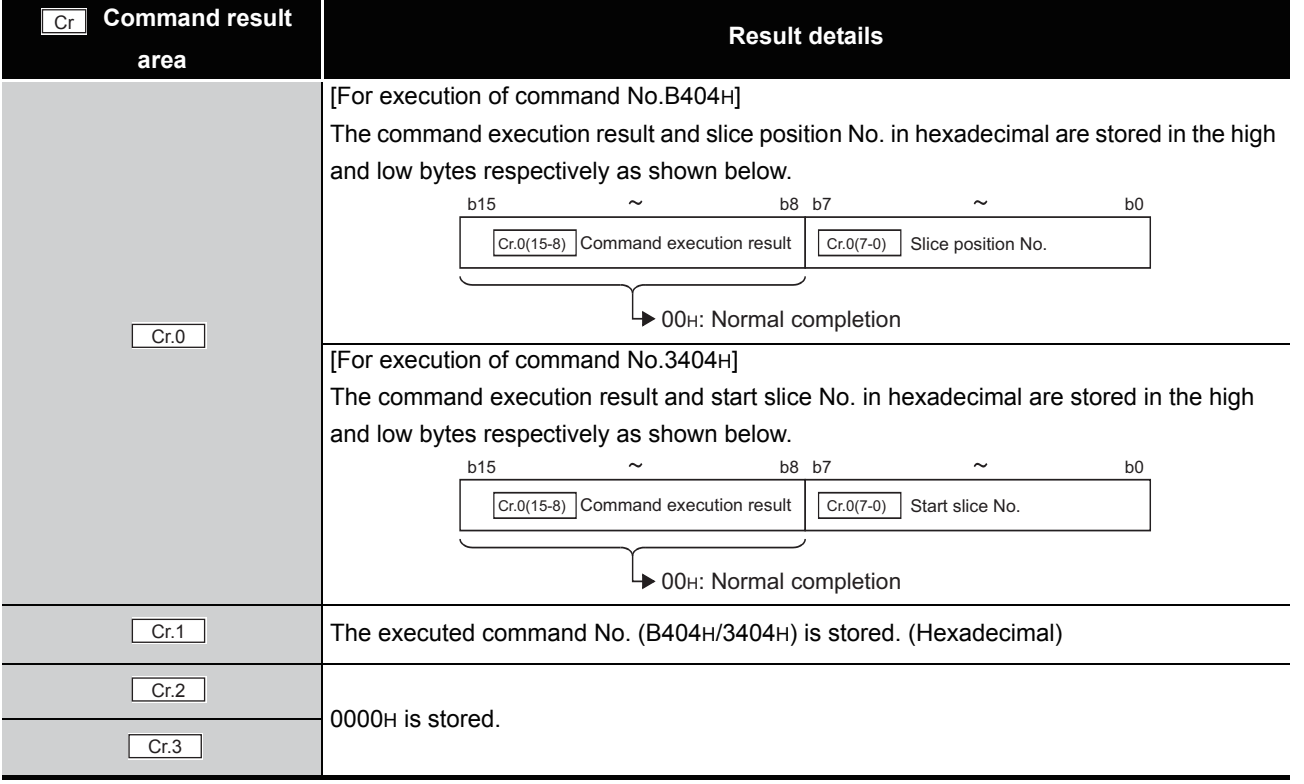

COMMANDS

**COMMANDS** 

### (b) When failed ("Cr.0(15-8)" Command execution result is other than 00H.)

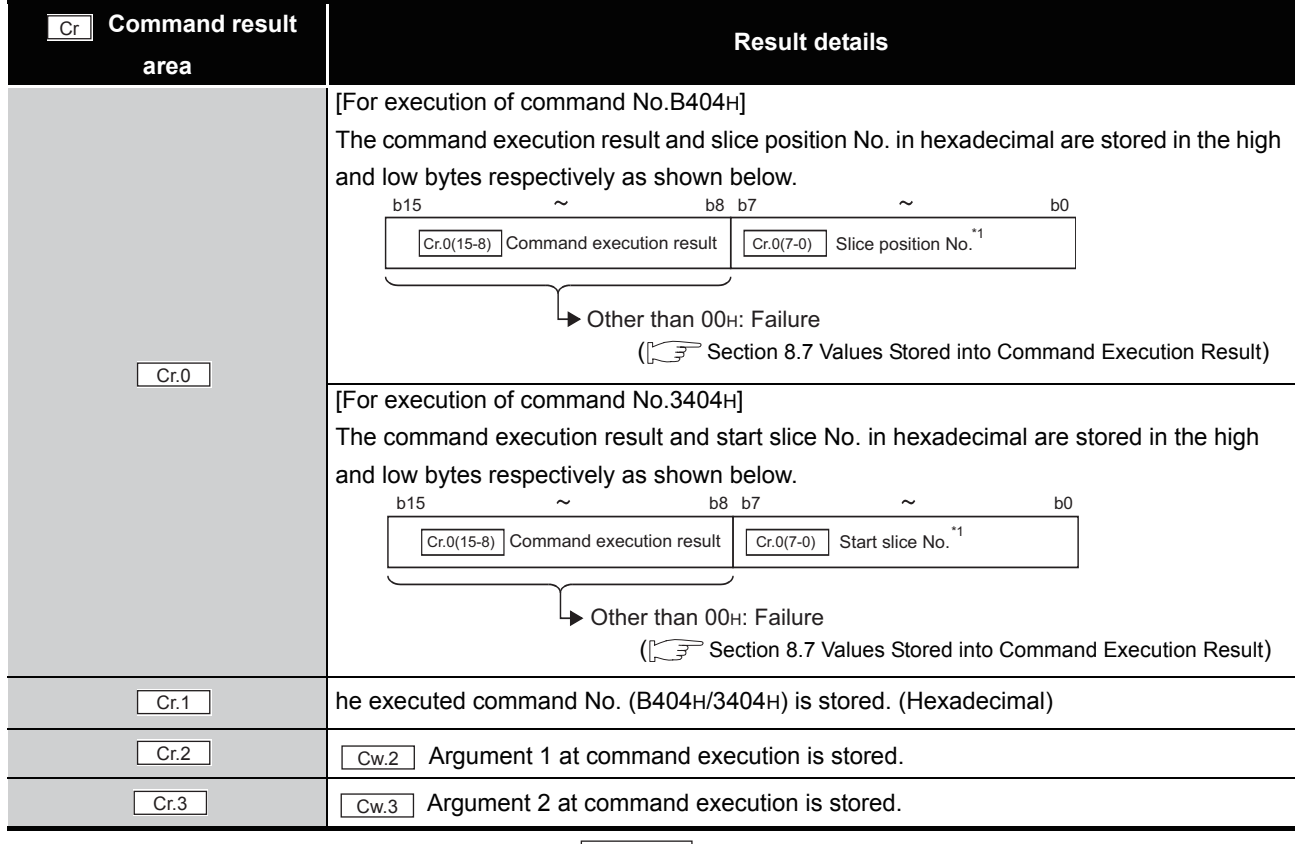

#### **Table 8.77 Values stored in "Cr" Command result area (When failed)**

 $*$  1 When 0FH is stored in  $\lfloor$  Cr.0(15-8) Command execution result, 00H (slice position No. or start slice

No. of the head module) is stored in  $\left[ \begin{array}{c} Cr.O(T-0) \end{array} \right]$  Slice position No. or start slice No.

## <span id="page-188-0"></span>8.6.6 User range write (Command No.: B405H/3405H)

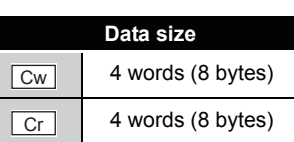

This command writes adjusted offset/gain setting values to ROM of the ST1RD2, and can be executed only in offset/gain setting mode.

### **(1) Values set to "Cw" Command execution area**

**Table 8.78 Values set to "Cw" Command execution area**

| Command<br>Cw  | <b>Setting value</b>                                          |
|----------------|---------------------------------------------------------------|
| execution area |                                                               |
| Cw.0           | [For execution of command No.B405H]                           |
|                | Set a slice position No. of the target ST1RD2. (Hexadecimal)  |
|                | [For execution of command No.3405H]                           |
|                | Set a start slice No. of the target ST1RD2. (Hexadecimal)     |
| Cw.1           | Set a command No. to be executed (B405H/3405H). (Hexadecimal) |
| Cw.2           | Fixed to 0000H. (Any other value is treated as 0000H.)        |
| Cw.3           |                                                               |

### **(2) Values stored in "Cr" Command result area**

The command execution result data vary depending on the result data (normal completion or failure) in  $\boxed{Cr.0(15-8)}$  Command execution result.

(a) When completed normally ("Cr.0(15-8)" Command execution result is 00H.)

### **Table 8.79 Values stored in "Cr" Command result area (When completed normally)**

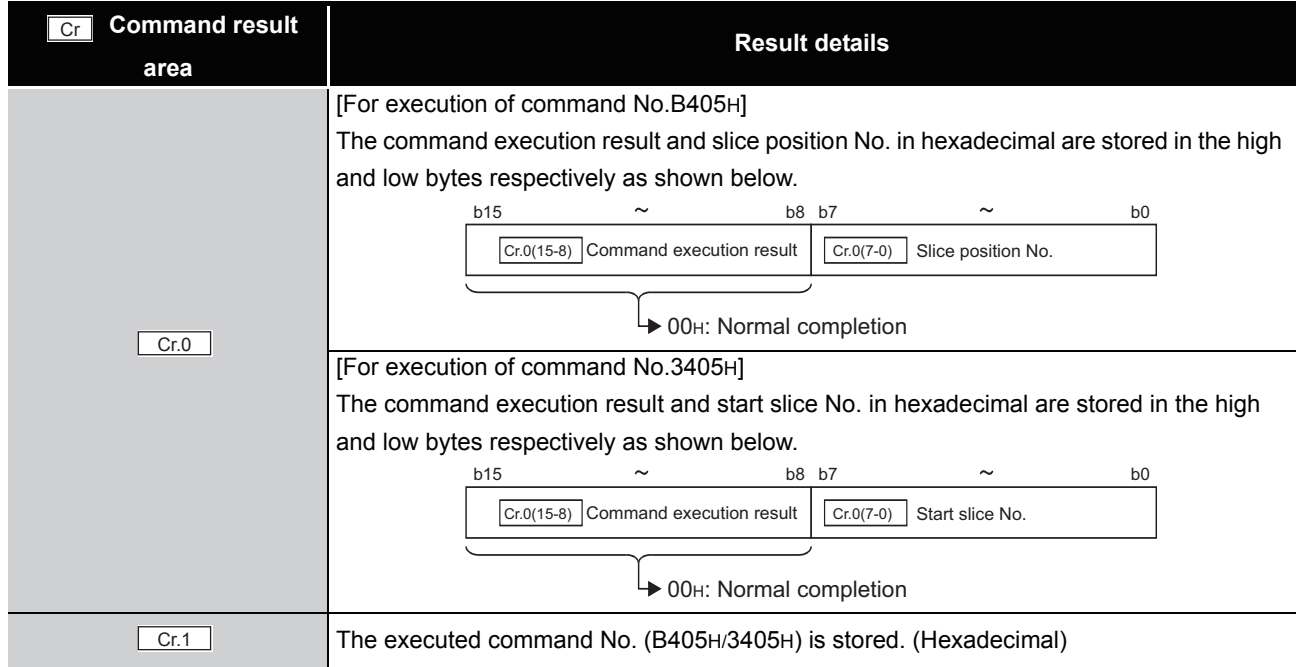

**2**SYSTEM<br>CONFIGURATION **3SPECIFICATIONS** SPECIFICATIONS **SETUP AND<br>PROCEDURES BEFORE<br>OPERATION** PROCEDURES BEFORE SETUP AND OPERATION **5**GX Configurator-ST GX Configurator-ST **6**PROGRAMMING PROGRAMMING

OVERVIEW

OVERVIEW

**7**

ONLINE MODULE CHANGE

**8**

**Table 8.79 Values stored in "Cr" Command result area (When completed normally) (Continued)**

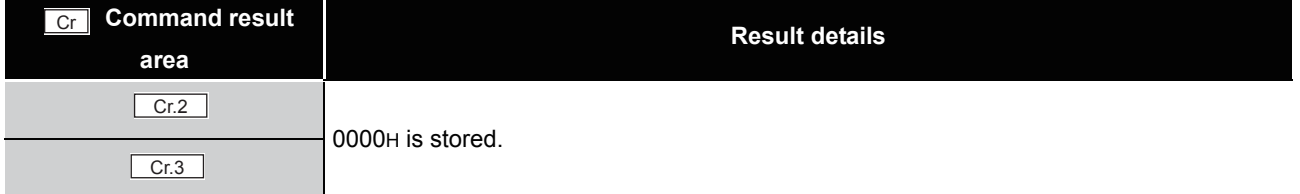

(b) When failed ("Cr.0(15-8)" Command execution result is other than 00H.)

**Table 8.80 Values stored in "Cr" Command result area (When failed)**

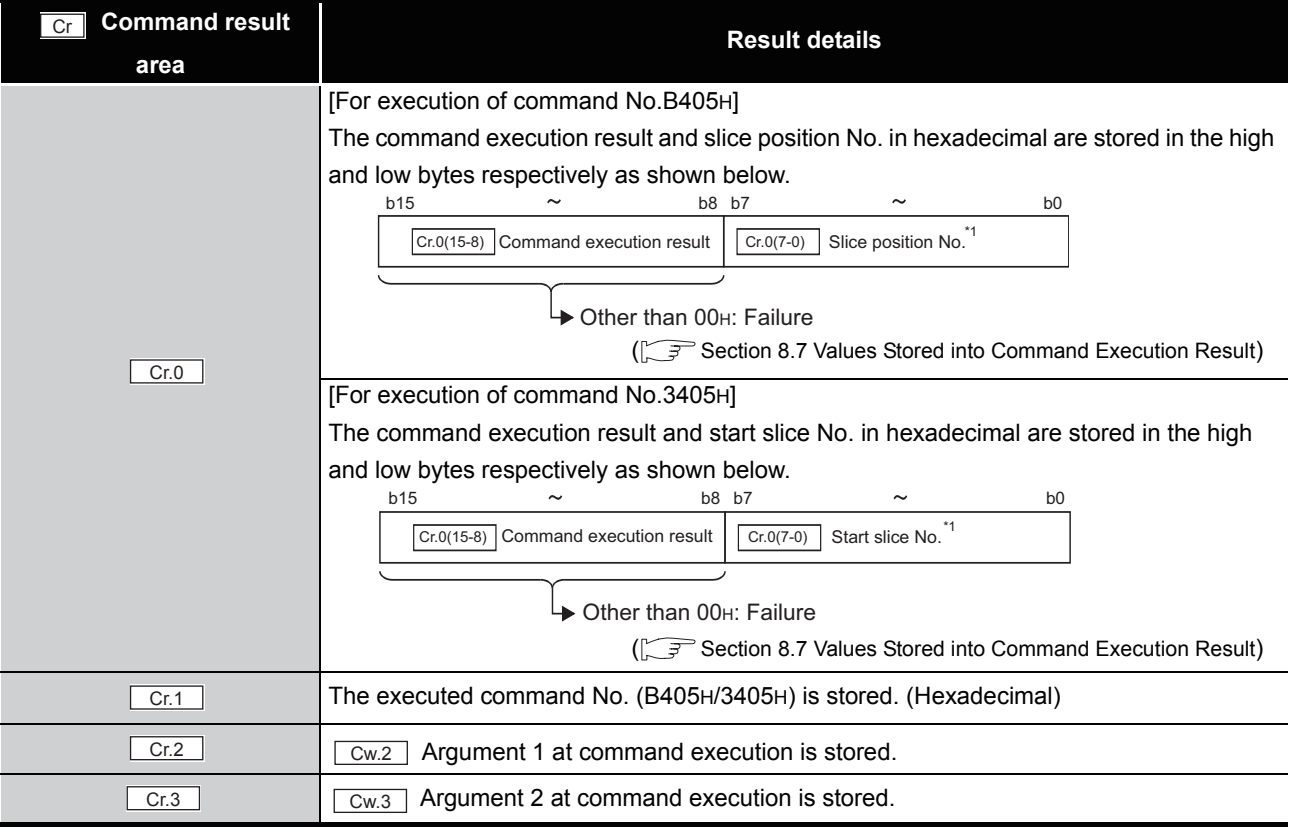

\* 1 When OFH is stored in  $\lfloor$  Cr.0(15-8) Command execution result, 00H (slice position No. or start slice

No. of the head module) is stored in  $\left[ \frac{C \Gamma (O(7-0))}{C \Gamma (1-\epsilon)} \right]$  Slice position No. or start slice No.

## <span id="page-190-0"></span>8.7 Values Stored into Command Execution Result

The following table indicates the values stored in  $\overline{Cr.n(15-8)}$  Command execution result in  $Cr$  Command result area.

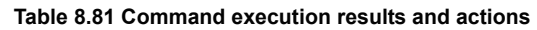

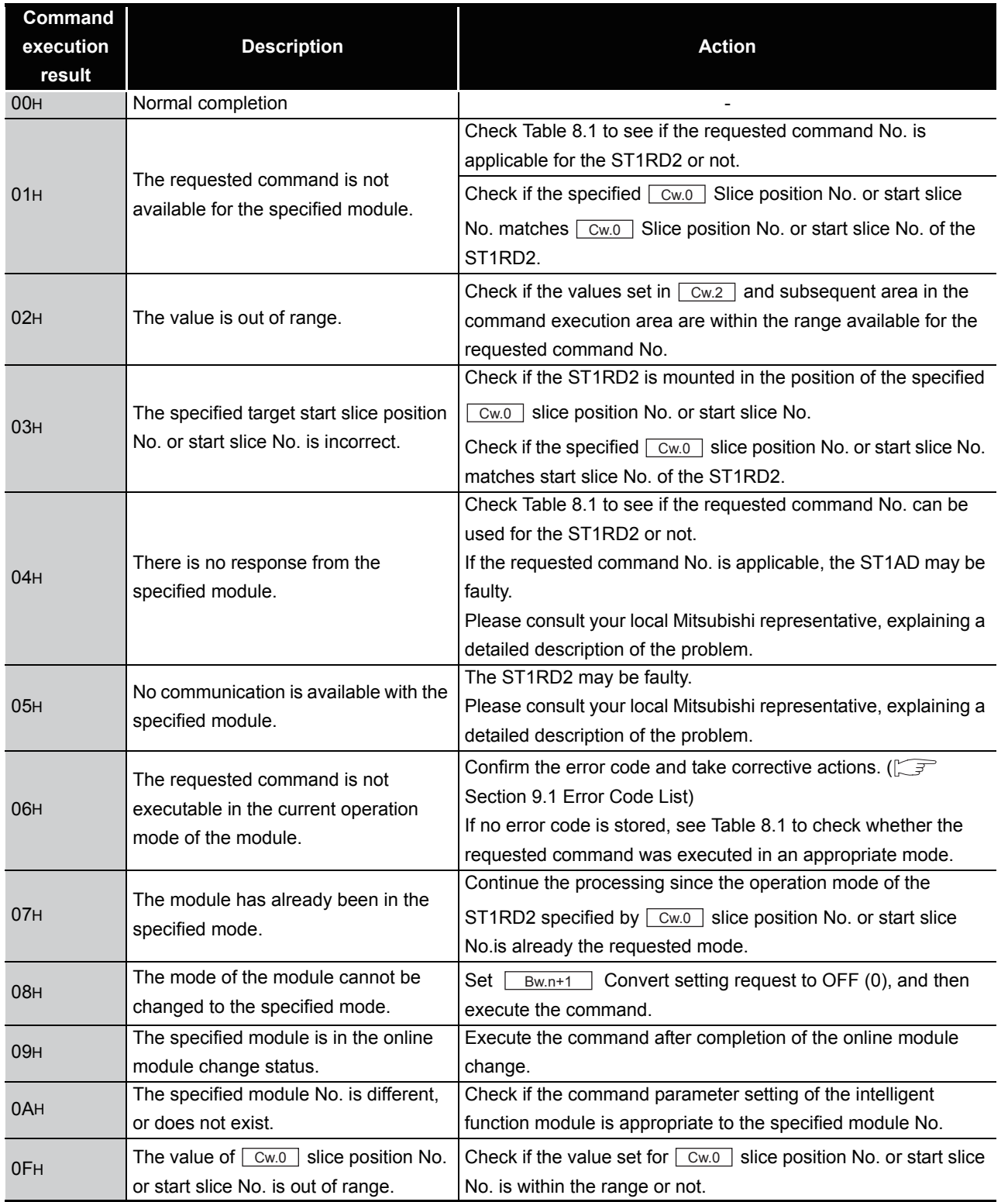

**1**OVERVIEW OVERVIEW **2**SYSTEM<br>CONFIGURATION **3SPECIFICATIONS** SPECIFICATIONS **SETUP AND<br>PROCEDURES BEFORE**<br>OPERATION PROCEDURES BEFORE SETUP AND OPERATION **5**GX Configurator-ST GX Configurator-ST **6**PROGRAMMING PROGRAMMING

COMMANDS

**COMMANDS** 

**7**

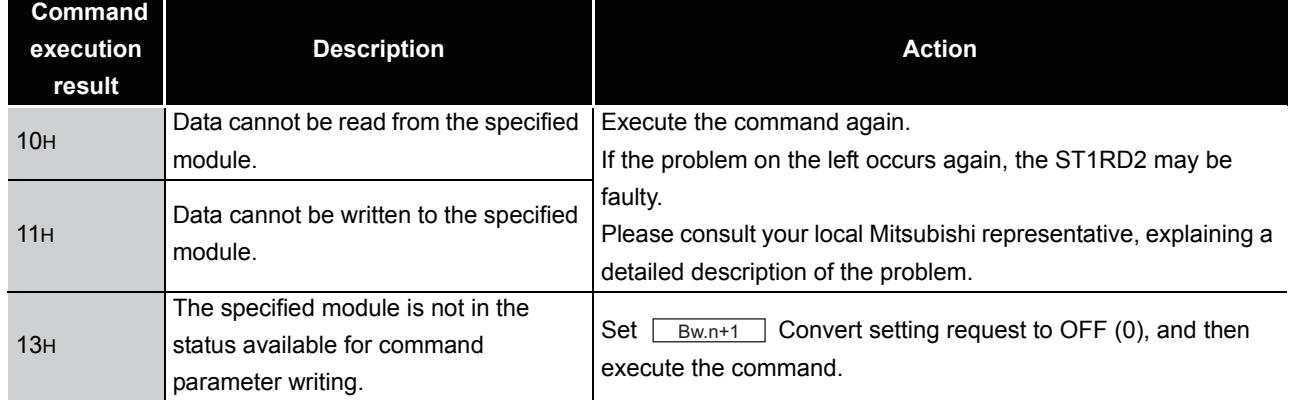

### **Table 8.81 Command execution results and actions (Continued)**

 $MELSEG-ST$ 

MELSEG-ST

# CHAPTER9 TROUBLESHOOTING

<span id="page-192-2"></span><span id="page-192-0"></span>This chapter lists the errors that may occur when the ST1RD2 is used, and explains how to troubleshoot them.

## <span id="page-192-1"></span>9.1 Error Code List

When an error has occurred in the ST1RD2 due to data writing to the master module, by executing the Error code read request command (command No.: 8101H/0101H), an error code can be stored into  $\overline{C}$  Command result area of the head module.

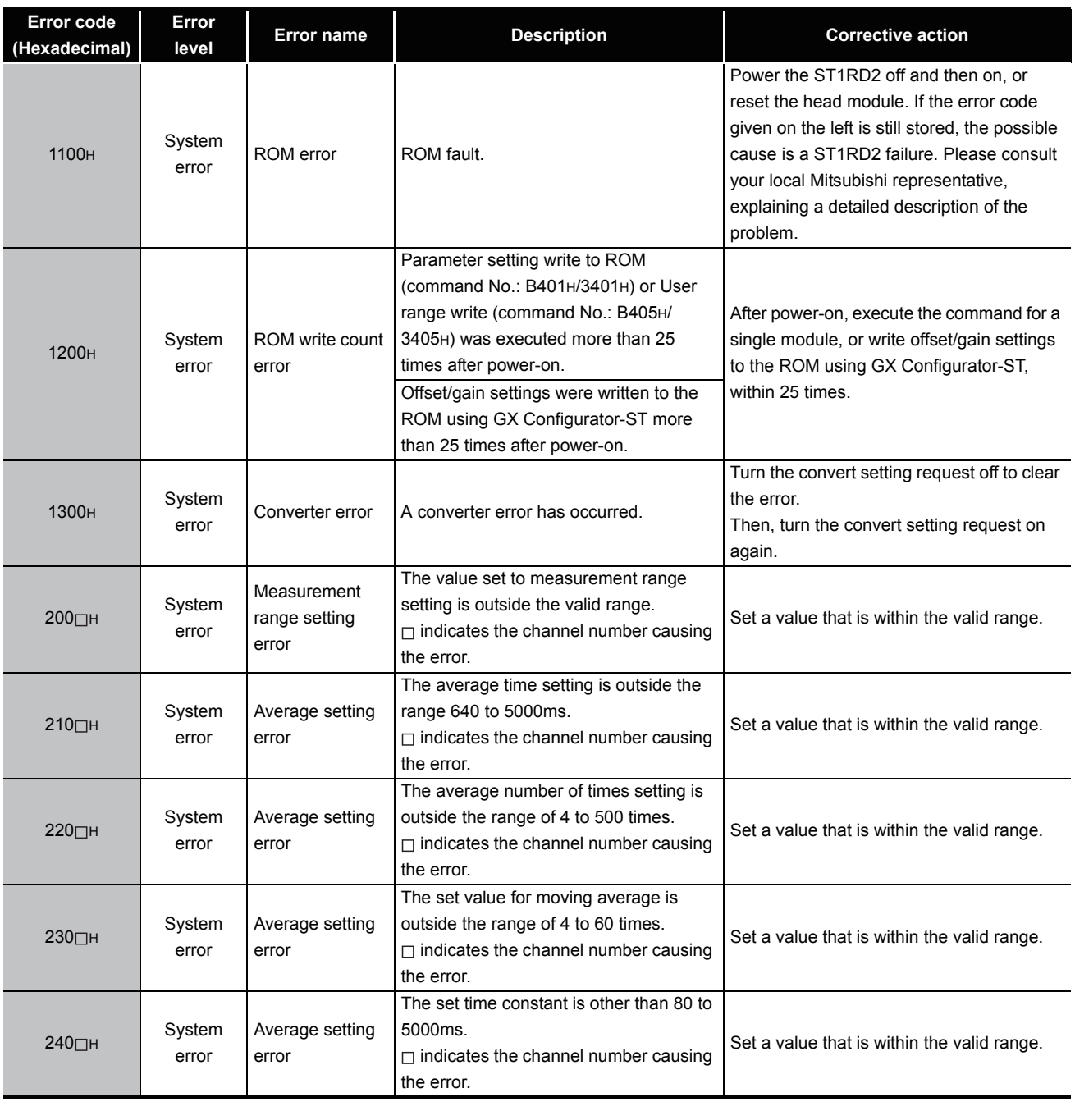

### **Table 9.1 Error code list**

INDEX

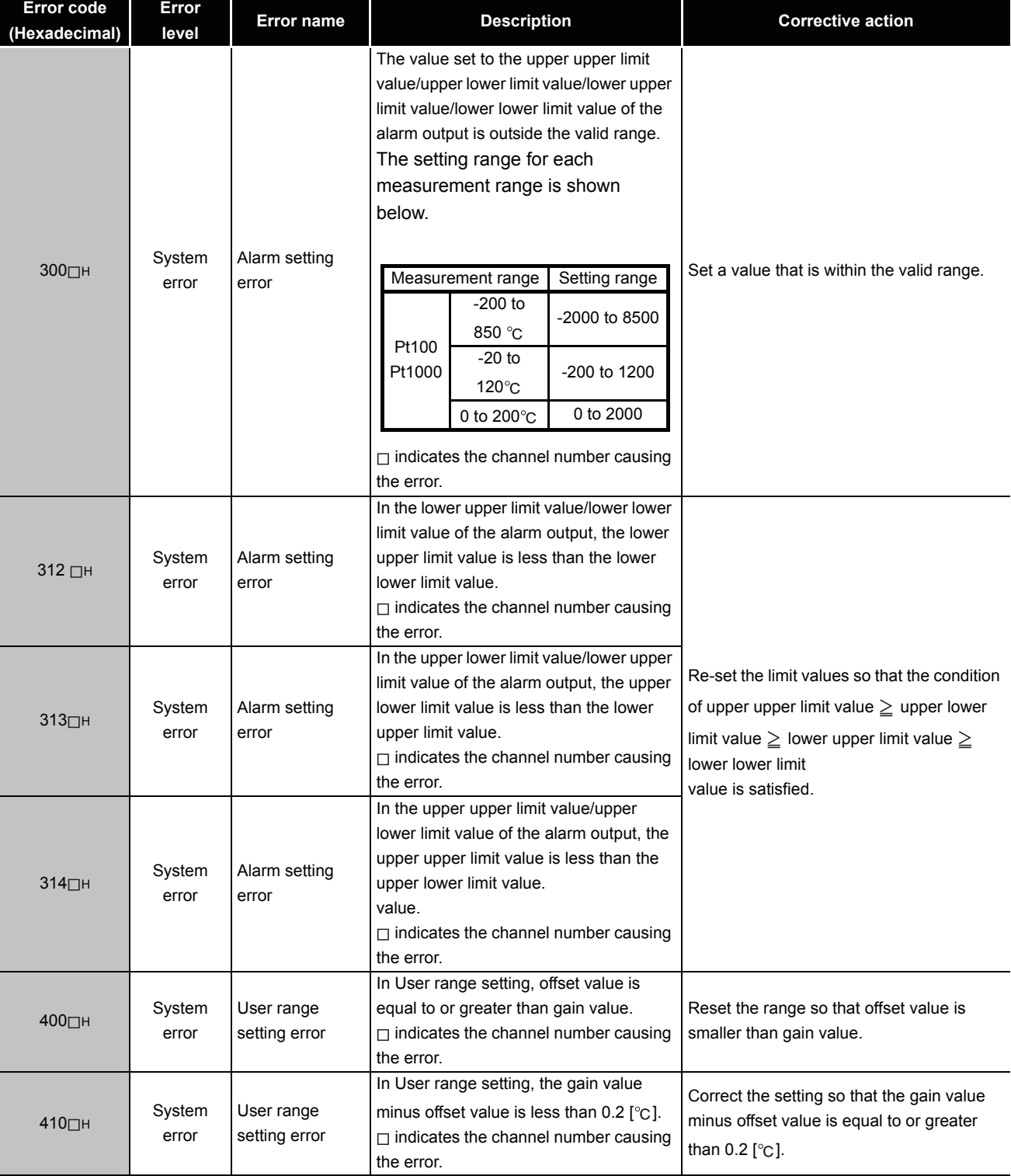

#### **Table 9.1 Error code list (continued)**

 $MELSEG-ST$ 

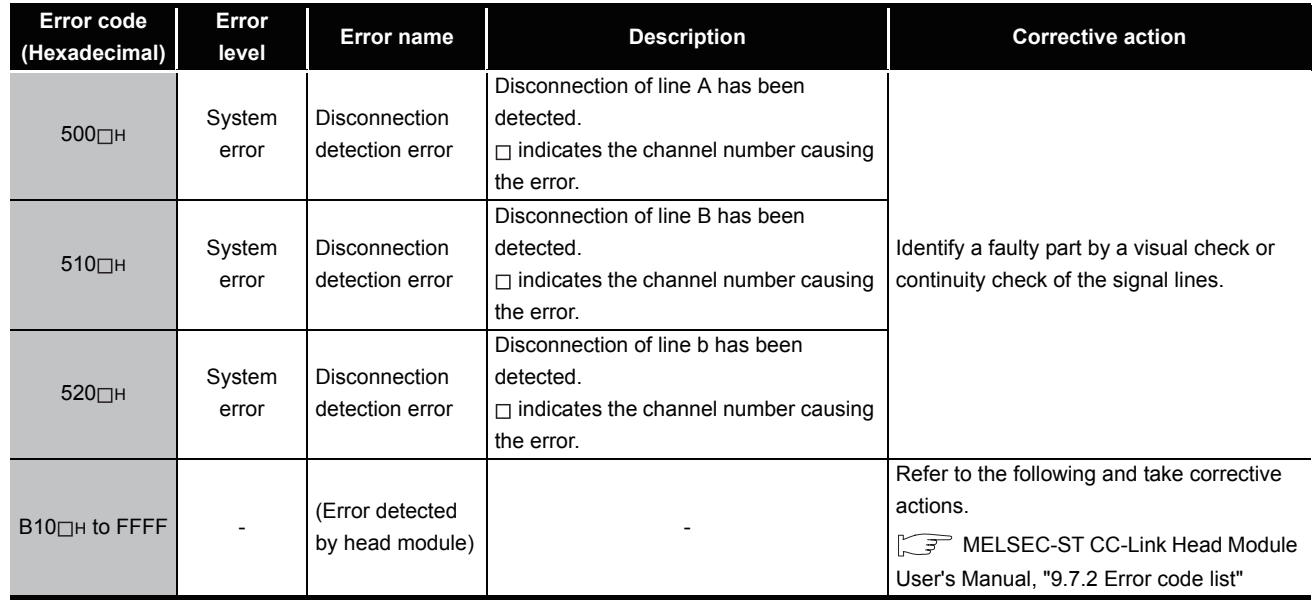

### **Table 9.1 Error code list (continued)**

## **POINT**

- (1) The error can be cleared by either of the following methods:
	- Error clear request (command No.: 8104H/0104H)
	- Error reset request (RYnA)

For details of the above methods, refer to the following.

MELSEC-ST CC-Link Head Module User's Manual, "8.2.5 Error clear request (Command No.: 8104H/0104H)

MELSEC-ST CC-Link Head Module User's Manual, "3.4 Remote I/O, Remote Registers"

(2) If multiple errors of the same level have occurred, the error first detected by the ST1RD2 is stored.

**9**

MELSEG-S $\tau$ 

## 9.2 Troubleshooting

### 9.2.1 When the RUN LED is flashing or turned off

## **(1) When flashing at 0.5s intervals**

#### **Table 9.2 When flashing at 0.5s intervals**

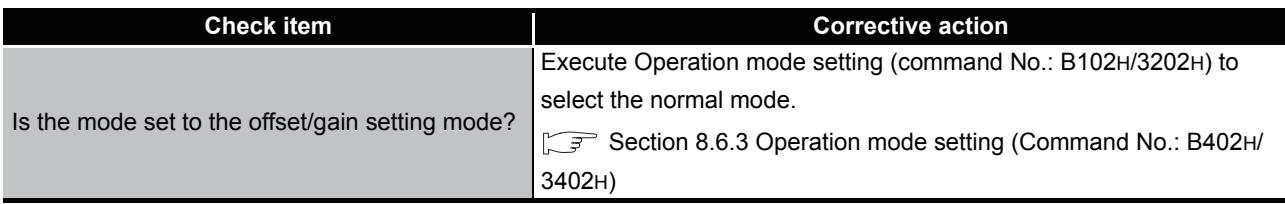

### **(2) When flashing at 0.25s intervals**

**Table 9.3 When flashing at 0.25s intervals**

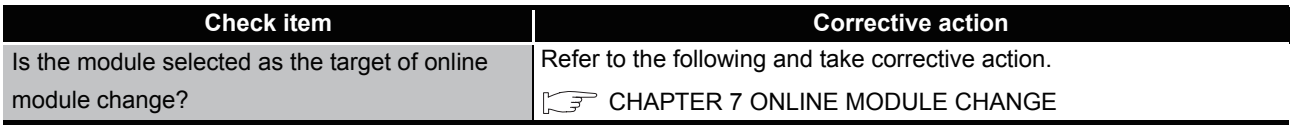

### **(3) When flashing at 1s intervals**

### **Table 9.4 When flashing at 1s intervals**

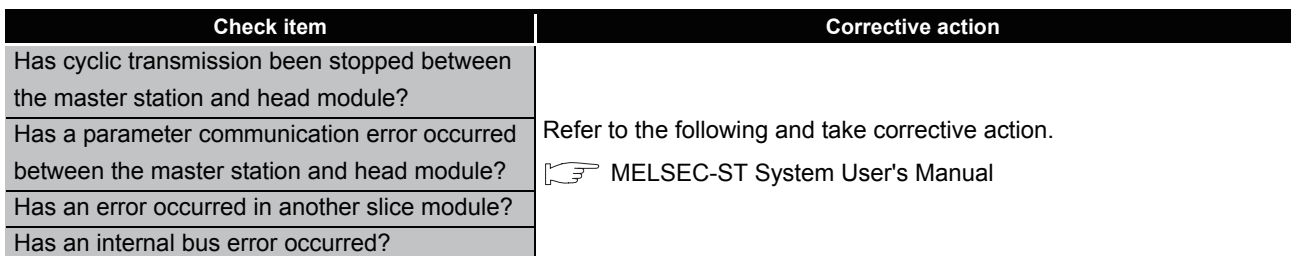

### **(4) When turned off**

#### **Table 9.5 When turned off**

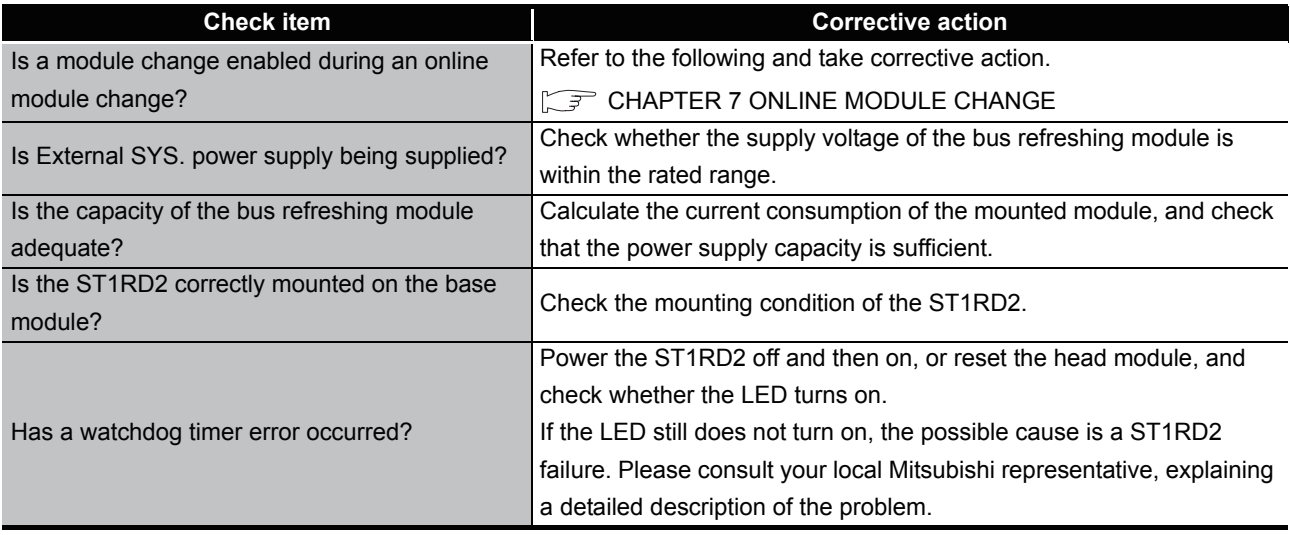

## 9.2.2 When the RUN and ERR. LEDs is turned on

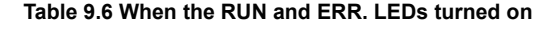

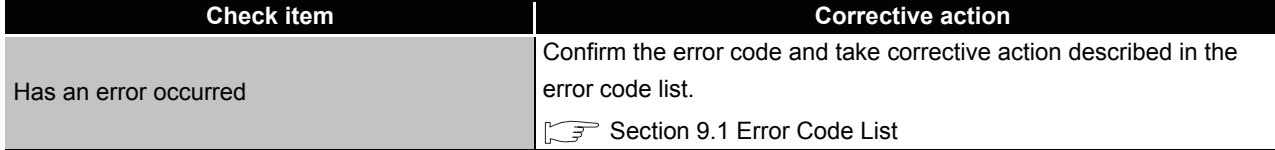

## 9.2.3 When disconnection is detected

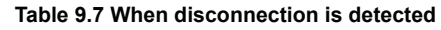

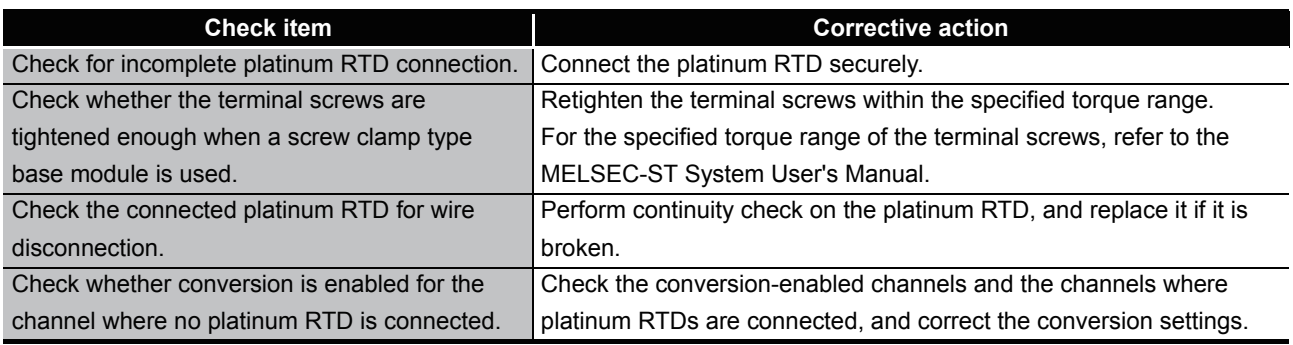

## 9.2.4 When measured temperature values cannot be read

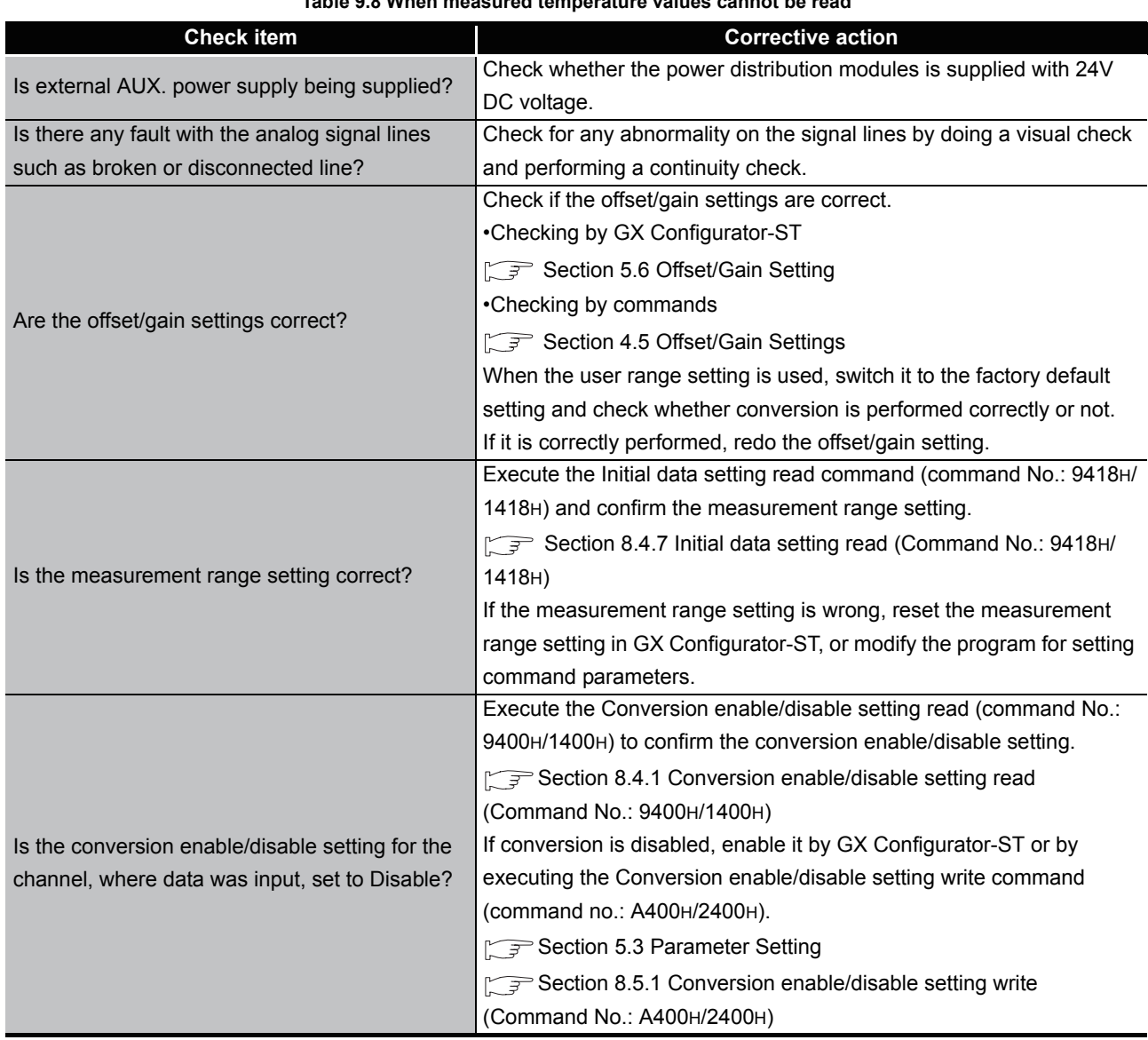

**Table 9.8 When measured temperature values cannot be read** 

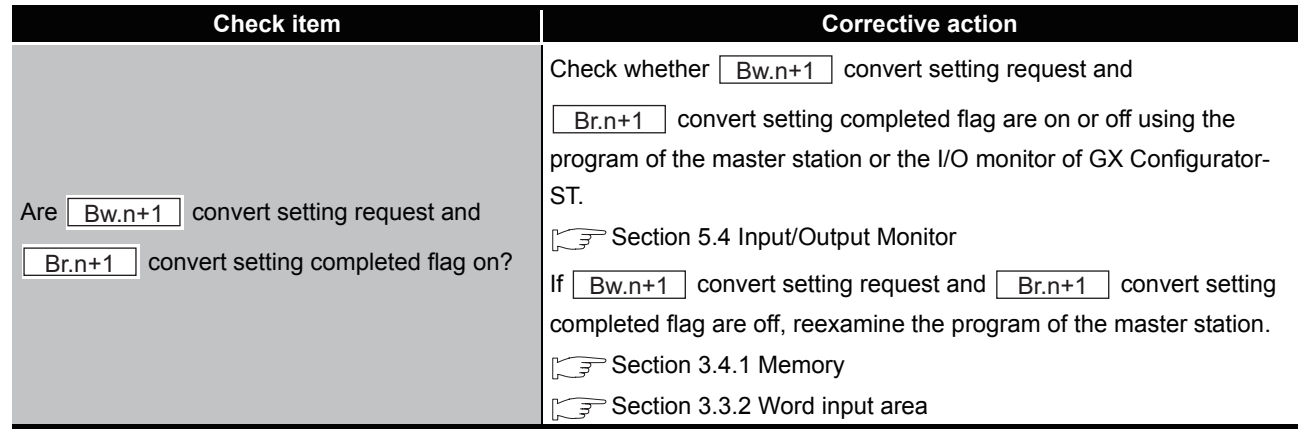

**Table 9.8 When measured temperature values cannot be read (Continued)**

 $MELSEC-ST$ 

TROUBLESHOOTING

### 9.2.5 When a measured temperature value is abnormal

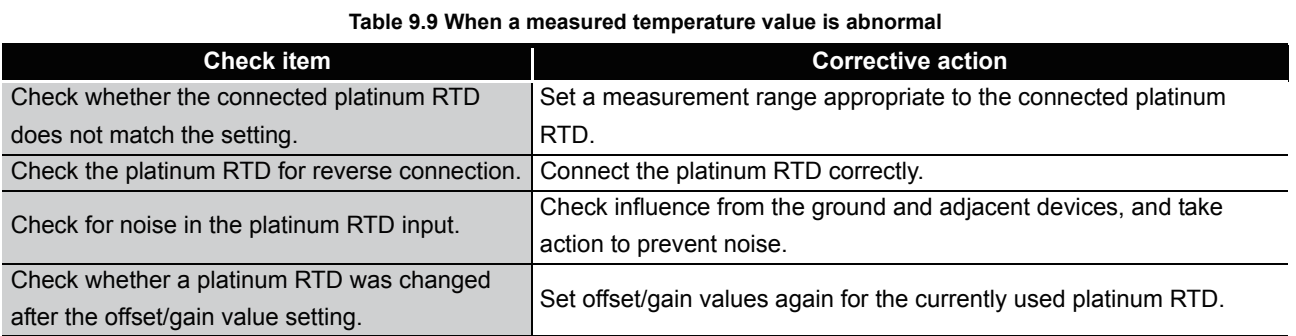

## **POINT**

The module may be faulty if correct measured temperature values cannot be read even after implementation of the above. Please consult your local Mitsubishi representative, explaining a detailed description of the problem.

# APPENDIXES

## Appendix 1 Accessories

This section explains the accessories related to the ST1RD2.

### <span id="page-200-2"></span>**(1) Wiring marker**

For how to use the wiring marker, refer to the following. **THELSEC-ST System User's Manual, "10.2 Mounting the Modules"** 

<span id="page-200-0"></span>**Table App.1 Wiring marker list**

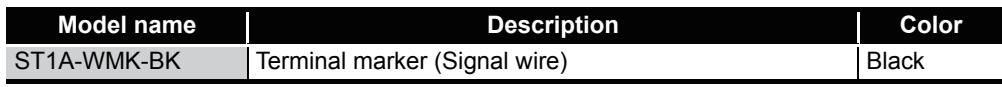

### <span id="page-200-1"></span>**(2) Coding element**

The coding element is fitted before shipment. It is also available as an option in case it is lost.

**Table App.2 Coding element list**

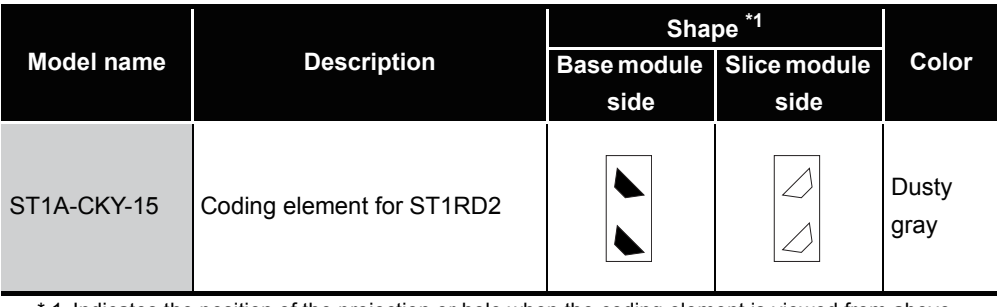

 \* 1 Indicates the position of the projection or hole when the coding element is viewed from above.  $\bigcap$  : Projection  $\blacksquare$  : Hole

**9**

MELSEG-S $\tau$ 

## Appendix 2 External Dimensions

## <span id="page-201-0"></span>**(1) ST1RD2**

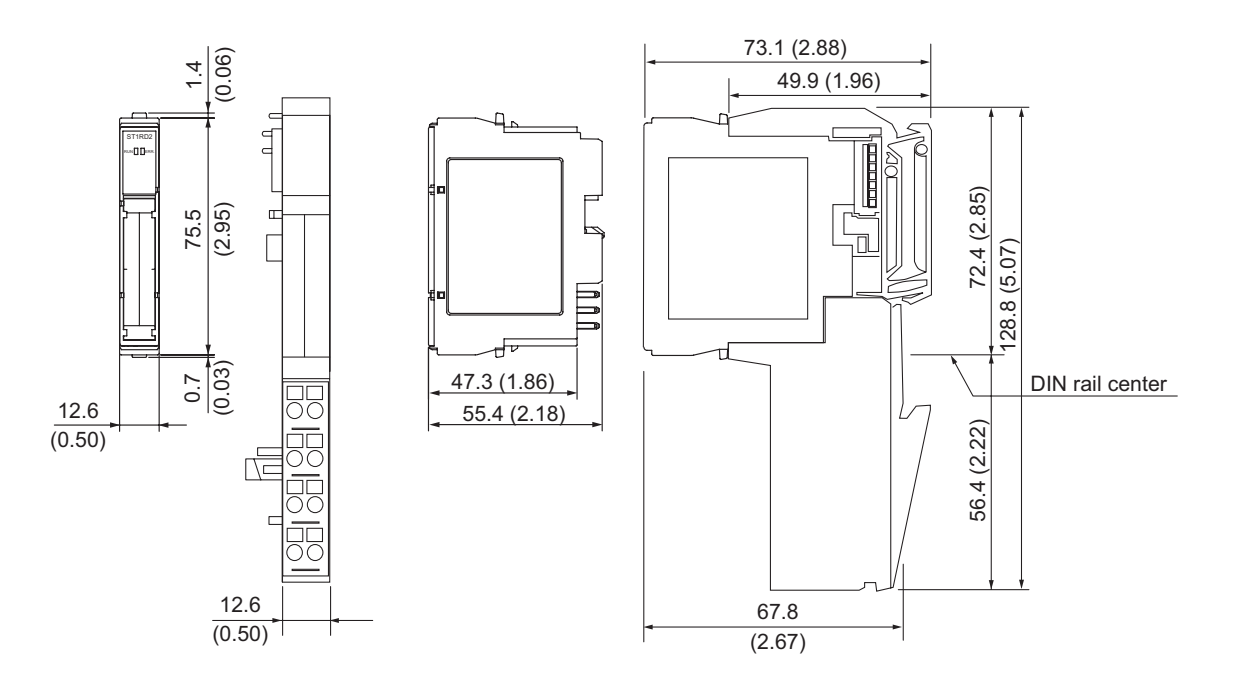

**Figure App.1 External dimensions**

Unit:mm(inch)

Unit: mm (inch)

# INDEX

## **[A]**

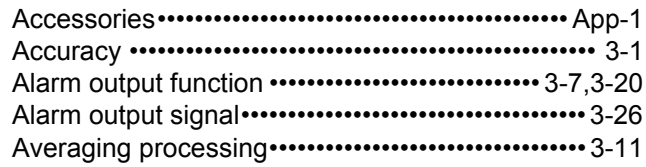

## **[B]**

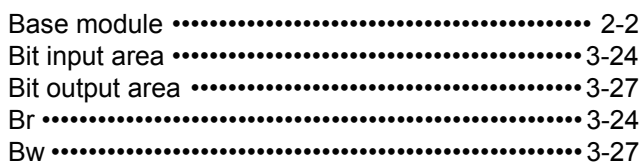

## **[C]**

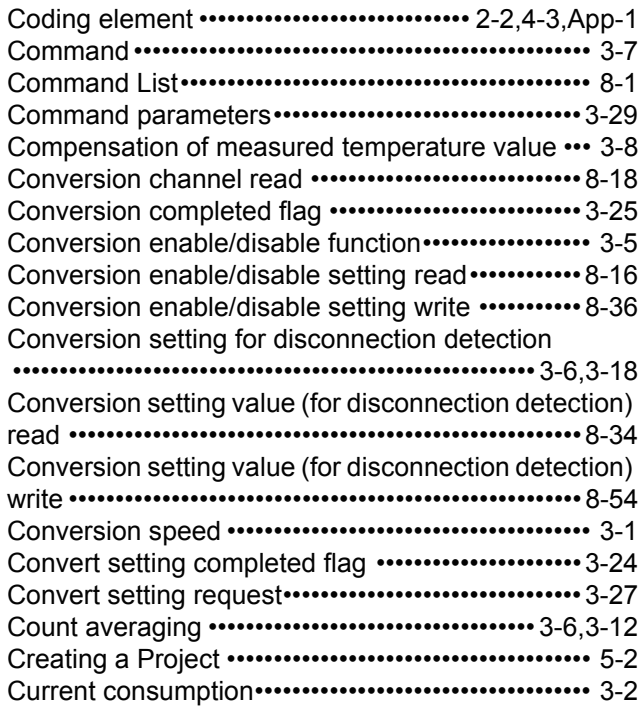

## **[D]**

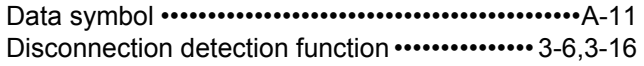

## **[E]**

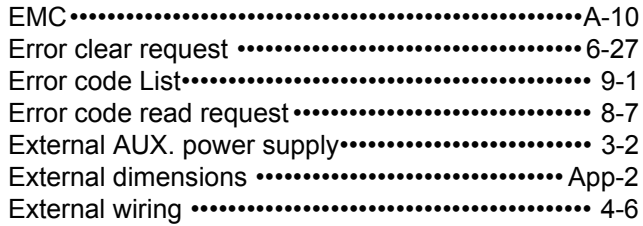

## **[F]**

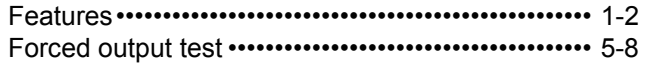

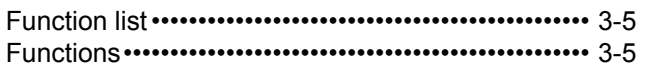

## **[G]**

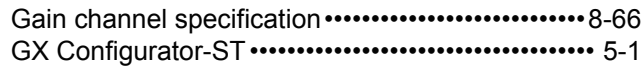

## **[H]**

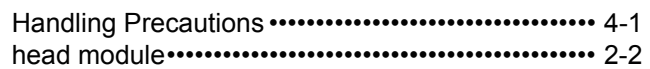

## **[I]**

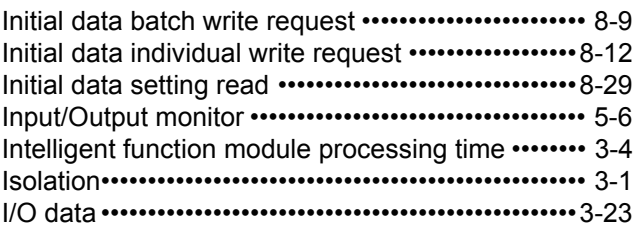

## **[L]**

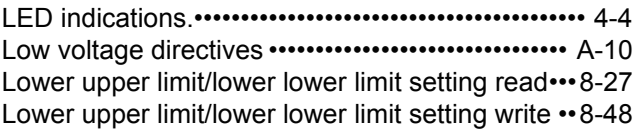

### **[M]**

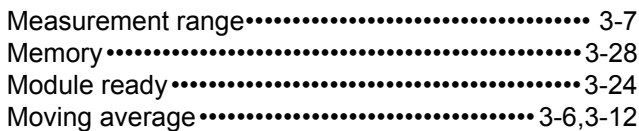

## **[N]**

[Number of occupied I/O points•••••••••••••••••••••••• 3-1](#page-24-3)

## **[O]**

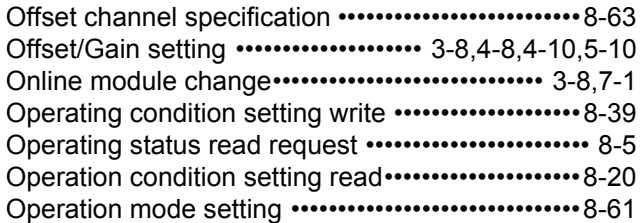

## **[P]**

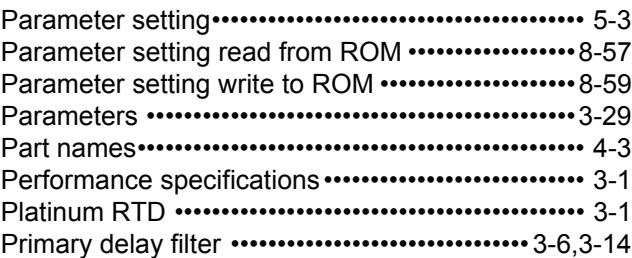

**9**

TROUBLESHOOTING

**TROUBLESHOOTING** 

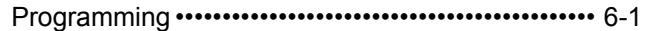

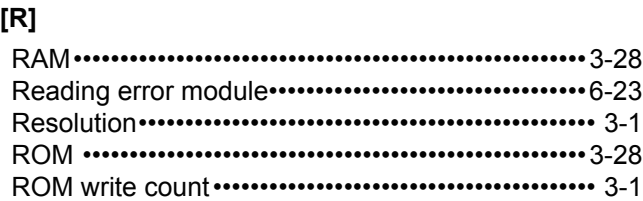

### **[S]**

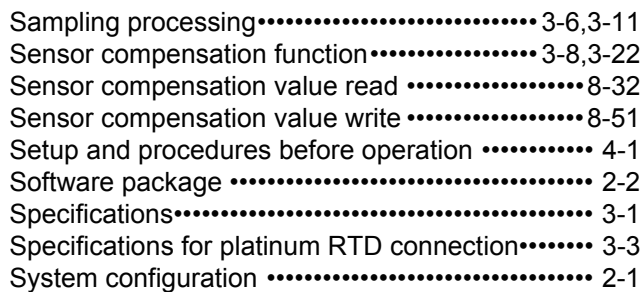

### **[T]**

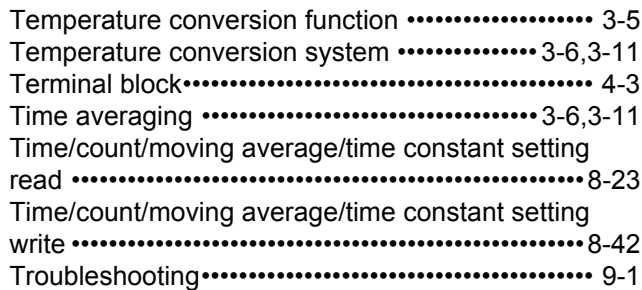

### **[U]**

[Upper upper limit/upper lower limit setting read ••8-25](#page-144-0) [Upper upper limit/upper lower limit setting write••8-45](#page-164-0) [User range write ••••••••••••••••••••••••••••••••••••••••8-69](#page-188-0)

## **[V]**

[Values stored into command execution result ••••8-71](#page-190-0)

### **[W]**

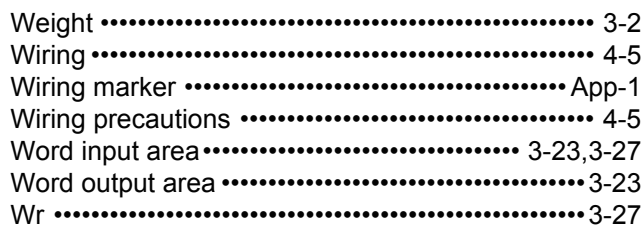

### **Numerics**

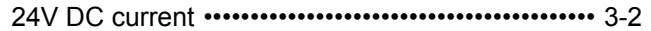

## **Warranty**

Please confirm the following product warranty details before using this product.

### **1. Gratis Warranty Term and Gratis Warranty Range**

If any faults or defects (hereinafter "Failure") found to be the responsibility of Mitsubishi occurs during use of the product within the gratis warranty term, the product shall be repaired at no cost via the sales representative or Mitsubishi Service Company.

However, if repairs are required onsite at domestic or overseas location, expenses to send an engineer will be solely at the customer's discretion. Mitsubishi shall not be held responsible for any re-commissioning, maintenance, or testing on-site that involves replacement of the failed module.

[Gratis Warranty Term] The gratis warranty term of the product shall be for one year after the date of purchase or delivery to a designated

place. Note that after manufacture and shipment from Mitsubishi, the maximum distribution period shall be six (6) months, and the longest gratis warranty term after manufacturing shall be eighteen (18) months. The gratis warranty term of repair parts shall not exceed the gratis warranty term before repairs.

#### [Gratis Warranty Range]

- (1) The range shall be limited to normal use within the usage state, usage methods and usage environment, etc., which follow the conditions and precautions, etc., given in the instruction manual, user's manual and caution labels on the product.
- (2) Even within the gratis warranty term, repairs shall be charged for in the following cases.
	- 1. Failure occurring from inappropriate storage or handling, carelessness or negligence by the user. Failure caused by the user's hardware or software design.
	- 2. Failure caused by unapproved modifications, etc., to the product by the user.
	- 3. When the Mitsubishi product is assembled into a user's device, Failure that could have been avoided if functions or structures, judged as necessary in the legal safety measures the user's device is subject to or as necessary by industry standards, had been provided.
	- 4. Failure that could have been avoided if consumable parts (battery, backlight, fuse, etc.) designated in the instruction manual had been correctly serviced or replaced.
	- 5. Failure caused by external irresistible forces such as fires or abnormal voltages, and Failure caused by force majeure such as earthquakes, lightning, wind and water damage.
	- 6. Failure caused by reasons unpredictable by scientific technology standards at time of shipment from Mitsubishi.
	- 7. Any other failure found not to be the responsibility of Mitsubishi or that admitted not to be so by the user.

#### **2. Onerous repair term after discontinuation of production**

- (1) Mitsubishi shall accept onerous product repairs for seven (7) years after production of the product is discontinued.
	- Discontinuation of production shall be notified with Mitsubishi Technical Bulletins, etc.
- (2) Product supply (including repair parts) is not available after production is discontinued.

### **3. Overseas service**

Overseas, repairs shall be accepted by Mitsubishi's local overseas FA Center. Note that the repair conditions at each FA Center may differ.

### **4. Exclusion of loss in opportunity and secondary loss from warranty liability**

Regardless of the gratis warranty term, Mitsubishi shall not be liable for compensation of damages caused by any cause found not to be the responsibility of Mitsubishi, loss in opportunity, lost profits incurred to the user by Failures of Mitsubishi products, special damages and secondary damages whether foreseeable or not , compensation for accidents, and compensation for damages to products other than Mitsubishi products, replacement by the user, maintenance of on-site equipment, start-up test run and other tasks.

### **5. Changes in product specifications**

The specifications given in the catalogs, manuals or technical documents are subject to change without prior notice. **6. Product application**

- (1) In using the Mitsubishi MELSEC programmable controller, the usage conditions shall be that the application will not lead to a major accident even if any problem or fault should occur in the programmable controller device, and that backup and fail-safe functions are systematically provided outside of the device for any problem or fault.
- (2) The Mitsubishi programmable controller has been designed and manufactured for applications in general industries, etc. Thus, applications in which the public could be affected such as in nuclear power plants and other power plants operated by respective power companies, and applications in which a special quality assurance system is required, such as for Railway companies or Public service purposes shall be excluded from the programmable controller applications.

In addition, applications in which human life or property that could be greatly affected, such as in aircraft, medical applications, incineration and fuel devices, manned transportation, equipment for recreation and amusement, and safety devices, shall also be excluded from the programmable controller range of applications.

However, in certain cases, some applications may be possible, providing the user consults their local Mitsubishi representative outlining the special requirements of the project, and providing that all parties concerned agree to the special circumstances, solely at the users discretion.

Company names and product names used in this document are trademarks or registered trademarks of respective companies.

# **MELSEC-ST Platinum RTD Input Module**

User's Manual (CC-Link)

**MODEL** ST1RD-BT-U-SY-E

13JZ15

SH(NA)-080758ENG-A(0809)KWIX

MODEL<br>CODE

# **MITSUBISHI ELECTRIC CORPORATION**

HEAD OFFICE : TOKYO BUILDING, 2-7-3 MARUNOUCHI, CHIYODA-KU, TOKYO 100-8310, JAPAN NAGOYA WORKS: 1-14, YADA MINAMI 5-CHOME, HIGASHI-KU, NAGOYA, JAPAN

> When exported from Japan, this manual does not require application to the Ministry of Economy, Trade and Industry for service transaction permission.

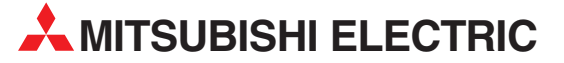

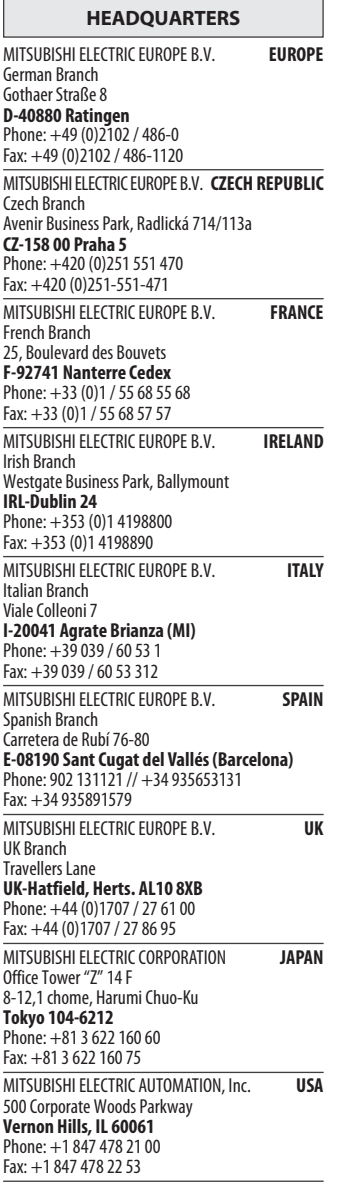

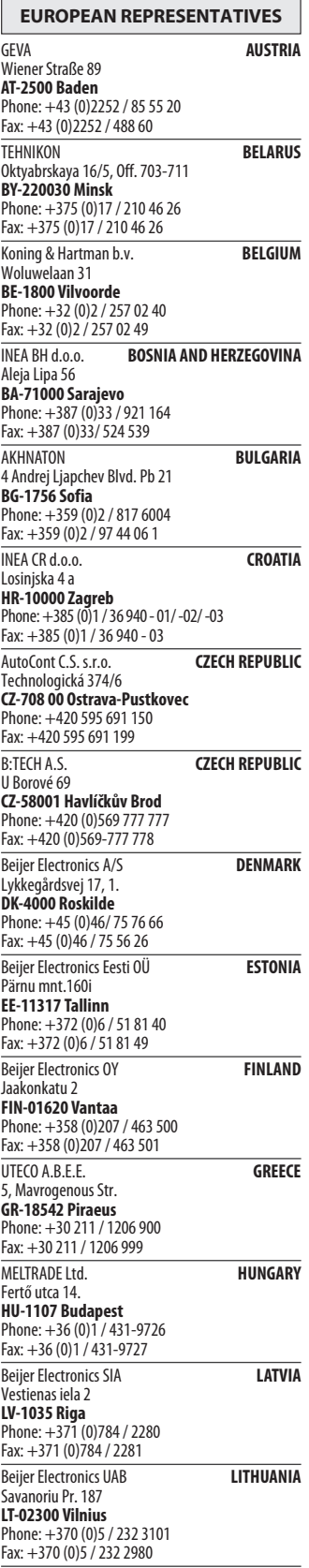

EUROPEAN REPRESENTATIVES ALFATRADE Ltd. MALTA 99, Paola Hill Malta- Paola PLA 1702 Phone: +356 (0)21 / 697 816 Fax: +356 (0)21 / 697 817 **INTEHSIS srl MOLDOVA** bld. Traian 23/1 MD-2060 Kishinev Phone: +373 (0)22 / 66 4242 Fax: +373 (0)22 / 66 4280 Koning & Hartman b.v. NETHERLANDS Haarlerbergweg 21-23 NL-1101 CH Amsterdam Phone: +31 (0)20 / 587 76 00 Fax: +31 (0)20 / 587 76 05 Beijer Electronics AS NORWAY Postboks 487 NO-3002 Drammen Phone: +47 (0)32 / 24 30 00 Fax: +47 (0)32 / 84 85 77 MPL Technology Sp. z o.o. POLAND Ul. Krakowska 50 PL-32-083 Balice Phone: +48 (0)12 / 630 47 00 Fax: +48 (0)12 / 630 47 01 Sirius Trading & Services srl **ROMANIA** Aleea Lacul Morii Nr. 3 RO-060841 Bucuresti, Sector 6 Phone: +40 (0)21 / 430 40 06 Fax: +40 (0)21 / 430 40 02 Craft Con. & Engineering d.o.o. **SERBIA** Bulevar Svetog Cara Konstantina 80-86<br>**SER-18106 Nis** Phone: +381 (0)18 / 292-24-4/5 Fax: +381 (0)18 / 292-24-4/5 INEA SR d.o.o. SERBIA Izletnicka 10 SER-113000 Smederevo Phone: +381 (0)26 / 617 163 Fax: +381 (0)26 / 617 163 AutoCont Control s.r.o. **SLOVAKIA** Radlinského 47 SK-02601 Dolny Kubin Phone: +421 (0)43 / 5868210 Fax: +421 (0)43 / 5868210 CS MTrade Slovensko, s.r.o. **SLOVAKIA** Vajanskeho 58 SK-92101 Piestany Phone: +421 (0)33 / 7742 760 Fax: +421 (0)33 / 7735 144 **INEA d.o.o.** SLOVENIA Stegne 11<br>**SI-1000 Ljubljana**<br>Phone: +386 (0)1 / 513 8100 Fax: +386 (0)1 / 513 8170 Beijer Electronics AB SWEDEN Box 426 SE-20124 Malmö Phone: +46 (0)40 / 35 86 00 Fax: +46 (0)40 / 35 86 02 Econotec AG **SWITZERLAND** Hinterdorfstr. 12 CH-8309 Nürensdorf Phone: +41 (0)44 / 838 48 11  $Fax: +41 (0)44 / 838 48 12$ <br>GTS GTS TURKEY Darülaceze Cad. No. 43 KAT. 2 TR-34384 Okmeydanı-Istanbul Phone: +90 (0)212 / 320 1640 Fax: +90 (0)212 / 320 1649 CSC Automation Ltd. **UKRAINE** 4-B, M. Raskovoyi St. UA-02660 Kiev Phone: +380 (0)44 / 494 33 55 Fax: +380 (0)44 / 494-33-66

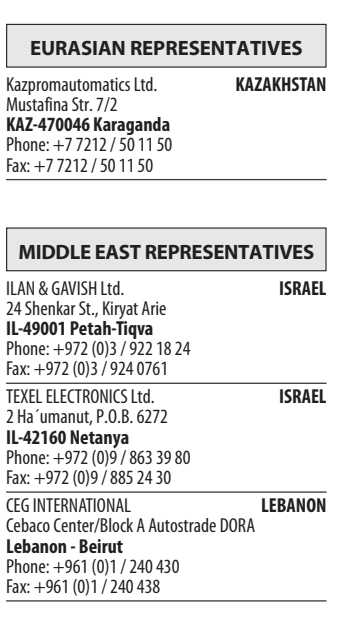

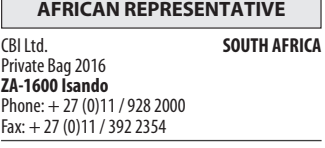

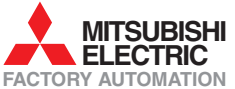